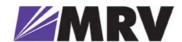

# LambdaDriver

# Wavelength Division Multiplexer *Model 1600*

# **User Manual**

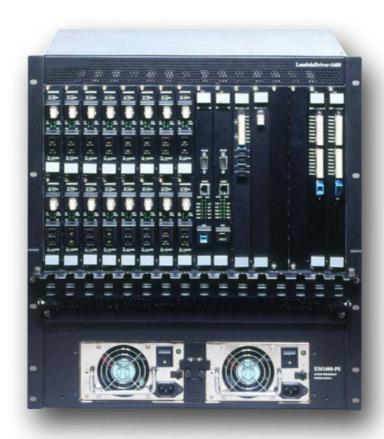

## **Standards Compliance**

This equipment is certified to UL 1950; CSA 22.2 No 950; FCC Part 15 Class B; CE-89/336/EEC, 73/23/EEC.

#### **FCC Notice**

WARNING: This equipment has been tested and found to comply with the limits for a Class B digital device, pursuant to Part 15 of the FCC Rules. These limits are designed to provide reasonable protection against harmful interference when the equipment is operated in a commercial environment. This equipment generates, uses, and can radiate radio frequency energy and, if not installed and used in accordance with the manual, may cause harmful interference to radio communications. Operation of this equipment in a residential area is likely to cause harmful interference in which case the user will be required to correct for the interference at his own expense.

The user is cautioned that changes and modifications made to the equipment without approval of the manufacturer could void the user's authority to operate this equipment.

It is suggested that the user use only shielded and grounded cables when appropriate to ensure compliance with FCC Rules.

#### Disclaimer

MRV reserves the right to make changes to any *technical specifications* in order to improve reliability, function, or design.

MRV reserves the right to modify the *equipment* at any time and in any way it sees fit in order to improve it.

*MRV* provides this document without any warranty of any kind, either expressed or implied, including, but not limited to, the implied warranties of merchantability or fitness for a particular purpose.

The user is advised to exercise due discretion in the use of the contents of this document since the user bears sole responsibility.

#### **Trademarks**

All trademarks are the property of their respective holders.

## Copyright © 2002 by MRV

All rights reserved. No part of this document may be reproduced without the prior permission of *MRV*.

This document and the information contained herein are proprietary to MRV and are furnished to the recipient solely for use in operating, maintaining and repairing MRV equipment. The information within may not be utilized for any purpose except as stated herein, and may not be disclosed to third parties without written permission from MRV.

Document Number: ML47009 Document Revision: Rev. 02 Release Date: October 2004

## **Contact Information**

For customer support, you can:

- Contact your local MRV representative
- E-mail us at <a href="InternationalSupport@mrv.com">InternationalSupport@mrv.com</a>
- Visit our MRV Web site at http://www.mrv.com

# **Contents**

| About this Manual         | 15 |
|---------------------------|----|
| Audience                  | 15 |
| Latest Revision           | 15 |
| Related Documents         | 15 |
| Organization              |    |
| Typographical Conventions |    |
| Acronyms                  |    |
| Safety Requirements       | 19 |
| Before Installing         |    |
| •                         |    |
| Before Powering On        |    |
| During Operation          |    |
| Servicing                 | 19 |
| Chapter 1 Overview        | 20 |
| Function                  |    |
| Advantages                | 20 |
| Features                  |    |
| Application               |    |
|                           |    |
| Installation              |    |
| Operation                 |    |
| Management                | 21 |
| Architecture              | 21 |
| Components                | 22 |
| Chassis                   | 22 |
| Overview                  | 22 |
| Features                  | 22 |
| Layout                    | 22 |
| Transponder Module        | 23 |
| Overview                  | 23 |
| Features                  | 24 |
| Models                    | 24 |
| Layout                    | 25 |
| Product Specification     |    |
| Mux Module                | 32 |
| Overview                  | 32 |
|                           |    |

| Features                                 | 32 |
|------------------------------------------|----|
| Layout                                   | 33 |
| Product Specification                    | 34 |
| Demux Module                             | 36 |
| Overview                                 | 36 |
| Features                                 | 36 |
| Layout                                   | 37 |
| Product Specification                    | 38 |
| Management Module                        | 40 |
| Overview                                 | 40 |
| Features                                 | 40 |
| Layout                                   | 41 |
| Product Specification                    | 42 |
| Service Module                           | 44 |
| Overview                                 | 44 |
| Features                                 | 44 |
| Layout                                   | 45 |
| Product Specification                    | 46 |
| 1+1 Redundancy Module                    | 48 |
| Overview                                 | 48 |
| Features                                 | 48 |
| Layout                                   | 49 |
| Product Specification                    | 51 |
| OADM Module                              | 53 |
| Overview                                 | 53 |
| Features                                 | 53 |
| Layout                                   | 54 |
| Product Specification                    | 56 |
| OA Module                                | 58 |
| Overview                                 | 58 |
| Features                                 | 58 |
| Layout                                   | 59 |
| Product Specification                    |    |
| ESCON Multiplexer Module                 | 63 |
| Overview                                 | 63 |
| Features                                 | 63 |
| Layout                                   | 64 |
| Product Specification                    | 65 |
| GM2 Gigagbit Ethernet Multiplexer Module |    |
| Overview                                 |    |
| Features                                 |    |
| Models                                   |    |
| Layout                                   |    |
| Product Specification                    |    |
| AC Primary Power Supply Module           | 72 |

| Overview                                                                                                    | 72       |
|----------------------------------------------------------------------------------------------------|----------|
| Features                                                                                                    | 72       |
| Layout                                                                                                    | 72       |
| DC Primary Power Supply Module (Optional)                                                                                                    | 73       |
| Overview                                                                                                    | 73       |
| Features                                                                                                    | 73       |
| Layout                                                                                                    | 73       |
| AC Redundant Power Supply Module (Optional)                                                                                                    | 74       |
| Overview                                                                                                    | 74       |
| Features                                                                                                    | 74       |
| DC Redundant Power Supply Module (Optional)                                                                                                    | 74       |
| Overview                                                                                                    | 74       |
| Features                                                                                                    | 74       |
| Fan Module                                                                                                    | 74       |
| Blank Panel Module                                                                                                    | 74       |
| Overview                                                                                                    | 74       |
| Layout                                                                                                    | 75       |
| hannels                                                                                                    | 76       |
| CWDM                                                                                                    | 76       |
|                                                                                                    | 77       |
| napter 2 Applications                                                                                                    | 78       |
| DWDMapter 2 Applications                                                                                                    | 78<br>78 |
| DWDM  napter 2 Applications  Seneral                                                                                                    |          |
| apter 2 Applicationseneraloint-to-Point Network Topologies                                                                                                    |          |
| eneral  Cint-to-Point Network Topologies  Regular Point-to-Point  Scope                                                                                                    |          |
| apter 2 Applicationseneral  pint-to-Point Network Topologies                                                                                                    |          |
| DWDM                                                                                                    |          |
| DWDM  Dapter 2 Applications                                                                                                    |          |
| DWDM  Dapter 2 Applications  General  Coint-to-Point Network Topologies  Regular Point-to-Point  Scope  Hardware  Cabling  Data Flow  Link-Protected Point-to-Point                                                                                                    |          |
| DWDM  Dapter 2 Applications  Seneral  Coint-to-Point Network Topologies  Regular Point-to-Point  Scope  Hardware  Cabling  Data Flow  Link-Protected Point-to-Point  Scope                                                                                                 |          |
| DWDM  Dapter 2 Applications  General  Coint-to-Point Network Topologies  Regular Point-to-Point  Scope  Hardware  Cabling  Data Flow  Link-Protected Point-to-Point  Scope  Hardware  Hardware                                                                             |          |
| DWDM  Dapter 2 Applications  Deneral  Doint-to-Point Network Topologies  Regular Point-to-Point  Scope  Hardware  Cabling  Data Flow  Link-Protected Point-to-Point  Scope  Hardware  Cabling  Cabling  Cabling                                                            |          |
| DWDM  Dapter 2 Applications  General  Coint-to-Point Network Topologies  Regular Point-to-Point  Scope  Hardware  Cabling  Data Flow  Link-Protected Point-to-Point  Scope  Hardware  Cabling  Data Flow  Data Flow  Data Flow  Data Flow  Data Flow                       |          |
| DWDM  Dapter 2 Applications  Deneral  Coint-to-Point Network Topologies  Regular Point-to-Point  Scope  Hardware  Cabling  Data Flow  Link-Protected Point-to-Point  Scope  Hardware  Cabling  Data Flow  Single-Fiber Point-to-Point                                      |          |
| DWDM  Papter 2 Applications  Peneral  Point-to-Point Network Topologies  Regular Point-to-Point  Scope  Hardware  Cabling  Data Flow  Link-Protected Point-to-Point  Scope  Hardware  Cabling  Data Flow  Single-Fiber Point-to-Point  Scope                               |          |
| DWDM  Dapter 2 Applications  Deneral  Doint-to-Point Network Topologies  Regular Point-to-Point  Scope  Hardware  Cabling  Data Flow  Link-Protected Point-to-Point  Scope  Hardware  Cabling  Data Flow  Single-Fiber Point-to-Point  Scope  Hardware  Hardware  Hardware |          |
| DWDM                                                                                                    |          |
| DWDM  Dapter 2 Applications  Deneral  Doint-to-Point Network Topologies  Regular Point-to-Point  Scope  Hardware  Cabling  Data Flow  Link-Protected Point-to-Point  Scope  Hardware  Cabling  Data Flow  Single-Fiber Point-to-Point  Scope  Hardware  Hardware  Hardware |          |
| DWDM                                                                                                    |          |
| DWDM                                                                                                    |          |
| DWDM                                                                                                    |          |

| Cabling                         | 83  |
|---------------------------------|-----|
| Data Flow                       | 83  |
| Central Office Ring             | 85  |
| Scope                           | 85  |
| Hardware                        | 85  |
| Cabling                         | 85  |
| Data Flow                       | 85  |
| Star Network Topology           | 87  |
| Scope                           | 87  |
| Hardware                        | 87  |
| Cabling                         | 87  |
| Inter-LD1600 Cabling            | 87  |
| Intra-LD1600 Cabling            | 87  |
| Data Flow                       | 88  |
| CO LD1600                       | 88  |
| Left BO LD1600                  | 88  |
| Right BO LD1600                 | 88  |
| Multipoint Network Topologies   | 90  |
| Regular Multipoint              | 90  |
| Scope                           | 90  |
| Hardware                        | 90  |
| Cabling                         | 90  |
| Data Flow                       | 90  |
| Repeated-Channel-Use Multipoint | 91  |
| ESCON                           | 93  |
| Outband Topologies              | 93  |
| Inband Topologies               | 96  |
| GM2                             | 101 |
| Outband Topologies              | 101 |
| Inband Topology                 | 104 |
| Rules for Network Topologies    | 107 |
|                                 |     |
| Chapter 3 Installation          | 110 |
| General                         |     |
| Safety                          | 110 |
| Package Contents                |     |
| Essentials                      |     |
| Options                         |     |
|                                 |     |
| Requirements                    |     |
| Tools                           |     |
| Mounting                        |     |
| Chassis                         | 111 |

| Transponders                                                                                                    | 111         |
|----------------------------------------------------------------------------------------------------|-------------|
| Environmental                                                                                                    | 111         |
| Power                                                                                                    | 111         |
| Grounding                                                                                                    | 112         |
| Networking                                                                                                    | 112         |
| Multiplexing                                                                                                    | 112         |
| Management                                                                                                    | 112         |
| Procedure                                                                                                    | 113         |
| Configuration                                                                                                    | 113         |
| TM-SFP Single Transponder Module                                                                                                    | 113         |
| TM2-SFP Dual Transponder Module                                                                                                    | 115         |
| TM-DXFP 10 Gbps Transponder Module                                                                                                    | 119         |
| ESCON Module                                                                                                    | 121         |
| Mounting                                                                                                    | 123         |
| Chassis                                                                                                    | 123         |
| Modules                                                                                                    | 123         |
| Cabling                                                                                                    | 125         |
| Module to Module                                                                                                    |             |
| Access Ports                                                                                                    | 160         |
| Management Ports                                                                                                    | 160         |
| Power Line Connection                                                                                                    | 162         |
|                                                                                                    |             |
|                                                                                                    |             |
| Chapter 4 Startup, Setup, and Operation                                                                                                    | 163         |
| Chapter 4 Startup, Setup, and Operation                                                                                                    |             |
| Startup                                                                                                    | 163         |
| Startup                                                                                                    | 163         |
| Startup Setup Default Settings                                                                                                    | 1 <b>63</b> |
| Startup  Setup  Default Settings  Custom Settings                                                                                                    |             |
| Startup Setup Default Settings                                                                                                    |             |
| Startup  Setup  Default Settings  Custom Settings                                                                                                    |             |
| Startup  Setup  Default Settings  Custom Settings                                                                                                    |             |
| Startup  Setup  Default Settings  Custom Settings  Operation  Chapter 5 CLI Management.                                                                                                    |             |
| Startup  Setup  Default Settings  Custom Settings  Operation  Chapter 5 CLI Management  General                                                                                                    |             |
| Startup  Setup  Default Settings  Custom Settings  Operation  Chapter 5 CLI Management  General  Functions                                                                                                    |             |
| Startup  Setup  Default Settings  Custom Settings  Operation  Chapter 5 CLI Management  General  Functions  Management Station Connection                                                                                |             |
| Startup  Setup  Default Settings  Custom Settings  Operation  Chapter 5 CLI Management  General  Functions  Management Station Connection  Management Station Setup                                                      |             |
| Startup  Setup  Default Settings  Custom Settings  Operation  Chapter 5 CLI Management  General  Functions  Management Station Connection  Management Station Setup  ASCII Terminal/Emulator Setup                       |             |
| Startup  Setup  Default Settings  Custom Settings  Operation  Chapter 5 CLI Management  General  Functions  Management Station Connection  Management Station Setup                                                      |             |
| Startup  Setup  Default Settings  Custom Settings  Operation  Chapter 5 CLI Management  General  Functions  Management Station Connection  Management Station Setup  ASCII Terminal/Emulator Setup                       |             |
| Startup  Default Settings Custom Settings  Operation  Chapter 5 CLI Management  General  Functions  Management Station Connection  Management Station Setup  ASCII Terminal/Emulator Setup  TELNET Station Setup         |             |
| Setup  Default Settings Custom Settings  Operation  Chapter 5 CLI Management  General  Functions  Management Station Connection  Management Station Setup  ASCII Terminal/Emulator Setup  TELNET Station Setup  Password |             |

| General                                                                                                    | 169                                                         |
|----------------------------------------------------------------------------------------------------|-------------------------------------------------------------|
| Global Commands                                                                                                    | 170                                                         |
| Module-specific Commands                                                                                                    | 170                                                         |
| Specification                                                                                                    | 171                                                         |
| console                                                                                                    | 171                                                         |
| system                                                                                                    | 176                                                         |
| ip                                                                                                    | 179                                                         |
| snmp (in Operational CLI only)                                                                                                    | 182                                                         |
| slot                                                                                                    | 184                                                         |
| statistics (in Operational CLI only)                                                                                                    | 192                                                         |
| ppendix A: Software Upgrading/Downloading                                                                                                    | 193                                                         |
| General                                                                                                    | 193                                                         |
|                                                                                                    |                                                             |
| Interconnection                                                                                                    |                                                             |
| Setup                                                                                                    |                                                             |
| ·                                                                                                    |                                                             |
| Procedure                                                                                                    | 193                                                         |
|                                                                                                    |                                                             |
| ppendix B: Troubleshooting                                                                                                    | 195                                                         |
| ppendix B: Troubleshooting                                                                                                    | 195                                                         |
| ppendix B: Troubleshooting  ppendix C: LoopBack Tests                                                                                                    |                                                             |
|                                                                                                    | 200                                                         |
| ppendix C: LoopBack Tests                                                                                                    | 2 <b>0</b> 0                                                |
| ppendix C: LoopBack Tests  General  Transponders                                                                                                    | 200                                                         |
| ppendix C: LoopBack Tests                                                                                                    | 200200200                                                   |
| ppendix C: LoopBack Tests  General  Transponders  Hardware/Software Control  RLB Test                                                                                                    | 200200200200                                                |
| ppendix C: LoopBack Tests  General  Transponders  Hardware/Software Control  RLB Test  Purpose                                                                                                    | 200200200200200                                             |
| ppendix C: LoopBack Tests  General  Transponders  Hardware/Software Control  RLB Test                                                                                                    | 200200200200200200200                                       |
| ppendix C: LoopBack Tests  General  Transponders  Hardware/Software Control  RLB Test  Purpose  Data Path                                                                                                    | 200200200200200200200200                                    |
| ppendix C: LoopBack Tests                                                                                                    |                                                             |
| ppendix C: LoopBack Tests  General  Transponders  Hardware/Software Control  RLB Test  Purpose  Data Path  Preparation  Interconnection                                                                                                    | 200200200200200200201205                                    |
| ppendix C: LoopBack Tests  General  Transponders  Hardware/Software Control  RLB Test  Purpose  Data Path  Preparation  Interconnection  Procedure                                                                                                    |                                                             |
| ppendix C: LoopBack Tests  General  Transponders  Hardware/Software Control  RLB Test  Purpose  Data Path  Preparation  Interconnection  Procedure  LLB Test                                                                                                    | 200200200200200200201205206                                 |
| ppendix C: LoopBack Tests                                                                                                    |                                                             |
| ppendix C: LoopBack Tests  General  Transponders  Hardware/Software Control  RLB Test.  Purpose  Data Path  Preparation  Interconnection  Procedure  LLB Test  Purpose  Data Path  Data Path  Data Path                                                                                                    |                                                             |
| ppendix C: LoopBack Tests  General  Transponders  Hardware/Software Control  RLB Test  Purpose  Data Path  Preparation  Interconnection  Procedure  LLB Test  Purpose  Data Path  Preparation                                                                                                    | 200 200 200 200 200 200 200 201 205 206 206 206 206 206     |
| ppendix C: LoopBack Tests  General  Transponders  Hardware/Software Control  RLB Test  Purpose  Data Path  Preparation  Interconnection  Procedure  LLB Test  Purpose  Data Path  Preparation  Interconnection  Procedure  LLB Test  Purpose  Data Path  Preparation  Interconnection  Procedure                                                      |                                                             |
| ppendix C: LoopBack Tests  General  Transponders  Hardware/Software Control  RLB Test.  Purpose  Data Path  Preparation  Interconnection  Procedure  LLB Test  Purpose  Data Path  Preparation  Interconection  Procedure  LLB Test  Purpose  Data Path  Preparation  Interconnection  Procedure  Data Path  Preparation  Interconnection  Procedure  | 200200200200200200201205206206206206206206                  |
| ppendix C: LoopBack Tests  General  Transponders  Hardware/Software Control  RLB Test  Purpose  Data Path  Preparation  Interconnection  Procedure  LLB Test  Purpose  Data Path  Preparation  Interconnection  Procedure  LLB Test  Purpose  Data Path  Preparation  Interconnection  Procedure  CM2s  RLB Test                                      | 200 200 200 200 200 200 200 201 205 206 206 206 206 207 207 |
| ppendix C: LoopBack Tests  General  Transponders  Hardware/Software Control  RLB Test.  Purpose  Data Path  Preparation  Interconnection  Procedure  LLB Test  Purpose  Data Path  Preparation  Interconnection  Procedure  LLB Test  Purpose  Data Path  Preparation  Interconnection  Procedure  Data Path  Preparation  Interconnection  Procedure |                                                             |

| Interconnection                          | 210 |
|------------------------------------------|-----|
| Procedure                                | 210 |
| LLB Test                                 | 211 |
| Purpose                                  | 211 |
| Data Path                                |     |
| Preparation                              |     |
| Interconnection                          |     |
| Procedure                                |     |
| TLB Test                                 |     |
| Purpose                                  |     |
| Data Path                                |     |
| PreparationInterconnection               |     |
| Procedure                                |     |
| r rocedure                               |     |
|                                          |     |
| Appendix D: Cable Wiring                 | 213 |
|                                          |     |
| Appendix E: Cleaning Optical Connectors  | 215 |
| General                                  |     |
|                                          |     |
| Tools and Equipment                      | 215 |
| Procedure                                | 215 |
|                                          |     |
| Appendix F: Modem Setup and Installation | 216 |
| General                                  |     |
|                                          |     |
| Requirements                             |     |
| LD1600 Side                              |     |
| Management Side                          |     |
| Setup                                    |     |
| LD1600 Side                              |     |
| Management Side                          |     |
| Installation                             | 217 |
|                                          |     |
| Appendix G: Replacing a Module           | 218 |
|                                          |     |
| General                                  |     |
| Tools                                    | 218 |
| Procedure                                | 218 |
| Network Module                           | 218 |
| Power Supply Module                      | 218 |
| SFP Module                               | 218 |

| Appendix H: Servicing the Fan Module                      | 220 |
|-----------------------------------------------------------|-----|
| Tools                                                     | 220 |
| Procedure                                                 | 220 |
| Appendix I: Redundancy Protection Networks                | 221 |
| General                                                   | 221 |
| Topologies                                                | 221 |
| Point-to-Point with Inclusive End-to-End Total Redundancy | 221 |
| Ring with Inclusive End-to-End Total Redundancy           | 222 |
| Point-to-Point with Exclusive End-to-End Total Redundancy | 223 |
| Ring with Exclusive End-to-End Total Redundancy           | 224 |
| Point-to-Point with Fiber-only Redundancy                 | 225 |
| Ring with Fiber-only Redundancy                           | 226 |
| Installation                                              | 228 |
| Appendix J: Product Specification                         | 229 |
| Appendix K: Small Form-factor Pluggables (SFPs)           | 232 |
| Glossary                                                  | 235 |

# **Figures**

| Figure 1: L | LD1600 Chassis Layout                                                      | 22  |
|-------------|----------------------------------------------------------------------------|-----|
| Figure 2:   | TM-SFP Single Transponder Module Layout                                    | 25  |
| Figure 3:   | ГМ2-SFP Dual Transponder Module Layout                                     | 25  |
| Figure 4:   | ГМ-DXFP 10 Gbps Transponder Module Layout                                  | 26  |
| Figure 5: N | Mux Module Layout                                                          | 33  |
| Figure 6: [ | Demux Module Layout                                                        | 37  |
| Figure 7: N | Management Module Layout                                                   | 41  |
| Figure 8: § | Service Module Layout                                                      | 45  |
| Figure 9: 1 | 1+1 Redundancy Module with Service Functionality Layout                    | 49  |
| Figure 10:  | 1+1 Redundancy Module without Service Functionality Layout                 | 50  |
| Figure 11:  | Single-Interface OADM Module Layout                                        | 54  |
| Figure 12:  | Dual-Interface OADM Module Layout                                          | 55  |
| Figure 13:  | OA Module Layout                                                           | 59  |
| Figure 14:  | ESCON Module Layout                                                        | 64  |
| Figure 15:  | EM2009-GM2 Module Layout                                                   | 68  |
| Figure 16:  | TM-GM2 Module Layout                                                       | 68  |
| Figure 17:  | AC Power Supply Module Layout                                              | 72  |
| Figure 18:  | DC Power Supply Module Layout                                              | 73  |
| Figure 19:  | Small Blank Panel Module Layout                                            | 75  |
| Figure 20:  | Big Blank Panel Module Layout                                              | 76  |
| Figure 21:  | Regular Point-to-Point with up to 16 Full-Duplex Channels                  | 79  |
| Figure 22:  | Link Protected Point-to-Point with up to 16 Full-Duplex Channels           | 81  |
| Figure 23:  | Single-Fiber Point-to-Point with up to 8 Full-Duplex Channels              | 82  |
| Figure 24:  | Single-Fiber Ring with up to 16 Full-Duplex Channels                       | 84  |
| Figure 25:  | Central Office Ring with up to 16 Full-Duplex Channels                     | 86  |
| Figure 26:  | Star with up to 8 Full-Duplex Channels                                     | 89  |
| Figure 27:  | Multipoint with up to 16 Full-Duplex Channels                              | 91  |
| Figure 28:  | Repeated Channel Use Multipoint with up to 16 Full-Duplex Channels         | 92  |
| Figure 29:  | ESCON Outband Point-to-Point Topology                                      | 94  |
| Figure 30:  | ESCON Outband Star Topology                                                | 96  |
| Figure 31:  | ESCON Inband Medium Range Point-to-Point Topology                          | 98  |
| Figure 32:  | ESCON Inband Long-Range Point-to-Point Topology                            | 100 |
| Figure 33:  | GM2 Outband Point-to-Point Topology                                        | 102 |
| Figure 34:  | GM2 Outband Star Topology                                                  | 104 |
| Figure 35:  | GM2 Inband Point-to-Point Topology                                         | 106 |
| •           | DIP Switch Location on TM-SFP Transponder Module                           |     |
| Figure 37:  | DIP Switch Location on TM2-SFP Transponder Module                          | 117 |
| Figure 38:  | DIP Switch Location on TM-DXFP Transponder Module                          | 121 |
| -           | DIP Switch Location on ESCON Module                                        |     |
| _           | Safety Plate                                                               |     |
| •           | Mux to Demux Cabling between LD1600s                                       |     |
| -           | Demux to Demux Cabling between LD1600s                                     |     |
| Figure 43:  | Single-Interface OADM to Single-Interface OADM Cabling <i>in</i> an LD1600 | 128 |

| Figure 44: | Dual-Interface OADM to Dual-Interface OADM Cabling in an LD1600                   | 129 |
|------------|-----------------------------------------------------------------------------------|-----|
| Figure 45: | Single-Interface OADM to Single-Interface OADM Cabling between LD1600s            | 130 |
| Figure 46: | Dual-Interface OADM to Dual-Interface OADM Cabling between LD1600s                | 131 |
| Figure 47: | Single-Interface OADM to Service Cabling in an LD1600                             | 132 |
| Figure 48: | Single-Interface OADM to 1+1 Cabling in an LD1600                                 | 133 |
| Figure 49: | Single-Interface OADM to Mux Cabling between LD1600s                              | 134 |
| Figure 50: | Single-Interface OADM to Demux Cabling between LD1600s                            | 135 |
| Figure 51: | Service to Service Cabling between LD1600s                                        | 136 |
| Figure 52: | 1+1 to 1+1 Cabling between LD1600s                                                | 137 |
| Figure 53: | Transponder to Mux Cabling in an LD1600                                           | 138 |
|            | Transponder to Demux Cabling in an LD1600                                         |     |
| Figure 55: | Transponder to OADM Cabling in an LD1600                                          | 140 |
| Figure 56: | Mux/Demux to Service Cabling in an LD1600                                         | 141 |
| Figure 57: | Mux/Demux to 1+1 Cabling in an LD1600                                             | 142 |
| Figure 58: | Service to Mgt Cabling in an LD1600                                               | 143 |
| Figure 59: | 1+1 to Mgt Cabling in an LD1600                                                   | 144 |
| Figure 60: | ESCON-to-Transponder Cabling in an LD1600                                         | 145 |
| Figure 61: | ESCON-to-Mux Cabling in an LD1600                                                 | 146 |
| Figure 62: | ESCON-to-Demux Cabling in an LD1600                                               | 147 |
| Figure 63: | ESCON-to-ESCON Cabling between LD1600s                                            | 148 |
| Figure 64: | Pre-Amplifier OA to Demux Cabling in LD1600                                       | 149 |
| Figure 65: | Pre-Amplifier OA to Single-Interface OADM Cabling in LD1600                       | 150 |
| Figure 66: | Pre-Amplifier OA to Dual-Interface OADM Cabling in LD1600                         | 151 |
| Figure 67: | Mux to Booster OA Cabling in LD1600                                               | 152 |
| Figure 68: | Single-Interface OADM to Booster OA Cabling in LD1600                             | 153 |
| Figure 69: | Dual-Interface OADM to Booster OA Cabling in LD1600                               | 154 |
|            | Single-Interface OADM to In-Line OA to Single-Interface OADM Cabling in LD160     |     |
|            | Dual-Interface OADM to In-Line OA to Dual-Interface OADM Cabling <i>in</i> LD1600 |     |
| _          | GM2-to-Transponder Cabling in an LD1600                                           |     |
| _          | GM2-to-Mux Cabling <i>in</i> an LD1600                                            |     |
| •          | GM2-to-Demux Cabling in an LD1600                                                 |     |
| •          | GM2-to-GM2 Cabling between LD1600s                                                |     |
| _          | ASCII Terminal/Emulator Connection to LD1600 <i>Directly</i>                      |     |
| Figure 77: | TELNET Station Connection to LD1600                                               | 162 |
| Figure 78: | Data Path in RLB Test using a Transponder                                         | 200 |
| Figure 79: | RLB/LLB Test Network Topology using Transponders                                  | 205 |
| Figure 80: | Data Path in LLB Test using a Transponder                                         | 206 |
| Figure 81: | Data Path in RLB Test using a GM2                                                 | 208 |
| Figure 82: | RLB/LLB/TLB Test Network Topology using GM2s                                      | 210 |
| -          | Data Path in LLB Test using a GM2                                                 |     |
| •          | Data Path in TLB Test using a GM2                                                 |     |
| -          | Null-Modem RS-232 Cable Wiring                                                    |     |
| _          | Modem RS-232 Cable Wiring                                                         |     |
| Figure 87: | Ethernet Straight Cable Wiring                                                    | 214 |

| Figure 88: | Ethernet Cross Cable Wiring                               | 214 |
|------------|-----------------------------------------------------------|-----|
| Figure 89: | ASCII Terminal/Emulator Connection to LD1600 via Modem    | 217 |
| Figure 90: | Point-to-Point with Inclusive End-to-End Total Redundancy | 222 |
| Figure 91: | Ring with Inclusive End-to-End Total Redundancy           | 223 |
| Figure 92: | Point-to-Point with Exclusive End-to-End Total Redundancy | 224 |
| Figure 93: | Ring with Exclusive End-to-End Total Redundancy           | 225 |
| Figure 94: | Point-to-Point with Fiber-only Redundancy                 | 226 |
| Figure 95: | Ring with Fiber-only Redundancy                           | 227 |

# **Tables**

| able 1: CWDM Channels – Nominal Central Wavelengths                               | 77  |
|-----------------------------------------------------------------------------------|-----|
| able 2: DWDM Channels – Numbers, Frequencies, and Wavelengths                     | 77  |
| able 3: Outband Operating Ranges for ESCON Multiplexer                            | 93  |
| able 4: Inband Medium Operating Ranges for ESCON Multiplexer                      | 97  |
| able 5: Inband Long Operating Ranges for ESCON Multiplexer                        | 98  |
| able 6: JP6 Jumper Positioning                                                    | 113 |
| able 7: JP7 Jumper Positioning                                                    | 113 |
| able 8: JP8 Jumper Positioning                                                    | 114 |
| able 9: JP9 Jumper Positioning                                                    | 114 |
| able 10: JP1 Jumper Positioning                                                   | 115 |
| able 11: JP2 Jumper Positioning                                                   | 116 |
| able 12: JP4 and JP5 Jumpers Positioning                                          | 116 |
| able 13: DIP Switch (SW1 or SW2) Setting of TM-SFP or TM-2SFP Transponder Module. | 118 |
| able 14: JP2 Jumper Positioning                                                   | 119 |
| able 15: DIP Switch SW1 Setting of TM-DXFP Transponder Module                     | 120 |
| able 16: DIP Switch Setting of ESCON Module                                       | 122 |
| able 17: Default Settings                                                         | 163 |
| able 18: Front Panel LEDs                                                         | 165 |
| able 19: ASCII Terminal/Emulator Setup for CLI Management                         | 167 |
| able 20: Function of Symbols in CLI Commands                                      | 169 |
| able 21: CLI Commands per Module                                                  | 170 |
| able 22: Startup and Operation Troubleshooting                                    | 195 |
| able 23: Transponder RLB and LLB Control by Software and Hardware                 | 200 |

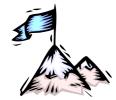

## **About this Manual**

## **Audience**

This manual is intended for the use of network administrators who wish to apply, install, setup, operate, manage, and troubleshoot the LambdaDriver Wave Division Multiplexer Model 1600. The network administrator is expected to have working knowledge of:

- Networking
- Multiplexers

## Latest Revision

The latest revision of the user manual can be found at the following Web site:

ftp.international.mrv.com/support/tech data

## **Related Documents**

- Release Notes for LambdaDriver 1600 (produced if warranted): Contains information not found in the User Manual and/or overriding information.
- MegaVision User Manual: Describes how to manage the LambdaDriver 1600 and other MRV SNMP manageable products using MRV's MegaVisionWEB<sup>®</sup> Web-Based Network Management application.

## **Organization**

This manual is organized into the following:

Safety Requirements – specifies the safety requirements that must be met at all times.

*Chapter 1: Overview* – provides a general introduction to the LD1600 noting its key features, advantages, architecture, components, etc.

Chapter 2: Applications – presents typical networks built round the LD1600s.

Chapter 3: Installation – shows how to mount, network connect, and hardware configure the LD1600.

Chapter 4: Startup, Setup, and Operation – describes how to start up, set up (by software), and monitor operation of the LD1600.

Chapter 5: CLI Management – describes software-controlled configuration, monitoring, and control of the LD1600 through its CLI.

Appendix A: Software Upgrading/Downloading – provides a detailed procedure for upgrading/downloading software to the LD1600.

Appendix B: Troubleshooting – is a guide for troubleshooting the LD1600 on the operative level.

Appendix C: RLB Test - describes the diagnostic procedure Remote Loopback Test.

Appendix D: Cable Wiring – shows the wiring for modem and null-modem RS-232 cables and for Ethernet straight and cross cables.

Appendix E: Cleaning Optical Connectors – describes a recommended procedure for cleaning optical connectors.

Appendix F: Modem Setup and Installation – describes how to set up and install a dial-up modem via which the LD1600 can be managed from a remote station.

Appendix G: Replacing a Module – shows how to replace a network module, power supply module, and SFP module.

Appendix H: Servicing the Fan Module – gives the procedure for cleaning/replacing the fan module.

Appendix I: Redundancy Protection Network Topologies – describes network topologies with different levels of redundancy.

Appendix J: Product Specification – provides technical specifics on the LD1600 that are useful. Appendix K: Small Form-factor Pluggables (SFPs) – provides general information on SFPs that can be installed in LD1600 modules.

## **Typographical Conventions**

The typographical conventions used in this document are as follows:

| Convention   | Explanation                                                                                                    |  |  |
|--------------|----------------------------------------------------------------------------------------------------|--|--|
| Courier      | This typeface represents information provided by the system.                                                                                           |  |  |
| Courier Bold | This typeface represents information provided to the system.                                                                                           |  |  |
| Italics      | This typeface is used for emphasis.                                                                                                    |  |  |
| Enter        | This format represents the key name on the keyboard or keypad.  If two keys are to be pressed together the key names are shown together, e.g., Ctrl A. |  |  |
| \$           | This icon represents important information.                                                                                                    |  |  |
| $\triangle$  | This icon represents risk of personal injury, system damage, or data loss.                                                                             |  |  |

## **Acronyms**

| ALS Automatic Laser Shutdown  APD Avalanche PhotoDiode  APR Automatic Power Reduction  ARP Address Resolution Protocol  ATM Asynchronous Transfer Mode  BER Bit-Error Rate  BO Branch Office  CLI Command Line Interpreter  CO Central Office  CTS Clear To Send  CWDM Coarse Wavelength-Division Multiplexing  dB deciBel  DCD Data Carrier Detect  DSR Data Set Ready  DTE Data Terminal Equipment  DTR Data Terminal Ready  DWDM Dense Wavelength-Division Multiplexing  ESCON Enterprise System CONnection  FDB Filtering/Forwarding Data Base  GBIC GigaBit Interface Converter  GFF Gain Flattening Filters  Gnd Ground  GUI Graphical User Interface  I/O Input/Output |       |                                         |
|----------------------------------------------------------------------------------------------------|-------|-----------------------------------------|
| APR Automatic Power Reduction ARP Address Resolution Protocol ATM Asynchronous Transfer Mode BER Bit-Error Rate BO Branch Office CLI Command Line Interpreter CO Central Office CTS Clear To Send CWDM Coarse Wavelength-Division Multiplexing dB deciBel DCD Data Carrier Detect DSR Data Set Ready DTE Data Terminal Equipment DTR Data Terminal Ready DWDM Dense Wavelength-Division Multiplexing ESCON Enterprise System CONnection FDB Filtering/Forwarding Data Base GBIC GigaBit Interface Converter GFF Gain Flattening Filters Gnd Ground GUI Graphical User Interface                                                                                               | ALS   | Automatic Laser Shutdown                |
| ARP Address Resolution Protocol ATM Asynchronous Transfer Mode BER Bit-Error Rate BO Branch Office CLI Command Line Interpreter CO Central Office CTS Clear To Send CWDM Coarse Wavelength-Division Multiplexing dB deciBel DCD Data Carrier Detect DSR Data Set Ready DTE Data Terminal Equipment DTR Data Terminal Ready DWDM Dense Wavelength-Division Multiplexing ESCON Enterprise System CONnection FDB Filtering/Forwarding Data Base GBIC GigaBit Interface Converter GFF Gain Flattening Filters Gnd Ground GUI Graphical User Interface                                                                                                    | APD   | Avalanche PhotoDiode                    |
| ATM Asynchronous Transfer Mode BER Bit-Error Rate BO Branch Office CLI Command Line Interpreter CO Central Office CTS Clear To Send CWDM Coarse Wavelength-Division Multiplexing dB deciBel DCD Data Carrier Detect DSR Data Set Ready DTE Data Terminal Equipment DTR Data Terminal Ready DWDM Dense Wavelength-Division Multiplexing ESCON Enterprise System CONnection FDB Filtering/Forwarding Data Base GBIC GigaBit Interface Converter GFF Gain Flattening Filters Gnd Ground GUI Graphical User Interface                                                                                                    | APR   | Automatic Power Reduction               |
| BER Bit-Error Rate BO Branch Office CLI Command Line Interpreter CO Central Office CTS Clear To Send CWDM Coarse Wavelength-Division Multiplexing dB deciBel DCD Data Carrier Detect DSR Data Set Ready DTE Data Terminal Equipment DTR Data Terminal Ready DWDM Dense Wavelength-Division Multiplexing ESCON Enterprise System CONnection FDB Filtering/Forwarding Data Base GBIC GigaBit Interface Converter GFF Gain Flattening Filters Gnd Ground GUI Graphical User Interface                                                                                                    | ARP   | Address Resolution Protocol             |
| BO Branch Office CLI Command Line Interpreter CO Central Office CTS Clear To Send CWDM Coarse Wavelength-Division Multiplexing dB deciBel DCD Data Carrier Detect DSR Data Set Ready DTE Data Terminal Equipment DTR Data Terminal Ready DWDM Dense Wavelength-Division Multiplexing ESCON Enterprise System CONnection FDB Filtering/Forwarding Data Base GBIC GigaBit Interface Converter GFF Gain Flattening Filters Gnd Ground GUI Graphical User Interface                                                                                                    | ATM   | Asynchronous Transfer Mode              |
| CLI Command Line Interpreter  CO Central Office  CTS Clear To Send  CWDM Coarse Wavelength-Division Multiplexing  dB deciBel  DCD Data Carrier Detect  DSR Data Set Ready  DTE Data Terminal Equipment  DTR Data Terminal Ready  DWDM Dense Wavelength-Division Multiplexing  ESCON Enterprise System CONnection  FDB Filtering/Forwarding Data Base  GBIC GigaBit Interface Converter  GFF Gain Flattening Filters  Gnd Ground  GUI Graphical User Interface                                                                                                    | BER   | Bit-Error Rate                          |
| CO Central Office CTS Clear To Send CWDM Coarse Wavelength-Division Multiplexing  dB deciBel DCD Data Carrier Detect DSR Data Set Ready DTE Data Terminal Equipment DTR Data Terminal Ready DWDM Dense Wavelength-Division Multiplexing ESCON Enterprise System CONnection FDB Filtering/Forwarding Data Base GBIC GigaBit Interface Converter GFF Gain Flattening Filters Gnd Ground GUI Graphical User Interface                                                                                                    | ВО    | Branch Office                           |
| CTS Clear To Send  CWDM Coarse Wavelength-Division Multiplexing  dB deciBel  DCD Data Carrier Detect  DSR Data Set Ready  DTE Data Terminal Equipment  DTR Data Terminal Ready  DWDM Dense Wavelength-Division Multiplexing  ESCON Enterprise System CONnection  FDB Filtering/Forwarding Data Base  GBIC GigaBit Interface Converter  GFF Gain Flattening Filters  Gnd Ground  GUI Graphical User Interface                                                                                                    | CLI   | Command Line Interpreter                |
| CWDM Coarse Wavelength-Division Multiplexing  dB deciBel  DCD Data Carrier Detect  DSR Data Set Ready  DTE Data Terminal Equipment  DTR Data Terminal Ready  DWDM Dense Wavelength-Division Multiplexing  ESCON Enterprise System CONnection  FDB Filtering/Forwarding Data Base  GBIC GigaBit Interface Converter  GFF Gain Flattening Filters  Gnd Ground  GUI Graphical User Interface                                                                                                    | CO    | Central Office                          |
| dB deciBel  DCD Data Carrier Detect  DSR Data Set Ready  DTE Data Terminal Equipment  DTR Data Terminal Ready  DWDM Dense Wavelength-Division Multiplexing  ESCON Enterprise System CONnection  FDB Filtering/Forwarding Data Base  GBIC GigaBit Interface Converter  GFF Gain Flattening Filters  Gnd Ground  GUI Graphical User Interface                                                                                                    | CTS   | Clear To Send                           |
| DCD Data Carrier Detect  DSR Data Set Ready  DTE Data Terminal Equipment  DTR Data Terminal Ready  DWDM Dense Wavelength-Division Multiplexing  ESCON Enterprise System CONnection  FDB Filtering/Forwarding Data Base  GBIC GigaBit Interface Converter  GFF Gain Flattening Filters  Gnd Ground  GUI Graphical User Interface                                                                                                    | CWDM  | Coarse Wavelength-Division Multiplexing |
| DSR Data Set Ready  DTE Data Terminal Equipment  DTR Data Terminal Ready  DWDM Dense Wavelength-Division Multiplexing  ESCON Enterprise System CONnection  FDB Filtering/Forwarding Data Base  GBIC GigaBit Interface Converter  GFF Gain Flattening Filters  Gnd Ground  GUI Graphical User Interface                                                                                                    | dB    | deciBel                                 |
| DTE Data Terminal Equipment  DTR Data Terminal Ready  DWDM Dense Wavelength-Division Multiplexing  ESCON Enterprise System CONnection  FDB Filtering/Forwarding Data Base  GBIC GigaBit Interface Converter  GFF Gain Flattening Filters  Gnd Ground  GUI Graphical User Interface                                                                                                    | DCD   | Data Carrier Detect                     |
| DTR Data Terminal Ready  DWDM Dense Wavelength-Division Multiplexing  ESCON Enterprise System CONnection  FDB Filtering/Forwarding Data Base  GBIC GigaBit Interface Converter  GFF Gain Flattening Filters  Gnd Ground  GUI Graphical User Interface                                                                                                    | DSR   | Data Set Ready                          |
| DWDM Dense Wavelength-Division Multiplexing  ESCON Enterprise System CONnection  FDB Filtering/Forwarding Data Base  GBIC GigaBit Interface Converter  GFF Gain Flattening Filters  Gnd Ground  GUI Graphical User Interface                                                                                                    | DTE   | Data Terminal Equipment                 |
| ESCON Enterprise System CONnection  FDB Filtering/Forwarding Data Base  GBIC GigaBit Interface Converter  GFF Gain Flattening Filters  Gnd Ground  GUI Graphical User Interface                                                                                                    | DTR   | Data Terminal Ready                     |
| FDB Filtering/Forwarding Data Base  GBIC GigaBit Interface Converter  GFF Gain Flattening Filters  Gnd Ground  GUI Graphical User Interface                                                                                                    | DWDM  | Dense Wavelength-Division Multiplexing  |
| GBIC GigaBit Interface Converter  GFF Gain Flattening Filters  Gnd Ground  GUI Graphical User Interface                                                                                                    | ESCON | Enterprise System CONnection            |
| GFF Gain Flattening Filters Gnd Ground GUI Graphical User Interface                                                                                                    | FDB   | Filtering/Forwarding Data Base          |
| Gnd Ground GUI Graphical User Interface                                                                                                    | GBIC  | GigaBit Interface Converter             |
| GUI Graphical User Interface                                                                                                    | GFF   | Gain Flattening Filters                 |
|                                                                                                    | Gnd   | Ground                                  |
| I/O Input/Output                                                                                                    | GUI   | Graphical User Interface                |
|                                                                                                    | I/O   | Input/Output                            |

| IP     | Internet Protocol                                 |  |
|--------|---------------------------------------------------|--|
| ISP    | Internet Service Provider                         |  |
| ITU    | International Telecommunications Union            |  |
| LAN    | Local Area Network                                |  |
| LIN    | Link Integrity Notification                       |  |
| MAN    | Metropolitan Area Network                         |  |
| MDI    | Media Dependent Interface                         |  |
| MDIX   | Media Dependent Interface with cross-wiring       |  |
| NMS    | Network Management Station                        |  |
| OA     | Optical Amplifier                                 |  |
| OADM   | Optical Add-Drop Multiplexer                      |  |
| OSC    | Optical Service Channel                           |  |
| PING   | Packet Inter-Network Groper                       |  |
| PLL    | Phase-Locked Loop                                 |  |
| RARP   | Reverse ARP                                       |  |
| RI     | Ring Ignore                                       |  |
| RLB    | Remote LoopBack                                   |  |
| RMON   | Remote MONitoring                                 |  |
| RTS    | Request To Send                                   |  |
| RxD    | Receive Data                                      |  |
| SDH    | Synchronous Digital Hierarchy                     |  |
| SFP    | Small Form-factor Pluggable                       |  |
| SNMP   | Simple Network-Management Protocol                |  |
| SONET  | Synchronous Optical Network                       |  |
| STM    | Synchronous Transfer Mode                         |  |
| TDM    | Time-Division Multiplexer/Multiplexing            |  |
| TE     | Terminal Equipment                                |  |
| TELNET | (dial-up) TELephone NETwork (connection protocol) |  |
| TFTP   | Trivial-File Transfer Protocol                    |  |
| TLB    | Trunk LoopBack                                    |  |
| TxD    | Transmit Data                                     |  |
| UPS    | Uninterruptible Power Supply                      |  |
| URL    | Universal Resource Location                       |  |
| WAN    | Wide Area Network                                 |  |
| WDM    | Wavelength-Division Multiplexing                  |  |

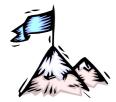

# **Safety Requirements**

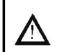

#### Caution!

To reduce risk of electrical shock, equipment damage, and fire and to maintain proper operation, ensure that the safety requirements stated hereunder are met!

## **Before Installing**

**Power** Ensure that *all* power to the LD1600 is cut off. Specifically, disconnect all

LD1600 power cords from the power source/s (line/mains).

**Inspection** Ensure by inspection that no part of the LD1600 is damaged.

Covers Leave the protective covers (e.g., dust caps on optical connectors, etc.) on the

LD1600 at all times except when it is to be installed.

**Site** Reserve one of the following sites for the LD1600:

 $-482 \times 511 \text{ or } 11.5\text{U}^{1} \times 299 \text{ mm}^{3} (19 \times 20.1 \text{ or } 11.5\text{U} \times 11.8 \text{ in }^{3}) \text{ space in }$ 

a 19-inch rack,

or

Flat, stable, non-conductive static-free surface.

## **Before Powering On**

**Blank Panels** Ensure that vacant slots of the LD1600 are covered with Blank Panels. (This

protects the user against electrical shock and the LD1600 against harmful physical intrusion, and increases operation reliability by assuring circulation of

sufficient cooling air throughout the LD1600.)

**Temperature** Operate the LD1600 only at a location where the ambient temperature is in

the range 0 to 45  $^{\circ}$ C (32 to 113  $^{\circ}$ F).

**Humidity** Operate the LD1600 only at a location where the ambient humidity is non-

condensing and less than 85%.

**Dust** Ensure that the site for the LD1600 is dust-free. (Less than 1,000,000 particles

per cubic meter or 30,000 particles per cubic foot is OK.)

**Cooling Air** Ensure that the air-flow around the LD1600 and through the air vents is not

obstructed. In addition, ensure that there is a clearance of at least 25 mm (1

inch) between the air vents and nearby objects.

**Power** Ensure that the power to the LD1600 is:

AC: 100 to 120 Vac, 60 Hz or 200 to 240 Vac, 50 Hz

DC: -48 to -60 Vdc.

**Power Cords** The ac power cords of the LD1600 must have the following specifications:

In the USA and Canada

UL approved and CSA certified flexible 3-conductor power cord having individual conductor wire of gauge #18 AWG and length not exceeding 4.5 m (15 ft). The power cord terminations should be NEMA Type 5-15P (3-prong,

•

 $<sup>^{1}</sup>$  1U =  $1\frac{3}{4}$  inch or 44.45 mm.

one prong for earthing) at one end and an IEC appliance inlet coupler at the other end.

Any of the following types of power cords are acceptable: G, S, SE, SJ, SJE, SJO, SJOO, SJT, SJTOO, SO, SOO, SP-3, SPE-3, SPT-3, ST, STO, STOO, SV, SVE, SVO, SVT, SVTO, SVTOO, W.

#### In all other countries

Flexible 3-conductor power cord approved by the cognizant safety organization of the country. The power cord must be Type HAR (harmonized), with individual conductor wire having cross-sectional area 0.75 sq. mm. The power cord terminations should be a suitably rated earthing-type plug at one end and an IEC appliance inlet coupler at the other end. Both of the power cord terminations must carry the certification label of the cognizant safety organization of the country.

## **During Operation**

Do not connect or disconnect cables and/or power cords during lightning strikes or thunderstorms.

## Servicing

All servicing must be carried out only by *qualified* service personnel. Before servicing, ensure that *all* power to the LD1600 is cut off!

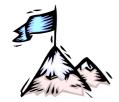

# **Chapter 1** Overview

## **Function**

LD1600 is a multi-functional modular wavelength-division multiplexer that can operate using DWDM and CWDM technologies. It can create as many as sixteen virtual fibers (channels²) on a *single* physical fiber. Each virtual fiber is fully independent of the others and can carry data at the same rate as a dedicated physical fiber.

## **Advantages**

The capability to create several virtual fibers on a *single* physical fiber enables *additional* services to be conveniently and simply provisioned on *existing* fiberoptic links – without the need to add fibers

The LD1600 is a high-speed, quick, easy, and secure solution for efficient bandwidth upgrade of existing fiber infrastructures. It can incorporate existing equipment, simultaneously supports and is transparent to multiple communication protocols, provides high throughput and efficiency (having no inherent lapse times), and allows for simply executed add-on future expansion.

## **Features**

- · Metro, access, and campus network applicability
- Handles multiple protocols concurrently
- · Supports mixed data speeds
- Transparent to network topology and protocols
- Point-to-point, ring, star, and multi-point network topologies
- Maximizes fiber utilization while simplifying network design and reducing cost
- Optics-only channels no electro-optic or opto-electric conversions
- Scalable design for up to 16 independent channels with no Interruption-of-Service
- 8 Mbps to 2.7 Gbps data rates per channel
- ITU-T G.694.1 standard grid of cooled lasers with 0.8 nm (100 GHz) or 1.6 nm (200 GHz) spacing for DWDM
- ITU-T G.694.2 standard grid with 20 nm spacing for CWDM
- Add, drop, and pass-through functionality
- System and fiberoptic cabling redundancy protection option
- Standard-compliant Protective Automatic Laser Shutdown (ALS/APR) mechanism.
- Protective Link Integrity Notification (LIN) mechanism.
- · RLB and LLB testability
- WDM I/O Signal Power Monitoring of local and remote LD1600s
- Full modularity
- All modules hot-swappable and plug-installable
- Performance and error monitoring by MRV's MegaVision <sup>®</sup> Web-based SNMP management application, SNMP manager, TELNET station, and craft/ASCII terminal (e.g., VT100 terminal/emulator)
- Hot-swappable SFP interface transceivers for Transponder, ESCON, and GM2 modules.
- Mountable in 19-inch rack

.

<sup>&</sup>lt;sup>2</sup> Data, voice, and video carrier wavelengths.

## **Application**

LD1600 is applied as a campus, access, or MAN solution for high-speed concurrent transfer of voice, data, and video of different bandwidths and protocols on a single pair of fibers. For various application configurations, refer to *Chapter 2 Applications*.

Single-fiber cables can be used for full-duplex operation by allocating two channels (pair of *virtual* fibers).

## Installation

The LD1600 is installed simply by plugging it into existing infrastructures.

## **Operation**

Operation is autonomous once the LD1600 is powered on.

The operation status can be monitored on the Front Panel LEDs *or* with management tools described in the section *Management*.

## Management

The LD1600 can be custom set up and managed with any one or more of the following:

- MRV's Web-based network management application MegaVision<sup>®</sup>
- MRV's MegaVision Configurator and Demo.

MegaVision Configurator is a fully featured MegaVision Web-based element manager for configuring and monitoring a single device in a real network environment. MegaVision Demo is a comprehensive simulator of the MegaVision real-device network management application. To run this application, no password is required.

The Configurator can be downloaded for free from:

ftp.international.mrv.com/support/tech data/MegaVision/mvconf

- SNMP NMS
- MIB browser
- TELNET station
- Craft terminal (asynchronous ASCII terminal, e.g., VT100 terminal or emulator).

## **Architecture**

LD1600 is architectured as a scalable system that can be expanded and enhanced simply by inserting pluggable modules.

The basic LD1600 consists of a chassis and the following modules: Mux and Demux (1 each) or OADM (1); Transponders (1 per virtual fiber); Power Supply (1).

LD1600 can be scaled up by inserting the following modules: Additional Transponders (up to 16); ESCONs (1 per physical or virtual fiber), Management (1); Service (1); 1+1 Protection (1); OA<sup>3</sup> (1 or 2); GM2 Gigabit Ethernet Multiplexers (1 per physical or virtual fiber), Redundant Power Supply (1).

The chassis and modules are described in the section *Components*.

<sup>&</sup>lt;sup>3</sup> Each OA module can increase the operating distance by roughly 30 km (20 mi), depending on the fiberoptic cable attenuation.

## Components

## **Chassis**

#### Overview

The chassis is a host for up to *twenty-four* pluggable network modules and up to two pluggable power supplies, and contains WDM support functionality. It can support various combinations of network modules to offer a wide range of applications.

#### **Features**

- Twenty-four network module slots + two power supply slots
- 19-inch rack-mountable

#### Layout

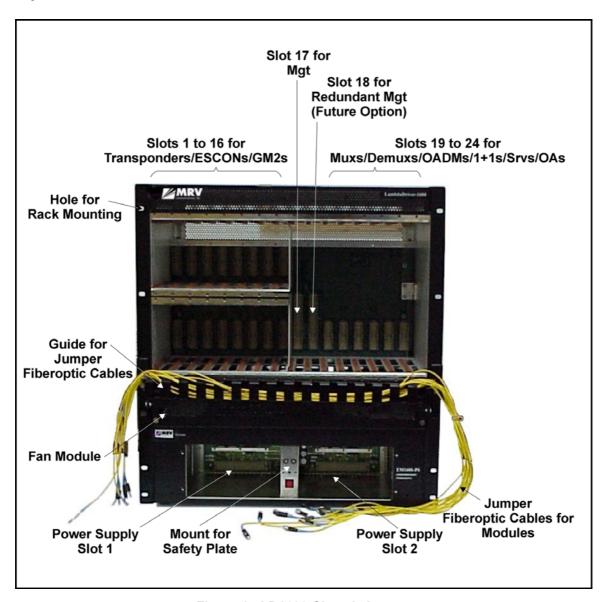

Figure 1: LD1600 Chassis Layout

## **Transponder Module**

#### Overview

The Transponder module serves as an interface between the CWDM/DWDM network and an access unit port, converting data-carrier wavelength into the access unit port's operating wavelength, which may be 850 nm, 1310 nm, or 1550 nm.

It can be configured to drive any data-centric protocol whose data rate is in the range 8 Mbps to 2.7 Gbps completely transparently across a WDM network. A few examples of such data-centric protocols are: Fast Ethernet, Gigabit Ethernet, T1, E1, SONET/SDH, ESCON, Fibre Channel, OC-24, OC-48.

A transponder has the **Automatic Laser Shutdown** (**ALS/APR**) function. ALS/APR is a special algorithm-&-sensor mechanism that regularly checks link integrity on the access *and* trunk (WDM) side. If either of the links is broken (when for e.g., the fiberoptic cable on the access *or* trunk side is disconnected), the LD1600 performs Automatic Laser Shutdown (ALS/APR) on the WDM link. As a result, power is reduced to the safety level. After the links are reestablished, the LD1600 automatically reactivates the laser.

The **Link Integrity Notification** (**LIN**) feature notifies Terminal Equipment of link failure by cutting off laser power on the access side whenever no power is received from the WDM side, and vice versa. Specifically, power at the transponder **WDM TX** port is cut off when no power is received at the **ACCESS RX** port. Also, power at the transponder **ACCESS TX** port is cut off when no power is received at the **WDM RX** port. LIN is permanently enabled.

**RLB Testability** provides a simple cost-effective means of performing a diagnostic test on the WDM network. Details are given in Appendix C.

**Signal Power Monitoring** enables the display of WDM input and output signal power in dBm by invoking the CLI command get-card-wdm-power, described on page 186.

**Y-cable connectivity** enables terminal equipment without redundant interfaces to be integrated into redundancy protection WDM networks — see Appendix I for application examples.

The transponder access interface can be fitted with any vendor SFP. The SFP completely specifies the properties of the interface to the terminal equipment, namely, protocol, carrier wavelength, fiber type, and operating range. This endows the transponder with flexible connectivity to terminal equipment and minimizes cost of investment on upgrades and deviations since to change any one or more of the interface properties, only the SFP, and not the whole transponder module, needs to be replaced.

CWDM SFPs have the following single module applications, all 3R<sup>4</sup>-based:

**CWDM Repeater** – used as an intermediate node for boosting the signal to cover internode distances of over 100 km. It operates at a specific wavelength.

**CWDM Wavelengths Converter** – used in "inter-ring nodes" for transparent connection of specific services between two rings.

**CWDM-to-DWDM Converter** – used at DWDM-CWDM demarcation points for seamless connection of CWDM links to a DWDM backbone.

Transponders are available in various models, described in the section *Models* on page 24. The dual transponder model (TM2-SFP/xx) consists of *two* transponders on one physical card that is just 1 slot in size. Each such transponder can be linked to *any* other transponder (that has the same operating wavelength). The two transponders can be set to operate independently of each other or in mutual redundancy mode. Accordingly, a single LD1600 chassis fitted with 16 dual transponders can serve as:

- Two independent multiplexer systems, each consisting of 16 full-duplex WDM channels or
- One multiplexer system consisting of 16 full-duplex WDM channels and having mutual redundancy protection among the transponders!
- One multiplexer system consisting of 32 full-duplex WDM channels!

Transponder model TM-DXFP has an especially wide frequency bandwidth that is used for 10.3 Gbps Ethernet or 9.95 Gbps OC-192/STM-64 communication.

\_

<sup>&</sup>lt;sup>4</sup> Reshape, re-time, re-transmit.

A Transponder module is required for each WDM channel.

Figure 21 to Figure 28 and Figure 90 to Figure 95 show how Transponder modules can be applied.

#### **Features**

- All data rates in the range 8 Mbps to 2.7 Gbps supported.
- 3R functionality for high data rates; 2R functionality for medium data rates
- Standard-compliant Protective Automatic Laser Shutdown (ALS/APR) mechanism.
- Protective Link Integrity Notification (LIN) mechanism.
- · RLB testability
- WDM I/O Signal Power Monitoring of local and remote LD1600s
- Transmission, reception, and temperature indicators
- Operation control by hardware or software
- Access interface (receptacle) can host any vendor SFP meeting the MSA SFF-8074i standard for flexible connectivity to terminal equipment.
- SFF-8472 digital diagnostics support for SFP
- SNMP manageable
- Y-cable connectivity for redundancy protection
- Installable in all LambdaDriver chassis
- Hot-swappable
- 1-slot size for single as well as dual transponders.
- Pluggable

#### Models

| No. | Model        | Description                                                                                                    |  |
|-----|--------------|----------------------------------------------------------------------------------------------------|--|
| 1   | TM-CSFP/xx   | CWDM technology. Data Rate of channel in the range 8 Mbps to 2.7 Gbps.  Operating distance up to 85 km without regeneration. Wavelength in the range 1470 to 1610. SFP Access port. Fixed WDM ports fitted with Mu (MiniSC) connectors. SFF-8472 Digital diagnostics. Standard G.652/G.655 fibers.                                                            |  |
| 2   | TM-DSFP/xx   | DWDM technology. Data Rate of channel in the range 8 Mbps to 2.7 Gbps. Operating distance up to 100 km without regeneration. Channel number in the range 21 to 59. SFP Access port. Fixed WDM ports fitted with Mu (MiniSC) connectors. SFF-8472 Digital diagnostics. Standard G.652/G.655 fibers.                                                            |  |
| 3   | TM-DL4SFP/xx | DWDM technology. Data Rate of channel in the range 8 Mbps to 2.7 Gbps with low dispersion. Operating distance up to 400 km using EDFA optical amplifiers without compensators. Channel number in the range 21 to 59. SFP Access port. Fixed WDM ports fitted with Mu (MiniSC) connectors. SFF-8472 Digital diagnostics. Standard G.652/G.655 fibers.          |  |
| 4   | TM2-SFP/xx   | CWDM and DWDM technology. Data Rate of channel in the range 8 Mbps to 2.7 Gbps. Operating distance up to 80 km without regeneration. Dual transponder occupying 1 slot. The transponders can be set to operate independently of each other or in mutual redundancy mode. SFP WDM and Access ports. SFF-8472 Digital diagnostics. Standard G.652/G.655 fibers. |  |
| 5   | TM-DXFP/xx   | DWDM technology. Data Rate of channel is 10 Gbps (10.3 Gbps Ethernet or 9.95 Gbps OC-192/STM-64). Operating distance up to 80 km without regeneration. XFP Access ports fitted with LC connectors. Occupies 1 slot. Fixed WDM ports fitted with Mu (MiniSC) connectors. SFF-8472 Digital diagnostics. Standard G.652/G.655 fibers.                            |  |

#### Layout

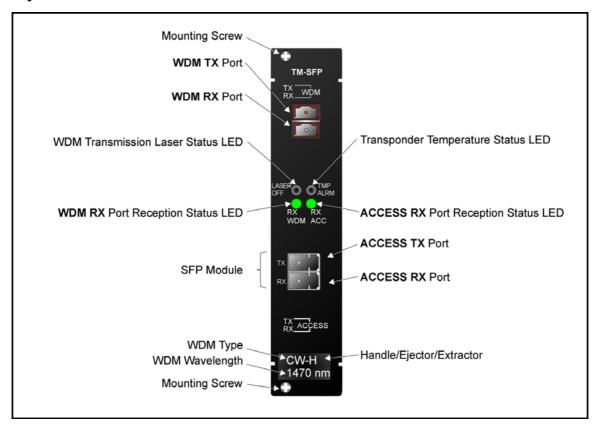

Figure 2: TM-SFP Single Transponder Module Layout

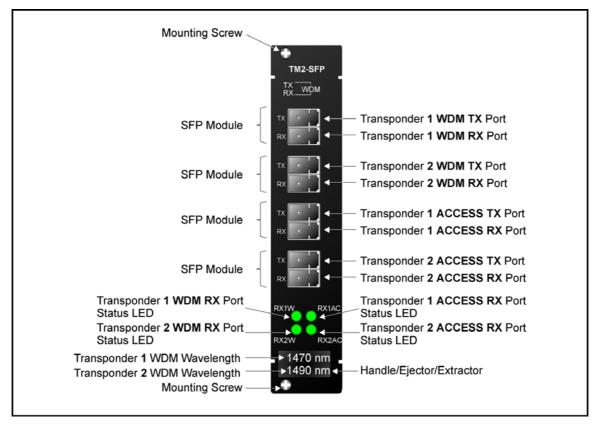

Figure 3: TM2-SFP Dual Transponder Module Layout

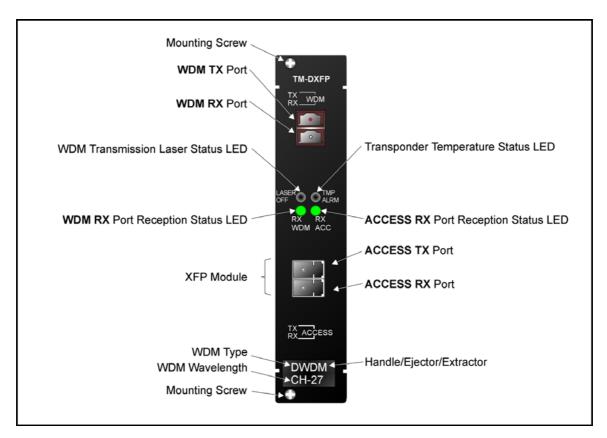

Figure 4: TM-DXFP 10 Gbps Transponder Module Layout

## **Product Specification**

## TM-SFP and TM2-SFP

| Parameters                                                                                 | Values                                                                                                    |  |  |
|--------------------------------------------------------------------------------------------|----------------------------------------------------------------------------------------------------|--|--|
| Data Rate Range                                                                            | 8 Mbps to 2.7 Gbps                                                                                                    |  |  |
| WDM TX Port (WDM Transmit Port)                                                            |                                                                                                    |  |  |
| Purpose:                                                                                   | Connection to Mux TX port or OADM ADD port                                                                                                    |  |  |
| Grid                                                                                       |                                                                                                    |  |  |
| CWDM:                                                                                      | ITU-T G.694.2                                                                                                    |  |  |
| DWDM:                                                                                      | ITU-T G.694.1                                                                                                    |  |  |
| Transmitter Output Power                                                                   |                                                                                                    |  |  |
| CWDM:                                                                                      | +1.5 dBm <u>+</u> 0.5 dBm                                                                                                    |  |  |
| DWDM:                                                                                      | +3 dBm <u>+</u> 0.5 dBm                                                                                                    |  |  |
| Transmission Dispersion Penalty for<br>Transponder-to-Mux/Demux module connection<br>(Max) | 2 dB                                                                                                    |  |  |
| Cable Fiber Length (max):                                                                  |                                                                                                    |  |  |
| Outband                                                                                    |                                                                                                    |  |  |
| TM-SFP to TM-SFP                                                                           | 100 km (62.1 mi)                                                                                                    |  |  |
| TM2-SFP to TM2-SFP                                                                         | Per the <i>local</i> TM2-SFP WDM SFP transmitter output power, <i>remote</i> TM2-SFP WDM SFP receiver sensitivity, and power loss due to other elements in the signal path – see Rule 18, page 108. |  |  |
| Inband                                                                                     |                                                                                                    |  |  |
| Transpopnder to Mux or OADM (in same LD1600)                                               | 1 m (~ 3 ft)                                                                                                    |  |  |
| Local Mux or OADM to Remote Mux or OADM (between two LD1600s)                              |                                                                                                    |  |  |
| TM-SFP to TM-SFP                                                                           | 100 km (62.1 mi)                                                                                                    |  |  |
| TM2-SFP to TM2-SFP                                                                         | Per the <i>local</i> TM2-SFP WDM SFP transmitter output power, <i>remote</i> TM2-SFP WDM SFP receiver sensitivity, and power loss due to other elements in the signal path – see Rule 18, page 108. |  |  |
| Cable Type:                                                                                | Singlemode 9/125 μm                                                                                                    |  |  |

ML47009, Rev. 02

| Cable Connectors:                                                 | MiniSC (MU)                                                                                                    |  |  |
|-------------------------------------------------------------------|----------------------------------------------------------------------------------------------------|--|--|
| WDM RX Port (WDM Receive Port)                                    |                                                                                                    |  |  |
| Purpose:                                                          | Connection to Mux <b>RX</b> port or OADM <b>DROP</b> port                                                                                                    |  |  |
| Grid                                                              |                                                                                                    |  |  |
| CWDM:                                                             | ITU-T G.694.2                                                                                                    |  |  |
| DWDM:                                                             | ITU-T G.694.1                                                                                                    |  |  |
| Receiver Sensitivity at WDM RX Port (Max)                         |                                                                                                    |  |  |
| 1.25 Gbps:                                                        | - 32 dBm <u>+</u> 1 dBm                                                                                                    |  |  |
| 2.5 Gbps:                                                         | - 27 dBm <u>+</u> 1 dBm                                                                                                    |  |  |
| APD Overload for Transponder-to-Mux/Demux module connection (Max) | - 5 dBm                                                                                                    |  |  |
| Cable Fiber Length (max):                                         |                                                                                                    |  |  |
| Outband                                                           |                                                                                                    |  |  |
| TM-SFP to TM-SFP                                                  | 100 km (62.1 mi)                                                                                                    |  |  |
| TM2-SFP to TM2-SFP                                                | Per the <i>remote</i> TM2-SFP WDM SFP transmitter output power, <i>local</i> TM2-SFP WDM SFP receiver sensitivity, and power loss due to other elements in the signal path – see Rule 18, page 108.  (The <i>cable</i> length is the smaller of the fiber lengths for the <b>WDM TX</b> Port and |  |  |
|                                                                   | WDM RX Port.)                                                                                                    |  |  |
| Inband                                                            |                                                                                                    |  |  |
| Transponder to Mux or OADM (in same LD1600)                       | 1 m (~ 3 ft)                                                                                                    |  |  |
| Remote Mux or OADM to Local Mux or OADM (between two LD1600s)     |                                                                                                    |  |  |
| TM-SFP to TM-SFP                                                  | 100 km (62.1 mi)                                                                                                    |  |  |
| TM2-SFP to TM2-SFP                                                | Per the <i>remote</i> TM2-SFP WDM SFP transmitter output power, <i>local</i> TM2-SFP WDM SFP receiver sensitivity, and power loss due to other elements in the signal path – see Rule 18, page 108.  (The <i>cable</i> length is the smaller of the                                              |  |  |
|                                                                   | fiber lengths for the WDM TX Port and WDM RX Port.)                                                                                                    |  |  |
| Cable Type:                                                       | Singlemode 9/125 μm                                                                                                    |  |  |
| Cable Connectors:                                                 | MiniSC (MU)                                                                                                    |  |  |

|                                       | <del>-</del>                                                                                              |  |
|---------------------------------------|----------------------------------------------------------------------------------------------------|--|
| ACCESS TX Port (Access Transmit Port) |                                                                                                    |  |
| Purpose:                              | Connection to access unit receive port or ESCON SFP <b>RX</b> port                                        |  |
| Cable <i>Fiber</i> Length (max):      | Per the transponder access SFP output power and access unit receiver sensitivity – see Rule 17, page 107. |  |
| Cable Type:                           | Per the SFP (fiberoptic or copper)                                                                        |  |
| Cable Connectors:                     | Per the SFP                                                                                               |  |
| ACCESS RX Port (Access Receive Port)  |                                                                                                    |  |
| Purpose:                              | Connection to access unit transmit port or ESCON SFP <b>TX</b> port                                       |  |
| Cable <i>Fiber</i> Length (max):      | Per the access unit output power and transponder access SFP receiver sensitivity – see Rule 17, page 107. |  |
| Cable Type:                           | Per the SFP (fiberoptic or copper)                                                                        |  |
| Cable Connectors:                     | Per the SFP                                                                                               |  |
| LEDs                                  |                                                                                                    |  |
| LASER OFF (ALS/APR):                  | WDM transmission laser status                                                                             |  |
| TMP ALRM:                             | Temperature status                                                                                        |  |
| WDM RX:                               | WDM port reception status                                                                                 |  |
| ACC RX:                               | Access port reception status                                                                              |  |
| Mounting                              | Handle/ejector/extractor Posidrive screws (two)                                                           |  |
| Physical Dimensions (W x H x D):      | 26.93 mm (1.06 in) x<br>130.7 mm (5.145 in) x<br>227.5 mm (8.956 in)                                      |  |
| Weight (max):                         | 0.7 kg (1.5 lb)                                                                                           |  |

## TM-DXFP

| Parameters                                                                                 | Values                                                    |  |
|--------------------------------------------------------------------------------------------|-----------------------------------------------------------|--|
| Data Rate Range                                                                            | 10 Gbps                                                   |  |
| WDM TX (WDM Transmit Port)                                                                 |                                                           |  |
| Purpose:                                                                                   | Connection to Mux TX port or OADM ADD port                |  |
| Grid (DWDM)                                                                                | ITU-T G.694.1                                             |  |
| Transmitter Output Power                                                                   | 0 dBm                                                     |  |
| Transmission Dispersion Penalty for<br>Transponder-to-Mux/Demux module connection<br>(Max) | 2 dB                                                      |  |
| Carrier Wavelength                                                                         | 1530 to 1565 nm                                           |  |
| Cable Fiber Length (max):                                                                  |                                                           |  |
| Outband                                                                                    | 100 km (62.1 mi)                                          |  |
| Inband                                                                                     |                                                           |  |
| Transpopnder to Mux or OADM (in same LD1600)                                               | 1 m (~ 3 ft)                                              |  |
| Local Mux or OADM to Remote Mux or OADM (between two LD1600s)                              | 100 km (62.1 mi)                                          |  |
| Cable Type:                                                                                | Singlemode 9/125 μm                                       |  |
| Cable Connectors:                                                                          | MiniSC (MU)                                               |  |
| WDM RX Port (WDM Receive Port)                                                             |                                                           |  |
| Purpose:                                                                                   | Connection to Mux <b>RX</b> port or OADM <b>DROP</b> port |  |
| Grid (DWDM)                                                                                | ITU-T G.694.1                                             |  |
| Receiver Sensitivity at WDM RX Port (Max)                                                  | -23 dBm                                                   |  |
| APD Overload for Transponder-to-Mux/Demux module connection (Max)                          | - 8 dBm                                                   |  |
| Carrier Wavelength                                                                         | 1530 to 1565 nm                                           |  |
| Cable Fiber Length (max):                                                                  |                                                           |  |
| Outband                                                                                    | 100 km (62.1 mi)                                          |  |
| Inband                                                                                     |                                                           |  |
| Transpopnder to Mux or OADM (in same LD1600)                                               | 1 m (~ 3 ft)                                              |  |

| Local Mux or OADM to Remote Mux or OADM (between two LD1600s)     | 100 km (62.1 mi)                                                     |  |  |
|-------------------------------------------------------------------|----------------------------------------------------------------------|--|--|
| Cable Type:                                                       | Singlemode 9/125 μm                                                  |  |  |
| Cable Connectors:                                                 | MiniSC (MU)                                                          |  |  |
| ACCESS TX Port (Access Transmit Port)                             |                                                                      |  |  |
| Purpose:                                                          | Connection to access equipment receive port                          |  |  |
| Cable <i>Fiber</i> Length (max):                                  |                                                                      |  |  |
| XFP-10GD-LR                                                       | 10 km                                                                |  |  |
| XFP-10GD-SR                                                       | 2 km                                                                 |  |  |
| Cable Type:                                                       | Singlemode 9/125 μm                                                  |  |  |
| Cable Connectors:                                                 | Per the SFP (usually LC)                                             |  |  |
| ACCESS RX Port (Access Receive Port)                              |                                                                      |  |  |
| Purpose:                                                          | Connection to access equipment transmit port                         |  |  |
| Cable <i>Fiber</i> Length (max):                                  |                                                                      |  |  |
| XFP-10GD-LR                                                       | 10 km                                                                |  |  |
| XFP-10GD-SR                                                       | 2 km                                                                 |  |  |
| Cable Type:                                                       | Singlemode 9/125 μm                                                  |  |  |
| Cable Connectors:                                                 | Per the SFP (usually LC)                                             |  |  |
| APD Overload for Transponder-to-Mux/Demux module connection (Max) | - 2 dBm                                                              |  |  |
| LEDs                                                              |                                                                      |  |  |
| LASER OFF (ALS/APR):                                              | WDM transmission laser status                                        |  |  |
| TMP ALRM:                                                         | Temperature status                                                   |  |  |
| WDM RX:                                                           | WDM port reception status                                            |  |  |
| ACC RX:                                                           | Access port reception status                                         |  |  |
| Mounting                                                          | Handle/ejector/extractor Posidrive screws (two)                      |  |  |
| Physical Dimensions (W x H x D):                                  | 26.93 mm (1.06 in) x<br>130.7 mm (5.145 in) x<br>227.5 mm (8.956 in) |  |  |
| Weight (max):                                                     | 0.55 kg (1.21 lb)                                                    |  |  |

Appendix K lists some of the available SFPs.

## **Mux Module**

#### Overview

The Mux module multiplexes egress data coming over WDM channels<sup>5</sup> onto a single physical fiber. 16-channel, 32-channel, and 64-channel CWDM as well as DWDM Mux modules are available. The modules are passive and use optics only for their operation.

Figure 21, Figure 22, Figure 25, and Figure 27 show how Mux modules can be applied.

#### **Features**

- No electric power grounding or protection needed
- No opto-electric transducers used
- No EMI/RFI either to or from the Mux
- Scalable in increments of 1 port
- Hot-swappable
- 1-slot size for up to 16 access ports
- Pluggable

\_

 $<sup>^{\</sup>rm 5}$  WDM channels carry data from one LambdaDriver to another.

## Layout

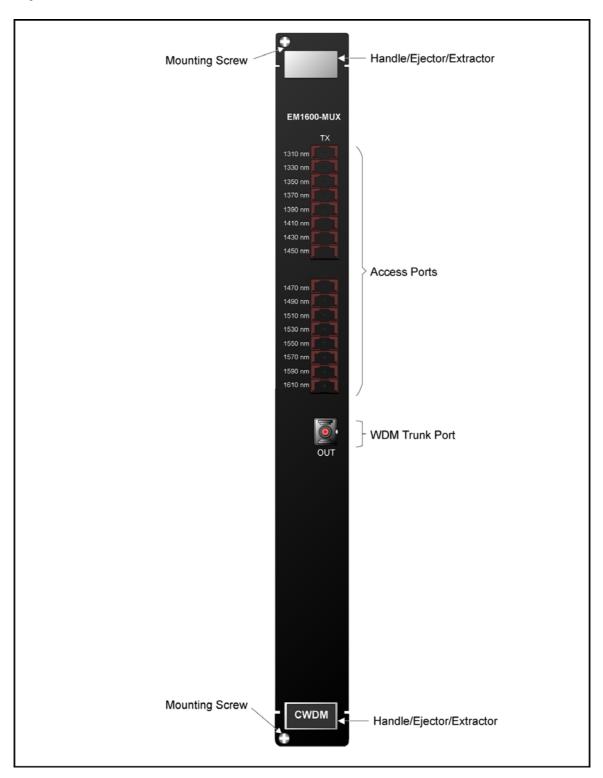

Figure 5: Mux Module Layout

## **Product Specification**

| Parameters                       | Values                                                                                                    |                                                                 |                                                                                     |
|----------------------------------|----------------------------------------------------------------------------------------------------|-----------------------------------------------------------------|-------------------------------------------------------------------------------------|
| OUT Port (WDM Transmit Port)     |                                                                                                    |                                                                 |                                                                                     |
| Purpose:                         | Connection to Mux <b>OUT</b> port, Demux <b>IN</b> port, OADM <b>IN</b> port, Service <b>MUX</b> port, or 1+1 <b>MUX</b> port |                                                                 |                                                                                     |
| Power Attenuation (CWDM or DWDM) | Tourse                                                                                                    |                                                                 | ttonuction (dD)                                                                     |
|                                  | Trunk<br>Width                                                                                                    | Mux                                                             | ttenuation (dB) Mux-Demux Pair                                                      |
|                                  | 4-Channel                                                                                                    | 1.8                                                             | 3.4                                                                                 |
|                                  | 8-Channel                                                                                                    | 3                                                               | 4.5                                                                                 |
|                                  | 16-Channel                                                                                                    | 5.4                                                             | 6.5                                                                                 |
| Cable Length (max):              | modules in the Transponder cable length technology is channel bar — see Trans Specification connected to                      | the LD1 r is con depen s CWD dwidth ponder r. If an ecification | nnected to a Mux, the<br>ds on whether the<br>M or DWDM and on<br>(Data Rate Range) |
| Cable Type:                      | Singlemode                                                                                                    | 9/125                                                           | μm                                                                                  |
| Cable Connector                  | sc                                                                                                    |                                                                 |                                                                                     |
| TX Ports (Access Transmit Ports) |                                                                                                    |                                                                 |                                                                                     |
| Purpose:                         |                                                                                                    | N SFP                                                           | esponder <b>WDM TX P TX</b> ports, or GM2                                           |
| Power Attenuation (CWDM or DWDM) |                                                                                                    |                                                                 |                                                                                     |
| 4-Channel                        | 1.8 dB                                                                                                    |                                                                 |                                                                                     |
| 8-Channel                        | 3 dB                                                                                                    |                                                                 |                                                                                     |
| 16-Channel                       | 5.4 dB                                                                                                    |                                                                 |                                                                                     |
| Cable Length (max):              | 1 m (~ 3 ft)                                                                                                    |                                                                 |                                                                                     |
| Cable Type                       | Singlemode                                                                                                    | 9/125                                                           | μm                                                                                  |
| Cable Connectors                 | MiniSC (MU                                                                                                    | )                                                               |                                                                                     |
| Mounting                         | Handle/ejec<br>Posidrive so                                                                                                   |                                                                 |                                                                                     |

 $<sup>^{\</sup>rm 6}$  GM2 is 2-Gigabit-Ethernet Multiplexer module

| Physical Dimensions (W x H x D) | 26.93 mm (1.06 in) x<br>263.4 mm (10.37 in) x<br>227.5 mm (8.956 in) |  |
|---------------------------------|----------------------------------------------------------------------|--|
| Weight (max)                    | 1.2 kg (2.65 lb)                                                     |  |

#### **Demux Module**

#### Overview

A Demux module demultiplexes ingress<sup>7</sup> data coming over WDM channels onto a single physical fiber. 16-channel, 32-channel, and 64-channel CWDM as well as DWDM Demux modules are available. The modules are passive and use optics only for their operation.

Figure 21, Figure 23, Figure 25, Figure 26, and Figure 27 Demux modules can be applied.

#### **Features**

- No electric power grounding or protection needed
- No opto-electric transducers used
- No EMI/RFI either to or from the Demux
- Scalable in increments of 1 port
- Hot-swappable
- 1-slot size for up to 16 access ports
- Pluggable

\_

<sup>&</sup>lt;sup>7</sup> Data entering the LD1600.

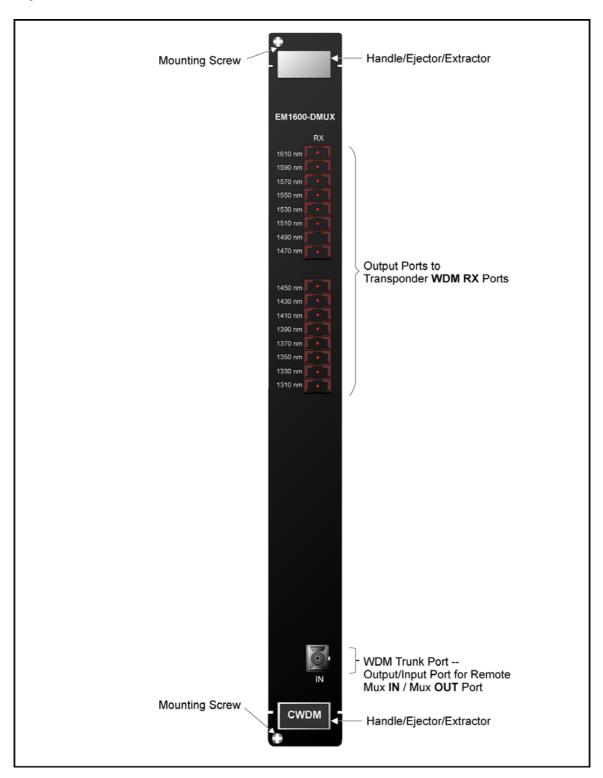

Figure 6: Demux Module Layout

| Parameters                       | Values                                                                                                    |       |                                |
|----------------------------------|----------------------------------------------------------------------------------------------------|-------|--------------------------------|
| IN Port (WDM Receive Port)       |                                                                                                    |       |                                |
| Purpose:                         | Connection to Mux <b>OUT</b> port, Demux <b>IN</b> port, OADM <b>OUT</b> port, Service <b>DMUX</b> port, or 1+1 <b>DMUX</b> port                                                                                                    |       |                                |
| Power Attenuation (CWDM or DWDM) | <b>T</b>                                                                                                    |       | (d.)                           |
|                                  | Trunk<br>Width                                                                                                    | Demux | tenuation (dB)  Demux-Mux Pair |
|                                  | 4-Channel                                                                                                    | 1.8   | 3.4                            |
|                                  | 8-Channel                                                                                                    | 3     | 4.5                            |
|                                  | 16-Channel                                                                                                    | 5.4   | 6.5                            |
| Cable Length (max):              | Per the lowest power output of all the modules in the LD1600. If a Transponder is connected to a Demux, the cable length depends on whether the technology is CWDM or DWDM and on channel bandwidth (Data Rate Range) – see Transponder. If an ESCON or GM2 <sup>8</sup> is connected to a Demux, refer to ESCON <i>Product Specification</i> or <i>GM2 Product Specification</i> . |       |                                |
| Cable Type:                      | Singlemode 9/125 μm                                                                                                    |       |                                |
| Cable Connector:                 | SC                                                                                                    |       |                                |
| RX Ports (Access Transmit Ports) |                                                                                                    |       |                                |
| Purpose:                         | Connection to Transponder WDM RX ports, ESCON SFP RX ports, or GM2 TRUNK RX ports                                                                                                    |       |                                |
| Power Attenuation (CWDM or DWDM) |                                                                                                    |       |                                |
| 4-Channel                        | 2.1 dB                                                                                                    |       |                                |
| 8-Channel                        | 3.3 dB                                                                                                    |       |                                |
| 16-Channel                       | 5.7 dB                                                                                                    |       |                                |
| Cable Length (max):              | 1 m (~ 3 ft)                                                                                                    |       |                                |
| Cable Type                       | Singlemode 9/125 μm                                                                                                    |       |                                |
| Cable Connectors                 | MiniSC (MU)                                                                                                    |       |                                |
| Mounting                         | Handle/ejed<br>Posidrive so                                                                                                    |       |                                |

\_

<sup>&</sup>lt;sup>8</sup> GM2 is 2-Gigabit-Ethernet Multiplexer module

| Physical Dimensions (W x H x D) | 26.93 mm (1.06 in) x<br>263.4 mm (10.37 in) x<br>227.5 mm (8.956 in) |
|---------------------------------|----------------------------------------------------------------------|
| Weight (max)                    | 1.2 kg (2.65 lb)                                                     |

# **Management Module**

### Overview

The Management module enables management with an SNMP manager, TELNET station, and craft terminal (e.g., VT100 terminal or emulator).

A craft terminal can be connected to the serial/RS-232 port. An SNMP Manager or TELNET station can be connected to the Ethernet 10/100Base-TX or 100Base-FX port. A 100Base-FX port can be connected to a Service (or 1+1 Redundancy) module.

Figure 21 to Figure 28 show how Management modules can be applied.

#### **Features**

- One 10/100Base-TX port for inband connection to NMS.
- Two 100Base-FX singlemode 1310 nm ports for remote LD1600 management by connection to a Service (or 1+1 Redundancy) module.
- One Serial/RS-232 port for local management.
- Power, SNMP data flow, Optical Service Channel (OSC), and Data Activity indicators
- Hot-swappable
- 1-slot size
- Pluggable

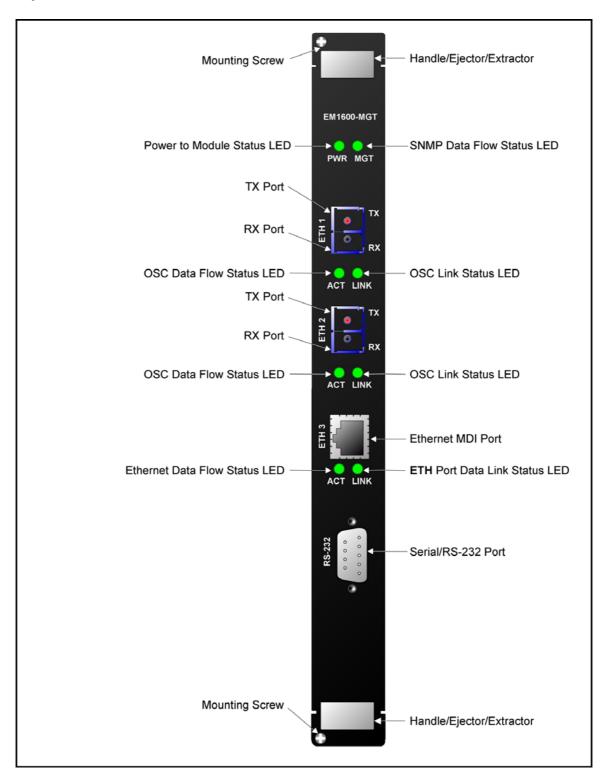

Figure 7: Management Module Layout

| Parameters                                             | Values                                                                                        |  |  |
|--------------------------------------------------------|-----------------------------------------------------------------------------------------------|--|--|
| ETH 1 TX, ETH 2 TX Ports (Ethernet OSC Transmit Ports) |                                                                                               |  |  |
| Purpose (optional):                                    | Connection to Service MGT RX port or 1+1 MGT RX port                                          |  |  |
| Output Power:                                          | +2 to –1 dBm                                                                                  |  |  |
| Operating Wavelength:                                  | 1310 nm                                                                                       |  |  |
| Cable Length (max):                                    | 1 m (~ 3 ft)                                                                                  |  |  |
| Cable Type:                                            | Singlemode 9/125 μm                                                                           |  |  |
| Cable Connector                                        | SC                                                                                            |  |  |
| ETH 1 RX, ETH 2 RX Ports (Ethernet OSC Receive Ports)  |                                                                                               |  |  |
| Purpose (optional):                                    | Connection to Service MGT TX port or 1+1 MGT TX port                                          |  |  |
| Receiver Sensitivity:                                  | -37 to -40 dBm                                                                                |  |  |
| Operating Wavelength:                                  | 1310 nm                                                                                       |  |  |
| Cable Length (max):                                    | 1 m (~ 3 ft)                                                                                  |  |  |
| Cable Type:                                            | Singlemode 9/125 μm                                                                           |  |  |
| Cable Connector                                        | SC                                                                                            |  |  |
| ETH 3 (Ethernet Port)                                  |                                                                                               |  |  |
| Purpose:                                               | Connection to Ethernet hosting an NMS                                                         |  |  |
| Cable Length (max):                                    | 100 m (~ 330 ft)                                                                              |  |  |
| Cable Type:                                            | Category 5                                                                                    |  |  |
| Cable Connector:                                       | RJ45 male 8-pin shielded                                                                      |  |  |
| Pinout:                                                | MDI: $1 \rightarrow Rx+$<br>$2 \rightarrow Rx-$<br>$3 \rightarrow Tx+$<br>$6 \rightarrow Tx-$ |  |  |
| Serial/RS-232 Management Port (RS-232)                 |                                                                                               |  |  |
| Purpose:                                               | Connection to craft terminal/emulator                                                         |  |  |
| Cable Type:                                            | RS-232                                                                                        |  |  |
| Cable Length (max):                                    | 15 m (~ 50 ft)                                                                                |  |  |
| Cable Connector:                                       | DB-9 female 9-pin shielded                                                                    |  |  |

| Pinout:                         | 2 → Rx                                                               |
|---------------------------------|----------------------------------------------------------------------|
|                                 | 3 → Tx                                                               |
|                                 | 5 → Gnd                                                              |
| LEDs                            |                                                                      |
| PWR                             | Power status                                                         |
| MGT:                            | SNMP data flow status                                                |
| ETH 1 ACT:                      | OSC data flow status                                                 |
| ETH 1 LINK:                     | OSC link status                                                      |
| ETH 2 ACT:                      | OSC data flow status                                                 |
| ETH 2 LINK:                     | OSC link status                                                      |
| ETH 3 ACT:                      | Ethernet data flow status                                            |
| ETH 3 LINK:                     | Ethernet link status                                                 |
| Mounting                        | Handle/ejector/extractor                                             |
|                                 | Posidrive screws (two)                                               |
| Physical Dimensions (W x H x D) | 26.93 mm (1.06 in) x<br>263.4 mm (10.37 in) x<br>227.5 mm (8.956 in) |
| Weight (max)                    | 1.2 kg (2.65 lb)                                                     |

## **Service Module**

### Overview

The Service (or supervisory) module provides a separate 1310 nm channel on the WDM trunk. It is needed only when it is required to manage one or two remote LD1600s which have no local connection to a Fast Ethernet network.

Figure 21 shows how Service modules can be applied.

## **Features**

- Operating wavelength 1310 nm
- Singlemode optical fiber connectivity
- No electric power grounding or protection needed
- No opto-electric transducers used
- No EMI/RFI either to or from the Service Module
- Hot-swappable
- 1-slot size
- Pluggable

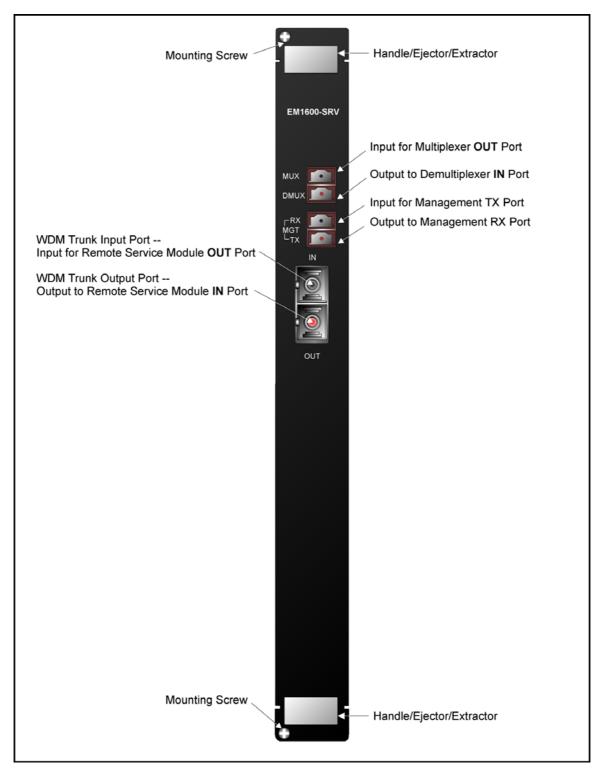

Figure 8: Service Module Layout

| Product Specification                  | Value                                                                        |  |
|----------------------------------------|------------------------------------------------------------------------------|--|
| Parameters                             | Values                                                                       |  |
| MUX Port (Multiplexer Port)            |                                                                              |  |
| Purpose:                               | Connection to Multiplexer OUT port                                           |  |
| Power Attenuation:                     | 0.8 to 1 dB                                                                  |  |
| Cable Length (max):                    | 1 m (~ 3 ft)                                                                 |  |
| Cable Type:                            | Singlemode 9/125 μm                                                          |  |
| Cable Connector:                       | MiniSC (MU)                                                                  |  |
| DMUX Port (Demultiplexer Port)         |                                                                              |  |
| Purpose:                               | Connection to Demultiplexer IN port                                          |  |
| Power Attenuation:                     | 0.8 to 1 dB                                                                  |  |
| Cable Length (max):                    | 1 m (~ 3 ft)                                                                 |  |
| Cable Type:                            | Singlemode 9/125 μm                                                          |  |
| Cable Connector:                       | MiniSC (MU)                                                                  |  |
| MGT TX Port (Management Transmit Port) |                                                                              |  |
| Purpose:                               | Connection to Management ETH 1 RX or ETH 2 RX port                           |  |
| Power Attenuation:                     | 0.8 to 1 dB                                                                  |  |
| Cable Length (max):                    | 1 m (~ 3 ft)                                                                 |  |
| Cable Type:                            | Singlemode 9/125 μm                                                          |  |
| Cable Connector:                       | MiniSC (MU)                                                                  |  |
| MGT RX Port (Management Receive Port)  |                                                                              |  |
| Purpose:                               | Connection to Management ETH 1 TX or ETH 2 TX port                           |  |
| Power Attenuation:                     | 0.8 to 1 dB                                                                  |  |
| Cable Length (max):                    | 1 m (~ 3 ft)                                                                 |  |
| Cable Type:                            | Singlemode 9/125 μm                                                          |  |
| Cable Connector:                       | MiniSC (MU)                                                                  |  |
| IN Port (WDM OSC Receive Port)         |                                                                              |  |
| Purpose:                               | Connection to Service <b>OUT</b> port                                        |  |
| Power Attenuation:                     | 0.8 to 1 dB                                                                  |  |
| Cable Fiber Length (max):              | Per the <i>remote</i> Transponder power budget. which depends on whether the |  |

|                                  | technology is CWDM or DWDM and on channel bandwidth (Data Rate Range)                                                                                                    |
|----------------------------------|----------------------------------------------------------------------------------------------------|
| Cable Type:                      | Singlemode 9/125 μm                                                                                                    |
| Cable Connector:                 | SC                                                                                                    |
| OUT Port (WDM OSC Transmit Port) |                                                                                                    |
| Purpose (optional):              | Connection to Service IN port                                                                                                    |
| Power Attenuation:               | 0.8 to 1 dB                                                                                                    |
| Cable <i>Fiber</i> Length (max): | Per the <i>local</i> Transponder power budget, which depends on whether the technology is CWDM or DWDM and on channel bandwidth (Data Rate Range). (The <i>cable</i> length is the smaller of the fiber lengths for the <b>IN</b> Port and <b>OUT</b> Port.) |
| Cable Type:                      | Singlemode 9/125 μm                                                                                                    |
| Cable Connector:                 | SC                                                                                                    |
| Mounting                         | Handle/ejector/extractor Posidrive screws (two)                                                                                                    |
| Physical Dimensions (W x H x D)  | 26.93 mm (1.06 in) x<br>263.4 mm (10.37 in) x<br>227.5 mm (8.956 in)                                                                                                    |
| Weight (max)                     | 1.2 kg (2.65 lb)                                                                                                    |

# 1+1 Redundancy Module

#### Overview

The 1+1 Redundancy module is an interface for two fiberoptic cables for carrying identical data. The cables backup each other. The same information is transmitted on both fibers. Normally, the data on the primary link (cable connected to the Primary ports) is received by the nodes. When the primary link fails, i.e., no reception is detected, the secondary link becomes the active link. Two models are available:

- 1) EM1600-RED: 1+1 Redundancy module with full Service module functionality.
- 2) EM1600-RED/NS: 1+1 Redundancy module without Service module functionality.

Figure 22 shows how 1+1 Redundancy modules can be applied.

### **Features**

- Operating wavelength 1310 nm
- Singlemode optical fiber connectivity
- No electric power grounding or protection needed
- No EMI/RFI either to or from the 1+1 Redundancy Module
- Hot-swappable
- 1-slot size
- Pluggable

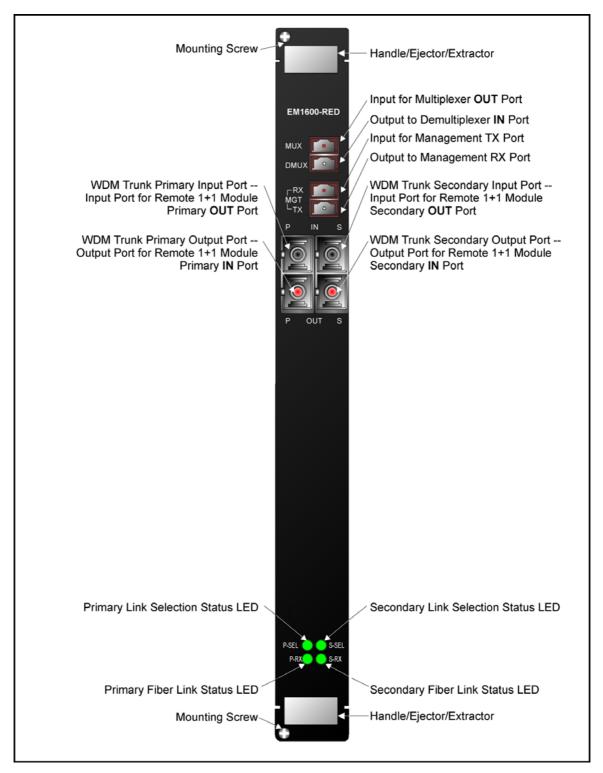

Figure 9: 1+1 Redundancy Module with Service Functionality Layout

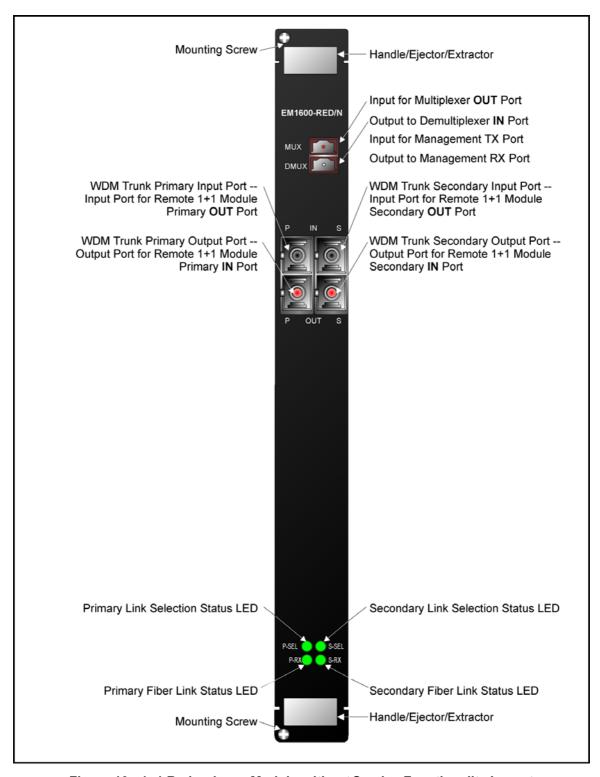

Figure 10: 1+1 Redundancy Module without Service Functionality Layout

| Parameters                                          | Values                                                                                                    |  |  |
|-----------------------------------------------------|----------------------------------------------------------------------------------------------------|--|--|
| MUX Port (Multiplexer Port)                         |                                                                                                    |  |  |
| Purpose:                                            | Connection to Multiplexer <b>OUT</b> port                                                                                                    |  |  |
| Power Attenuation:                                  | 3.3 dB                                                                                                    |  |  |
| Cable Length (max):                                 | 1 m (~ 3 ft)                                                                                                    |  |  |
| Cable Type:                                         | Singlemode 9/125 μm                                                                                                    |  |  |
| Cable Connector:                                    | MiniSC (MU)                                                                                                    |  |  |
| DMUX Port (Demultiplexer Port)                      |                                                                                                    |  |  |
| Purpose:                                            | Connection to Demultiplexer IN (P or S) port                                                                                                    |  |  |
| Power Attenuation:                                  | 2 dB                                                                                                    |  |  |
| Cable Length (max):                                 | 1 m (~ 3 ft)                                                                                                    |  |  |
| Cable Type:                                         | Singlemode 9/125 μm                                                                                                    |  |  |
| Cable Connector:                                    | MiniSC (MU)                                                                                                    |  |  |
| MGT TX Port (Management Transmit Port)              |                                                                                                    |  |  |
| Purpose:                                            | Connection to Management ETH 1 RX or ETH 2 RX port                                                                                                 |  |  |
| Cable Length (max):                                 | 1 m (~ 3 ft)                                                                                                    |  |  |
| Cable Type:                                         | Singlemode 9/125 μm                                                                                                    |  |  |
| Cable Connector:                                    | MiniSC (MU)                                                                                                    |  |  |
| MGT RX Port (Management Receive Port)               |                                                                                                    |  |  |
| Purpose:                                            | Connection to Management ETH 1 TX or ETH 2 TX port                                                                                                 |  |  |
| Cable Length (max):                                 | 1 m (~ 3 ft)                                                                                                    |  |  |
| Cable Type:                                         | Singlemode 9/125 μm                                                                                                    |  |  |
| Cable Connector:                                    | MiniSC (MU)                                                                                                    |  |  |
| IN P Port (WDM Primary Redundancy/OSC Receive Port) |                                                                                                    |  |  |
| Purpose:                                            | Connection to 1+1 OUT P port                                                                                                    |  |  |
| Cable Length (max):                                 | Per the <i>remote</i> Transponder power budget, which depends on whether the technology is CWDM or DWDM and on channel bandwidth (Data Rate Range) |  |  |
| Cable Type:                                         | Singlemode 9/125 μm                                                                                                    |  |  |

| Cable Connector:                                        | SC                                                                                                    |  |
|---------------------------------------------------------|----------------------------------------------------------------------------------------------------|--|
| <b>OUT P</b> (WDM Primary Redundancy/OSC Transmit Port) |                                                                                                    |  |
| Purpose (optional):                                     | Connection to 1+1 IN P port                                                                                                    |  |
| Cable Length (max):                                     | Per the <i>local</i> Transponder power budget, which depends on whether the technology is CWDM or DWDM and on channel bandwidth (Data Rate Range)  |  |
| Cable Type:                                             | Singlemode 9/125 μm                                                                                                    |  |
| Cable Connector:                                        | SC                                                                                                    |  |
| IN S Port (WDM Secondary Redundancy/OSC Receive Port)   |                                                                                                    |  |
| Purpose:                                                | Connection to 1+1 OUT S port                                                                                                    |  |
| Cable Length (max):                                     | Per the <i>remote</i> Transponder power budget, which depends on whether the technology is CWDM or DWDM and on channel bandwidth (Data Rate Range) |  |
| Cable Type:                                             | Singlemode 9/125 μm                                                                                                    |  |
| Cable Connector:                                        | SC                                                                                                    |  |
| OUT S Port (WDM Secondary Redundancy/OSC Transmit Port) |                                                                                                    |  |
| Purpose (optional):                                     | Connection to 1+1 IN S port                                                                                                    |  |
| Cable Length (max):                                     | Per the <i>local</i> Transponder power budget, which depends on whether the technology is CWDM or DWDM and on channel bandwidth (Data Rate Range)  |  |
| Cable Type:                                             | Singlemode 9/125 μm                                                                                                    |  |
| Cable Connector:                                        | SC                                                                                                    |  |
| LEDs                                                    |                                                                                                    |  |
| P-SEL:                                                  | Primary link selection status                                                                                                    |  |
| S-SEL:                                                  | Secondary link selection status                                                                                                    |  |
| P-RX:                                                   | Primary link receive port status                                                                                                    |  |
| S-RX:                                                   | Secondary link receive port status                                                                                                    |  |
| Mounting                                                | Handle/ejector/extractor Posidrive screws (two)                                                                                                    |  |
| Physical Dimensions (W x H x D)                         | 26.93 mm (1.06 in) x<br>263.4 mm (10.37 in) x<br>227.5 mm (8.956 in)                                                                               |  |
| Weight (max)                                            | 1.2 kg (2.65 lb)                                                                                                    |  |

## **OADM Module**

### Overview

The OADM module is a scalable, passive optical "add" and "drop" multiplexer/demultiplexer that can add and/or drop a specific channel (wavelength) to/from an optical WDM signal, while all other channels are routed from the input to the output with minimal attenuation. OADMs are required in ring and multipoint network topologies.

OADMs can be used to create a network topology in which a single wavelength can be added or dropped on demand, allowing an Optical Service Channel (OSC) to be provided at any point along a trunk. The technology enables flexible and intelligent planning and provisioning of optical services while at the same time simplifying deployment and maintenance of optical networks. In the dual fiber OADM module, the **COM** port carries channels (wavelengths) to be dropped at the LD1600 as well as channels to be continued to the next LD1600. The **EXP** port carries only channels to be continued to the next LD1600.

Figure 24, Figure 25, Figure 27, and Figure 28 show how the Single-Interface OADM module can be applied.

Figure 90 to Figure 95 show how the Dual-Interface OADM module can be applied.

### **Features**

- No electric power grounding or protection needed
- No opto-electric transducers used
- No EMI/RFI either to or from the OADM
- Scalable in increments of 1 port
- Can function in mutual redundancy mode
- Hot-swappable
- 1-slot size
- Pluggable

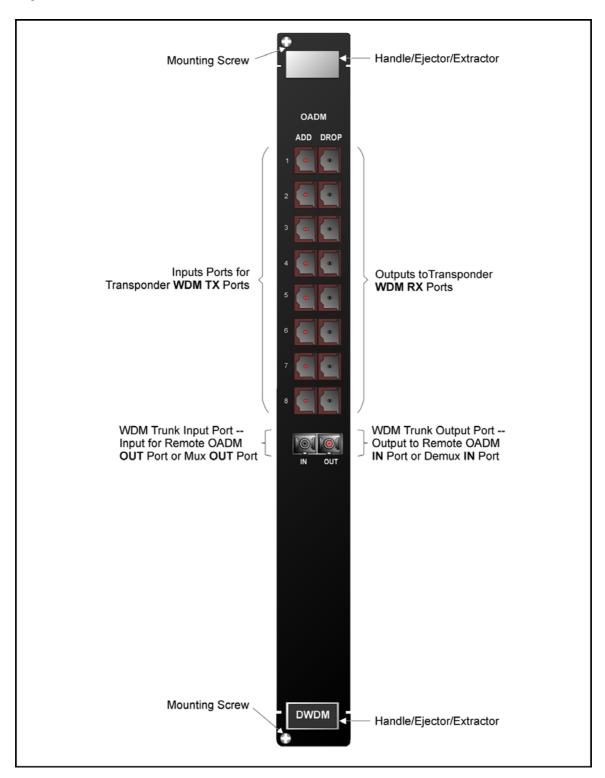

Figure 11: Single-Interface OADM Module Layout

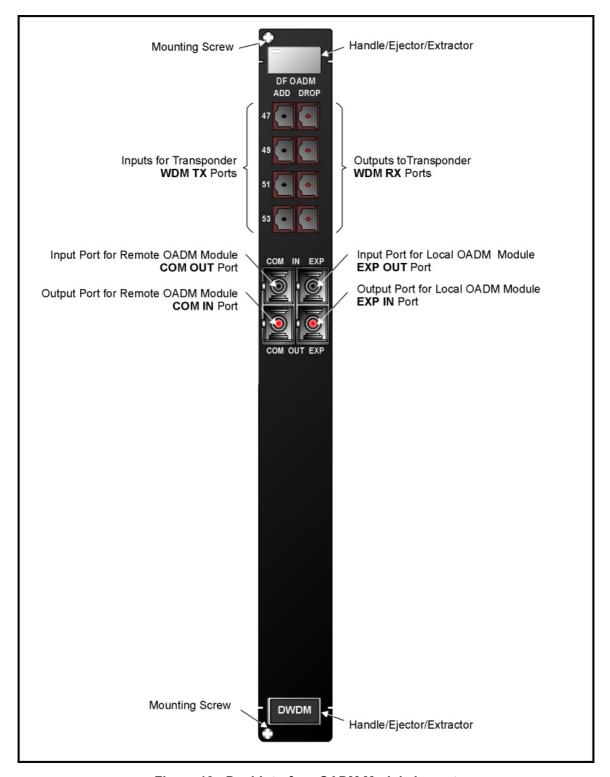

Figure 12: Dual-Interface OADM Module Layout

| Parameters                                         | Values                                                                                                    |  |
|----------------------------------------------------|----------------------------------------------------------------------------------------------------|--|
| ADD Port (Multiplexer Port)                        |                                                                                                    |  |
| Purpose:                                           | Connection to Transponder WDM TX port                                                                                                    |  |
| Cable Length (max):                                | 1 m (~ 3 ft)                                                                                                    |  |
| Cable Type:                                        | Singlemode 9/125 μm                                                                                                    |  |
| Cable Connector:                                   | MiniSC (MU)                                                                                                    |  |
| <b>DROP</b> Port (Demultiplexer Port)              |                                                                                                    |  |
| Purpose:                                           | Connection to Transponder WDM RX port                                                                                                    |  |
| Cable Length (max):                                | 1 m (~ 3 ft)                                                                                                    |  |
| Cable Type:                                        | Singlemode 9/125 μm                                                                                                    |  |
| Cable Connector:                                   | MiniSC (MU)                                                                                                    |  |
| IN Port (WDM Receive Port)                         |                                                                                                    |  |
| Purpose:                                           | Connection to <i>local</i> Service <b>MUX</b> port, <i>local</i> 1+1 <b>MUX</b> port, <i>remote</i> Multiplexe <b>OUT</b> port, or <i>remote</i> OADM <b>OUT</b> port |  |
| Cable Length (max):                                | 1 m (~ 3 ft)                                                                                                    |  |
| Cable Type:                                        | Singlemode 9/125 μm                                                                                                    |  |
| Cable Connector:                                   | SC                                                                                                    |  |
| IN COM Port (Dual-Interface OADM WDM Receive Port) |                                                                                                    |  |
| Purpose:                                           | Connection to remote OADM OUT COM port                                                                                                    |  |
| Cable Length (max):                                | 1 m (~ 3 ft)                                                                                                    |  |
| Cable Type:                                        | Singlemode 9/125 μm                                                                                                    |  |
| Cable Connector:                                   | SC                                                                                                    |  |
| OUT Port (WDM Receive Port)                        |                                                                                                    |  |
| Purpose:                                           | Connection to <i>local</i> Service <b>DMUX</b> port <i>local</i> 1+1 <b>DMUX</b> port, <i>remote</i> Multiplexer <b>IN</b> port, or <i>remote</i> OADM <b>IN</b> port |  |
| Cable Length (max):                                | 1 m (~ 3 ft)                                                                                                    |  |
| Cable Type:                                        | Singlemode 9/125 μm                                                                                                    |  |
| Cable Connector:                                   | SC                                                                                                    |  |

| OUT COM Port (Dual-Interface OADM WDM Transmit Port) |                                                     |
|------------------------------------------------------|-----------------------------------------------------|
| Purpose:                                             | Connection to remote OADM IN COM port               |
| Cable Length (max):                                  | 1 m (~ 3 ft)                                        |
| Cable Type:                                          | Singlemode 9/125 μm                                 |
| Cable Connector:                                     | SC                                                  |
| IN EXP Port (Dual-Interface OADM WDM Receive Port)   |                                                     |
| Purpose:                                             | Connection to <i>local</i> OADM <b>OUT EXP</b> port |
| Cable Length (max):                                  | 1 m (~ 3 ft)                                        |
| Cable Type:                                          | Singlemode 9/125 μm                                 |
| Cable Connector:                                     | sc                                                  |
| OUT EXP Port (Dual-Interface OADM WDM Transmit Port) |                                                     |
| Purpose:                                             | Connection to local OADM IN EXP port                |
| Cable Length (max):                                  | 1 m (~ 3 ft)                                        |
| Cable Type:                                          | Singlemode 9/125 μm                                 |
| Cable Connector:                                     | SC                                                  |
|                                                      |                                                     |

# **Power Attenuation**

| OADM      | WDM Port Attenuation (dB) |                       | Access Port Attenuation (dB) |     |     |     |
|-----------|---------------------------|-----------------------|------------------------------|-----|-----|-----|
| Type      | Single Interface          | <b>Dual Interface</b> | C1                           | C2  | C3  | C4  |
| 1-Channel | 1.3                       | 0.9                   | 1.3                          |     |     |     |
| 2-Channel | 2.1                       | 1.3                   | 1.3                          | 1.7 |     |     |
| 3-Channel | 2.9                       | 1.7                   | 1.3                          | 1.8 | 2.1 |     |
| 4-Channel | 3.7                       | 2.1                   | 1.3                          | 1.7 | 2.1 | 2.5 |

C1, C2, C3, and C4 are channels 1, 2, 3, and 4.

| Mounting                        | Handle/ejector/extractor Posidrive screws (two)                      |
|---------------------------------|----------------------------------------------------------------------|
| Physical Dimensions (W x H x D) | 26.93 mm (1.06 in) x<br>263.4 mm (10.37 in) x<br>227.5 mm (8.956 in) |
| Weight (max)                    | 1.2 kg (2.65 lb)                                                     |

## **OA Module**

### Overview

The OA module is an active 2-port DWDM optical signal amplifier. It is used in DWDM networks only and can amplify signals in the wavelength range 1528 to 1562 nm. The OA is usually applied when the distance between two LD1600s (or between an LD1600 and an LDx00<sup>9</sup>) exceeds 60-90 km, the exact distance depending on the quality of the fiberoptic cabling.

There are three types OAs:

**Booster** (Inserted at the beginning of the line) **In-Line** (Inserted in the middle of the line)

Pre-amplifier (Inserted at the end of the line).

Figure 64 to Figure 71 show how OA modules can be applied.

## **Features**

- One input port, one output port
- Hot-swappable
- No signal processing
- 1-slot size
- LED indicators
- Pluggable

-

<sup>&</sup>lt;sup>9</sup> LDx00 is LD400 or LD800.

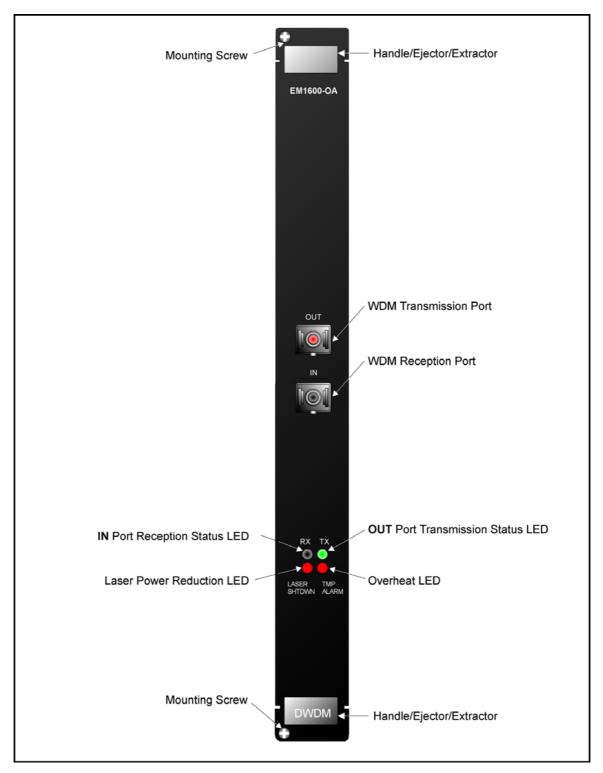

Figure 13: OA Module Layout

| Parameters                               | Values                                              |  |
|------------------------------------------|-----------------------------------------------------|--|
| OUT Port (Multiplexer Port)              |                                                     |  |
| Purpose:                                 | Connection to Demultiplexer IN port or OADM IN port |  |
| Cable Length (max):                      |                                                     |  |
| Pre-amplifier:                           | 1 m (~ 3 ft)                                        |  |
| In-Line:                                 | 1 m (~ 3 ft)                                        |  |
| Booster:                                 | Per the formula <sup>10</sup> in the footnote       |  |
| Cable Type:                              | Singlemode 9/125 μm                                 |  |
| Cable Connector:                         | SC                                                  |  |
| IN Port (Multiplexer Port)               |                                                     |  |
| Purpose:                                 | Connection to Multiplexer OUT port or OADM OUT port |  |
| Cable Length (max):                      |                                                     |  |
| Pre-amplifier:                           | Per the formula in the footnote                     |  |
| In-Line:                                 | 1 m (~ 3 ft)                                        |  |
| Booster:                                 | 1 m (~ 3 ft)                                        |  |
| Cable Type:                              | Singlemode 9/125 μm                                 |  |
| Cable Connector:                         | SC                                                  |  |
| Output Power (Max)                       | +18 dBm                                             |  |
| Power Consumption                        |                                                     |  |
| Single pump:                             | 1 W                                                 |  |
| Dual pump:                               | 2 W                                                 |  |
| Signal Gain                              |                                                     |  |
|                                          | Pre-Amp In-Line Booster                             |  |
|                                          | Min 10 dB 20 dB 9 dB                                |  |
|                                          | Typ 25 dB 15 dB                                     |  |
|                                          | Max                                                 |  |
| Gain Flatness at specified gain with GFF |                                                     |  |
| Min:                                     | 0 dB                                                |  |

Cable length =  $\frac{[Output power of OA - Sensitivity of receiving port] - Path losses (in dB)}{Cable Attenuation (in dB/km)}$ 

| Тур:                                      | $\pm0.5~\text{dB}$            |
|-------------------------------------------|-------------------------------|
| Max:                                      | ± 1.0 dB                      |
| Polarization Mode Dispersion              |                               |
| Тур:                                      | 0.3 picosec                   |
| Max:                                      | 0.5 picosec                   |
| Polarization Dependent Gain               |                               |
| Тур:                                      | ± 0.2 dB                      |
| Max                                       | ± 0.5 dB                      |
| Transient Overshoot for 10 dB drop        |                               |
| Тур:                                      | 0.5 dB                        |
| Max:                                      | 1.0 dB                        |
| Transient Suppression Time for 10 dB drop | Less than 32 μs               |
| Input Power (Min)                         |                               |
| Pre-amplifier:                            | -5 to -25 dBm                 |
| In-line:                                  | -5 to -20 dBm                 |
| Booster:                                  | +12 to -5 dBm                 |
| Noise Figure for Gain > 20 dB             |                               |
| Тур:                                      | 5.0 dB                        |
| Max:                                      | 5.5 dB                        |
| Operating Wavelength:                     | 1528 to 1563 nm (C-band)      |
| Input/Output Isolation:                   | 30 dB (min)                   |
| Input/Output Signal Return Loss:          | 25 dB                         |
| Monitoring:                               | Input power, Output power     |
| Alarm:                                    | Input power, Output power     |
| LEDs                                      |                               |
| LASER SHTDWN (ALS/APR):                   | WDM transmission laser status |
| TMP ALARM:                                | Temperature status            |
| RX:                                       | Port reception status         |
| TX:                                       | Port transmission status      |
| Operating Temperature                     |                               |
| Min:                                      | 0 °C (+ 32 °F)                |
| Max:                                      | 45 °C (+ 113 °F)              |

| Storage Temperature                      |                                                                      |
|------------------------------------------|----------------------------------------------------------------------|
| Min:                                     | -10 °C (+ 14 °F)                                                     |
| Max:                                     | 70 °C (+ 158 °F)                                                     |
| Humidity (Relative, non-condensing, max) | 85 %                                                                 |
| Mounting                                 | Handle/ejector/extractor Posidrive screws (two)                      |
| Physical Dimensions (W x H x D)          | 26.93 mm (1.06 in) x<br>263.4 mm (10.37 in) x<br>227.5 mm (8.956 in) |
| Weight (max)                             | 1.2 kg (2.65 lb)                                                     |

## **ESCON Multiplexer Module**

#### Overview

The ESCON multiplexer module is a TDM that performs the following two primary functions:

- 1. Multiplexing data on *up to* four ESCON channels into one data stream to flow in one direction.
- 2. Demultiplexing a multiplexed data stream coming in the opposite direction into the four ESCON channels.

This function enables a pair of ESCON modules to carry up to four ESCON channels over a fiberoptic cable. ESCON channels can be carried inband<sup>11</sup> or outband<sup>12</sup>.

ESCON modules can be installed in the LD1600 in slots 1 to 16.

Using just two LD1600s, sixteen pairs of ESCON modules can carry 64 ESCON channels *inband* (using CWDM or DWDM) over *a single* physical fiberoptic cable.

Major benefits in the use of ESCON modules include:

- Extended operating range
- Allows data of other protocols to be carried at the same time.
- Immediate, easy, and quick deployment
- Cabling bulk reduction by a factor of as much as 64
- Lower cost
- Advantages afforded by fiberoptic cabling, such as greater reliability, increased security, and added safety
- Enables pluggable add-on scalability and growth

The ESCON WDM interface can be fitted with any vendor SFP. This endows the ESCON module with flexible connectivity to terminal equipment and minimizes cost of investment on upgrades and deviations since to change any one or more of the interface properties, only the SFP, and not the whole ESCON module, needs to be replaced.

Figure 29 to Figure 32 show how ESCON multiplexer modules can be applied.

#### **Features**

- Active 3R functionality
- Transmission and reception indicators
- Hot-swappable
- Access interface (receptacle) can host any vendor SFP meeting the MSA SFF-8074i standard for flexible connectivity to terminal equipment.
- SFF-8472 digital diagnostics support for SFP
- Installable in all LambdaDriver chassis
- 1-slot size
- Pluggable

<sup>&</sup>lt;sup>11</sup> Inband means via WDM trunk

<sup>&</sup>lt;sup>12</sup> Outband means without WDM trunk

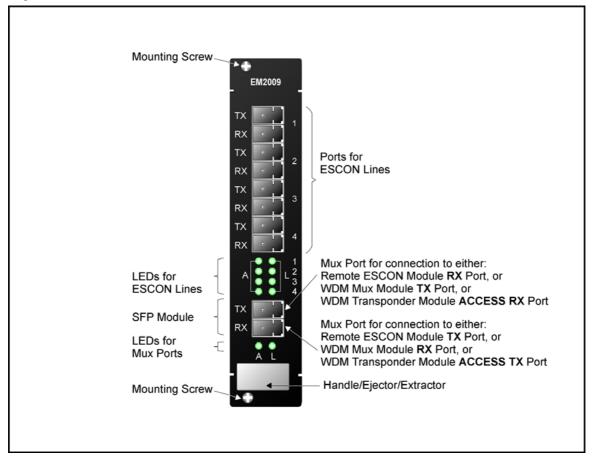

Figure 14: ESCON Module Layout

| Parameters                                  | Values                                                                                             |
|---------------------------------------------|----------------------------------------------------------------------------------------------------|
| Data Rate Range                             | 184 to 209 Mbps                                                                                    |
| WDM Grid                                    |                                                                                                    |
| CWDM (by interfacing with Transponder):     | ITU-T G.694.2                                                                                      |
| DWDM:                                       | ITU-T G.694.1                                                                                      |
| TX Port (Access Port)                       |                                                                                                    |
| Purpose:                                    | Connection to ESCON equipment input (RX)                                                           |
| Cable Fiber Length (max)                    | 2 km (6561 ft)                                                                                     |
| Cable Type:                                 | Singlemode 9/125 μm                                                                                |
| Cable Connector:                            | LC                                                                                                 |
| RX Port (Access Port)                       |                                                                                                    |
| Purpose:                                    | Connection to ESCON equipment output (TX)                                                          |
| Cable Fiber Length (max):                   | 2 km (6561 ft)                                                                                     |
| Cable Type:                                 | Singlemode 9/125 μm                                                                                |
| Cable Connector:                            | LC                                                                                                 |
| SFP <b>TX</b> Port (WDM Port)               |                                                                                                    |
| Purpose:                                    | Connection to Multiplexer TX port,<br>OADM ADD port, or Transponder<br>ACCESS RX                   |
| Transmitter Output Power                    | Per the SFP                                                                                        |
| Cable Length (max):                         |                                                                                                    |
| Outband (ESCON to ESCON)                    |                                                                                                    |
| CWDM (1470 to 1610 nm)                      | 60 km (196848 ft)                                                                                  |
| CWDM (1470 to 1610 nm)                      | 80 km (262464 ft)                                                                                  |
| Inband (ESCON to Mux, OADM, or Transponder) | 1 m (~ 3 ft)                                                                                       |
| Cable Type:                                 | Singlemode 9/125 μm                                                                                |
| Cable Connector:                            | Per the SFP (usually LC)                                                                           |
| SFP <b>RX</b> Port (WDM Port)               |                                                                                                    |
| Purpose:                                    | Connection to Demultiplexer <b>RX</b> port, OADM <b>DROP</b> port, or Transponder <b>ACCESS TX</b> |

| Receiver Sensitivity                                        | Per the SFP                                                          |
|-------------------------------------------------------------|----------------------------------------------------------------------|
| APD Overload for ESCON-to-Mux/Demux module connection (Max) | -3 dBm                                                               |
| Cable Length (max):                                         | 1 m (~ 3 ft)                                                         |
| Cable Type:                                                 | Singlemode 9/125 μm                                                  |
| Cable Connector:                                            | Per the SFP (usually LC)                                             |
| LEDs                                                        |                                                                      |
| A1 to A4:                                                   | Per-port Access data reception synchronization status                |
| L1 to L4:                                                   | Per-port Access link status                                          |
| A:                                                          | WDM data reception synchronization status                            |
| L:                                                          | WDM link status                                                      |
| Mounting                                                    | Handle/ejector/extractor Posidrive screws (two)                      |
| Physical Dimensions (W x H x D)                             | 26.93 mm (1.06 in) x<br>130.7 mm (5.145 in) x<br>227.5 mm (8.956 in) |
| Weight (max)                                                | 0.7 kg (1.5 lb)                                                      |

Appendix K lists some of the available SFPs.

# **GM2 Gigagbit Ethernet Multiplexer Module**

### Overview

The GM2 multiplexer module is a TDM that performs the following two primary functions:

- 1. Multiplexing data on *two* Gigabit Ethernet channels into one 2.5 Gbps data stream to flow in one direction.
- 2. Demultiplexing a multiplexed 2.5 Gbps data stream coming in the opposite direction into *the* two Gigabit Ethernet channels.

This function enables a pair of GM2 modules to carry up to two Gigabit Ethernet channels over a fiberoptic cable. Gigabit Ethernet channels can be carried inband<sup>13</sup> or outband<sup>14</sup>. GM2 modules can be installed in the LD1600 in slots 1 to 16.

Using just two LD1600s, sixteen pairs of GM2 modules can carry 32 Gigabit Ethernet channels *inband* (using CWDM or DWDM) over *a single* physical fiberoptic cable.

Major benefits in the use of GM2 modules include:

- Extended operating range
- Concurrent carriage of data of other protocols.
- Immediate, easy, and quick deployment
- Cabling bulk reduction by a factor of as much as 32
- Lower cost
- Advantages afforded by fiberoptic cabling, such as greater reliability, increased security, and added safety
- Pluggable add-on scalability and growth

The GM2 WDM and ACCESS interfaces can be fitted with any vendor SFP. This endows the GM2 module with flexible connectivity to terminal equipment and minimizes cost of investment on upgrades and deviations since to change any one or more of the interface properties, only the SFP, and not the whole GM2 module, needs to be replaced.

Figure 33 to Figure 35 show how GM2 multiplexer modules can be applied.

## **Features**

- Active 3R functionality
- Transmission and reception indicators
- Access interface (receptacle) can host any vendor SFP meeting the MSA SFF-8074i standard for flexible connectivity to terminal equipment.
- SFF-8472 digital diagnostics support for SFP
- Hot-swappable
- Installable in all LambdaDriver chassis
- 1-slot size
- Pluggable

#### **Models**

| No. | Model      | Description                                                                                                    |
|-----|------------|----------------------------------------------------------------------------------------------------|
| 1   | EM2009-GM2 | CWDM or DWDM technology. Data Rate of channel in the range 1 to 2.5 Gbps. Operating distance up to 100 km without regeneration. Wavelength on access side 1310 $\mu$ m. Wavelength on trunk side 850, 1310, or 1550 $\mu$ m. SFP Access and Trunk ports. |
| 2   | TM-GM2     | Same as EM2009-GM2, except that the Trunk ports are fitted with fixed MiniSC (Mu) connectors.                                                                                                    |

<sup>&</sup>lt;sup>13</sup> Inband means via WDM trunk

<sup>&</sup>lt;sup>14</sup> Outband means without WDM trunk

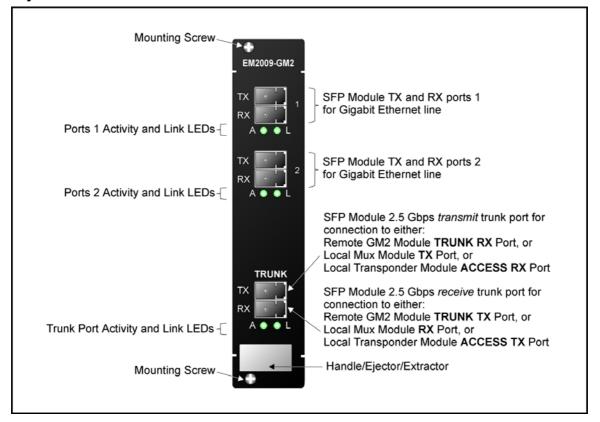

Figure 15: EM2009-GM2 Module Layout

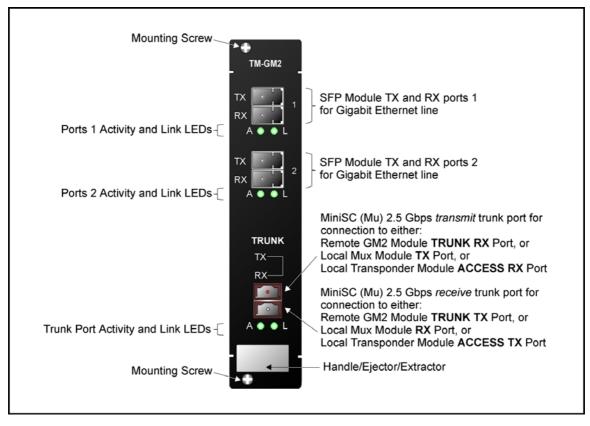

Figure 16: TM-GM2 Module Layout

| Parameters                                                                       | Values                                                                                                    |
|----------------------------------------------------------------------------------|----------------------------------------------------------------------------------------------------|
| Data Rate Range                                                                  | 1 to 2.5 Gbps                                                                                                    |
| TX Port (Access Transmit Port)                                                   |                                                                                                    |
| Purpose:                                                                         | Connection to access unit receive port (RX)                                                                                                    |
| Cable Fiber Length (max):                                                        | Per the GM2 access SFP output power and access unit receiver sensitivity – see Rule 17, page 107.                                                                                               |
| Cable Type:                                                                      | Per the SFP (fiberoptic or copper)                                                                                                    |
| Cable Connector:                                                                 | Per the SFP                                                                                                    |
| RX Port (Access Receive Port)                                                    |                                                                                                    |
| Purpose:                                                                         | Connection to access unit transmit port (TX)                                                                                                    |
| Cable Fiber Length (max):                                                        | Per the access unit output power and GM2 access SFP receiver sensitivity – see Rule 17, page 107.                                                                                               |
| Cable Type:                                                                      | Per the SFP (fiberoptic or copper)                                                                                                    |
| Cable Connector:                                                                 | Per the SFP                                                                                                    |
| TRUNK TX Port (WDM Transmit Port)                                                |                                                                                                    |
| Purpose:                                                                         | Connection to Multiplexer <b>TX</b> port or OADM <b>ADD</b> port                                                                                                    |
| Grid                                                                             |                                                                                                    |
| CWDM:                                                                            | ITU-T G.694.2                                                                                                    |
| DWDM:                                                                            | ITU-T G.694.1                                                                                                    |
| Transmitter Output Power                                                         |                                                                                                    |
| EM2009-GM2                                                                       | Per the SFP (usually +2 to -4 dBm)                                                                                                    |
| TM-GM2                                                                           |                                                                                                    |
| Transmission Dispersion Penalty for GM2-to-<br>Mux/Demux module connection (Max) | Per the SFP                                                                                                    |
| Cable Fiber Length (max):                                                        |                                                                                                    |
| Outband                                                                          |                                                                                                    |
| EM2009-GM2 to EM2009-GM2                                                         | Per the <i>local</i> GM2 TRUNK SFP transmitter output power, <i>remote</i> GM2 TRUNK SFP receiver sensitivity, and power loss due to other elements in the signal path – see Rule 18, page 108. |
| TM-GM2 to TM-GM2                                                                 | 100 km (62.1 mi)                                                                                                    |

| Inband                                                        |                                                                                                    |
|---------------------------------------------------------------|----------------------------------------------------------------------------------------------------|
| GM2 to Mux or OADM<br>(in same LD1600)                        | 1 m (~ 3 ft)                                                                                                    |
| Local Mux or OADM to Remote Mux or OADM (between two LD1600s) |                                                                                                    |
| EM2009-GM2 to EM2009-GM2                                      | Per the <i>local</i> GM2 TRUNK SFP transmitter output power, <i>remote</i> GM2 TRUNK SFP receiver sensitivity, and power loss due to other elements in the signal path – see Rule 18, page 108.                                                                                   |
| TM-GM2 to TM-GM2                                              | 100 km (62.1 mi)                                                                                                    |
| Cable Type:                                                   | Singlemode 9/125 μm                                                                                                    |
| Cable Connector:                                              | Per the SFP                                                                                                    |
| TRUNK RX Port (WDM Receive Port)                              |                                                                                                    |
| Purpose:                                                      | Connection to Demultiplexer <b>RX</b> port or OADM <b>DROP</b> port                                                                                                    |
| Grid                                                          |                                                                                                    |
| CWDM:                                                         | ITU-T G.694.2                                                                                                    |
| DWDM:                                                         | ITU-T G.694.1                                                                                                    |
| Receiver Sensitivity at <b>TRUNK RX</b> port                  |                                                                                                    |
| EM2009-GM2                                                    | Per the SFP                                                                                                    |
| TM-GM2                                                        | -20 to -26 dBm                                                                                                    |
| APD Overload for GM2-to-Mux/Demux module connection (Max)     | -4 dBm                                                                                                    |
| Cable Fiber Length (max):                                     |                                                                                                    |
| Outband                                                       |                                                                                                    |
| EM2009-GM2 to EM2009-GM2                                      | Per the remote GM2 TRUNK SFP transmitter output power, local GM2 TRUNK SFP receiver sensitivity, and power loss due to other elements in the signal path – see Rule 18, page 108. (The cable length is the smaller of the fiber lengths for the TRUNK TX Port and TRUNK RX Port.) |
| TM-GM2 to TM-GM2                                              | 100 km (62.1 mi)                                                                                                    |
| Inband                                                        |                                                                                                    |
| GM2 to Mux or OADM<br>(in same LD1600)                        | 1 m (~ 3 ft)                                                                                                    |
| Remote Mux or OADM to Local Mux or                            |                                                                                                    |

| OADM<br>(between two LD1600s)   |                                                                                                    |
|---------------------------------|----------------------------------------------------------------------------------------------------|
| EM2009-GM2 to EM2009-GM2        | Per the <i>remote</i> GM2 TRUNK SFP transmitter output power, <i>local</i> GM2 TRUNK SFP receiver sensitivity, and power loss due to other elements in the signal path – see Rule 18, page 108. (The <i>cable</i> length is the smaller of the fiber lengths for the <b>TRUNK TX</b> Port and <b>TRUNK RX</b> Port.) |
| TM-GM2 to TM-GM2                | 100 km (62.1 mi)                                                                                                    |
| Cable Type:                     | Singlemode 9/125 μm                                                                                                    |
| Cable Connector:                | Per the SFP                                                                                                    |
| LEDs                            |                                                                                                    |
| A1, A2:                         | Per-port access data reception status                                                                                                    |
| L1, L2:                         | Per-port access link status                                                                                                    |
| A:                              | Trunk (WDM) data reception synchronization status                                                                                                    |
| L:                              | Trunk (WDM) link status                                                                                                    |
| Mounting                        | Handle/ejector/extractor Posidrive screws (two)                                                                                                    |
| Physical Dimensions (W x H x D) | 26.93 mm (1.06 in) x<br>130.7 mm (5.145 in) x<br>227.5 mm (8.956 in)                                                                                                    |
| Weight (max)                    | 0.7 kg (1.5 lb)                                                                                                    |

Appendix K lists some of the available SFPs.

# **AC Primary Power Supply Module**

## Overview

Power Supply module powers the LD1600. It is auto-adaptive in the range 100 to 240 Vac and can be backed up by a second power supply in the same LD1600 while equally sharing the output power load.

## **Features**

- Hot-swappable
- Equal load-sharing
- Pluggable

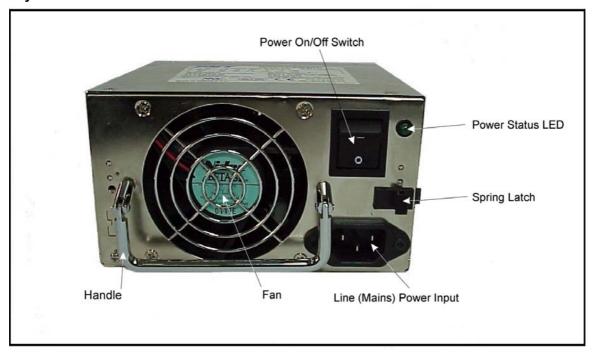

Figure 17: AC Power Supply Module Layout

# **DC Primary Power Supply Module (Optional)**

#### Overview

Power Supply Module powers the LD1600. It is auto-adaptive in the range -48 to -60 Vdc and can be backed up by a second power supply in the same LD1600 while equally sharing the output power load.

# **Features**

- Hot-swappable
- Equal load-sharing
- Pluggable

# Layout

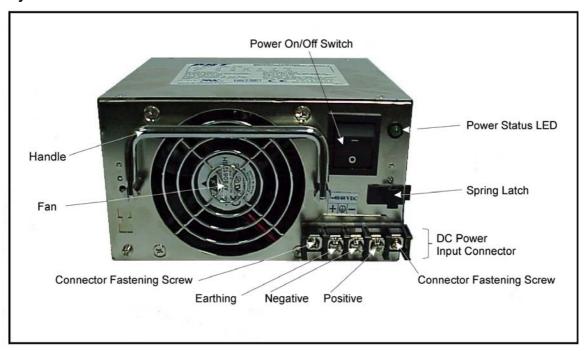

Figure 18: DC Power Supply Module Layout

# **AC Redundant Power Supply Module (Optional)**

#### Overview

The AC redundant Power Supply Module is identical to the primary AC Power Supply Module. It serves two purposes:

- Backs up and is backed up by the primary AC Power Supply Module.
- Operates with the primary AC Power Supply Module in equal-load-sharing mode. This mode prolongs their service life.

#### **Features**

- Hot-swappable
- Equal load-sharing
- Pluggable

# **DC Redundant Power Supply Module (Optional)**

#### Overview

The DC redundant Power Supply Module is identical to the primary DC Power Supply Module. It serves two purposes:

- Backs up and is backed up by the primary DC Power Supply Module.
- Operates with the primary DC Power Supply Module in equal-load-sharing mode. This mode prolongs their service life.

#### **Features**

- Hot-swappable
- Equal load-sharing
- Pluggable

# **Fan Module**

Replaceable 3-fan plug-in unit.

#### **Blank Panel Module**

#### Overview

The Blank Panel module covers a vacant slot in the LD1600.

It protects the user against electrical shock and the LD1600 against harmful physical intrusion as well as overheating by assuring circulation of sufficient cooling air throughout the LD1600.

Two types of Blank Panel modules are available:

- Small Blank Panel module: Used to cover any one of Slots 1 to 16 when vacant.
- Big Blank Panel module: Used to cover any one of Slots 17 to 24 when vacant.

# Layout

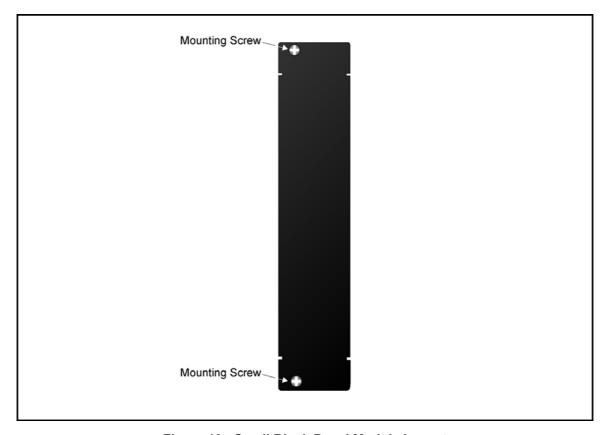

Figure 19: Small Blank Panel Module Layout

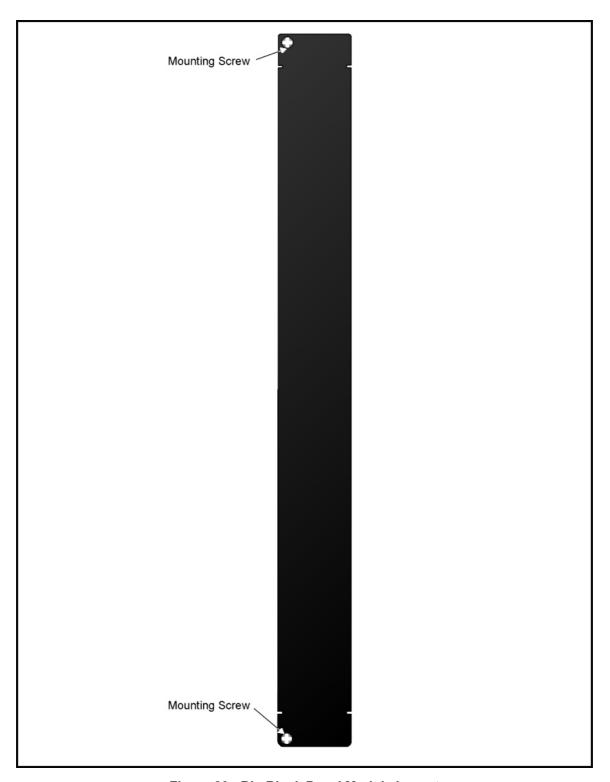

Figure 20: Big Blank Panel Module Layout

# **Channels**

# **CWDM**

The LD1600 can be configured to support up to 16 ITU-T G.694.2 standard CWDM channels. Each channel can carry data at any rate in the range 8 Mbps to 2.7 Gbps. The 16 channels span the wavelength range 1310 to 1610 nm with 20 nm spacing between the wavelengths. *Table 1* shows ITU-T G.694.2 standard CWDM channels (wavelengths).

Table 1: CWDM Channels - Nominal Central Wavelengths

| Chan. | Wavelength (nm) |
|-------|-----------------|
| 1     | 1270            |
| 2     | 1290            |
| 3     | 1310            |
| 4     | 1330            |
| 5     | 1350            |
| 6     | 1370            |
| 7     | 1390            |
| 8     | 1410            |
| 9     | 1430            |

| Chan. | Wavelength (nm) |  |
|-------|-----------------|--|
| 10    | 1450            |  |
| 11    | 1470            |  |
| 12    | 1490            |  |
| 13    | 1510            |  |
| 14    | 1530            |  |
| 15    | 1550            |  |
| 16    | 1570            |  |
| 17    | 1590            |  |
| 18    | 1610            |  |

# **DWDM**

The LD1600 can be configured to support up to any of 16 ITU-T G.694.1 standard DWDM channels from among over 40. Each channel can carry data at any rate in the range 8 Mbps to 2.7 Gbps. The channel wavelengths have at least 0.8 nm spacing between them.

Table 2 shows ITU-T G.694.1 standard DWDM channels (frequencies and wavelengths).

Table 2: DWDM Channels - Numbers, Frequencies, and Wavelengths

| Chan.    | Freq.<br>(GHz) | Wavelength (nm) |
|----------|----------------|-----------------|
| <b>↓</b> | 1              | <b>↓</b>        |
| 21       | 192100         | 1560.61         |
| 22       | 192200         | 1559.79         |
| 23       | 192300         | 1558.98         |
| 24       | 192400         | 1558.17         |
| 25       | 192500         | 1557.36         |
| 26       | 192600         | 1556.55         |
| 27       | 192700         | 1555.75         |
| 28       | 192800         | 1554.94         |
| 29       | 192900         | 1554.13         |
| 30       | 193000         | 1553.33         |
| 31       | 193100         | 1552.52         |
| 32       | 193200         | 1551.72         |
| 33       | 193300         | 1550.92         |
| 34       | 193400         | 1550.12         |
| 35       | 193500         | 1549.32         |
| 36       | 193600         | 1548.51         |
| 37       | 193700         | 1547.72         |
| 38       | 193800         | 1546.92         |
| 39       | 193900         | 1546.12         |
| 40       | 194000         | 1545.32         |

| Chan.    | Freq.<br>(GHz) | Wavelength (nm) |
|----------|----------------|-----------------|
| 41       | 194100         | 1544.53         |
| 42       | 194200         | 1543.73         |
| 43       | 194300         | 1542.94         |
| 44       | 194400         | 1542.14         |
| 45       | 194500         | 1541.35         |
| 46       | 194600         | 1540.56         |
| 47       | 194700         | 1539.77         |
| 48       | 194800         | 1538.98         |
| 49       | 194900         | 1538.19         |
| 50       | 195000         | 1537.40         |
| 51       | 195100         | 1536.61         |
| 52       | 195200         | 1535.82         |
| 53       | 195300         | 1535.04         |
| 54       | 195400         | 1534.25         |
| 55       | 195500         | 1533.47         |
| 56       | 195600         | 1532.68         |
| 57       | 195700         | 1531.90         |
| 58       | 195800         | 1531.12         |
| 59       | 195900         | 1530.33         |
| 60       | 196000         | 1529.55         |
| <b>↓</b> | <b>↓</b>       | 1               |

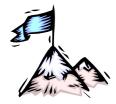

# **Chapter 2 Applications**

# General

This chapter presents typical networking applications with the LD1600. These applications serve to show the scope of the application of the LD1600. The network in an example can be adopted as is or can be modified to meet a specific set of requirements. The examples together with the rules given on Page 107 serve to modify a network or build a new one. Each LD1600 can be managed locally or remotely using management stations described in the section *Management* on Page 21.

# **Point-to-Point Network Topologies**

# Regular Point-to-Point

#### Scope

In the Regular Point-to-Point topology (example shown in *Figure 21*), up to 16 full-duplex channels can be created across the network. This means that up to 32 access-equipment units (e.g., LANs, PCs, etc.) can be interconnected with this network topology – two per channel.

#### Hardware

#### Left LD1600

Basic Contents: 1 Mux Module, 1 Demux Module, up to 16 Transponder Modules.

Options: 1 Management Module, 1 Service Module, 1 or 2 OA Modules.

## Right LD1600

Same as for left LD1600.

#### Cabling

## Inter-LD1600 Cabling

With Service Modules: As in *Figure 51*. Without Service Modules: As in *Figure 41*.

# Intra-LD1600 Cabling

#### Left LD1600

With Service and Management Modules: Transponder-to-Mux: As in Figure 53. Demux-to-Transponder: As in Figure 54.

Mux-to-Service: As in *Figure 56*. Service-to-Demux: As in *Figure 56*. Management-to-Service: As in *Figure 58*.

Without Service Module:

Simply skip connections for the Service module described just above. This means that the **OUT** ports of the Muxes are directly connected to the **IN** ports of the Demuxes, as shown in *Figure 41*.

Without Management Module:

Simply skip connections for the Management Module.

#### Right LD1600

Same as for left LD1600.

#### LD1600 to RS-232/Ethernet Cabling

LD1600-to-RS-232: As shown in *Figure 76*. LD1600-to-Ethernet: As shown in *Figure 77*.

#### **Data Flow**

# Left LD1600

Transponders 1 to 16 *transmit* on channels 1 to 16 on one fiber and *receive* on channels 1 to 16 on the other fiber.

#### Right LD1600

Same as for left LD1600.

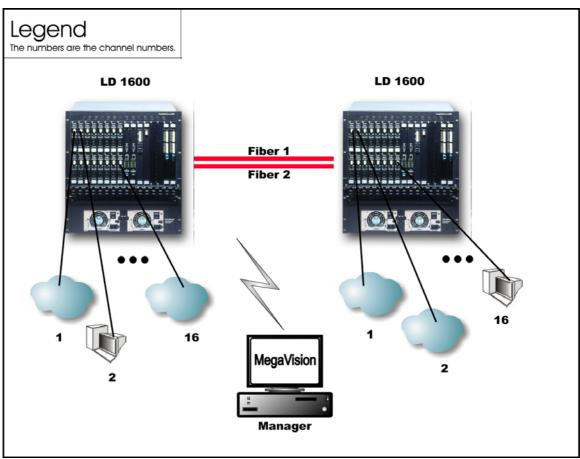

Figure 21: Regular Point-to-Point with up to 16 Full-Duplex Channels

# **Link-Protected Point-to-Point**

#### Scope

In the Link-Protected Point-to-Point topology (example shown in *Figure 22*), up to 16 full-duplex channels can be created across the network. This means that up to 32 access-equipment units (e.g., LANs, PCs, etc.) can be interconnected with this network topology – two per channel. The Secondary and Primary fiber pairs back up each other.

The example shown in *Figure 22* uses 1+1 modules to implement redundancy. Appendix I shows examples (of ring topologies as well as point-to-point topologies) using OADM modules to implement redundancy.

# **Hardware**

Left LD1600

Basic Contents: 1 Mux Module, 1 Demux Module, 1 1+1 Module, up to 16 Transponder Modules. Options: 1 Management Module, 1 or 2 OA Modules.

Right LD1600

Same as for left LD1600.

# Cabling

# Inter-LD1600 Cabling

As in Figure 52.

# Intra-LD1600 Cabling

Left LD1600

With Management Module:

Transponder-to-Mux: As in *Figure 53*Demux-to-Transponder: As in *Figure 54* 

Mux-to-1+1: As in *Figure 57* 1+1-to-Demux: As in *Figure 57* Management-to-1+1: As in *Figure 59* 

Without Management Module:

Simply skip connections for the Management Module.

Right LD1600

Same as for left LD1600.

# LD1600 to RS-232/Ethernet Cabling

LD1600-to-RS-232: As shown in *Figure 76*. LD1600-to-Ethernet: As shown in *Figure 77*.

#### **Data Flow**

#### Left LD1600

Normally, transmission and reception is on the Primary Link fiber pair (shown in *Figure 22*). Transponders 1 to 16 *transmit* on channels 1 to 16 on one fiber and *receive* on channels 1 to 16 on the other fiber.

## Right LD1600

Same as for left LD1600.

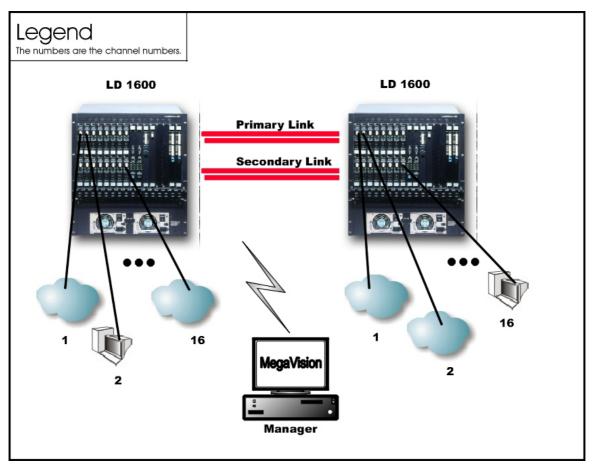

Figure 22: Link Protected Point-to-Point with up to 16 Full-Duplex Channels

# Single-Fiber Point-to-Point

#### Scope

In the Single-Fiber Point-to-Point topology (example shown in *Figure 23*), although up to 16 channels can be created across the network with a single fiber, a channel can be used to either transmit or receive; not both. This means that two channels are required for transmission and reception between two access-equipment units (e.g., LANs, PCs, etc.). Accordingly, up to 16 access-equipment units can be interconnected with this network topology – two per channel *pair*.

#### Hardware

#### Left LD1600

Basic Contents: 1 Demux<sup>15</sup> Module, up to 16 Transponder Modules.

Options: 1 Management Module, 1 or 2 OA Modules.

# Right LD1600

Same as for left LD1600.

# Cabling

Inter-LD1600 Cabling

As in Figure 42.

Intra-LD1600 Cabling

Left LD1600

\_

<sup>&</sup>lt;sup>15</sup> Although a Mux Module could be used instead of a Demux Module, the Demux Module is preferable because it provides better channel separation.

Transponder-to-Demux: As in *Figure 53*. The transponders are channel **1**, **3**, **5**, **7**, **9**, **11**, **13**, and **15**. Accordingly, the transponder **WDM TX** ports connect to the Demux ports **1**, **3**, **5**, **7**, **9**, **11**, **13**, and **15** since a Demux port can receive/transmit only on a specific channel – Rule *16*. The transponder **WDM RX** ports connect to the Demux ports **2**, **4**, **6**, **8**, **10**, **12**, **14**, and **16** since a transponder can receive on any channel – Rule *5*. The **OUT** port of one Demux is directly connected to the **OUT** port of the second Demux, as shown in *Figure 42*. Right LD1600

Transponder-to-Demux: As in *Figure 53*. The transponders are channel **2**, **4**, **6**, **8**, **10**, **12**, **14**, and **16**. Accordingly, the transponder **WDM TX** ports connect to the Demux ports **2**, **4**, **6**, **8**, **10**, **12**, **14**, and **16** since a Demux port can receive/transmit only on a specific channel – Rule *16*. The transponder **WDM RX** ports connect to the Demux ports **1**, **3**, **5**, **7**, **9**, **11**, **13**, and **15** since a transponder can receive any channel – Rule *5*.

#### **Data Flow**

#### Left LD1600

Transponders 1, 3, 5, 7, 9, 11, 13, and 15 *transmit* to the transponders 2, 4, 6, 8, 10, 12, 14, and 16 on channels 1, 3, 5, 7, 9, 11, 13, and 15. Transponders 2, 4, 6, 8, 10, 12, 14, and 16 receive these channels (i.e., channels 1, 3, 5, 7, 9, 11, 13, and 15). Transponders 1, 3, 5, 7, 9, 11, 13, and 15 *receive* from the transponders 2, 4, 6, 8, 10, 12, 14, and 16 on channels 2, 4, 6, 8, 10, 12, 14, and 16.

#### Right LD1600

Transponders 2, 4, 6, 8, 10, 12, 14, and 16 *transmit* to the transponders 1, 3, 5, 7, 9, 11, 13, and 15 on channels 2, 4, 6, 8, 10, 12, 14, and 16. Transponders 1, 3, 5, 7, 9, 11, 13, and 15 receive these channels (i.e., channels 2, 4, 6, 8, 10, 12, 14, and 16). Transponders 2, 4, 6, 8, 10, 12, 14, and 16 *receive* from the transponders 1, 3, 5, 7, 9, 11, 13, and 15 on channels 1, 3, 5, 7, 9, 11, 13, and 15.

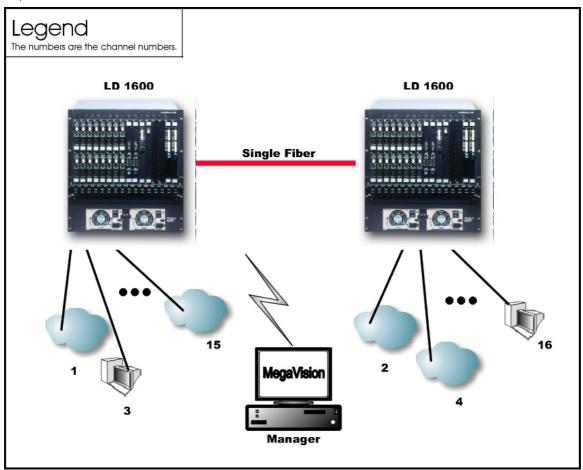

Figure 23: Single-Fiber Point-to-Point with up to 8 Full-Duplex Channels

# **Ring Network Topologies**

# Single-Fiber Ring

#### Scope

In the Single-Fiber Ring topology (example shown in *Figure 24*), up to 16 full-duplex channels can be created across the network. This means that up to 32 access-equipment units (e.g., LANs, PCs, etc.) can be interconnected with this network topology – two per channel. Note that a channel can be created between any two LD1600s.

#### Hardware

The hardware per LD1600 is as follows:

Basic Contents: 1 OADM Module and up to 8 Transponder Modules.

Options: 1 Management Module, 1 or 2 OA Modules.

#### Cabling

#### Inter-LD1600 Cabling

As in Figure 45.

#### Intra-LD1600 Cabling

Transponder-to-OADM: As in *Figure 55*. *WDM TX* ports of Transponders 1, 3, 5, 7, 9, 11, 13, and 15 (or 2, 4, 6, 8, 10, 12, 14, and 16) are connected to *Add* ports 1, 3, 5, 7, 9, 11, 13, and 15 (or 2, 4, 6, 8, 10, 12, 14, and 16) of the OADM. *WDM RX* ports of Transponders 1, 3, 5, 7, 9, 11, 13, and 15 (or 2, 4, 6, 8, 10, 12, 14, and 16) are connected to *Drop* ports 1, 3, 5, 7, 9, 11, 13, and 15 (or 2, 4, 6, 8, 10, 12, 14, and 16) of the OADM.

#### LD1600 to RS-232/Ethernet Cabling

LD1600-to-RS-232: As shown in *Figure 76*. LD1600-to-Ethernet: As shown in *Figure 77*.

#### **Data Flow**

# *Top* LD1600

Data from the access equipment units enter the **ACCESS RX** ports of Transponders 1, 3, 5, 7, 9, 11, 13, and 15. The data pass from the transponders **WDM TX** ports into the **Add** ports of the OADM. From the **OUT** port of the OADM, it passes onto the fiber connecting the *Right* LD1600.

#### Right LD1600

Data coming from the *Top* LD1600 enters the OADM **IN** port. The data on channels 1, 3, 5, 7, 9, 11, 13, and 15 is not required at this LD1600. Accordingly, it leaves the OADM on the **OUT** port and enters the fiber connecting the *Bottom* LD1600. The data on channels 2, 4, 6, 8, 10, 12, 14, and 16 pass to the OADM **IN** port. The data is then demultiplexed at the OADM **Drop** ports 2, 4, 6, 8, 10, 12, 14, and 16 and sent to the **WDM RX** port of the Transponders and emerge at the Transponder **ACCESS TX** port to enter the access equipment units.

Data flow from the access equipment units at this LD1600 is similar to that described for the *Top* LD1600, except that it is on channels 2, 4, 6, 8, 10, 12, 14, and 16.

# Bottom LD1600

Data coming from the *Right* LD1600 enters the OADM Module **IN** port. The data on channels 2, 4, 6, 8, 10, 12, 14, and 16, is not required at this LD1600. Accordingly, it leaves the LD1600 at the OADM **OUT** port and enters the fiber connecting the *Left* LD1600. The data on channels 1, 3, 5, 7, 9, 11, 13, and 15 pass to the OADM **IN** port. The data is then demultiplexed at the OADM **Drop** ports 1, 3, 5, 7, 9, 11, 13, and 15 and sent to the **WDM RX** port of the Transponders and emerge at the Transponder **ACCESS TX** port to enter the access equipment units.

Data flow from the access equipment units at this LD1600 is similar to that described for the *Top* LD1600.

#### Left LD1600

Data coming from the *Bottom* LD1600 enters the OADM **IN** port. The data on channels 1, 3, 5, 7, 9, 11, 13, and 15 is not required at this LD1600. Accordingly, it leaves the LD1600 at the OADM

**OUT** port and enters the fiber connecting the *Top* LD1600. The data on channels 2, 4, 6, 8, 10, 12, 14, and 16 pass to the OADM **IN** port. The data is then demultiplexed at the OADM **Drop** ports 2, 4, 6, 8, 10, 12, 14, and 16 and sent to the **WDM RX** port of the Transponders and emerge at the Transponder **ACCESS TX** port to enter the access equipment units.

Data flow from the access equipment units at this LD1600 is similar to that described for the *Top* LD1600, except that it is on channels 2, 4, 6, 8, 10, 12, 14, and 16.

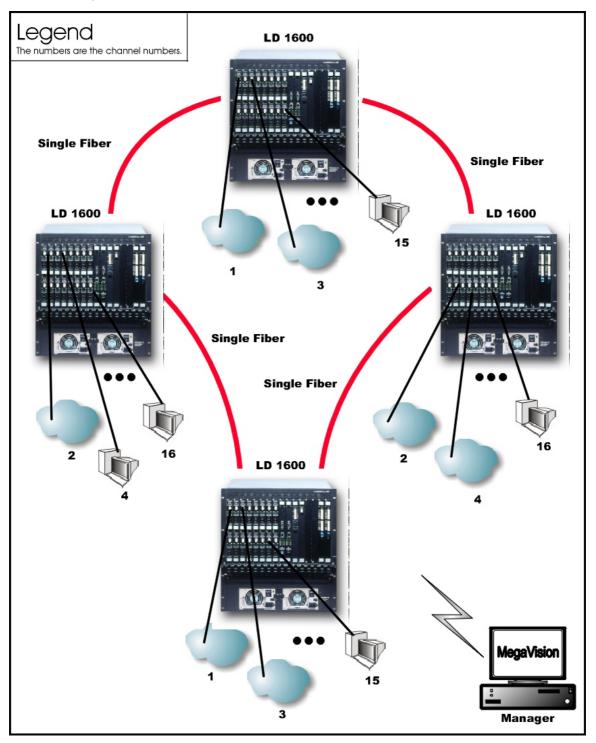

Figure 24: Single-Fiber Ring with up to 16 Full-Duplex Channels

# **Central Office Ring**

#### Scope

In Central Office Ring topology (example shown in *Figure 25*), up to 16 full-duplex channels can be created across the network. This means that up to 32 access-equipment units (e.g., LANs, PCs, etc.) can be interconnected with this network topology – two per channel. Note that all channels run from the Branch Office (BO) LD1600s to the Central Office (CO) LD1600, i.e., no channels exist between the BOs.

Optimally, a Mux and a Demux module are installed at the CO while OADMs are installed at the BO LD1600s.

#### **Hardware**

#### CO LD1600

Basic Contents: 1 Mux Module, 1 Demux Module, and up to 16 Transponder Modules.

Options: 1 Management Module, 1 or 2 OA Modules.

#### **BO LD1600**

Basic Contents: 1 OADM Module and up to 8 Transponder Modules<sup>16</sup>.

Options: 1 Management Module, 1 or 2 OA Modules.

#### Cabling

#### Inter-LD1600 Cabling

CO to BO: The **OUT** port of the Mux is connected to the **IN** port of the downstream OADM (as shown in *Figure 49*), and the **IN** port of the Demux is connected directly to the **OUT** port of the upstream OADM (as shown in *Figure 50*).

BO to BO: The **OUT** ports of the OADMs are connected to the **IN** ports of the OADMs, as shown in *Figure 45*.

#### Intra-LD1600 Cabling

#### At CO:

Transponder-to-Mux: As in *Figure 53*. Transponder-to-Demux: As in *Figure 54*.

Mux-to-OADM: As in *Figure 49*. Demux-to-OADM: As in *Figure 50*.

At BO

Transponder-to-OADM: As in *Figure 55*. *WDM TX* ports of Transponders are connected to *Add* ports of the OADM. *WDM RX* ports of Transponders are connected to *Drop* ports of the OADM.

# LD1600 to RS-232/Ethernet Cabling

LD1600-to-RS-232: As shown in *Figure 76*. LD1600-to-Ethernet: As shown in *Figure 77*.

#### **Data Flow**

## CO to BO

Data from the access equipment units enter the **ACCESS RX** ports of Transponders 1 to 16. The data pass from the transponders **WDM TX** ports into the Mux **TX** ports. From the Mux **OUT** port, the data pass onto the fiber connecting the downstream *BO* LD1600 (top).

This data enters the downstream *BO* LD1600 at the OADM **IN** port. Data on channels 9 to 16 are not required here. Accordingly, the data is passed directly to the OADM **OUT** port. Data on channels 1 to 8 enter the OADM **Drop** ports 1 to 8, go to the Transponder's **WDM RX** port and then **ACCESS TX** port to enter the access equipment unit.

Data on channels 1 to 16 coming from the upstream *BO* LD1600 (bottom) enter the *CO* at the Demux **IN** port. The channels are demultiplexed and the data on each channel emerges at the Demux **RX** ports. This data enters the Transponder **WDM RX** ports and emerges at the **ACCESS TX** port to enter the access equipment unit.

<sup>&</sup>lt;sup>16</sup> The total number of transponder modules in all the BO LD1600s is at most 8.

#### BO to BO

Data coming from a *BO* LD1600 enters the OADM **IN** port. Data on channels not required at this LD1600 leaves the LD1600 at the OADM **OUT** port and enters the fiber connecting the downstream *BO* LD1600 (right). Data on channels required to be dropped enters the OADM Module **IN** port. The channels are demultiplexed and the data on these channels appear on the OADM **Drop** ports. From here they pass into the **WDM RX** port of the Transponders and emerge at the Transponder **ACCESS TX** port to enter the access equipment units.

Data coming from an access equipment unit enters the Transponder **ACCESS RX** port, emerges at the **WDM TX** port to enter the OADM **Add** port. From here, the data along with those from other channels (transponders) are multiplexed on the OADM **OUT** port, and placed on the fiber connecting the downstream LD1600.

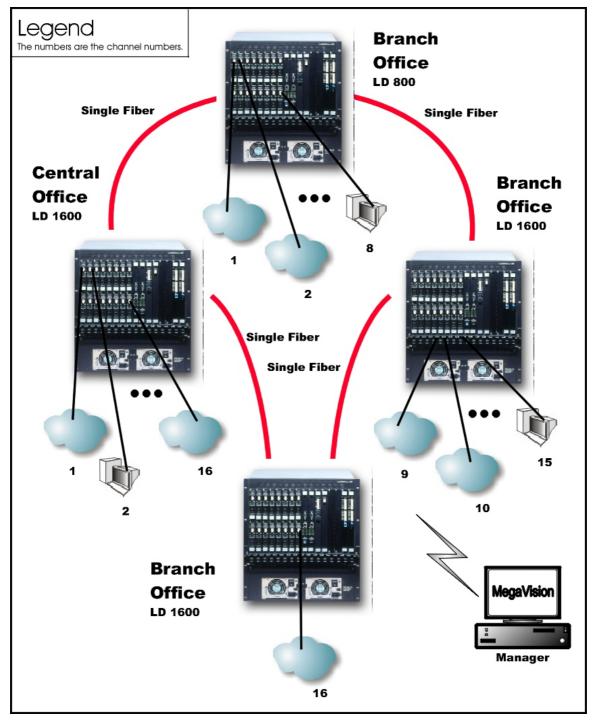

Figure 25: Central Office Ring with up to 16 Full-Duplex Channels

# **Star Network Topology**

# Scope

In the Star Network topology (example shown in *Figure 26*), although up to 16 channels can be created across the network using two single-fiber cables, a channel on one fiber can be used to either transmit or receive; not both. This means that two channels are required for transmission and reception between two access-equipment units (e.g., LANs, PCs, etc.). Accordingly, up to 32 access-equipment units can be interconnected with this network topology – two per channel. All channels run from the Branch Office (BO) LD1600s to the Central Office (CO) LD1600, i.e., no channels exist between the BOs.

#### **Hardware**

#### CO LD1600

Basic Contents: 2 Demux<sup>17</sup> Modules and up to 16 Transponder Modules1 to 8<sup>18</sup>.

Options: 1 Management Module, 1 or 2 OA Modules.

#### Left BO LD1600

Basic Contents: 1 Demux Module and up to 8 Transponders 1 to 8.

Options: 1 Management Module, 1 or 2 OA Modules.

Right BO LD1600

Basic Contents: 1 Demux Module and up to 8 Transponders 9 to 16.

Options: 1 Management Module, 1 or 2 OA Modules.

# Cabling

#### Inter-LD1600 Cabling

CO LD1600 to Left BO LD1600

As in Figure 42.

CO LD1600 to Right BO LD1600

As in Figure 42.

#### Intra-LD1600 Cabling

#### CO LD1600

Transponders 1 to 8 WDM TX ports to Left Demux ports 1 to 4: As in Figure 53.

Transponders 1 to 8 WDM RX ports to Left Demux ports 9 to 16<sup>19</sup>: As in Figure 54.

Transponders 9 to 16 WDM TX ports to Right Demux ports 9 to 16: As in Figure 53.

Transponders 9 to 16 WDM RX ports to Right Demux ports 1 to 8: As in Figure 54.

#### Left BO LD1600

Transponders 9 to 16 WDM TX ports to Demux ports 9 to 16: As in Figure 53.

Transponders 9 to 16 WDM RX ports Demux ports 1 to 8: As in Figure 54.

Right BO LD1600

Transponders 1 to 8 WDM TX ports to Demux ports 1 to 8: As in Figure 53.

Transponders 1 to 8 WDM RX ports Demux ports 9 to 16: As in Figure 54.

<sup>&</sup>lt;sup>17</sup> Although a Mux Module could be used instead of a Demux Module, the Demux Module is preferable because it provides better channel separation.

<sup>&</sup>lt;sup>18</sup> "Transponder Module 1" is used to denote a transponder that can transmit on channel 1.

<sup>&</sup>lt;sup>19</sup> For Transponders **1** to **8**, mux ports 9 to 16 serve as demux ports 1 to 8 – see Rule 11.

#### **Data Flow**

#### **CO LD1600**

Transponders 1 to 8 *transmit*, on channels 1 to 8, receive data from the access equipment numbered 1 to 8 attached to the CO LD1600. These Transponders *receive*, on channels 9 to 16, data from the access equipment numbered 9 to 16 attached to the *left* BO LD1600.

Transponders 9 to 16 *transmit*, on channels 9 to 16, receive data from the access equipment numbered 9 to 16 attached to the CO LD1600. These Transponders *receive*, on channels 1 to 8, data from the access equipment numbered 1 to 8 attached to the *right* BO LD1600.

#### Left BO LD1600

Transponders 9 to 16 *transmit*, on channels 9 to 16, receive data from the access equipment numbered 9 to 16 attached to the *left* BO LD1600. These Transponders *receive*, on channels 1 to 8, data from the access equipment numbered 1 to 8 attached to the CO LD1600.

# Right BO LD1600

Transponders 1 to 8 *transmit*, on channels 1 to 8, receive data from the access equipment numbered 1 to 8 attached to the *right* BO LD1600. These Transponders *receive*, on channels 9 to 16, data from the access equipment numbered 9 to 16 attached to the CO LD1600.

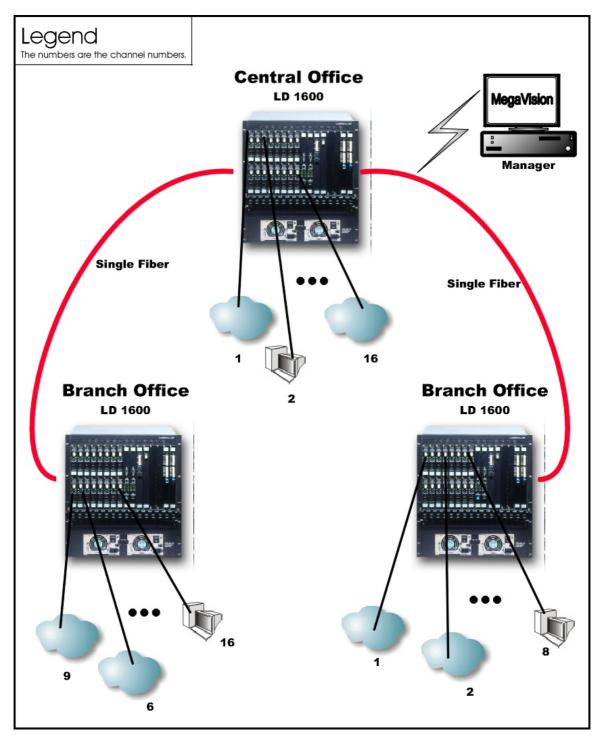

Figure 26: Star with up to 8 Full-Duplex Channels

# **Multipoint Network Topologies**

# **Regular Multipoint**

#### Scope

In Regular Multipoint topology (example shown in *Figure 27*), up to 16 full-duplex channels can be created across the network. This means that up to 32 access-equipment units (e.g., LANs, PCs, etc.) can be interconnected with this network topology – two per channel. Note that all channels run from the Branch Office (BO) LD1600s to the Central Office (CO) LD1600, i.e., no channels exist between the BOs.

Optimally, a Mux and a Demux module are installed at the CO while OADMs are installed at the BO LD1600s.

#### Hardware

Similar to Central Office Ring (Page 85).

#### Cabling

Similar to Central Office Ring.

#### **Data Flow**

Similar to Central Office Ring.

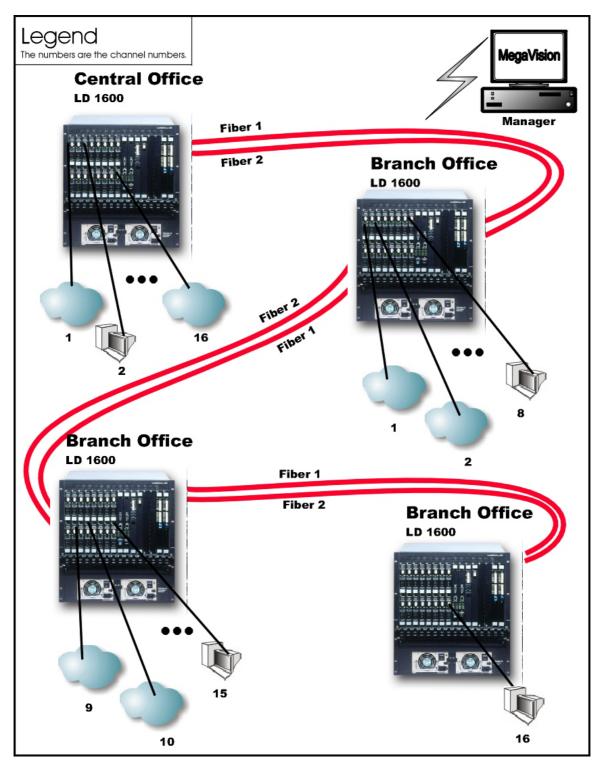

Figure 27: Multipoint with up to 16 Full-Duplex Channels

# **Repeated-Channel-Use Multipoint**

In Repeated-Channel-Use Multipoint topology (example shown in *Figure 28*), 16 full-duplex channels can be created *per LD1600* by repeated use of one or more channels on differing fibers. This means that a virtually unlimited number of access-equipment units (e.g., LANs, PCs, etc.) can be interconnected with this network topology – two per channel. Note that channels 1 to 8 are used to interconnect 8 access-equipment units on the first LD1600 and 8 access-equipment units on the second LD1600. Channels 1 to 8 are again used to interconnect 8 access-equipment units on the second LD1600 and 8 access-equipment units on the third LD1600. Channels 1 to 8 are

used yet again to interconnect 8 access-equipment units on the third LD1600 and 8 access-equipment units on the fourth LD1600. Channels 1 to 8 on one pair of fibers between two LD1600s are independent of channels 1 to 8 on another pair of fibers. Thus, for e.g., the two access-equipment units interconnected by Channel 1 between the first and second LD1600 are not connected to the two access-equipment units interconnected by Channel 1 between the second and third LD1600.

Note that in the second (right top) LD1600, the transponders in slots 1-8 are the same as the transponders in slots 9-16.

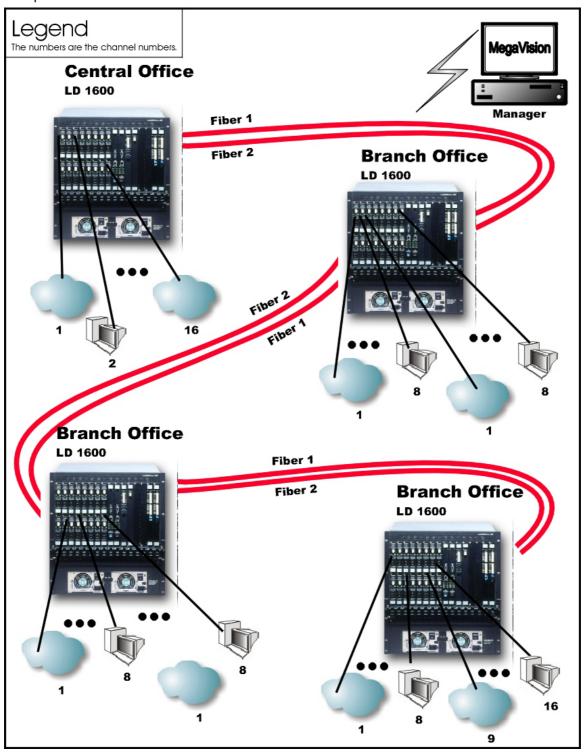

Figure 28: Repeated Channel Use Multipoint with up to 16 Full-Duplex Channels

#### **ESCON**

#### **Outband Topologies**

#### Point-to-Point

#### Scope

In the Outband Point-to-Point topology, up to 16 links, i.e., 64 ESCON channels can be supported by the topology. A link consists of a fiberoptic cable terminated by two ESCON Multiplexer modules, one at each end, and can carry up to four ESCON channels. The maximum operating ranges are shown in *Table 3*.

Table 3: Outband Operating Ranges for ESCON Multiplexer

| Link                                                            | Range (Max)     | Cable Type | Wavelength      |
|-----------------------------------------------------------------|-----------------|------------|-----------------|
| ESCON Equipment to ESCON Multiplexer                            | 2 km (1.24 mi)  | Multimode  | 1310 nm         |
| ESCON Multiplexer to<br>ESCON Multiplexer<br>(LD1600 to LD1600) | 60 km (37.3 mi) | Singlemode | 1470 to 1610 nm |
|                                                                 | 80 km (49.7 mi) | Singlemode | 1470 to 1610 nm |

#### Hardware

Left LD1600

Basic Contents: Up to 16 ESCON Multiplexer modules. Options: 1 Management Module, 1 or 2 OA Modules.

Right LD1600

Basic Contents: Same as for left LD1600.

Options: Same as for left LD1600.

#### Cabling

Inter-LD1600 Cabling

For each pair of ESCON Multiplexer modules, one in the left LD1600 and the other in the right LD1600, occupying slots of the same number, interconnect the mux/demux ports (**TX** and **RX**, unnumbered) of one module to the mux/demux ports of the other module with a fiberoptic cable.

#### Intra-LD1600 Cabling

None.

LD1600 to RS-232/Ethernet Cabling

LD1600-to-RS-232: As shown in *Figure 76*. LD1600-to-Ethernet: As shown in *Figure 77*.

#### Data Flow

Left LD1600

Data on ESCON channels to each ESCON Multiplexer module are multiplexed and sent to the right LD1600 where they are demultiplexed to continue on their respective channels.

#### Right LD1600

Same as for left LD1600.

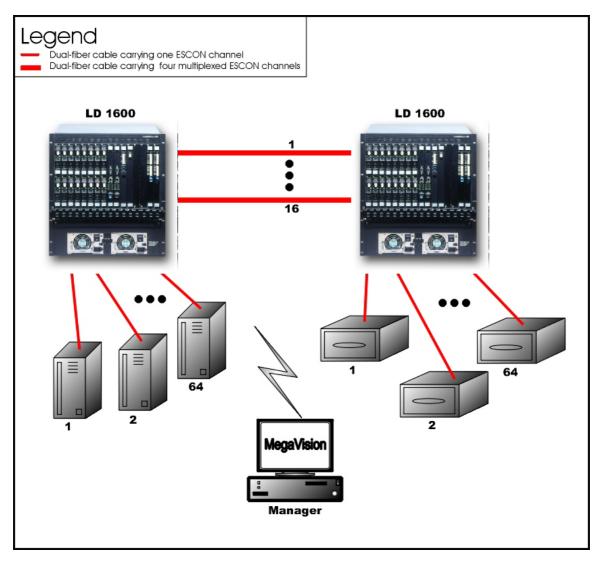

Figure 29: ESCON Outband Point-to-Point Topology

# Star

#### Scope

In the Outband Star topology, up to 16 links, i.e., 64 ESCON channels can be supported by the topology. A link consists of a fiberoptic cable terminated by two ESCON Multiplexer modules, one at each end, and can carry up to four ESCON channels. All channels run from the Branch Office (BO) LD1600s to the Central Office (CO) LD1600s, i.e., no channels exist between the BOs. The maximum operating range between two LD1600s is the same as for the Point-to-Point configuration – see *Table 3*.

# Hardware

CO LD1600

Basic Contents: Up to 16 ESCON Multiplexer modules. Options: 1 Management Module, 1 or 2 OA Modules.

Left BO LD1600

Basic Contents: Up to 16 ESCON Multiplexer modules.

Options: Same as for CO LD1600.

Right BO LD1600

Basic Contents: Up to the difference between the number of ESCON Multiplexer modules in the

CO LD1600 and the Left BO LD1600. Options: Same as for CO LD1600.

#### Cabling

# Inter-LD1600 Cabling

For each pair of ESCON Multiplexer modules, one in the CO LD1600 and the other in a BO LD1600, occupying slots of the same number, interconnect the mux/demux ports (**TX** and **RX**, unnumbered) of one module to the mux/demux ports of the other module with a fiberoptic cable.

#### Intra-LD1600 Cabling

None.

LD1600 to RS-232/Ethernet Cabling

LD1600-to-RS-232: As shown in *Figure 76*. LD1600-to-Ethernet: As shown in *Figure 77*.

#### Data Flow

#### CO LD1600

Data on ESCON channels to each ESCON Multiplexer module are multiplexed and sent to the BO LD1600s where they are demultiplexed to continue on their respective channels.

#### Left BO LD1600

Data on ESCON channels to each ESCON Multiplexer module are multiplexed and sent to the CO LD1600 where they are demultiplexed to continue on their respective channels.

#### Right BO LD1600

Same as for the Left BO LD1600.

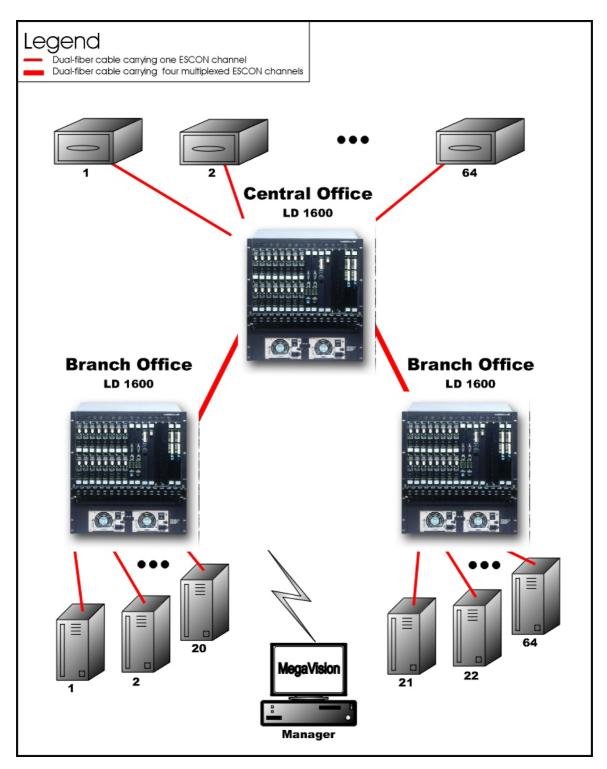

Figure 30: ESCON Outband Star Topology

# **Inband Topologies**

Medium Range Point-to-Point

# Scope

In the Inband Medium Range Point-to-Point Topology, which uses CWDM, (example shown in *Figure* 31), up to  $16^{20}$  channels can be created across the network. This means that up to 64

 $^{20}$  Using fiberoptic cables which have no "water peak," up to 16 channels are possible even with CWDM.

ESCON lines can be interconnected with this network topology – four per channel. The maximum operating ranges are shown in *Table 4*.

Table 4: Inband Medium Operating Ranges for ESCON Multiplexer

| Link                                 | Range (Max)     | Cable Type | Wavelength |
|--------------------------------------|-----------------|------------|------------|
| ESCON Equipment to ESCON Multiplexer | 2 km (6500 ft)  | Multimode  | 1310 nm    |
| LD1600 to LD1600                     | 65 km (40.4 mi) | Singlemode | 1550 nm    |

#### Hardware

Left LD1600

Basic Contents: 1 Mux Module, 1 Demux Module, up to 16 ESCON Multiplexer Modules.

Options: 1 Management Module, 1 Service Module, 1 or 2 OA Modules.

Right LD1600

Same as for left LD1600.

## Cabling

Inter-LD1600 Cabling

With Service Modules: As in *Figure 51*. Without Service Modules: As in *Figure 41*.

Intra-LD1600 Cabling

Left LD1600

With Service and Management Modules:

ESCON-to-Mux: As in Figure 61.

Demux-to-ESCON: As in Figure 62.

Mux-to-Service: As in Figure 56.

Service-to-Demux: As in Figure 56.

Management-to-Service: As in Figure 58.

Without Service Module:

Simply skip connections for the Service module described just above. This means that the **OUT** ports of the Muxes are directly connected to the **IN** ports of the Demuxes, as shown in *Figure 41*.

Without Management Module:

Simply skip connections for the Management Module.

Right LD1600

Same as for left LD1600.

LD1600 to RS-232/Ethernet Cabling

LD1600-to-RS-232: As shown in *Figure 76*. LD1600-to-Ethernet: As shown in *Figure 77*.

#### Data Flow

Left LD1600

ESCON Multiplexer modules 1 to 16 *transmit* on channels 1 to 16 on one fiber and *receive* on channels 1 to 16 on the other fiber.

Right LD1600

Same as for left LD1600.

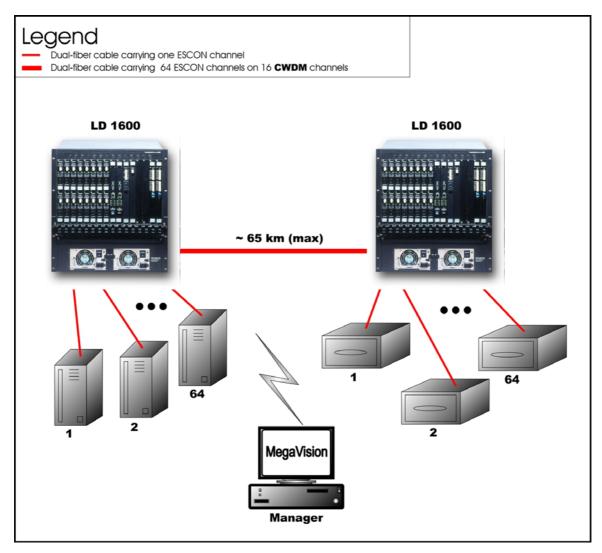

Figure 31: ESCON Inband Medium Range Point-to-Point Topology

#### Long Range Point-to-Point

#### Scope

In the Inband Long Range Point-to-Point Topology, which uses DWDM, (example shown in *Figure* 32), up to 16<sup>21</sup> channels can be created across the network. This means that up to 64 ESCON lines can be interconnected with this network topology – four per channel. The maximum operating range is up to 100 km or 62.1 mi.

Four LD1600s in point-to-point topology may be used instead of two as shown in *Figure* 32. In such a case, up to 32 ESCON lines can be interconnected. In *each* LD1600, a Transponder module is required for each ESCON Multiplexer Module, and one Mux and one Demux module.

Table 5: Inband Long Operating Ranges for ESCON Multiplexer

| Link                                 | Range (Max)      | Cable Type | Wavelength |
|--------------------------------------|------------------|------------|------------|
| ESCON Equipment to ESCON Multiplexer | 2 km (6500 ft)   | Multimode  | 1310 nm    |
| LD1600 to LD1600                     | 100 km (62.1 mi) | Singlemode | 1550 nm    |

98

<sup>&</sup>lt;sup>21</sup> Using fiberoptic cables which have no "water peak," up to 16 channels are possible even with CWDM.

#### Hardware

Left LD1600s

Basic Contents of LD1600 A: Up to 16 ESCON Multiplexer Modules.

Basic Contents of LD1600 B: 1 Mux Module, 1 Demux Module, 1 Transponder Module per

ESCON Multiplexer Module.

Options for LD1600 B: 1 Management Module, 1 Service Module, 1 or 2 OA Modules.

Right LD1600s

Same as for left LD1600s.

#### Cabling

LD1600 (B) to LD1600 (B) Cabling
With Service Modules: As in Figure 51.
Without Service Modules: As in Figure 41.

LD1600 (A) to LD1600 (B) Cabling

ESCON-to-Transponder: With the aid of *Figure* 60, *i*nterconnect the ESCON Multiplexer modules in LD1600 (**A**) and the Transponder modules in LD1600 (**B**), making sure that modules in slots of the same number are interconnected.

Intra-LD1600 Cabling LD1600 (A): None.

LD1600 (B):

With Service and Management Modules: Transponder-to-Mux: As in Figure 53. Demux-to-Transponder: As in Figure 54.

Mux-to-Service: As in *Figure 56*. Service-to-Demux: As in *Figure 56*. Management-to-Service: As in *Figure 58*.

Without Service Module:

Simply skip connections for the Service module described just above. This means that the **OUT** ports of the Muxes are directly connected to the **IN** ports of the Demuxes, as shown in *Figure 41*.

Without Management Module:

Simply skip connections for the Management Module.

LD1600 to RS-232/Ethernet Cabling

LD1600-to-RS-232: As shown in *Figure 76*. LD1600-to-Ethernet: As shown in *Figure 77*.

#### Data Flow

## Left LD1600s

ESCON Multiplexer modules 1 to 16 transmit to Transponder modules 1 to 16. The Transponder modules send the data to the Mux Module which multiplexes the data and drives it on the fiber connected to its OUT port towards the remote LD1600 (B).

The data received at the remote LD1600 (B) enters the IN port of the Demux Module which demultiplexes the data to the transponder modules. The transponder modules drive the data to the ESCON Multiplexer modules, which send the data to the ESCON lines.

#### Right LD1600s

Same as for left LD1600s.

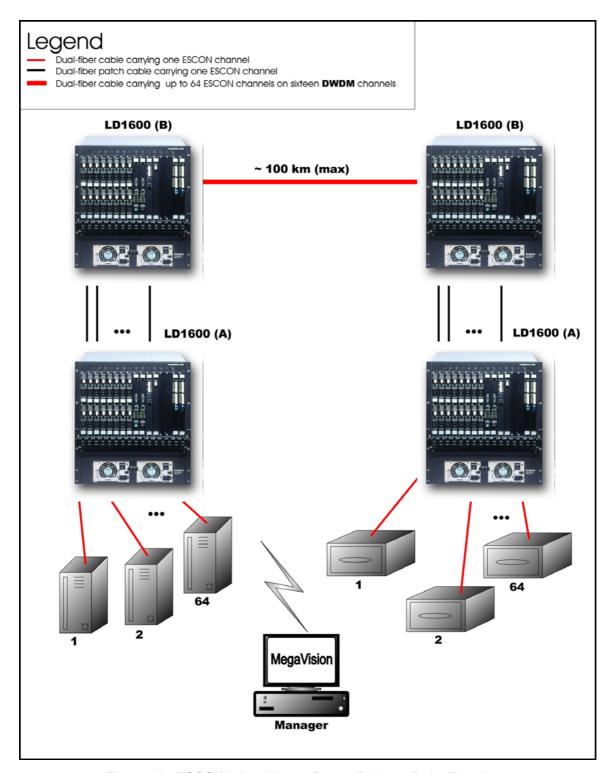

Figure 32: ESCON Inband Long-Range Point-to-Point Topology

#### GM<sub>2</sub>

#### **Outband Topologies**

#### Point-to-Point

#### Scope

In the Outband Point-to-Point topology, up to 16 links, i.e., 32 Gigabit Ethernet lines, can be carried by the topology. A link consists of a fiberoptic cable terminated by two GM2 modules, one at each end, and can carry up to two Gigabit Ethernet lines. The maximum operating range depends on the access side transceiver (SFP) and trunk side transceiver (SFP or fixed). For the fixed transceiver (DWDM), the operating range is 100 km (62.1 mi).

#### Hardware

Left LD1600

Basic Contents: Up to 16 GM2 modules.

Options: 1 Management Module, 1 or 2 OA Modules.

Right LD1600

Basic Contents: Same as for left LD1600.

Options: Same as for left LD1600.

#### Cabling

Inter-LD1600 Cabling

For each pair of GM2s, one in the left LD1600 and the other in the right LD1600, occupying slots of the same number, interconnect the trunk ports (**TRUNK TX** and **TRUNK RX**) of one GM2 to the trunk ports (**TRUNK RX** and **TRUNK TX**) of the other GM2 with a fiberoptic cable.

Intra-LD1600 Cabling

None.

LD1600 to RS-232/Ethernet Cabling

LD1600-to-RS-232: As shown in Figure 76. LD1600-to-Ethernet: As shown in Figure 77.

#### Data Flow

Left LD1600

Data on Gigabit Ethernet channels to a GM2 in the left LD1600 are multiplexed and sent to the GM2 at the other end of the link in the right LD1600 where they are demultiplexed to continue on their respective channels.

#### Right LD1600

Same as for left LD1600 but in the opposite direction.

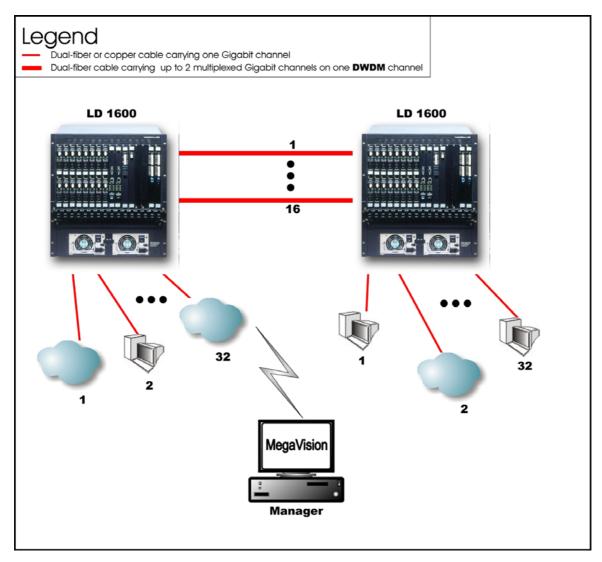

Figure 33: GM2 Outband Point-to-Point Topology

# Star

#### Scope

In the Outband Star topology, up to 16 links, i.e., 32 Gigabit Ethernet lines can be carried by the topology. A link consists of a fiberoptic cable terminated by two GM2s, one at each end, and can carry up to two Gigabit Ethernet lines. All channels run from the Branch Office (BO) LD1600s to the Central Office (CO) LD1600s, i.e., no channels exist between the BOs. The maximum operating range depends on the access side transceiver (SFP) and trunk side transceiver (SFP or fixed). For the fixed transceiver (DWDM), the operating range is 100 km (62.1 mi).

# Hardware

# CO LD1600

Basic Contents: Up to 16 GM2 modules.

Options: 1 Management Module, 1 or 2 OA Modules.

Left BO LD1600

Basic Contents: Up to 16 GM2 modules. Options: Same as for CO LD1600.

Right BO LD1600

Basic Contents: Up to the difference between the number of GM2 modules in the CO LD1600

and the Left BO LD1600.

Options: Same as for CO LD1600.

#### Cabling

# Inter-LD1600 Cabling

For each pair of GM2 modules, one in the CO LD1600 and the other in *a* BO LD1600, occupying slots of the same number, interconnect the trunk ports (**TRUNK TX** and **TRUNK RX**) of one GM2 module to the trunk ports (**TRUNK RX** and **TRUNK TX**) of the other module with a fiberoptic cable.

Intra-LD1600 Cabling

None.

LD1600 to RS-232/Ethernet Cabling

LD1600-to-RS-232: As shown in Figure 76. LD1600-to-Ethernet: As shown in Figure 77.

#### Data Flow

#### CO LD1600

Data on Gigabit Ethernet channels to a GM2 module are multiplexed and sent to the GM2 at the other end of the link in a BO LD1600 where they are demultiplexed to continue on their respective channels.

#### Left BO LD1600

Data on Gigabit Ethernet channels to a GM2 module are multiplexed and sent to the GM2 at the other end of the link in the CO LD1600 where they are demultiplexed to continue on their respective channels.

#### Right BO LD1600

Same as for the Left BO LD1600.

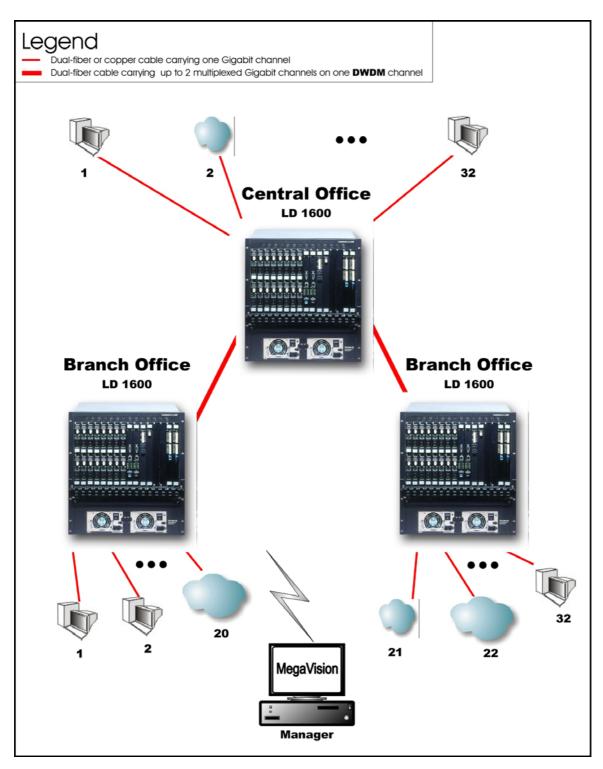

Figure 34: GM2 Outband Star Topology

# **Inband Topology**

# Scope

In the Inband Medium Range Point-to-Point Topology, which uses CWDM or DWDM technology, (example shown in *Figure 35*), up to 16<sup>22</sup> WDM channels can be created, each carrying two Gigabit Ethernet lines. This means that up to 32 Gigabit Ethernet lines can be carried across this network topology. The maximum operating range depends on the access side transceiver (SFP)

<sup>22</sup> Using fiberoptic cables which have no "water peak," up to 16 channels are possible even with CWDM.

and trunk side transceiver (SFP or fixed). For the fixed transceiver (DWDM), the operating range is 100 km (62.1 mi).

#### Hardware

Left LD1600

Basic Contents: 1 Mux Module, 1 Demux Module, up to 16 GM2 Multiplexer Modules.

Options: 1 Management Module, 1 Service Module, 1 or 2 OA Modules.

Right LD1600

Same as for left LD1600.

#### Cabling

Inter-LD1600 Cabling

With Service Modules: As in *Figure 51*. Without Service Modules: As in *Figure 41*.

Intra-LD1600 Cabling

Left LD1600

With Service and Management Modules:

GM2-to-Mux: As in Figure 73.

Demux-to-GM2: As in Figure 74.

Mux-to-Service: As in Figure 56.

Service-to-Demux: As in Figure 56.

Management-to-Service: As in Figure 58.

Without Service Module:

Simply skip connections for the Service module described just above. This means that the **OUT** ports of the Muxes are directly connected to the **IN** ports of the Demuxes, as shown in *Figure 41*.

Without Management Module:

Simply skip connections for the Management Module.

Right LD1600

Same as for left LD1600.

LD1600 to RS-232/Ethernet Cabling

LD1600-to-RS-232: As shown in *Figure 76*. LD1600-to-Ethernet: As shown in *Figure 77*.

#### Data Flow

Left LD1600

GM2 Multiplexer modules 1 to 16 *transmit* on channels 1 to 16 on one fiber and *receive* on channels 1 to 16 on the other fiber.

Right LD1600

Same as for left LD1600.

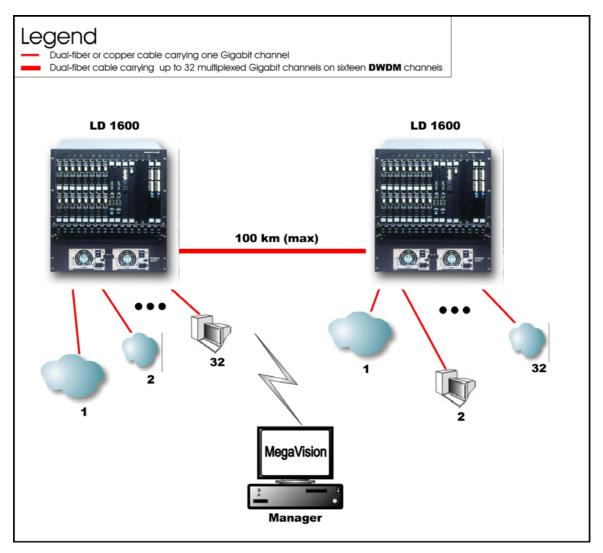

Figure 35: GM2 Inband Point-to-Point Topology

# **Rules for Network Topologies**

Following is a set of rules to be applied when planning a network topology:

- 1. At least two LD1600s are required to create1 to 16 channels.
- 2. In a network topology, only two access-equipment units (e.g., LANs, PCs) can be interconnected per channel. Two access-equipment units on the same channel can communicate between each other only they are isolated from the other access-equipment units.
- 3. To create a channel two transponders (or GM2 modules or ESCON modules) are required, one per LD1600.
- 4. Only one transponder (or GM2 module or ESCON module) is required to connect one access-equipment unit.
- 5. Transponder RX ports can receive on any channel.
- 6. Transponder TX ports can transmit only on a *specific* channel.
- 7. Muxes and Demuxes can be used in all network topologies *except* in *ring* network topologies. OADMs can be used in all network topologies. OADMs must be used instead of Muxes and Demuxes in ring network topologies.
- 8. Transponder, GM2, and ESCON modules can be plugged in Slots 1 to 16 in any order. However, for convenience, it is advisable to allocate the slots in some fixed order, for e.g., in the following left-to-right order: Transponders; GM2s; ESCONs (in ascending order of channel number/wavelength).
- 9. The two transponders of a TM2-SFP (dual transponder module) can be set to operate independently of each other or in mutual redundancy mode.
- 10. A DWDM transponder can be interfaced with a CWDM or DWDM multiplexer, demultiplexer, or OADM.

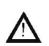

#### Caution!

- 11. The overload on the receiver of any transponder must NOT exceed -2 dBm otherwise the receiver will burn out!
- 12. To manage the LD1600, an Mgt (management) module must be installed in Slot 17.
- 13. Mux, Demux, OADM, 1+1, Service, and OA Modules must be plugged only in slots 19 to 24. For convenience, it is advisable to arrange them in some fixed order, for e.g., in the following left-to-right order: Mux; Demux; OADM; 1+1, Service, OA.
- 14. A transmitter port (TX/OUT) must be connected to a receiver port (RX/IN) and vice versa. In the single-fiber point-to-point topology (Figure 23) and star topology (Figure 26), this rule applies only to data flowing from a data source/terminal until it reaches the Demux's OUT port.
- 15. A mux/demux trunk port (OUT/IN) can receive and transmit on any channel.
- 16. A mux/demux *channel* port (TX/RX) can receive and transmit only on a *specific* channel.
- 17. Access Cable Fiber Length

The maximum allowed length of fiber interconnecting an LD1600 and an access unit is calculated as follows:

#### S = P/A

where,

- S = Maximum allowed length
- **P** = [*Transmitter Power Receiver Sensitivity*] dB. It is the power budget available between the LD1600 module and access unit.

For the fiber connecting the Access TX port of the *local* module to the RX port of the *local* access unit:

**Transmitter Power** is the output power of the Access TX port of the *local* module.

Receiver Sensitivity is that of the RX port of the local access unit.

For the fiber connecting the Access RX port of the *local* module to the TX port of the *local* access unit:

**Transmitter Power** is the output power of the TX port of the *local* access unit.

Receiver Sensitivity is that of the Access RX port of the local module.

The *cable* length is the smaller of the fiber lengths for the Access TX Port and Access RX Port.

A is the fiber attenuation/length (usually 0.25dB/km).

#### 18. WDM Cable Fiber Length

The maximum allowed length of fiber<sup>23</sup> interconnecting two LD1600s is calculated as follows:

#### M = (P - L) / A

where.

M is the maximum allowed length

**P** is the LD1600 power budget = [*Transmitter Power – Receiver Sensitivity*]

Transmitter Power and Receiver Sensitivity apply to Transponders, ESCONs, GM2s, and OAs. They are specified in Chapter 1 Overview, in the respective product specification section for each module.

For the fiber connecting the WDM TX port of the *local* module to the WDM RX port of the *remote* module:

**Transmitter Power** is the output power of the WDM TX port of the *local* module to which the access equipment is connected.

**Receiver Sensitivity** is that of the WDM RX port of the *remote* module to which the access equipment is connected.

For the fiber connecting the WDM TX port of the *remote* module to the WDM RX port of the *local* module:

**Transmitter Power** is the output power of the WDM TX port of the *remote* module to which the access equipment is connected.

**Receiver Sensitivity** is that of the WDM RX port of the *local* module to which the access equipment is connected.

The *cable* length is the smaller of the fiber lengths for the WDM TX Port and WDM RX Port.

**L** is the total power loss. This includes losses due to interposing modules, splices, etc., 2 dB transmission dispersion penalty for transponder-to-Mux/Demux module connection, plus a safety margin of 3 dB. The loss for each module is given in the product specification for the module. If a module has no loss, the loss is not specified.

Power loss applies to the modules Mux, Demux, OADM, Mgt, 1+1, and Service. It is specified in Chapter 1 Overview, in the respective product specification section for each module.

**A** is the fiber attenuation/length (usually 0.25dB/km).

For greater cabling lengths, an OA module (described in OA Module) has to be inserted:

- in the LD1600 to serve as a booster or pre-amplifier, or
- into the fiberoptic cabling interconnecting two LD1600s to serve as an in-line amplifier.

<sup>23</sup> There *are* fibers for interconnecting two LD1600s which may have lengths of as much as 90 km (56 mi) before it becomes necessary to insert an OA.

(A second OA module increases the operating distance by twice as much.)

- 19. OA modules operate in DWDM mode only.
- 20. For interconnecting modules *within* an LD1600 as well as *between* LD1600s, use only singlemode  $9/125~\mu m$  fiberoptic cabling.
- 21. If two OADMs are present in an LD1600 for multiple channel Adds/Drops, the **OUT** port of either OADM must be connected to the **IN** port of the other OADM. (The remaining **IN** port is connected to the next upstream LD1600 and the remaining **OUT** port is connected to the next downstream LD1600.)
- 22. <u>LD1600</u> In dual-fiber applications, to allow four transponders to be installed in an LD1600 an OADM must be used instead of 1 Mux and 1 Demux module. In single-fiber applications, a Demux module can be used instead.
- 23. If Y-cables<sup>24</sup> are used: For each pair of mutually redundant transponders, allocate a pair of adjacent slots, so that the odd-number slot has the smaller number. *Valid* slot pairs are: 1,2 and 3,4 and 5,6 and 7,8 and 9,10 because in each case the odd number is smaller. *Invalid* slot pairs are: 2,3 and 4,5 and 6,7 and 8,9 and 10,11 because in each case the odd number is larger.
- 24. A transponder configured to operate in redundancy mode and installed in an *odd*-number slot will be set by the LD1600 as the *Primary* transponder of the pair. A transponder configured to operate in redundancy mode and installed in an *even*-number slot will be set by the LD1600 as the *Secondary* transponder of the pair.

<sup>&</sup>lt;sup>24</sup> Examples of network topologies using the Y-cable are shown in Appendix I.

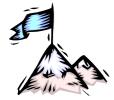

# **Chapter 3** Installation

## General

This chapter describes the requirements and detailed step-by-step procedure for installing the LD1600 and its components (modules and chassis).

# Safety

Before installing the LD1600, ensure that the safety requirements noted in the chapter Safety Requirements are met.

# **Package Contents**

#### **Essentials**

- 1. Chassis (as many as ordered by the customer)
- 2.  ${\rm Mux^{25}\ module\ (1\ per\ chassis)}$  and  ${\rm Demux\ Module^{26}\ (1\ per\ chassis)}$  or

OADM modules (up to two per chassis – as many as ordered by the customer)

- 3. Transponder modules (1 to 16 per chassis as many as ordered by the customer) (A transponder module is essential in all cases except if only ESCON and GM2 modules are to be used to operate in outband mode or medium-range inband mode. Details are given in the section *ESCON* on page 93 and the section *GM2* on page 101.)
- 4. Power Supply module (1 or 2 per chassis)
- 5. Power Cord (1 per power supply)
- 6. Jumper Fiberoptic Cables kit
- 7. User Manual on CD (1)
- 8. Release Notes (1) if provided

## **Options**

- 1. Management module (1 or 2 per chassis)
- 2. 1+1 Protection module (1 per chassis)
- 3. Service module (1 per chassis)
- 4. ESCON Multiplexer module (as many as ordered by the customer)
- 5. GM2 Gigabit Ethernet Multiplexer module (as many as ordered by the customer)
- 6. OA module (as many as ordered by the customer)
- 7. Redundant Power Supply module (1 per chassis)
- 8. Power cord for backup power supply (1 per power supply)
- 9. Y-cables for exclusive end-to-end redundancy topologies (one per transponder) (Details are given in *Appendix I: Redundancy Protection Networks*.)

# Requirements

<sup>25</sup> Muxes are not required for ring network configurations.

<sup>&</sup>lt;sup>26</sup> Demuxes are not required for ring and single-fiber point-to-point network configurations.

#### **Tools**

- 6-inch Posidrive screwdriver (for the module screws)
- 6-inch flat-tip screwdriver

## Mounting

#### **Chassis**

- Desktop (flat, stable, non-conductive static-free surface), or
- Rack space (19-inch x 11.5 U x 12 in or 483 mm x 512 mm x 305 mm).
   LD1600s installed in a closed or multi-unit rack assembly may require further evaluation by Certification Agencies. The following factors must be taken into consideration:
  - 1. The ambient temperature within the rack may be greater than the ambient temperature of the room. Installation should be such that the amount of air flow required for safe operation is not compromised. The maximum temperature for the equipment in this environment is 45 °C (113 °F). Ensure that this maximum temperature is not exceeded.
  - 2. Installation should be such that a hazardous instability condition does not result due to uneven loading

#### **Transponders**

<u>If Y-cables</u><sup>27</sup> <u>are used:</u> For each pair of mutually redundant transponders, allocate a pair of adjacent slots, so that the odd-number slot has the smaller number.

Valid slot pairs are: 1,2 and 3,4 and 5,6 and 7,8 and 9,10.

Invalid slot pairs are: 2,3 and 3,4 and 4,5 and 6,7 and 8,9 and 10,11 because in each case the odd number is higher.

<u>Important!</u> The overload on the receiver of any transponder must NOT exceed –2 dBm otherwise the receiver will burn out.

#### **Environmental**

Temperature: 0 to 45 °C (32 to 113 °F).

Humidity: Non-condensing, less than 85%.

Dust: Less than 10<sup>6</sup> particles/m<sup>3</sup> (or 30,000 particles/ft<sup>3</sup>).

Cooling air: Must be allowed to flow around the LD1600 and through the air vents

unobstructed. In addition, ensure that there is a clearance of at least 25 mm (1

inch) between the air vents and nearby objects.

#### **Power**

Check nameplate ratings to assure there is no overloading of supply circuits that could have an effect on overcurrent protection and supply wiring.

The line (mains) should be able to supply power<sup>28</sup> to the LD1600 according to the following specification:

AC:

- 100 to 120 Vac, 8 A, 60 Hz - for U.S.A, Canada, and Japan

or

- 200 to 240 Vac, 3 A, 50 Hz - for other countries

DC:-48 to -60 Vdc

DC rated equipment must be installed under the following conditions:

<sup>&</sup>lt;sup>27</sup> Examples of network topologies using the Y-cable are shown in Appendix I.

<sup>&</sup>lt;sup>28</sup> The required line (mains) power is specified on the front of each power supply and also in Appendix J.

- The DC supply source to which the LD1600 is to be connected must be isolated from the alternating current source and reliably connected to earth or to a DC (SELV) source.
- 2. The LD1600 must be installed only in restricted access areas (Dedicated Equipment Rooms, Equipment Closets, or the like) in accordance with Articles 110-16, 110-17, and 110-18 of the National Electrical Code, ANSI/NFPA 70.
- Input wiring to a terminal block must be routed and secured in such a manner that it is protected from damage and stress. Do not route wiring past sharp edges or moving parts.
- 4. A readily accessible disconnect device, with a 3 mm minimum contact gap shall be incorporated in the fixed wiring.
- 5. A listed circuit breaker suitable for protection of the branch circuit wiring and rated 48 Vdc minimum must be provided.

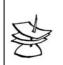

#### Note

It is recommended to connect the LD1600 through a UPS to ensure continued operation even when the line (mains) power gets cut off.

## Grounding

Reliable earthing of the LD1600 must be maintained. Particular attention should be paid to supply connections when connecting to power strips, rather than to direct connections to the branch circuit.

## **Networking**

## Multiplexing

Singlemode 9/125  $\,\mu m$  fiberoptic cables for interconnecting the LD1600s. The length of cabling supported depends on the power budget and power losses (e.g., cable attenuation, splices, etc.) and is calculated as described in Rule 17. The required type of cable connector depends on the connector of the module to which the cable is to be connected. The module connectors are specified in Appendix J.

#### Management

Outband Management using Serial/RS-232 Connection

- Craft terminal (asynchronous ASCII terminal, e.g., VT100 terminal),
  - or
  - Craft terminal emulator (e.g., PC with asynchronous ASCII terminal emulation software application such as *Microsoft Windows' HyperTerminal*).
- OS (e.g., Microsoft Windows 95/98/2000/NT/XP).
- Null-modem (straight, uncrossed) serial RS-232 cable with DB-9 9-pin female connector not longer than 15 m (50 ft).

#### Inband Management using TELNET or SNMP Connection

- TELNET station (e.g., PC with TELNET application)
  - or SNMP NMS
- OS (e.g., Microsoft Windows 95/98/2000/NT/XP)
- Category 5 cable with RJ45 8-pin *male* connector (or multimode 62.5/125  $\,\mu$ m or singlemode 9/125  $\,\mu$ m fiberoptic cable for a 1000Base-FX Gigabit Ethernet module) if the TELNET station or SNMP NMS is to be connected directly to the LD1600.
- IP Address for the LD1600. (An IP address should be assigned to the LD1600, initially using the interconnection shown in *Figure 76*.)

#### Web-based Management

- PC with OS such as Microsoft Windows 95/98/2000/NT/XP or SNMP NMS
- MRV's MegaVision<sup>®</sup> Web-based network management application, refer to the MegaVision User Manual.
- Interface on the Web.

## **Procedure**

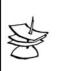

#### Note

This procedure must be performed for all LD1600s.

## Configuration

The TM-SFP Transponder, TM2-SFP Transponder, TM-DXFP Transponder, and ESCON modules are the only components of the LD1600 that can be configured.

#### **TM-SFP Single Transponder Module**

Configure each TM-SFP Transponder module as follows:

1. With the aid of *Figure 36*, locate Jumper **JP6** on the TM-SFP Transponder module and position it using *Table 6*.

**Table 6: JP6 Jumper Positioning** 

| Mode                                                                                                    | Jumper Position |
|----------------------------------------------------------------------------------------------------|-----------------|
| LASER SD: Standard-compliant Protective Automatic Laser Shutdown (ALS/APR) mode. In this mode, the TM-SFP Transponder transmits in the access direction at a rate that is eye safe so long as it does not receive from the access direction, and transmits in the WDM direction at a rate that is eye safe so long as it does not receive from the WDM direction. | • • JP6         |
| LASER EN: Normal operation mode of TM-SFP Transponder. In this mode, the Transponder transmits in the access and WDM directions irrespective of whether it receives.                                                                                                    | • <b>(</b>      |

2. With the aid of Figure 36, locate Jumper JP7 and position it using Table 7.

**Table 7: JP7 Jumper Positioning** 

| Mode                                                                                                    | Jumper Position |
|----------------------------------------------------------------------------------------------------|-----------------|
| NOR: TM-SFP Transponder to operate independently, i.e., in non-redundancy mode.                                                                                                    | JP7             |
| RED: TM-SFP Transponder to operate in mutual redundancy mode with its companion transponder model in the <i>same</i> LD1600 and having the same operating wavelength. (This jumper setting is sufficient for redundancy mode operation; there is no need for further configuration, e.g., software using CLI commands, etc.) | JP7             |

3. With the aid of Figure 36, locate Jumper JP8 and position it using Table 8.

**Table 8: JP8 Jumper Positioning** 

| Mode                                                                                   | Jumper Position |
|----------------------------------------------------------------------------------------|-----------------|
| NOR: TM-SFP Transponder to operate in normal mode.                                     | JP8             |
|                                                                                        | <b>C</b>        |
| RLB: TM-SFP Transponder to operate in RLB test mode, which is described in Appendix C. | JP8             |
|                                                                                        | <u>`</u>        |

4. With the aid of Figure 36, locate Jumper JP9 and position it using Table 9.

Table 9: JP9 Jumper Positioning

| Mode                                                                                   | Jumper Position |
|----------------------------------------------------------------------------------------|-----------------|
| NOR: TM-SFP Transponder to operate in normal mode.                                     | JP9             |
|                                                                                        | <b>C</b>        |
| LLB: TM-SFP Transponder to operate in LLB test mode, which is described in Appendix C. | • <b>(</b>      |

5. With the aid of *Figure 36*, locate DIP switch **SW1** on the TM-SFP Transponder module. To enable configuration by *software*, set the DIP switch as shown in the *first* row of *Table 13*.

To hardware configure the TM-SFP Transponder module, set the DIP switch according to the row of *Table 13* that matches the transponder type and required speed.

6. Perform Steps 1 to 5 for each and every TM-SFP Transponder module.

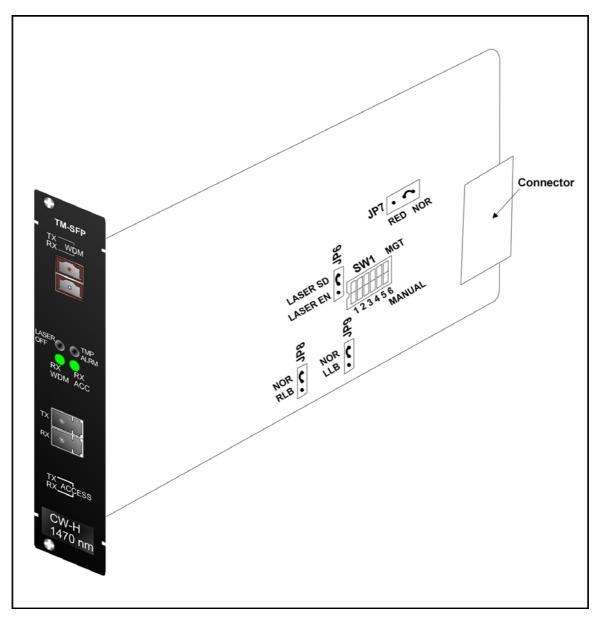

Figure 36: DIP Switch Location on TM-SFP Transponder Module

## **TM2-SFP Dual Transponder Module**

Configure each TM2-SFP Transponder module as follows:

1. With the aid of *Figure 37*, locate Jumper **JP1** on the TM2-SFP Transponder module and position it using *Table 10*.

**Table 10: JP1 Jumper Positioning** 

| Mode                                                                                                    | Jumper Position |
|----------------------------------------------------------------------------------------------------|-----------------|
| EYE SAFE (LASER SD): Standard-compliant Protective Automatic Laser Shutdown (ALS/APR) mode. In this mode, the TM2-SFP Transponders 1 and 2 transmit in the access direction at a rate that is eye safe so long as both do not receive from the access direction, and transmit in the WDM direction at a rate that is eye safe so long as both do not receive from the WDM direction. | JP1 • •         |
| NORMAL (LASER EN): Normal operation mode of TM2-SFP Transponders <b>1</b> and <b>2</b> . In this mode, the                                                                                                    | JP1 ••          |

| Transponders 1 and 2 transmit in the access and |  |
|-------------------------------------------------|--|
| WDM directions irrespective of whether they     |  |
| receive.                                        |  |

2. With the aid of Figure 37, locate Jumper JP2 and position it using Table 11.

**Table 11: JP2 Jumper Positioning** 

| Mode                                                                                                    | Jumper Position |
|----------------------------------------------------------------------------------------------------|-----------------|
| NORMAL: TM2-SFP Transponders <b>1</b> and <b>2</b> to operate independently of each other, i.e., in non-redundancy mode.                                                                                                    | JP2 • •         |
| TRANS-RED: TM2-SFP Transponders 1 and 2 to operate in mutual redundancy mode with each other provided they have the same operating wavelength. (This jumper setting is sufficient for redundancy mode operation; there is no need for further configuration, e.g., software using CLI commands, etc.) | JP2 •           |

3. With the aid of *Figure 37*, locate Jumpers **JP4** and **JP5** and position them using *Table 12*.

Table 12: JP4 and JP5 Jumpers Positioning

| Mode                                                                                              | Transponder | Jumper<br>Position |
|---------------------------------------------------------------------------------------------------|-------------|--------------------|
| NORMAL: TM2-SFP Transponder (1 or 2) to operate in normal mode.                                   | 1           | NOCHWAL            |
|                                                                                                   | 2           | NORMAL LOOP        |
| LOOP: TM2-SFP Transponder (1 or 2) to operate in RLB test mode, which is described in Appendix C. | 1           | NORMAL LOOP        |
|                                                                                                   | 2           | NORMAL LOOP        |

4. With the aid of *Figure 37*, locate DIP switches **SW1** and **SW2** on the TM2-SFP Transponder module.

To enable configuration by *software*, set the DIP switches as shown in the *first* row of Table 13

To hardware configure the TM2-SFP Transponder module, set the DIP switch according to the row of *Table 13* that matches the transponder type and required speed.

5. Perform Steps 1 to 4 for each and every Transponder module.

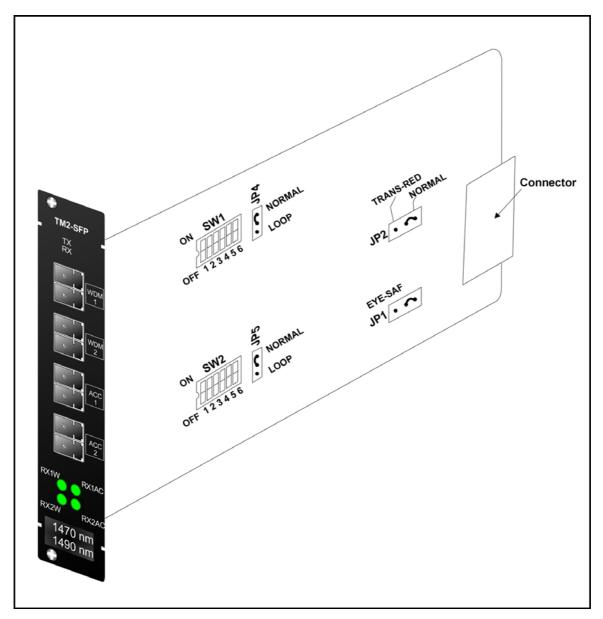

Figure 37: DIP Switch Location on TM2-SFP Transponder Module

Table 13: DIP Switch (SW1 or SW2) Setting of TM-SFP or TM-2SFP Transponder Module

| No. | Control              | Transponder<br>Type | Protocol                                  | Data Rate<br>(Mbps)      | Setting        |
|-----|----------------------|---------------------|-------------------------------------------|--------------------------|----------------|
| 1   | Software<br>(Mgt)    | Any                 | Any                                       | 10 to 2700               | 1 2 3 4 5 6    |
| 2   | Hardware<br>(Manual) | Medium Speed        | Having a data rate between 10 and 30 Mbps | 10 to 30<br>(Bypass PLL) | 1 2 3 4 5 6    |
| 3   |                      |                     | E3                                        | 31 to 45                 | ON 1 2 3 4 5 6 |
| 4   |                      |                     | DS3                                       | 44 to 50                 | 1 2 3 4 5 6    |
| 5   |                      |                     |                                           | 46 to 52                 | 1 2 3 4 5 6    |
| 6   |                      |                     | OC-1                                      | 50 to 66                 | 1 2 3 4 5 6    |
| 7   |                      |                     |                                           | 60 to 90                 | 1 2 3 4 5 6    |
| 8   |                      |                     | DS3C                                      | 88 to 96                 | 1 2 3 4 5 6    |
| 9   |                      |                     |                                           |                          | 1 2 3 4 5 6    |
| 10  |                      |                     | FDDI, FE                                  | 93to 133                 | 1 2 3 4 5 6    |
| 11  |                      |                     | DS3X; E4; DTV;<br>OC-3                    | 121 to 179               | 1 2 3 4 5 6    |
| 12  |                      |                     |                                           | 177 to 191               | 1 2 3 4 5 6    |
| 13  |                      |                     |                                           | 175 to 201               | 1 2 3 4 5 6    |
| 14  |                      |                     | ESCON                                     | 186 to 260               | 1 2 3 4 5 6    |
| 15  |                      |                     | FC; DS4; CMI                              | 241 to 359               | 1 2 3 4 5 6    |
| 16  |                      |                     | HDTV                                      | 354 to 382               | 1 2 3 4 5 6    |
| 17  |                      |                     |                                           | 351 to 401               | 1 2 3 4 5 6    |

Control Transponder **Data Rate** Setting No. **Protocol Type** (Mbps) 18 DTV 372 to 520 19 FC; DS4C; OC-12 483 to 718 20 707 to 765 702 to 802 21 22 744 to 1040 23 FC; DS5; OC-24; 965 to 1435 GE; DS-5X High Speed 24 **HDTV** 1419 to 1529 25 1403 to 1604 26 1488 to 2070 27 OC-48; FC2.128G 1930 to 2700

Table 11: DIP Switch Setting of Transponder Module (Cont'd)

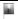

Toggle in ON position.

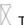

Toggle position immaterial.

## **TM-DXFP 10 Gbps Transponder Module**

Configure each TM-DXFP Transponder module as follows:

1. With the aid of Figure 38, locate Jumper JP6 on the TM-DXFP Transponder module and position it using Table 14.

Table 14: JP2 Jumper Positioning

| Mode                                                                                                    | Jumper Position |
|----------------------------------------------------------------------------------------------------|-----------------|
| LASER SD: Standard-compliant Protective Automatic Laser Shutdown (ALS/APR) mode. In this mode, the TM-DXFP Transponder transmits in the access direction at a rate that is eye safe so long as it does not receive from the access direction, and transmits in the WDM direction at a rate that is eye safe so long as it does not receive from the WDM direction. | 2dl •           |

LASER EN: Normal operation mode of TM-DXFP Transponder. In this mode, the Transponder transmits in the access and WDM directions irrespective of whether it receives.

2. With the aid of *Figure 38*, locate DIP switch **SW1** on the TM-DXFP Transponder module. and set it using *Table 15*.

Table 15: DIP Switch SW1 Setting of TM-DXFP Transponder Module

| Toggle<br>No. | Toggle<br>Position | Function                                                                                                    |
|---------------|--------------------|----------------------------------------------------------------------------------------------------|
| 1             | ON                 | RED: TM-DXFP Transponder to operate in mutual redundancy mode with its companion transponder model in the <i>same</i> LD1600 and having the same operating wavelength. (This jumper setting is sufficient for redundancy mode operation; there is no need for further configuration, e.g., software using CLI commands, etc.) |
|               | ON                 | NOR: TM-DXFP Transponder to operate independently, i.e., in non-redundancy mode.                                                                                                    |
| 2             | ON                 | RLB: TM-DXFP Transponder to operate in RLB test mode, which is described in Appendix C.                                                                                                    |
|               | ON                 | NOR: TM-DXFP Transponder to operate in normal mode.                                                                                                    |
| 3             | ON                 | <u>LLB:</u> TM-DXFP Transponder to operate in LLB test mode, which is described in Appendix C.                                                                                                    |
|               | ON                 | NOR: TM-DXFP Transponder to operate in normal mode.                                                                                                    |
| 4, 5          | ON                 | 10.3 Gbps Ethernet                                                                                                    |
|               | ON                 | 9.95 Gbps OC-192/STM-64                                                                                                    |
| 6             | ON                 | Configuration control by software.                                                                                                    |
|               | ON                 | Configuration control by hardware.                                                                                                    |

Toggle in ON position.

3. Perform Steps 1 to 2 for each and every TM-DXFP Transponder module.

Toggle in OFF position.

 <sup>▼</sup> Toggle position immaterial.

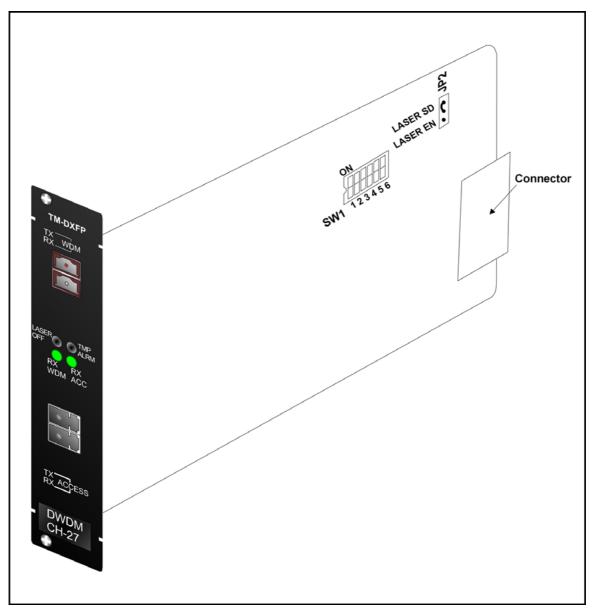

Figure 38: DIP Switch Location on TM-DXFP Transponder Module

#### **ESCON Module**

For each pair of ESCON modules to be linked to each other, do as follows:

## For one ESCON module:

With the aid of *Figure 39*, locate the **MASTER** pins (**J2**) and make sure they are connected with a 2-pin jumper. (The **SLAVE** pins (**J3**) must be left unconnected.)

In *Table 16*, identify the DIP switch setting for which the operating wavelength is equal to that of the SFP. With the aid of *Figure 39*, locate the DIP switch, and set it accordingly.

#### For the other ESCON module:

With the aid of *Figure 39*, locate the **SLAVE** pins (**J3**) and make sure they are connected with a 2-pin jumper. (The **MASTER** pins (**J2**) must be left unconnected.)

In *Table 16*, identify the DIP switch setting for which the operating wavelength is equal to that of the SFP. With the aid of *Figure 39*, locate the DIP switch, and set it accordingly.

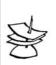

#### Note

Make sure the DIP switches have the same setting in both ESCON modules to be linked to each other.

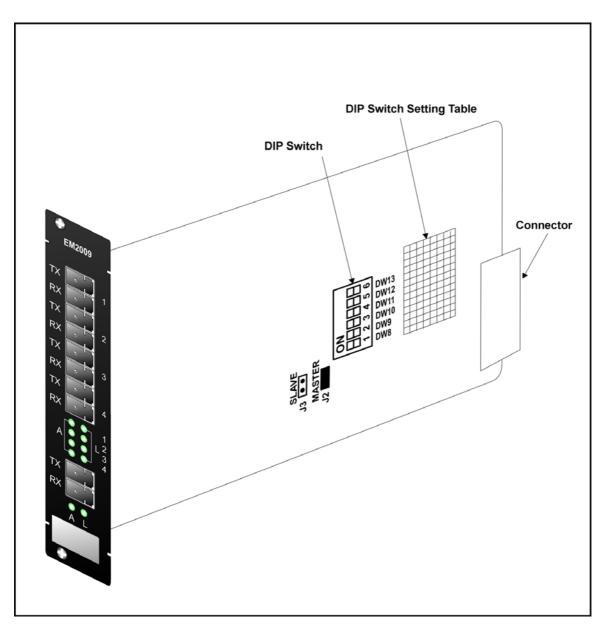

Figure 39: DIP Switch Location on ESCON Module

Table 16: DIP Switch Setting of ESCON Module

| No. | Operating<br>Wavelength | Setting<br>(DW8 to DW13) |
|-----|-------------------------|--------------------------|
| 1   | 850 nm<br>MultiMode     | 1 2 3 4 5 6              |
| 2   | 1310 nm<br>SingleMode   | 1 2 3 4 5 6              |
| 3   | 1470 nm                 | 1 2 3 4 5 6              |

| 4  | 1490 nm | 1 2 3 4 5 6 |
|----|---------|-------------|
| 5  | 1510 nm | 1 2 3 4 5 6 |
| 6  | 1530 nm | 1 2 3 4 5 6 |
| 7  | 1550 nm | 1 2 3 4 5 6 |
| 8  | 1570 nm | 1 2 3 4 5 6 |
| 9  | 1590 nm | 1 2 3 4 5 6 |
| 10 | 1610 nm | 1 2 3 4 5 6 |

## Mounting

#### Chassis

Mount the LD1600 in a 19-inch rack or place it on a flat stable non-conductive static-free surface, such as a desktop.

#### **Modules**

#### Transponder, ESCON, or GM2 Module

- 1. If Y-cables are *not* used: Select any of Slots 1 to 16. If Y-cables are used: For each pair of mutually redundant transponders, select a pair of adjacent slots, so that the odd-number slot has the smaller number. Valid slot pairs are: 1,2 and 3,4 and 5,6 and 7,8 and 9,10.
- 2. If a Blank Panel is covering the slot, remove it by unfastening the two screws with a 6-inch posidrive screwdriver.
- 3. Holding the module by the panel, place it between the top and bottom rails in the slot. Then slide it until its panel is *almost* level with the front panel of the LD1600. (This assures that the module's connector is inserted into place.) Pull up the handle//ejector/extractor to lock the module in position.
- 4. Fasten the module with the two screws using a 6-inch posidrive screwdriver.
- 5. For the Transponder, ESCON, or GM2 module, insert the SFP transceiver/s (shown in *Figure 2, Figure 14*, and *Figure 15*) as described the section *SFP Module* on page *125*.

#### Management Module

- 1. Select Slot 17 or 18.
- 2. If a Blank Panel is covering the slot, remove it by loosening the two screws with a 6-inch posidrive screwdriver.

- 3. Holding the module by the panel, place it between the top and bottom rails in the slot. Then slide it until its panel is *almost* level with the front panel of the LD1600. (This assures that the module's connector is inserted into place.) Pull up the handle (ejector/extractor) to lock the module in position.
- 4. Fasten the module with the two screws using a 6-inch posidrive screwdriver.

#### Mux, Demux, OADM, 1+1, Service, or OA

- 1. Select any of Slots 19 to 24.
- 2. If a Blank Panel is covering the slot, remove it by loosening the two screws.
- 3. Holding the module by the panel, place it between the top and bottom rails in the slot. Then slide it until its panel is *almost* level with the front panel of the LD1600. (This assures that the module's connector is inserted into place.) Pull up the handle (ejector/extractor) to lock the module in position.
- 4. Fasten the module with the two screws.

#### Power Supply Module

- 1. Remove the Safety Plate (*Figure 40*) at the bottom of the LD1600 chassis (*Figure 1*) by undoing the two captive screws. (This step also releases the Blank Panel/s (if present) covering the Power Supply module slot/s.)
- 2. Remove the foam packing that may be present in the Power Supply module slot/s.
- 3. Holding the Power Supply module by its handle (*Figure 17* or *Figure 18*), slide it into the slot until the spring latch (*Figure 17* or *Figure 18*) locks into the chassis. (This assures that the module's connector is inserted into place.)
- 4. If only one Power Supply is inserted, cover the vacant slot with a blank panel.
- 5. Fasten the safety plate to the chassis with the two captive screws making sure that the screws are fully tightened.

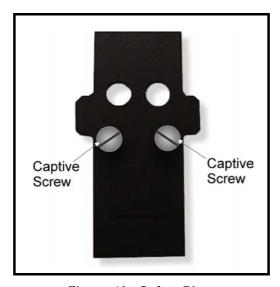

Figure 40: Safety Plate

#### Blank Panel Module

- 1. Hold the Blank Panel module over a vacant slot.
- Secure it in place with the screws.

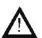

#### Caution!

Cover every vacant slot with a Blank Panel.

(This protects the user against electrical shock and the LD1600 against harmful physical intrusion, and increases operation reliability by assuring circulation of sufficient cooling air throughout the LD1600.)

#### SFP Module

- 1. Holding the SFP module with the right side up, slide it about half-way into the SFP receptacle.
- 2. If the SFP module has a latching mechanism, while holding the SFP module with one hand gently release the latch with the other hand. Usually, the latch handle is a wire frame around the SFP module. To release the latch, swing down the wire frame.
- 3. With index finger and thumb pressed against the face edges of the SFP module, gently slide it as far into the SFP receptacle as possible. Holding the SFP module in this position, swing up the latch handle around the SFP module to latch it.

## Cabling

#### **Module to Module**

#### General

This section shows how modules are to be cabled to each other.

Fiberoptic cables (jumpers) for module-to-module cabling within the same LD1600 are provided by *MRV*. The cables are labeled so that they can be connected to the right connectors.

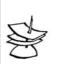

#### Note

For convenience, connect the jumper fiberoptic cables via the LD1600 guide (shown in *Figure 1*).

Fiberoptic cables for LD1600 to LD1600 (or LD1600 to access equipment) must be supplied by the customer.

## Mux to Demux External Cabling

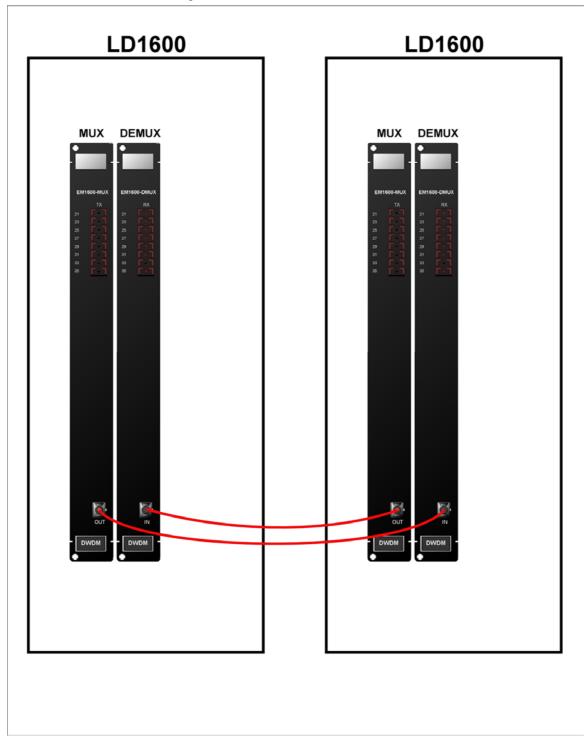

Figure 41: Mux to Demux Cabling between LD1600s

## Demux to Demux External Cabling for Single-Fiber Point-to-Point

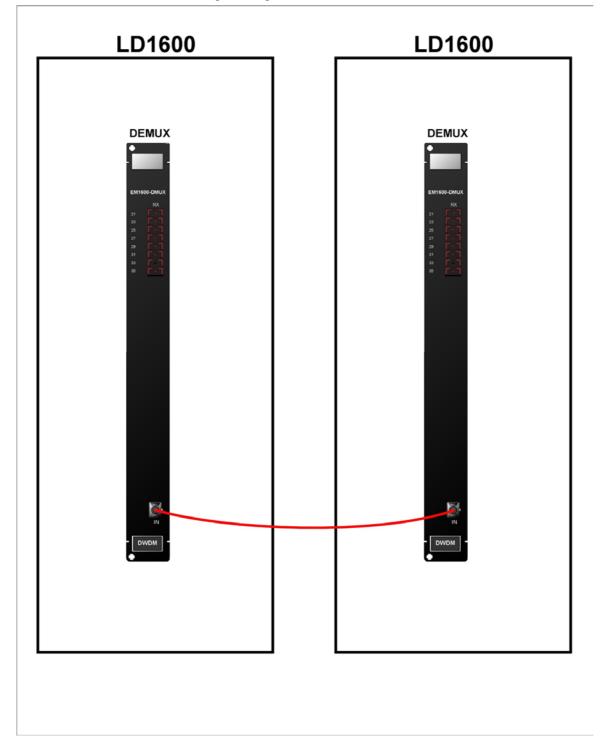

Figure 42: Demux to Demux Cabling between LD1600s

Single-Interface OADM to Single-Interface OADM Internal Cabling

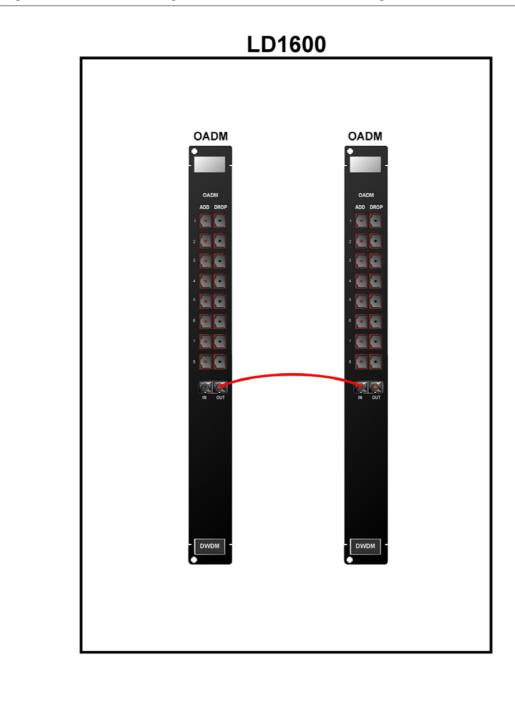

Figure 43: Single-Interface OADM to Single-Interface OADM Cabling *in* an LD1600

## <u>Dual-Interface OADM to Dual-Interface OADM-DF Internal Cabling</u>

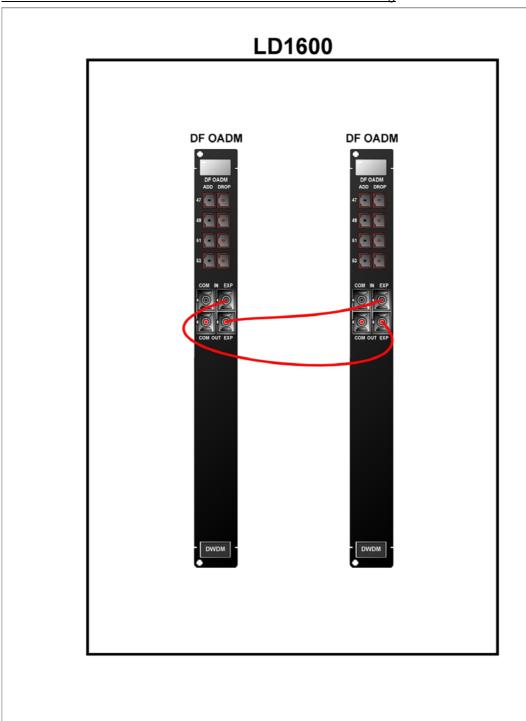

Figure 44: Dual-Interface OADM to Dual-Interface OADM Cabling in an LD1600

## Single-Interface OADM to Single-Interface OADM External Cabling

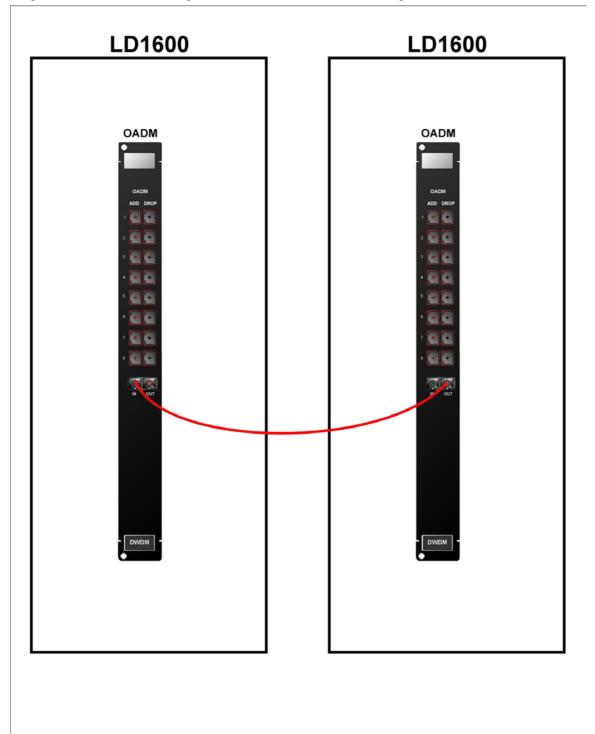

Figure 45: Single-Interface OADM to Single-Interface OADM Cabling between LD1600s

## <u>Dual-Interface OADM to Dual-Interface OADM External Cabling</u>

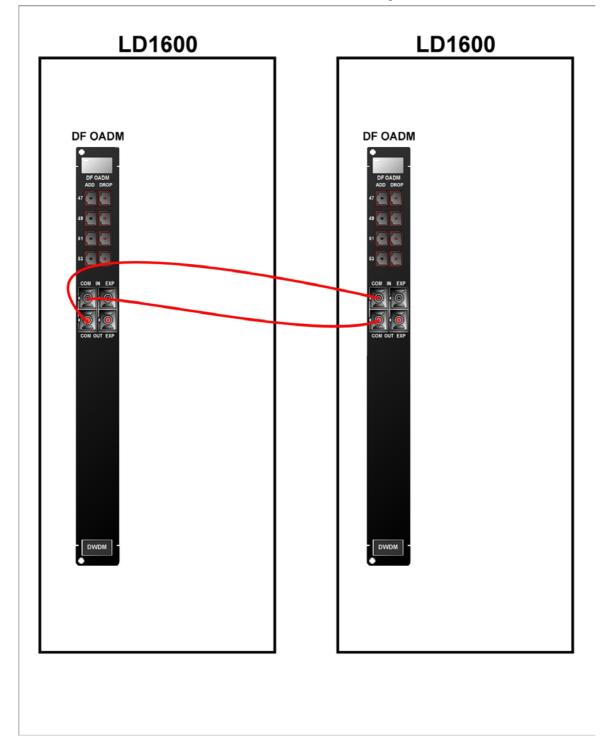

Figure 46: Dual-Interface OADM to Dual-Interface OADM Cabling between LD1600s

## Single-Interface OADM to Service Internal Cabling

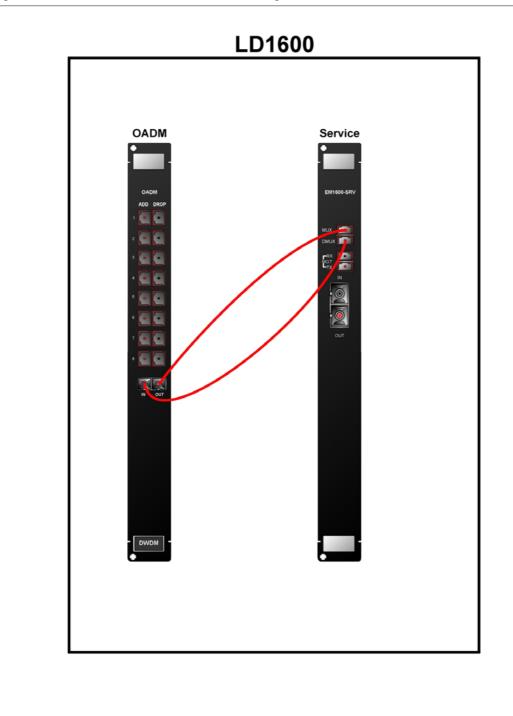

Figure 47: Single-Interface OADM to Service Cabling in an LD1600

## Single-Interface OADM to 1+1 Internal Cabling

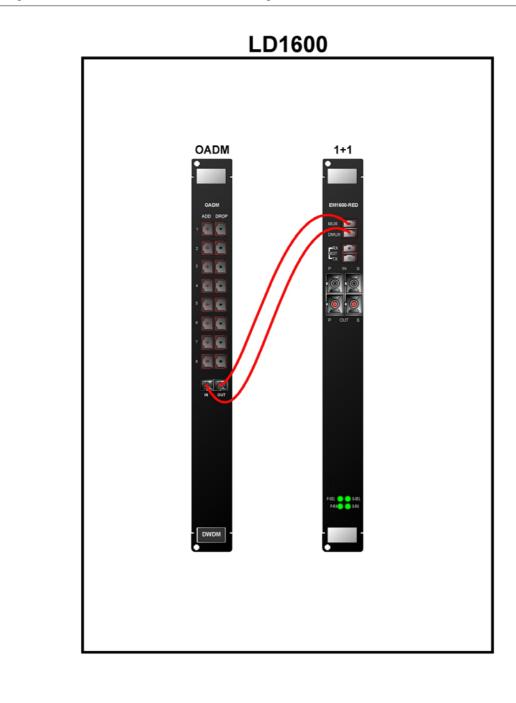

Figure 48: Single-Interface OADM to 1+1 Cabling *in* an LD1600

## Single-Interface OADM to Mux External Cabling

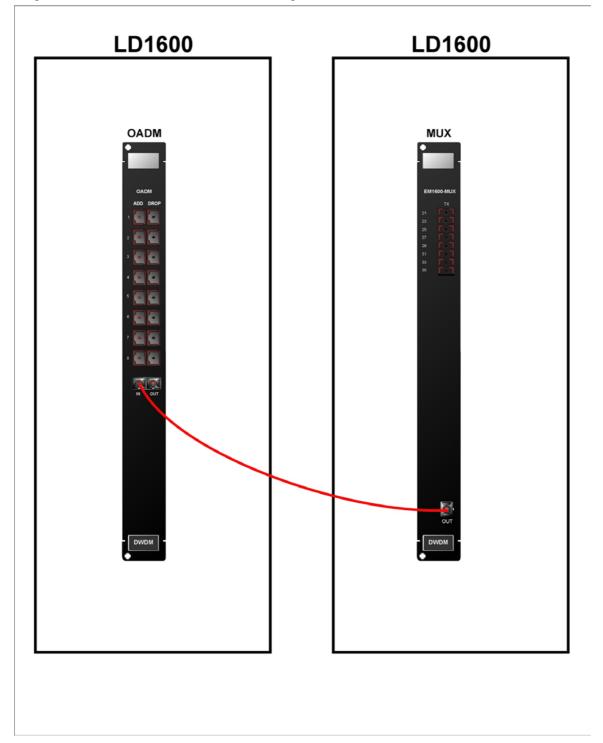

Figure 49: Single-Interface OADM to Mux Cabling between LD1600s

## Single-Interface OADM to Demux External Cabling

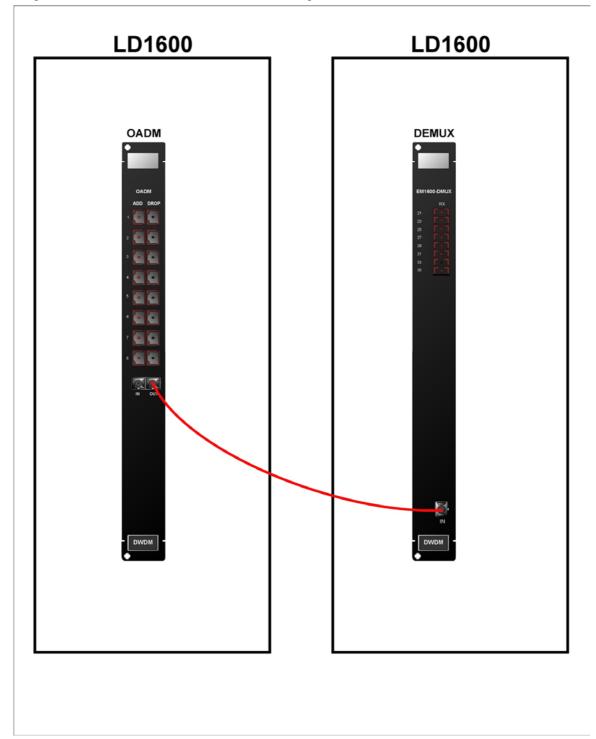

Figure 50: Single-Interface OADM to Demux Cabling between LD1600s

## Service to Service External Cabling

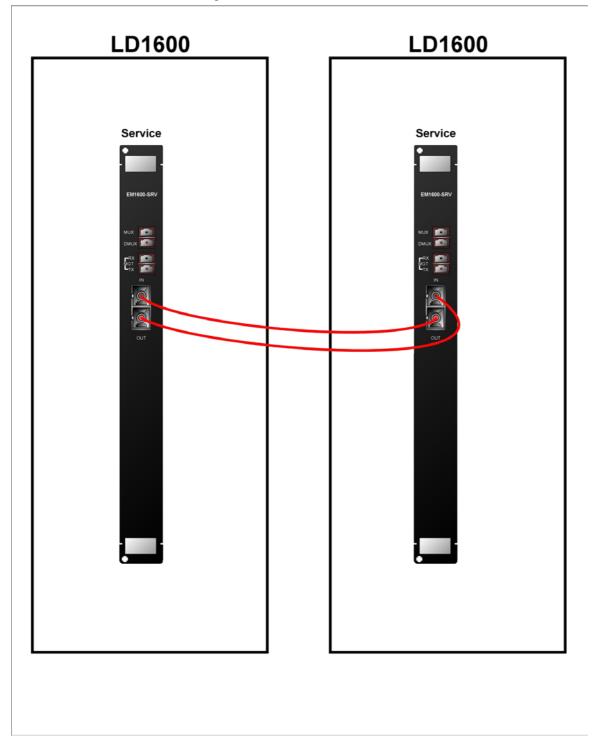

Figure 51: Service to Service Cabling between LD1600s

## 1+1 to 1+1 External Cabling

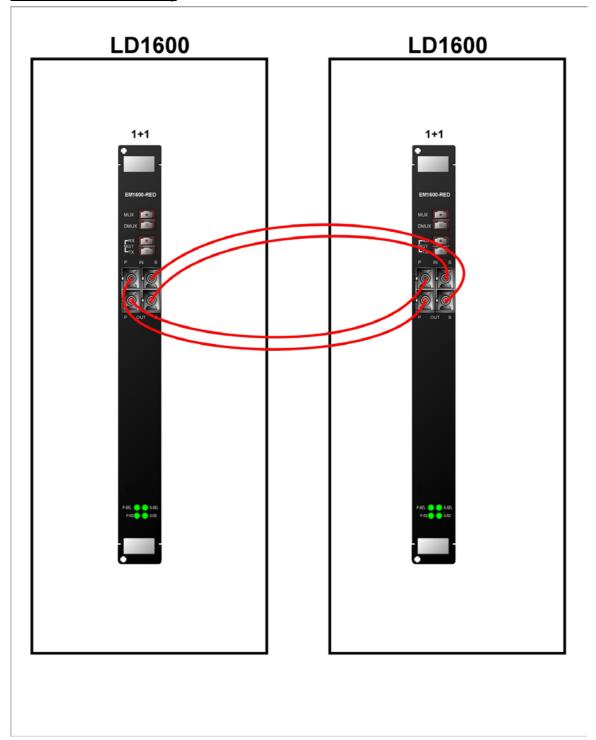

ML47009, Rev. 02

Figure 52: 1+1 to 1+1 Cabling between LD1600s

## Transponder to Mux Internal Cabling

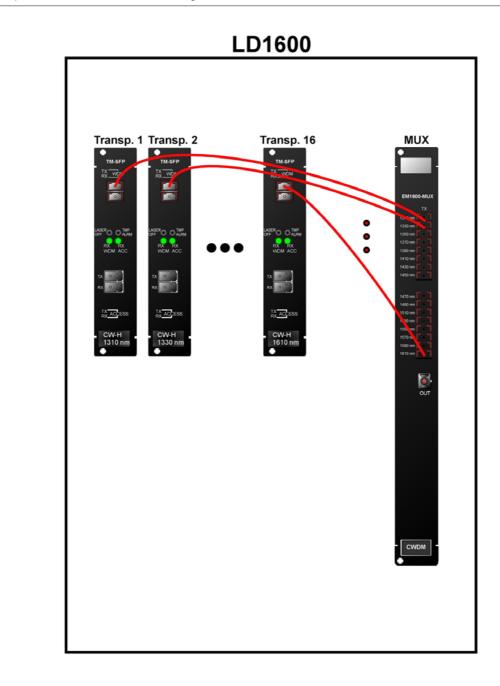

Figure 53: Transponder to Mux Cabling in an LD1600

## Transponder to Demux Internal Cabling

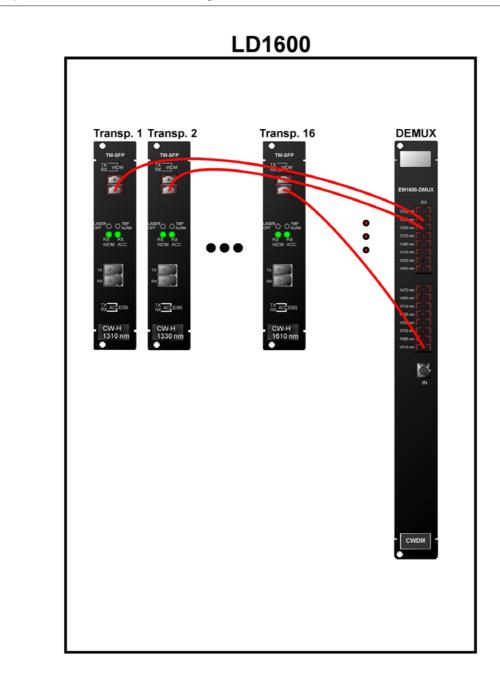

Figure 54: Transponder to Demux Cabling in an LD1600

## Transponder to OADM Internal Cabling

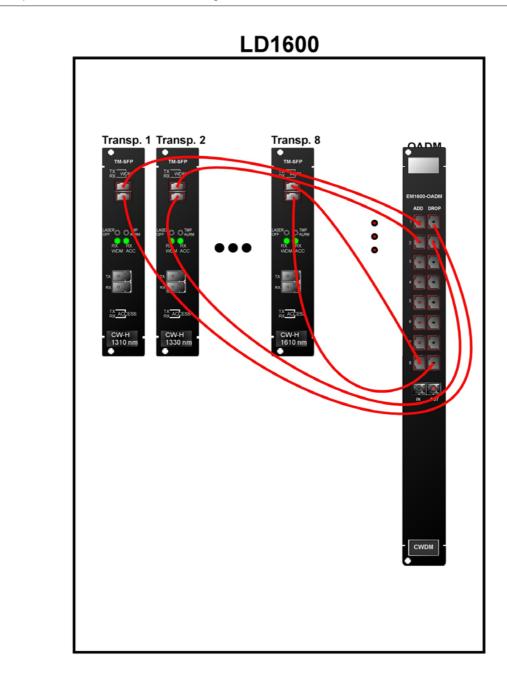

Figure 55: Transponder to OADM Cabling in an LD1600

## Mux/Demux to Service Internal Cabling

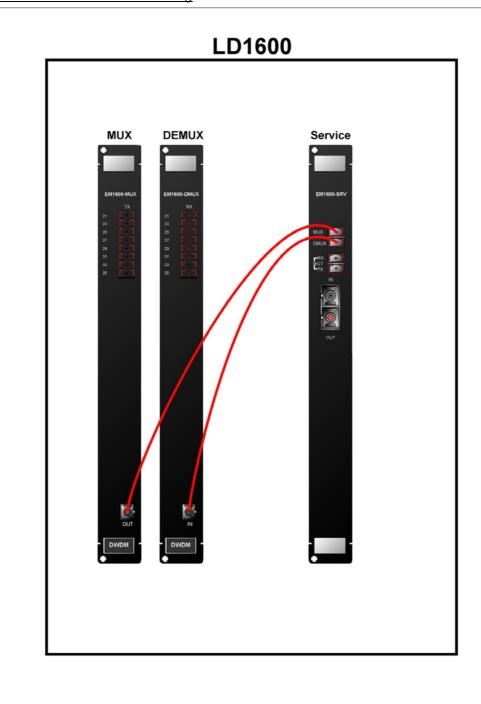

Figure 56: Mux/Demux to Service Cabling in an LD1600

## Mux/Demux to 1+1 Internal Cabling

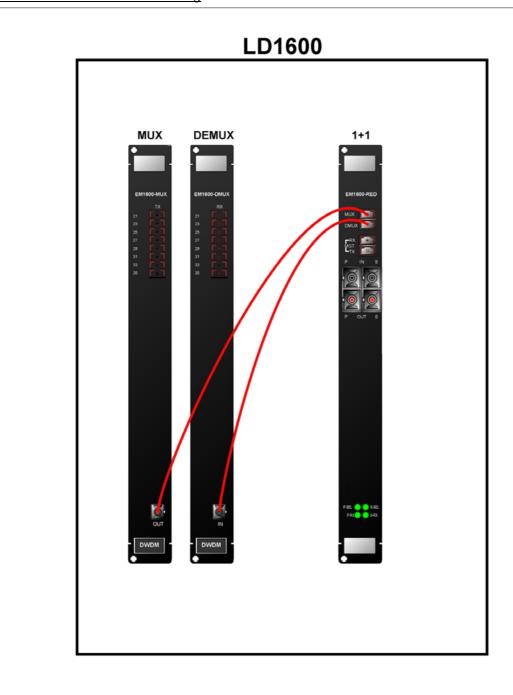

Figure 57: Mux/Demux to 1+1 Cabling in an LD1600

## Service to Mgt Internal Cabling

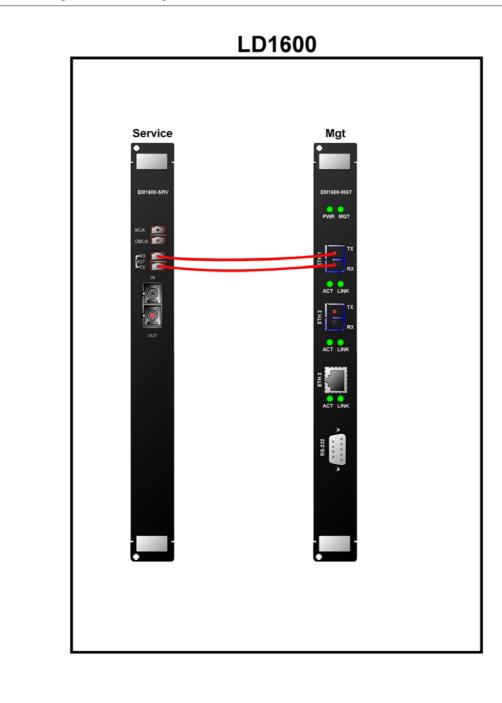

Figure 58: Service to Mgt Cabling in an LD1600

## 1+1 to Mgt Internal Cabling

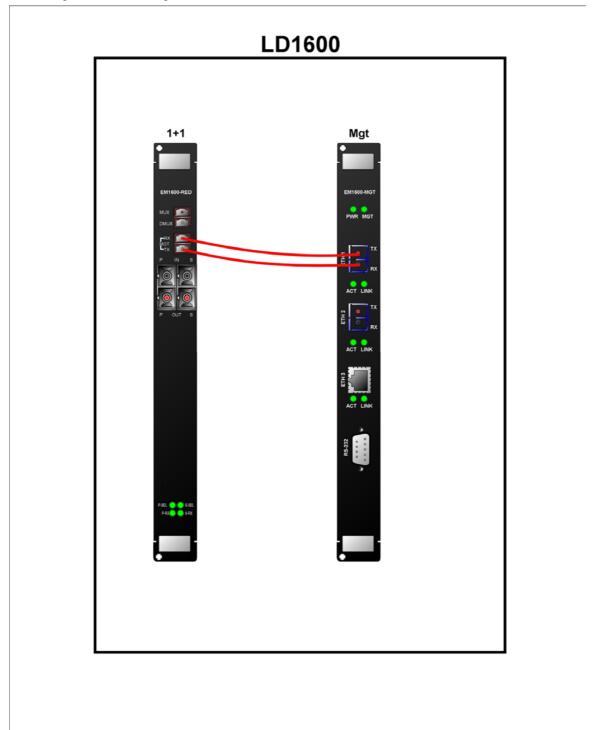

Figure 59: 1+1 to Mgt Cabling in an LD1600

## **ESCON to Transponder Internal Cabling**

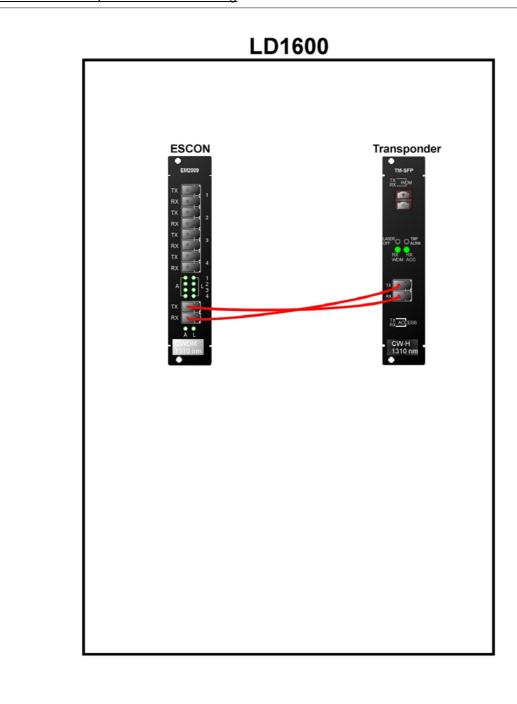

Figure 60: ESCON-to-Transponder Cabling in an LD1600

## ESCON to Mux Internal Cabling

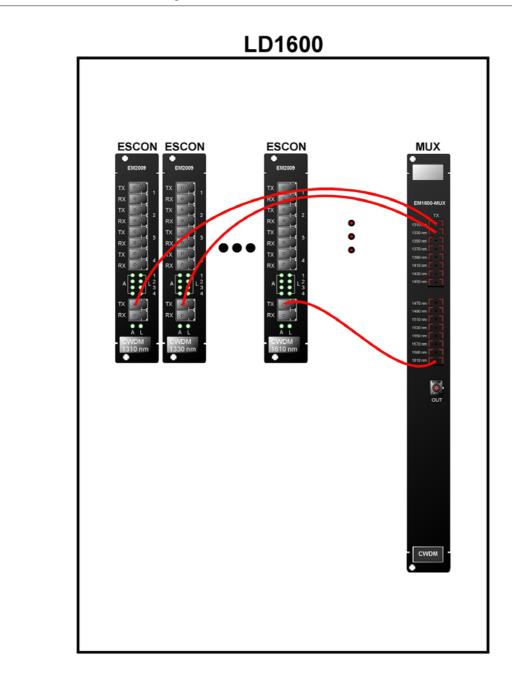

Figure 61: ESCON-to-Mux Cabling in an LD1600

## **ESCON to Demux Internal Cabling**

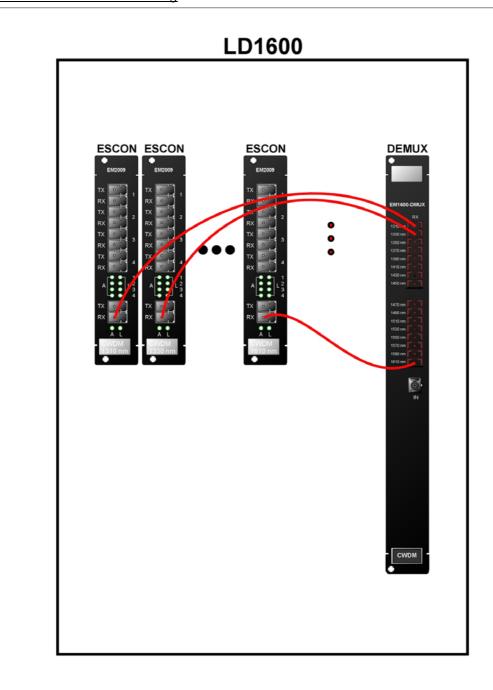

Figure 62: ESCON-to-Demux Cabling in an LD1600

## **ESCON to ESCON External Cabling**

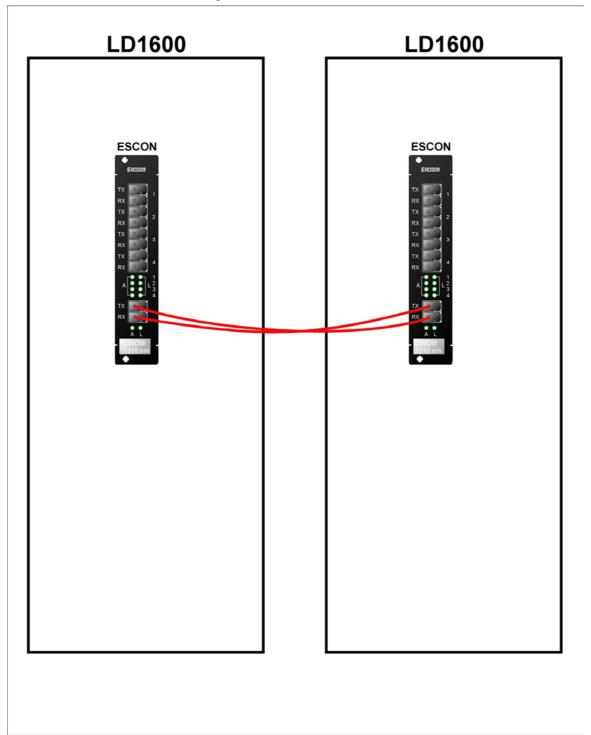

Figure 63: ESCON-to-ESCON Cabling between LD1600s

## Pre-Amplifier OA to Demux Internal Cabling

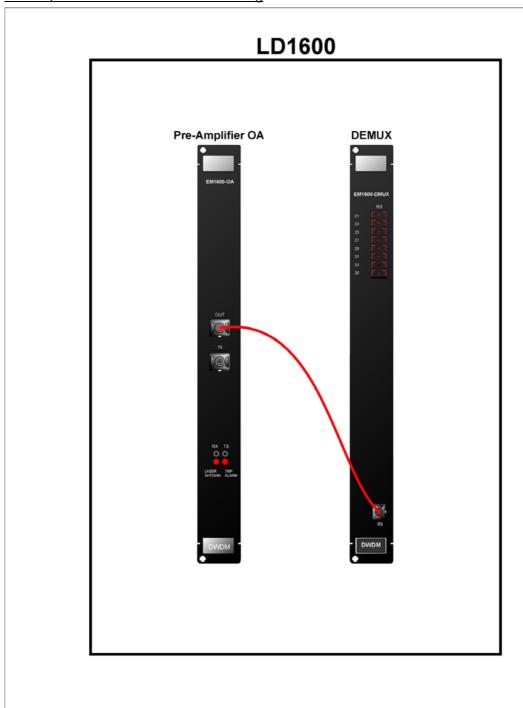

Figure 64: Pre-Amplifier OA to Demux Cabling in LD1600

## Pre-Amplifier OA to Single-Interface OADM Internal Cabling

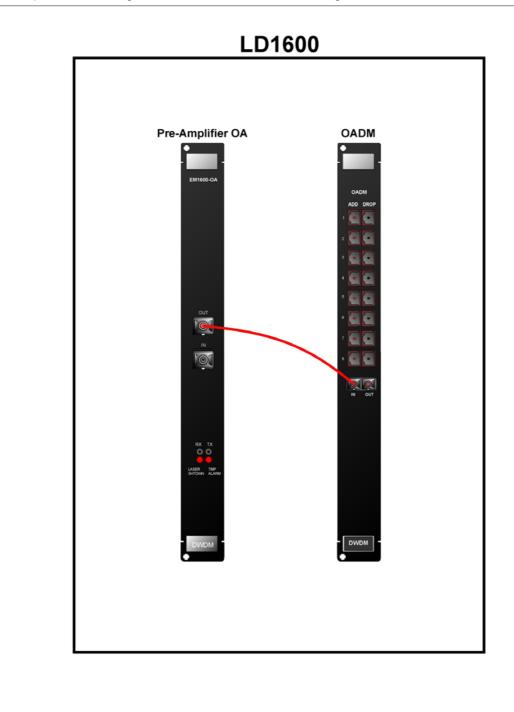

Figure 65: Pre-Amplifier OA to Single-Interface OADM Cabling in LD1600

## Pre-Amplifier OA to Dual-Interface OADM Internal Cabling

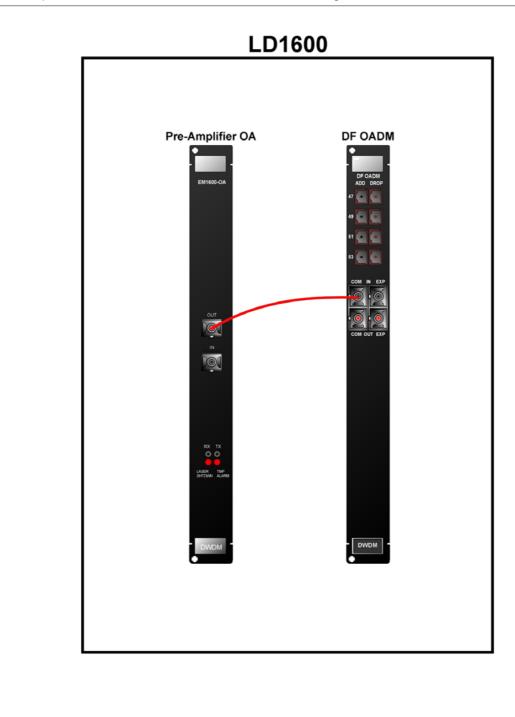

Figure 66: Pre-Amplifier OA to Dual-Interface OADM Cabling in LD1600

## Mux to Booster OA Internal Cabling

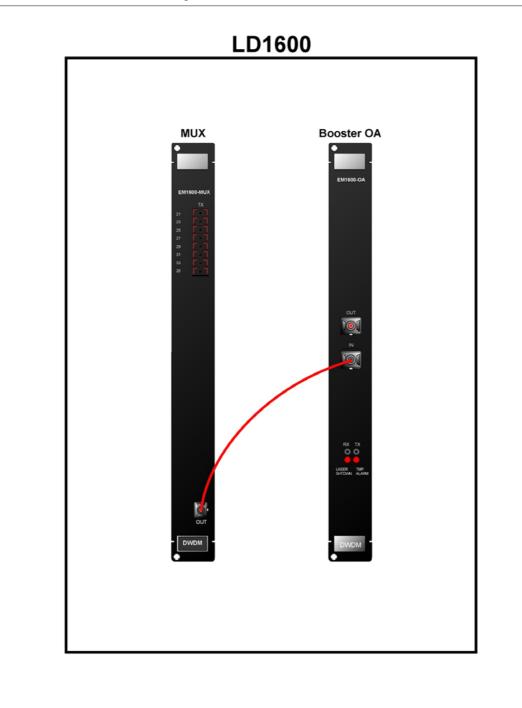

Figure 67: Mux to Booster OA Cabling in LD1600

## Single-Interface OADM to Booster OA Internal Cabling

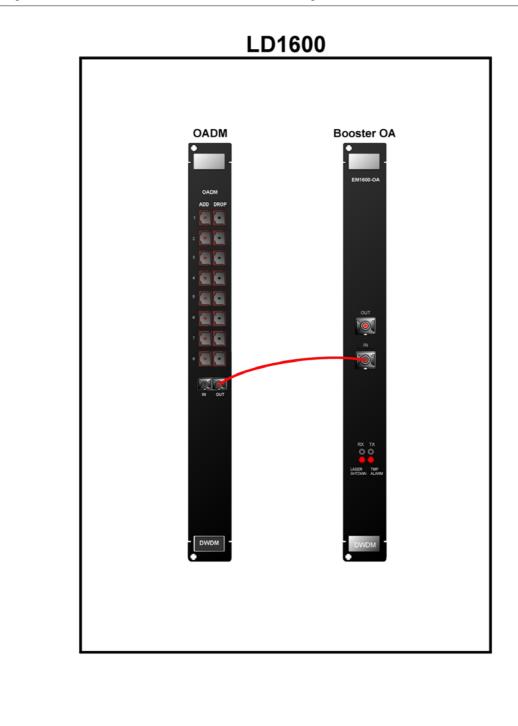

Figure 68: Single-Interface OADM to Booster OA Cabling in LD1600

## <u>Dual-Interface OADM to Booster OA Internal Cabling</u>

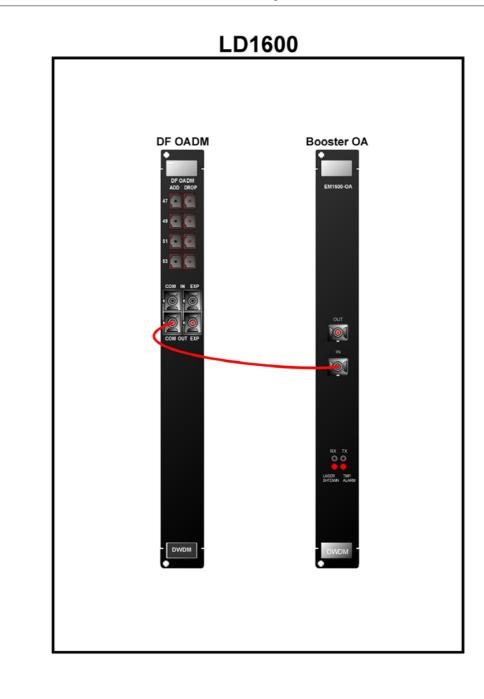

Figure 69: Dual-Interface OADM to Booster OA Cabling in LD1600

## Single-Interface OADM to In-Line OA to Single-Interface OADM Internal Cabling

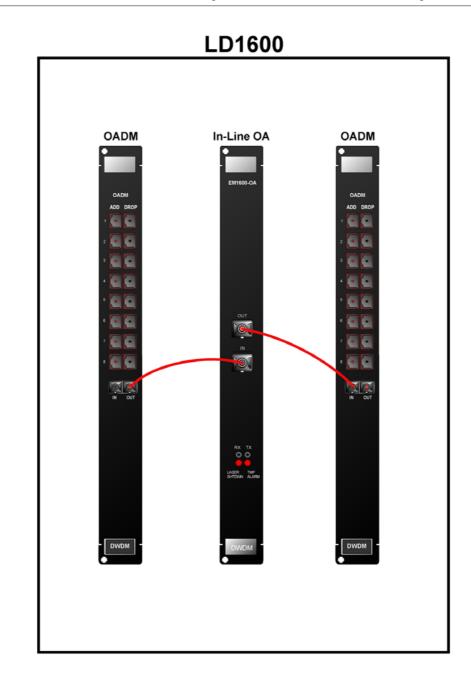

Figure 70: Single-Interface OADM to In-Line OA to Single-Interface OADM Cabling *in* LD1600

## <u>Dual-Interface OADM to In-Line OA to Dual-Interface OADM Internal Cabling</u>

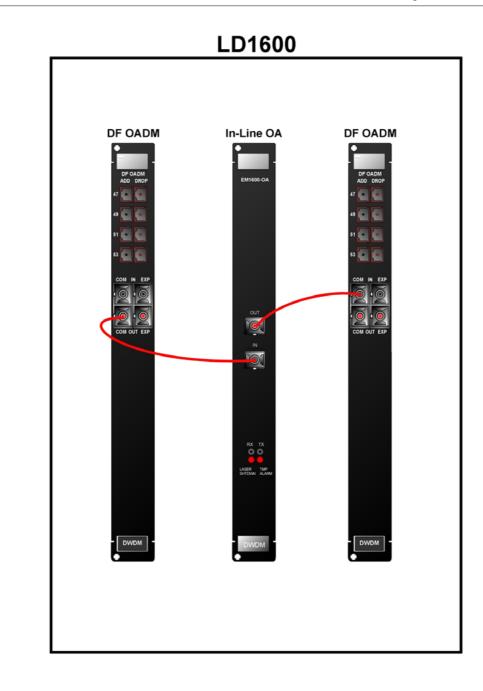

Figure 71: Dual-Interface OADM to In-Line OA to Dual-Interface OADM Cabling in LD1600

## GM2 to Transponder Internal Cabling

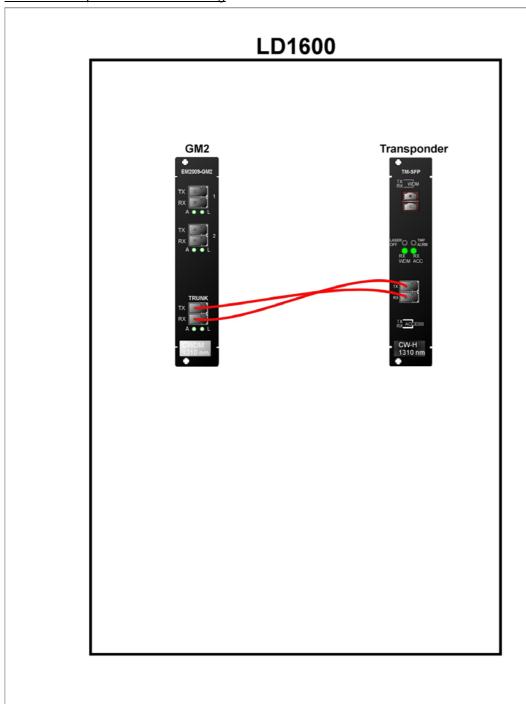

Figure 72: GM2-to-Transponder Cabling in an LD1600

## GM2 to Mux Internal Cabling

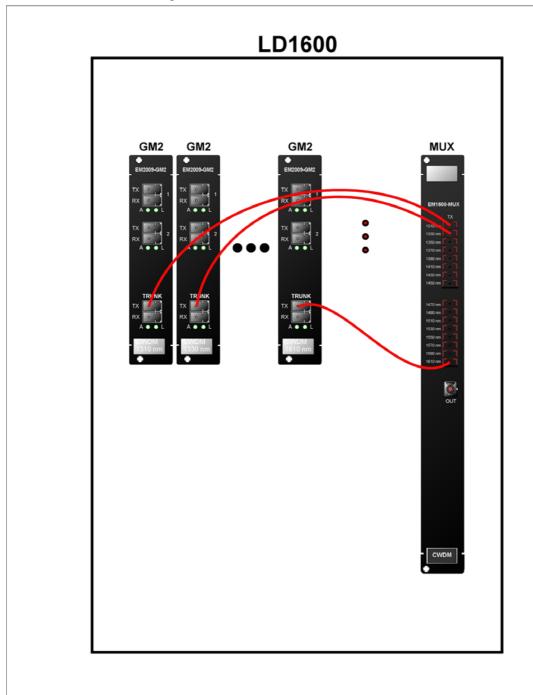

Figure 73: GM2-to-Mux Cabling in an LD1600

# GM2 to Demux Internal Cabling

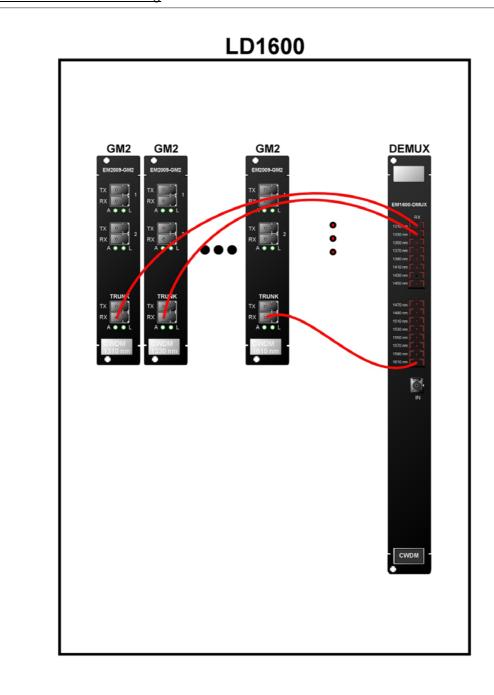

Figure 74: GM2-to-Demux Cabling in an LD1600

## GM2 to GM2 External Cabling

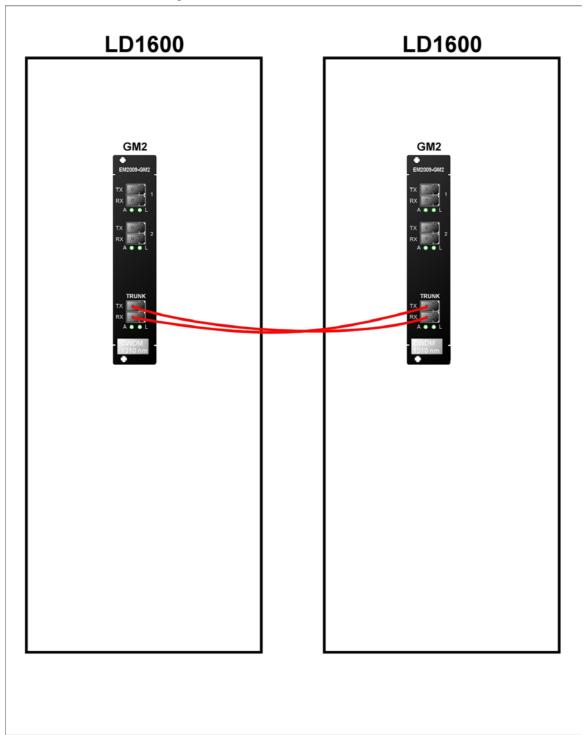

Figure 75: GM2-to-GM2 Cabling between LD1600s

## **Access Ports**

Connect the access (data) ports of the Transponders to the access equipment with fiberoptic cabling.

## **Management Ports**

To manage the LD1600, connect at least one of the following ports as described below.

#### Serial/RS-232 Port (For outband management)

With a null-modem (uncrossed) RS-232 cable having a female DB-9 connector, connect an ASCII terminal/emulator **serial port** to the Management Module's DB-9 male connector (marked **RS-232**, as shown in *Figure 7*) in one of the following ways:

- **Directly** as shown in Figure 76.
- Via Modem As described in Appendix F: Modem Setup and Installation.

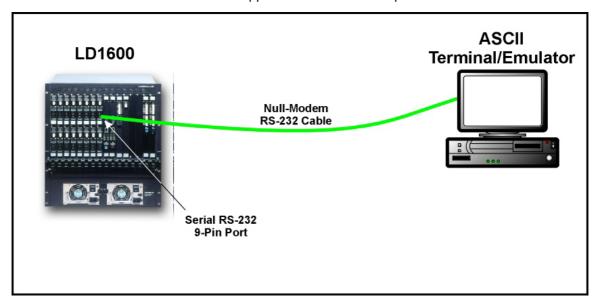

Figure 76: ASCII Terminal/Emulator Connection to LD1600 Directly

## **Ethernet Port (For inband management)**

Connect the Management Module to an Ethernet LAN in the TELNET/SNMP/Web-based management station's broadcast domain – see *Figure 77* – in *either* of the following ways:

- With a fiberoptic cable having two male SC connectors, connect the Management Module's SC connectors (unmarked – see Figure 7) to the LAN.
- With a Category 5 shielded cable having an RJ45 male connector, connect the Management Module's RJ45 connector (marked ETH – see Figure 7) to the LAN.

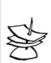

### Note

The Category 5 shielded cable must be straight-wired if it is to be connected to a DTE (e.g., PC) and cross-wired if it is to be connected to a DCE (e.g., hub). The wiring of a straight and cross cable are shown in *Figure 87* and *Figure 88*, respectively.

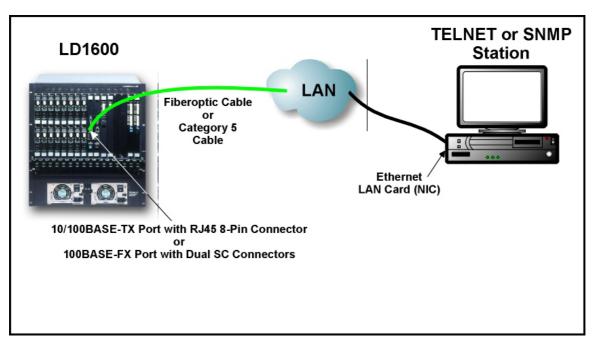

Figure 77: TELNET Station Connection to LD1600

## **Power Line Connection**

- 1. Set the switch of each Power Supply to the **0** (off) position.
- 2. Connect one (both) power cord(s) to the LD1600.
- 3. Connect the end(s) of the power cord(s) to the power line (mains).

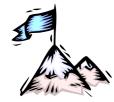

# **Chapter 4**Startup, Setup, and Operation

# **Startup**

To start up the LD1600, set the switch of each Power Supply to the I (On) position. This causes the LD1600 to undergo initialization.

# Setup

## **Default Settings**

The LD1600 is set up at the factory before it is shipped out. This setup is referred to as the Default Setup. The default settings can be *changed* to suit the administrator as described in the section *Custom Settings*. The administrator can also restore all the default settings with the single CLI command init-nyram.

The Default Settings (and the CLI commands for changing them) are given in Table 17.

#### **Table 17: Default Settings**

#### Console

| No. | Setting                                                    | CLI Command  |              |
|-----|------------------------------------------------------------|--------------|--------------|
|     | Description                                                | Value        |              |
| 1   | Page Size – Number of lines per console page.              | 22           | set-page     |
| 2   | Prompt – Prompt given by console.                          | SYS_console> | set-prompt   |
| 3   | <b>Password</b> – password required for accessing console. | Enter        | set-password |

### **System**

| No. | Setting                                                                                                    |                     | CLI Command   |
|-----|----------------------------------------------------------------------------------------------------|---------------------|---------------|
|     | Description                                                                                                    | Value               |               |
| 1   | <b>Baud Rate</b> – Rate in baud at which the LD1600 can communicate on the serial channel via the RS-232 port. | <b>9600</b> (fixed) | (None)        |
| 2   | <b>TFTP File Name</b> – Name of SNMP Agent software file to be downloaded.                                     | flash.hex           | set-sw-file   |
| 3   | <b>TFTP Server IP Address</b> – IP address of TFTP server (relevant only if the TFTP Mode is <i>Client</i> ).  | 0.0.0.0             | set-tftp-srvr |
| 4   | <b>TFTP Mode</b> – Whether the LD1600 is a Client or Server for the SNMP Agent software file.                  | client              | set-tftp-mode |

#### IΡ

| No. | Setting                                                                                                    |         | CLI Command |
|-----|----------------------------------------------------------------------------------------------------|---------|-------------|
|     | Description                                                                                                    | Value   |             |
| 1   | IP Address – IP address of device agent.                                                                                             | 0.0.0.0 | set-ip      |
| 2   | <b>Default Gateway</b> – IP address "default gateway" node where packets should be sent in the absence of other routing information. | 0.0.0.0 | set-gatew   |

#### **SNMP**

| No. | Setting                                                                                                   |         | CLI Command                                                     |
|-----|----------------------------------------------------------------------------------------------------|---------|-----------------------------------------------------------------|
|     | Description                                                                                               | Value   |                                                                 |
| 1   | <b>Read Community String</b> – Password for getting information on a specific SNMP setting of the LD1600. | public  | set-comm                                                        |
| 2   | Write Community String – Password for changing a specific SNMP setting of the LD1600.                     | private | set-comm                                                        |
| 3   | <b>Traps Authentication</b> – Sending of traps regarding authenticity of access to LD1600.                | disable | set-auth                                                        |
| 4   | System Contact – Contact information for the LD1600.                                                      | (None)  | (None – the SNMP object for changing the value is sysContact.)  |
| 5   | System Name – Mnemonic for easily identifying the LD1600.                                                 | (None)  | (None – the SNMP object for changing the value is sysName.)     |
| 6   | System Location – Location of the LD1600.                                                                 | (None)  | (None – the SNMP object for changing the value is sysLocation.) |

## **Custom Settings**

The administrator can *change* the settings of the default setup by CLI commands (described in the Chapter 5) or SNMP commands (described in *MegaVision LambdaDriver 1600 Management User Guide*).

# **Operation**

LD1600 becomes fully operational within a few seconds after being powered on.

During operation, Automatic Laser Shutdown (ALS/APR) and Link Integrity Notification (LIN) functions are activated. For details on ALS/APR and LIN, refer to the section *Transponder Module* on page 23.

Its operation can be monitored by:

- Interpreting the status of its LEDs with the aid of *Table 18*, below.
- TELNET station or ASCII terminal as described in the Chapter 5.
- SNMP NMS or MIB browser.
- MRV's Web-based SNMP management application MegaVision<sup>®</sup>

If there is a problem, use Appendix B to resolve it.

**Table 18: Front Panel LEDs** 

| Module       | LED                 | Status   | Significance                                               |
|--------------|---------------------|----------|------------------------------------------------------------|
| Power Supply | PWR                 | ON-Green | Power distribution OK.                                     |
|              |                     | OFF      | Power distribution faulty.                                 |
| Transponder  | ACC(ESS) RX         | ON-Green | Reception at access port OK.                               |
|              |                     | OFF      | Reception at access port faulty.                           |
|              | WDM RX              | ON-Green | Reception at WDM port OK.                                  |
|              |                     | OFF      | Reception at WDM port faulty.                              |
|              | LASER OFF           | ON-Red   | WDM Transmission laser faulty.                             |
|              |                     | OFF      | WDM Transmission laser OK.                                 |
|              | TMP ALRM            | ON-Red   | Module too hot.                                            |
|              |                     | OFF      | Module temperature OK.                                     |
| Management   | PWR                 | ON-Green | Power to module OK.                                        |
|              |                     | OFF      | Power to module faulty.                                    |
|              | MGT                 | ON-Green | SNMP data flowing.                                         |
|              |                     | OFF      | No SNMP data flowing.                                      |
|              | ETH 1 ACT           | ON-Green | OSC data flowing.                                          |
|              |                     | OFF      | No OSC data flowing.                                       |
|              | ETH 1 LINK          | ON-Green | OSC link OK.                                               |
|              |                     | OFF      | OSC link faulty.                                           |
|              | ETH 2 ACT           | ON-Green | OSC data flowing.                                          |
|              |                     | OFF      | No OSC data flowing.                                       |
|              | ETH 2 LINK          | ON-Green | OSC link OK.                                               |
|              |                     | OFF      | OSC link faulty.                                           |
|              | ETH 3 ACT           | ON-Green | Ethernet data flowing.                                     |
|              |                     | OFF      | No Ethernet data flowing.                                  |
|              | ETH 3 LINK          | ON-Green | Ethernet link OK.                                          |
|              |                     | OFF      | Ethernet link faulty.                                      |
| 1+1          | P-SEL               | ON-Green | Primary link selected.                                     |
| Redundancy   |                     | OFF      | Primary link deselected.                                   |
|              | S-SEL <sup>29</sup> | ON-Green | Secondary link selected.                                   |
|              |                     | OFF      | Secondary link deselected.                                 |
|              | P-RX                | ON-Green | Primary link receiveport OK.                               |
|              |                     | OFF      | Primary link receiveport faulty.                           |
|              | S-RX                | ON-Green | Secondary link receiveport OK.                             |
|              |                     | OFF      | Secondary link receiveport faulty.                         |
| ESCON        | L1, L2, L3, or L4   | ON-Green | Port (1, 2, 3, or 4) link to network OK.                   |
| Multiplexer  |                     | OFF      | Port (1, 2, 3, or 4) link to network faulty.               |
|              | A1, A2, A3, or      | ON-Green | Reception at port (1, 2, 3, or 4) synchronized.            |
|              | A4                  | OFF      | Reception at port (1, 2, 3, or 4) <i>not</i> synchronized. |
|              | L                   | ON-Green | Multiplex port link to network OK.                         |
|              |                     | OFF      | Multiplex port link to network faulty.                     |

\_

 $<sup>^{\</sup>rm 29}$  When S-SEL LED is OFF, P-SEL LED should be ON, and vice versa.

|     |           | T 011 0     | T                                                                  |
|-----|-----------|-------------|--------------------------------------------------------------------|
|     | Α         | ON-Green    | Multiplexed port receiving valid data.                             |
|     |           | OFF         | Multiplexed port <i>not</i> receiving valid data.                  |
| OA  | LASER     | ON-Red      | WDM Transmission laser to IN port off.                             |
|     | SHTDWN    | OFF         | WDM Transmission laser to IN port OK.                              |
|     | TMP ALARM | ON-Red      | Module temperature out of range.                                   |
|     |           | OFF         | Module temperature OK.                                             |
|     | RX        | ON-Green    | Input signal power at IN Port out of range.                        |
|     |           | OFF         | Input signal power at IN Port OK.                                  |
|     | TX        | ON-Green    | Output signal power at OUT Port out of range.                      |
|     |           | OFF         | Output signal power at OUT Port OK.                                |
| GM2 | L1 or L2  | ON-Green    | Port 1 or 2 link to network OK.                                    |
|     |           | OFF         | Port 1 or 2 link to network faulty.                                |
|     | A1 or A2  | ON-Green    | Port 1 or 2 receiving data.                                        |
|     |           | OFF         | Port 1 or 2 not receiving data.                                    |
|     | TRUNK L   | ON-Green    | Trunk (WDM) Port link to network OK.                               |
|     |           | OFF         | Trunk (WDM) Port link to network faulty.                           |
|     | TRUNK A   | ON-Green    | Remote Port 1 and remote Port 2 transmitting.                      |
|     |           | Slow BLINKS | Remote Port 1 transmitting, Remote Port 2 <i>not</i> transmitting. |
|     |           | Fast BLINKS | Remote Port 1 <i>not</i> transmitting, Remote Port 2 transmitting. |
|     |           | OFF         | Remote Port 1 and remote Port 2 <i>not</i> transmitting.           |

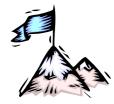

# **Chapter 5 CLI Management**

## General

This chapter describes how to custom setup and manage the LD1600 through its CLI with either of the following management stations:

- ASCII terminal/emulator (e.g., VT100 terminal or emulator), or
- TELNET station

For Web-based management of the LD1600, refer to MRV's MegaVision NMS User Manual.

## **Functions**

The CLI provides the following functions:

- Setting of system parameter values, including the serial line and/or the console's parameters
- Setting of LD1600 SNMP Agent parameter values
- Setting of port parameter values
- Network performance monitoring
- Module status monitoring
- Statistical data recording
- Software upgrading/downloading

# **Management Station Connection**

Refer to Section Management Ports, page 160.

# **Management Station Setup**

## **ASCII Terminal/Emulator Setup**

If you are using a PC, run the emulation software application (e.g., Microsoft Window's HyperTerminal) from the windows OS.

Setup the ASCII terminal/emulator as follows:

Table 19: ASCII Terminal/Emulator Setup for CLI Management

| Transmit/Receive Rate | Data Length | Parity | Stop Bit | Flow Control |
|-----------------------|-------------|--------|----------|--------------|
| 9600                  | 8 bits      | None   | 1        | None         |

## **TELNET Station Setup**

Assign an IP address to the LD1600. This can be done using an ASCII terminal/emulator connected to the LD1600 **RS-232** port directly or via modem as shown in *Figure 76* or *Figure 89*.

Make sure that a TELNET connection exists between the TELNET station and the LD1600. This connection can be made using a Microsoft Windows operating system as follows:

- 1. Click **Start** and then **Run...**.
- 2. When the Run window opens, type **telnet**, a blank space, the IP address of the LD1600, and press **Enter**.

## **Password**

Access to the CLI of the LD1600 is restricted by password. The existing password can be changed as follows:

- 1. Type set-password, press Enter
- 2. Type the existing password, press **Enter**
- 3. Type the new password, press Enter
- 4. Retype the new password to confirm, press **Enter**

# **CLI Types**

Either of the following CLIs can be accessed to manage the LD1600:

- Operational CLI Accessible after the LD1600 becomes operational. It can be accessed remotely from a TELNET station or locally with an ASCII terminal/emulator.
- Boot CLI Accessible before the LD1600 becomes operational. It can be accessed only
  locally with an ASCII terminal/emulator connected to its RS-232 port; it cannot be
  accessed by TELNET. It has fewer commands. It is used only to perform downloading of
  new operative software when the LD1600 cannot become operational.

## CLI Access

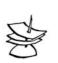

#### Note

LD1600 continues normal operation whether the Operational or Boot CLI is accessed or not!

To access the Operational or Boot CLI, perform the following steps:

For ASCII Terminal/Emulator

Ensure that the ASCII terminal/emulator has been set up as described in *Table 19*. For TELNET station

Ensure that an IP address has been assigned to the LD1600. (This can be done using the interconnection in *Figure 76* or *Figure 89*.)

- 2. Attempt to enter a management session with the ASCII terminal/emulator or TELNET station.
- 3. When the management session window opens, ensure that the LD1600 is powered on.
- 4. For Operational CLI

Wait until the system prompt username appears.

For Boot CLI

When the message

Initialization . . . from boot
#
1 2

appears in the window and before the count of 5 is reached, strike any key.

- 5. Enter a user name or press **Esc** to skip it.
- 6. Wait until the system prompt password appears.
- 7. If the current password is the factory default password, either type a new password or press **Enter** to skip it.

If the current password is *not* the factory default password, type the password to enter a CLI session.

8. Wait for the system prompt sys\_console> to appear. The prompt indicates that connection to the CLI is established and the LD1600 is ready to be managed.

## **CLI Commands**

#### General

CLI commands can be invoked when the Operational or Boot CLI is accessed. (The section CLI Access gives the procedure for accessing these two CLIs.) This section presents these CLI commands, describes their functions, specifies their interdependence (if any), explains their syntax, and gives examples of usage for each in order to show how they may be used.

The set of CLI commands available depends on the type of CLI accessed, i.e., Operational CLI or Boot CLI. CLI commands available in one CLI type and not the other are identified as such in the section Specification, page 171.

The CLI commands for configuring and managing the LD1600 are divided into several groups. They are: console; system; ip; snmp (in Operational CLI only); slot-stat; statistics (in Operational CLI only). Typing the name of the group lists the commands available in the group as well as the description of the commands.

On entry into a CLI session, any command can be directly executed or polled for information without having to first type the name of the group to which it belongs. Typing? and pressing Enter at the sys Console prompt displays the command menus. To poll any command for information on arguments (extensions) that have to be typed in order to execute the command, type the command followed by ? and press Enter

To type a command quickly, type the first letter(s) and press **Tab** 

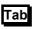

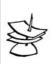

#### Note

A blank space must be typed between a command and its argument(s) – if any – as well as between two consecutive arguments.

The system remembers the commands invoked in a CLI session. The remembered commands can be displayed by typing #. The display also shows the number code assigned by the LD1600 to each of these commands. To type a remembered command quickly, type # and the number

Table 20 describes the function of the symbols that appear in the CLI commands.

Table 20: Function of Symbols in CLI Commands

| Symbol | Function                                                                                                    |
|--------|----------------------------------------------------------------------------------------------------|
| #      | Represents the word number.                                                                                                    |
| < >    | Encloses a mandatory command argument (extension).                                                                                                    |
|        | Do not type this symbol with the command argument!                                                                                                    |
| 1      | Separates choices in a command argument. Only one choice may be selected.                                                                                                    |
|        | Do not type this symbol with the command argument!                                                                                                    |
| {}     | Encloses an optional command argument. To list items having number IDs:     Type the individual numbers separated by hyphens and/or     Type the lowest and highest number separated by two dots () to specify a range of consecutive numbers. |
|        | Do not type this symbol with the command argument!                                                                                                    |
|        | Example: To list items 1, 3, 4 to 7, and 9, type 1-3-47-9                                                                                                    |
| ( )    | Encloses the description of the command.                                                                                                    |

The CLI commands can be divided into two groups:

**Global Commands** 

Module-specific Commands

## **Global Commands**

All CLI commands in the section *Specification*, on page 171, other than those listed in *Table 21* are applicable to the LD1600 as a whole.

## **Module-specific Commands**

All CLI commands under the group *console*, on page 171, as well as those in the row "Any" of *Table 21* are applicable to all modules. Additional CLI commands that apply to specific modules are given in *Table 21*. Details on these (and other) commands are given in the section *Specification*.

Table 21: CLI Commands per Module

| Module      | CLI Commands            |                                                                                                    |  |
|-------------|-------------------------|----------------------------------------------------------------------------------------------------|--|
|             | Syntax                  | Description                                                                                                    |  |
| Any         | get-wdm-card-stat       | Show status of cards in device.                                                                                     |  |
|             | sys-stat                | Show system status information.                                                                                     |  |
| Transponder | set-transponder-rate    | Set module rate.                                                                                                    |  |
|             | set-laser-mode          | Set laser mode (enable or disable laser).                                                                           |  |
|             | get-card-wdm-power      | Show WDM input and output optical power in dBm units.                                                               |  |
|             | get-transponder-lb      | Show module mode (normal operation or LoopBack).                                                                    |  |
|             | set-transponder-lb      | Set module mode (normal operation or LoopBack).                                                                     |  |
|             | get-trans-red-stat      | Show module redundancy status.                                                                                      |  |
|             | set-trans-primary-state | Activate primary or secondary transponder.                                                                          |  |
|             | get-sfp-spec-info       | Show SFP vendor data.                                                                                               |  |
|             | get-sfp-diagnostics     | Show SFP diagnostic data.                                                                                           |  |
|             | get-trans-counters      | Show module counters.                                                                                               |  |
|             | clear-trans-counters    | Clear module counters.                                                                                              |  |
| Management  | get-card-ports-stat     | Show status of module ports.                                                                                        |  |
|             | clr-eth-mgt-cnt         | Clear Ethernet counter readings of management port.                                                                 |  |
|             | get-eth-mgt-cnt         | Show Ethernet counter readings of management port.                                                                  |  |
| 1+1         | get-redun-card-stat     | Show status of 1+1 redundancy modules.                                                                              |  |
| Redundancy  | set-opt-switch          | Activate primary (P) or secondary (S) link for 1+1 redundancy module.                                               |  |
| OADM        | get-adc-lambda-info     | Show information (e.g., operating wavelength, etc.) on OADM modules (ADC = Single-interface, ADCD = Dual-interface) |  |
| ESCON       | get-card-ports-stat     | Show status of module ports.                                                                                        |  |
| GM2, FC2    | get-card-ports-stat     | Show status of module ports.                                                                                        |  |
|             | get-transponder-lb      | Show module mode (normal operation or LoopBack).                                                                    |  |
|             | set-transponder-lb      | Set module LoopBack/normal mode.                                                                                    |  |
|             | get-sfp-spec-info       | Show module SFP vendor data.                                                                                        |  |

|    | get-sfp-diagnostics  | Show module SFP diagnostic data.      |
|----|----------------------|---------------------------------------|
|    | get-trans-counters   | Show module port counters.            |
|    | clear-trans-counters | Clear module port counters.           |
| OA | get-oa-parameters    | Show optical amplifier parameters.    |
|    | get-oa-config        | Show optical amplifier configuration. |
|    | set-oa-run-mode      | Set optical amplifier operation mode. |

The CLI commands are presented in detail below under their respective groups (**console**, **system**, **ip**, etc.).

## **Specification**

This section describes each CLI command in detail. When invoking a command for a module port, the following

## console

| Command     | help-kbd                                                     |  |  |  |
|-------------|--------------------------------------------------------------|--|--|--|
| Description | List console keys having CLI functionality.                  |  |  |  |
| Syntax      | help-kbd                                                     |  |  |  |
| Default     | -                                                            |  |  |  |
| Example     | SYS_console>help-kbd                                         |  |  |  |
|             | ^U (or Esc) - Delete current line.                           |  |  |  |
|             | ^W - Delete previous word.                                   |  |  |  |
|             | ! or ^P - Show previous command.                             |  |  |  |
|             | Tab - Complete a command if its first few letters are typed. |  |  |  |
|             | Backspace - Delete previous letter.                          |  |  |  |
|             | ? - When typed after:                                        |  |  |  |
|             | System prompt - show command menus.                          |  |  |  |
|             | Within command - show all commands with same prefix.         |  |  |  |
|             | After command - show all command parameters.                 |  |  |  |
|             | # - List past commands together with their number code.      |  |  |  |
|             | To type a command quickly, type # and the number code.       |  |  |  |
|             |                                                              |  |  |  |
| Notes       | The console keys are described in detail below.              |  |  |  |

| Command     | ^U <sup>30</sup> (or Esc)                                                                                                    |
|-------------|----------------------------------------------------------------------------------------------------|
| Description | Delete current line.                                                                                                    |
| Syntax      | Ctrl u (or Esc)                                                                                                    |
| Default     | _                                                                                                    |
| Example     | Suppose the current display is SYS_console>ping 193.128.56.74 387106.  To delete all the text (ping 193.128.56.74 387106) after the system prompt SYS_console>, press Ctrl u (Or Esc). |
| Notes       | _                                                                                                    |

| Command     | ^W                    |
|-------------|-----------------------|
| Description | Delete previous word. |

<sup>&</sup>lt;sup>30</sup> ^ = Ctrl

\_

| Syntax  | Ctrl w                                                                                                    |
|---------|----------------------------------------------------------------------------------------------------|
| Default | _                                                                                                    |
| Example | Suppose the current display is sys_console>ping 193.128.56.74 387106.  To delete all the rightmost word (387106), press Ctrl w. |
| Notes   | -                                                                                                    |

| Command     | ! (or ^P)                                                                                                    |
|-------------|----------------------------------------------------------------------------------------------------|
| Description | Show previous command.                                                                                                    |
| Syntax      | ! (or Ctrl p)                                                                                                    |
| Default     | _                                                                                                    |
| Example     | Suppose the previous command is system and the current command is console as indicated by the display SYS_console>console on the screen. On invoking the command [] (or Ctrl p) SYS_console>system will show. |
| Notes       | -                                                                                                    |

| Command     | Tab                                                                                                    |
|-------------|----------------------------------------------------------------------------------------------------|
| Description | Complete a command after its first few letters (that are unique to the command) are typed.                                                                                                    |
|             | the only one that can be added to form a new string that is common to one or more commands. If the new string is common to two or more commands, one or more additional characters will have to be typed in order to complete the                                                                                                    |
|             | command with Tab.                                                                                                    |
| Syntax      | Tab                                                                                                    |
| Default     | -                                                                                                    |
| Example     | Suppose the current line on the screen is <code>sys_console&gt;se</code> . Pressing Tab will add the unique characters common to one or more commands to complement the display to <code>sys_console&gt;set-</code> . By typing at to give <code>sys_console&gt;set-</code> and pressing Tab the display becomes <code>sys_console&gt;set-</code> at this point, to display the command: <code>set-attr-prompt</code> type <code>p</code> . |
|             | set-attr-msg type m. set-attr-text type t. and press Tab                                                                                                    |
| Notes       | and press rab                                                                                                    |
| Notes       | -                                                                                                    |

| Command     | Backspace                                                                                                    |
|-------------|----------------------------------------------------------------------------------------------------|
| Description | Delete previous letter.                                                                                                    |
| Syntax      | Backspace                                                                                                    |
| Default     | -                                                                                                    |
| Example     | Suppose the current line on the screen is <code>sys_console&gt;set-</code> . On pressing <code>Backspace</code> , the display becomes <code>sys_console&gt;set</code> . On pressing <code>Backspace</code> , again, the display becomes <code>sys_console&gt;set</code> . |

Notes –

ML47009, Rev. 02

| Cammand     | 2                                                                         |
|-------------|---------------------------------------------------------------------------|
| Command     | ?                                                                         |
| Description | When typed:                                                               |
|             | Before a command (After the system prompt) – Show command menus.          |
|             | Within a command –                                                        |
|             | Show all commands with same prefix.                                       |
|             | After a command –<br>Show all command parameters.                         |
| Syntax      | 2                                                                         |
| Default     | -                                                                         |
| Example     | 1_                                                                        |
|             | SYS_console>?                                                             |
|             |                                                                           |
|             | Commands groups are:                                                      |
|             |                                                                           |
|             | console Show console menu.                                                |
|             | system Show system menu.                                                  |
|             | ip Show IP menu.                                                          |
|             | snmp Show SNMP menu.                                                      |
|             | slot Show slot menu.                                                      |
|             | statistics Show statistics menu.                                          |
|             | ! show previous command, ^U delete current line, ^W delete previous word. |
|             | 2                                                                         |
|             | SYS_console>set-transponder-?                                             |
|             |                                                                           |
|             | command 'set-transponder-' not found                                      |
|             | Commands matching <set-transponder-></set-transponder->                   |
|             | set-transponder-rate Set transponder rate.                                |
|             | set-transponder-lb Set transponder LoopBack state.                        |
|             | <u>3</u>                                                                  |
|             | SYS_console>set-transponder-lb ?                                          |
|             | set-transponder-lb Set transponder LoopBack state.                        |
|             | [arg #0] <slot number="">.</slot>                                         |
|             | [arg #1] Loopback state: n-normal   l-loopback, Default = normal          |
| Notes       | -                                                                         |

| Command     | #                                                   |
|-------------|-----------------------------------------------------|
| Description | List past commands together with their number code. |
| Syntax      | #                                                   |
| Default     | -                                                   |
| Example     | SYS_console>#                                       |
|             | 1: console                                          |
|             | 2: help-kbd                                         |

|       | 3: system                                              |
|-------|--------------------------------------------------------|
|       | 4: help-kbd                                            |
|       | 5: ip                                                  |
|       | 6: ping 193.128.56.74 55                               |
|       | 7: set-transponder-lb 5 n                              |
|       | 8: set-page 22                                         |
| Notes | To type a command quickly, type # and the number code. |

| Command     | banner                                 |
|-------------|----------------------------------------|
| Description | Show device banner.                    |
| Syntax      | banner                                 |
| Default     | -                                      |
| Example     | SYS_console>banner                     |
|             | ************************************** |
| Notes       | -                                      |

| Command     | clear                                                                       |
|-------------|-----------------------------------------------------------------------------|
| Description | Clear screen leaving only the system prompt.                                |
| Syntax      | clear                                                                       |
| Default     | -                                                                           |
| Example     | SYS_console>clear                                                           |
| Notes       | The system prompt remains on the screen after the clear command is invoked. |

| Command     | login                                    |
|-------------|------------------------------------------|
| Description | Re-enter CLI session.                    |
| Syntax      | login                                    |
| Default     | -                                        |
| Example     | SYS_console>login                        |
|             | Please Login                             |
|             | username:admin                           |
|             | password:                                |
|             | ************                             |
|             | * MRV Lambda Driver – 800 Version 1.1.0a |
|             | * MRV System Console                     |
|             | ****************                         |
| Notes       | -                                        |

| Command     | logout                                         |
|-------------|------------------------------------------------|
| Description | Exit CLI and/or TELNET session.                |
| Syntax      | logout                                         |
| Default     | -                                              |
| Example     | SYS_console>logout                             |
|             | The message "Connection to host lost" appears. |

|       | Press the button OK to exit. |
|-------|------------------------------|
| Notes | -                            |

| Command            | set-page                                                                                         |
|--------------------|--------------------------------------------------------------------------------------------------|
| Description        | Set console page size.                                                                           |
| Syntax             | set-page opt.[arg #0]                                                                            |
|                    | where,                                                                                           |
|                    | opt.[arg #0] = <5127 0>                                                                          |
|                    | 5127 = Page size (number of lines of text displayable on the screen at a time) in the range 5127 |
|                    | 0 = Last lines of commands.                                                                      |
|                    |                                                                                                  |
| Default            | opt.[arg #0] = 22 (lines per page)                                                               |
| Default<br>Example | <pre>opt.[arg #0] = 22 (lines per page) SYS_console&gt;set-page 22</pre>                         |
|                    |                                                                                                  |

| Command            | set-prompt                                                                    |
|--------------------|-------------------------------------------------------------------------------|
| Description        | Change console prompt.                                                        |
| Syntax             | set-prompt opt.[arg #0]                                                       |
|                    | where,                                                                        |
|                    | opt.[arg #0] = <prompt></prompt>                                              |
|                    |                                                                               |
|                    | PROMPT = New prompt (alphanumeric)                                            |
| Default            | <pre>PROMPT = New prompt (alphanumeric)  opt.[arg #0] = SYS_console&gt;</pre> |
| Default<br>Example |                                                                               |
|                    | <pre>opt.[arg #0] = SYS_console&gt;</pre>                                     |

| Command     | set-attr-prompt                                                       |
|-------------|-----------------------------------------------------------------------|
| Description | Set prompt attributes.                                                |
| Syntax      | set-attr-prompt [arg #0]                                              |
|             | where,                                                                |
|             | [arg #0] = <0 1 2 4 8>                                                |
|             | 0 = normal; 1 = bold; 2 = underlined; 4 = blinking; 8 = reverse video |
| Default     | -                                                                     |
| Example     | SYS_console>set-attr-prompt 8                                         |
|             | SYS_console>                                                          |
| Notes       | Command available only in Operational CLI.                            |

| Command     | set-attr-msg            |
|-------------|-------------------------|
| Description | Set message attributes. |
| Syntax      | set-attr-msg [arg #0]   |
|             | where,                  |

|         | [arg #0] = <0 1 2 4 8> 0 = normal; 1 = bold; 2 = underlined; 4 = blinking; 8 = reverse video |
|---------|----------------------------------------------------------------------------------------------|
| Default | -                                                                                            |
| Example | SYS_console>set-attr-msg 4                                                                   |
| Notes   | Command available only in Operational CLI.                                                   |

| Command     | set-attr-text                                                         |
|-------------|-----------------------------------------------------------------------|
| Description | Set text attributes.                                                  |
| Syntax      | set-attr-text [arg #0]                                                |
|             | where,                                                                |
|             | [arg #0] = <0 1 2 4 8>                                                |
|             | 0 = normal; 1 = bold; 2 = underlined; 4 = blinking; 8 = reverse video |
| Default     | -                                                                     |
| Example     | SYS_console>set-attr-text 2                                           |
| Notes       | Command available only in Operational CLI.                            |

| Command     | set-password                                                                                         |
|-------------|----------------------------------------------------------------------------------------------------|
| Description | Change console access password.                                                                      |
|             | (No argument is required with this command.)                                                         |
| Syntax      | set-password                                                                                         |
| Default     | No password; simply press <b>Enter</b> after entering the username.                                  |
| Example     | SYS_console>set-password                                                                             |
|             | Enter old password:******                                                                            |
|             | Enter new password:********                                                                          |
|             | Enter new password again:********                                                                    |
|             | CLI running changed password.                                                                        |
| Notes       | The procedure for changing the console password is described in the section<br>Password on page 168. |
|             | No argument for this command.                                                                        |

## system

| Command     | sys-stat                            |
|-------------|-------------------------------------|
| Description | Show system status information.     |
| Syntax      | sys-stat [arg #0]                   |
|             | where,                              |
|             | [arg #0] = <a s></a s>              |
|             | a = general and ports info          |
|             | s = general info only               |
| Default     | -                                   |
| Example     | SYS_console>sys-stat s              |
|             | Optical Access Lambda Driver - 800  |
|             | Date: Jul 17 2003 Time: 11:22:18    |
|             | Operative Software version : 1.1.0a |
|             | Boot Software Version : 1.0.4       |
|             | CPU Card H/W Version : 1            |
|             | CPU Card FPGA Version : 3           |

|       | Power supply 1 is: Not Working                           |
|-------|----------------------------------------------------------|
|       | Power supply 2 is: Working                               |
|       | Fan 1 is: OK                                             |
|       | Fan 2 is: OK                                             |
|       | Fan 3 is: OK                                             |
|       | SNMP Object ID is : < 1.3.6.1.4.1.629.100.2.1>           |
|       | System MAC Address : 00-20-1a-00-ce-03                   |
|       | Total uptime(hundredths of seconds) : 612900             |
|       | Total uptime(days, hh:mm:ss format) : 0 days, 1:42:09.00 |
| Notes | -                                                        |

| Command     | warm-reset             |
|-------------|------------------------|
| Description | Warm reset device.     |
| Syntax      | warm-reset             |
| Default     | -                      |
| Example     | SYS_console>warm-reset |
| Notes       | -                      |

| Command     | cold-reset             |
|-------------|------------------------|
| Description | Cold reset device.     |
| Syntax      | cold-reset             |
| Default     | -                      |
| Example     | SYS_console>cold-reset |
| Notes       | -                      |

| Command     | get-last-err                                     |
|-------------|--------------------------------------------------|
| Description | Show information about last fatal error.         |
| Syntax      | get-last-err                                     |
| Default     | _                                                |
| Example     | SYS_console>get-last-err                         |
|             | System information since the last hardware reset |
|             |                                                  |
|             | Software resets number : 1                       |
|             | Fatal error text :                               |
|             | Fatal error uptime : 0 days, 1:44:14.00          |
| Notes       | _                                                |

| Command     | init-nvram                                                                                                    |
|-------------|----------------------------------------------------------------------------------------------------|
| Description | Change all device settings to factory default settings.                                                                                                    |
| Syntax      | init-nvram                                                                                                    |
| Default     | -                                                                                                    |
| Example     | SYS_console>init-nvram                                                                                                    |
|             | NVRAM was initialized to default values                                                                                                    |
|             | Changes will be effective after boot                                                                                                    |
| Notes       | This command will cause all the user-configured settings to be lost and replaced by the factory default settings, shown in <i>Table 17</i> on Page <i>163</i> ). If you want to re-enter some or all the user settings, record them before executing the command |

October 2004

|  | init-nvram. |
|--|-------------|
|--|-------------|

| Command     | get-sw-file                                             |
|-------------|---------------------------------------------------------|
| Description | Show name of SNMP Agent software file to be downloaded. |
| Syntax      | get-sw-file                                             |
| Default     | -                                                       |
| Example     | SYS_console>get-sw-file                                 |
|             | NVRAM based remote software file name is flash.hex      |
| Notes       | _                                                       |

| Command     | set-sw-file                                                                                        |
|-------------|----------------------------------------------------------------------------------------------------|
| Description | Set name of SNMP Agent software file to be downloaded.                                             |
| Syntax      | set-sw-file opt.[arg #0]                                                                           |
|             | where,                                                                                             |
|             | opt.[arg #0] = <filename></filename>                                                               |
|             | FILENAME = SNMP Agent software filename                                                            |
| Default     | opt.[arg #0] = flash.hex                                                                           |
| Example     | SYS_console>set-sw-file LambdaDriver_Version_4.1.0.3                                               |
|             | remote software file name changed to <lambdadriver_version_4.1.0.3></lambdadriver_version_4.1.0.3> |
| Notes       | _                                                                                                  |

| Command     | get-tftp-srvr                                                |
|-------------|--------------------------------------------------------------|
| Description | Show IP address of TFTP server.                              |
| Syntax      | get-tftp-srvr                                                |
| Default     | -                                                            |
| Example     | SYS_console>get-tftp-srvr                                    |
|             | The IP address of the remote TFTP server is: 000.000.000.000 |
|             | This means that the TFTP server IP address has not been set! |
| Notes       | -                                                            |

| Command     | set-tftp-srvr                                                |
|-------------|--------------------------------------------------------------|
| Description | Set IP address of TFTP server.                               |
| Syntax      | set-tftp-srvr opt.[arg #0]                                   |
|             | where,                                                       |
|             | opt.[arg #0] = <tftp address="" ip="" server="">.</tftp>     |
| Default     | opt.[arg #0] = 0.0.0.0                                       |
| Example     | SYS_console>set-tftp-srvr 193.245.67.98                      |
|             | The IP address of the remote TFTP server is: 193.245.067.098 |
| Notes       | -                                                            |

| Command     | set-tftp-mode                                  |
|-------------|------------------------------------------------|
| Description | Select TFTP download mode.                     |
| Syntax      | set-tftp-mode opt.[arg #0]                     |
|             | where,                                         |
|             | opt.[arg #0] = <client server></client server> |

|         | client = LD1600 TFTP as client                  |
|---------|-------------------------------------------------|
|         | server = LD1600 as TFTP server                  |
| Default | opt.[arg #0] = client                           |
| Example | SYS_console>set-tftp-mode client                |
|         | Switch Tftp client is enabled for next download |
| Notes   | -                                               |

| Command     | get-tftp-mode                                         |
|-------------|-------------------------------------------------------|
| Description | Show current TFTP download mode.                      |
| Syntax      | get-tftp-mode                                         |
| Default     | -                                                     |
| Example     | SYS_console>get-tftp-mode                             |
|             | Tftp client will be operate on next software download |
| Notes       | _                                                     |

| Command     | sw-dnld                                                                                            |
|-------------|----------------------------------------------------------------------------------------------------|
| Description | Perform TFTP software download.                                                                    |
| Syntax      | sw-dnld                                                                                            |
| Default     | -                                                                                                  |
| Example     | SYS_console>sw-dnld                                                                                |
| Notes       | For the detailed procedure on how to upgrade/download software to the LD1600, refer to Appendix A. |

| Command     | cancel-sw-dnld                                                   |
|-------------|------------------------------------------------------------------|
| Description | Abort new software download and revert to the previous software. |
| Syntax      | cancel-sw-dnld                                                   |
| Default     | -                                                                |
| Example     | SYS_console>cancel-sw-dnld                                       |
| Notes       | Command available only in Boot CLI.                              |

## ip

| Command     | get-ip                                             |
|-------------|----------------------------------------------------|
| Description | Show current IP address.                           |
| Syntax      | get-ip                                             |
| Default     | -                                                  |
| Example     | SYS_console>get-ip                                 |
|             | The device IP address is : 194.090.136.062         |
|             | The device IP address after boot will be undefined |
| Notes       | _                                                  |

| Command     | set-ip                              |
|-------------|-------------------------------------|
| Description | Set IP address.                     |
| Syntax      | set-ip opt.[arg #0]                 |
|             | where,                              |
|             | opt.[arg #0] = <ip address=""></ip> |

| Default | opt.[arg #0] = 0.0.0.0                    |
|---------|-------------------------------------------|
| Example | SYS_console>set-ip 197.66.236.78          |
|         | Device IP address is set for this session |
|         | Device IP address changed in the NVRAM    |
| Notes   | -                                         |

| Command     | get-ip-cfg                                          |
|-------------|-----------------------------------------------------|
| Description | Show current IP configuration.                      |
| Syntax      | get-ip-cfg                                          |
| Default     | -                                                   |
| Example     | SYS_console>set-ip 191.222.38.57                    |
|             | Device IP address remain unchanged for this session |
|             | Device IP address changed in the NVRAM              |
| Notes       | _                                                   |

| Command     | set-ip-cfg                                                                 |
|-------------|----------------------------------------------------------------------------|
| Description | Set IP address and netmask of agent.                                       |
| Syntax      | set-ip-cfg [arg #0] [arg #1]                                               |
|             | where,                                                                     |
|             | [arg #0] = <ip address=""></ip>                                            |
|             | [arg #1] = <netmask></netmask>                                             |
| Default     | -                                                                          |
| Example     | SYS_console>set-ip-cfg 198.234.85.7 255.255.0.0                            |
|             | Accepted ip=198.234.085.007 mask=255.255.000.000 broadcast=255.255.255.255 |
|             | Device IP configuration remain unchanged for this session                  |
|             | Device IP configuration changed in the NVRAM                               |
|             | After boot the IP configuration will be:                                   |
|             | Failed to set IP configuration                                             |
| Notes       | _                                                                          |

|             | clear-ip-cfg                                                                                                    |
|-------------|----------------------------------------------------------------------------------------------------|
| Description | Clear IP settings in NVRAM, i.e., set the IP address and netmask of the LD1600 to the default values (0.0.0.0 and 0.0.0.0).                                                                                                   |
| Syntax      | clear-ip-cfg                                                                                                    |
| Default     | -                                                                                                    |
| Example     | SYS_console>clear-ip-cfg                                                                                                    |
|             | Device IP Configuration cleaned                                                                                                    |
| Notes       | Invoking the command clear-ip-cfg at a TELNET station will disrupt connection to the LD1600!  To reestablish connection, an IP address will have to be reassigned to the LD1600 using the interconnection shown in Figure 76. |

| Command     | get-gatew             |
|-------------|-----------------------|
| Description | Show default gateway. |
| Syntax      | get-gatew             |
| Default     | -                     |

| Example | SYS_console>get-gatew                           |
|---------|-------------------------------------------------|
|         | The default gateway address is : 197.090.222.58 |
| Notes   | -                                               |

|             | set-gatew                                                                                                    |
|-------------|----------------------------------------------------------------------------------------------------|
| Description | Set/change default gateway.                                                                                                    |
| Syntax      | set-gatew opt.[arg #0]                                                                                                    |
|             | where,                                                                                                    |
|             | opt.[arg #0] = <ip address="" default="" gateway="" of="">.</ip>                                                                                                    |
| Default     | opt.[arg #0] = 0.0.0.0                                                                                                    |
| Example     | SYS_console>set-gatew 197.090.222.58                                                                                                    |
| Notes       | Caution! Changing the default gateway using the command set-gatew at a TELNET station will disrupt connection to the LD1600! To reestablish connection, the appropriate Default Gateway address will have to be assigned to the LD1600 using, for e.g., the interconnection shown in Figure 76. |

| Command     | get-arp-tbl                                                                                                    |
|-------------|----------------------------------------------------------------------------------------------------|
| Description | Show ARP table entries together with their indexes (IDs).                                                                           |
| Syntax      | get-arp-tbl opt.[arg #0] opt.[arg #1]                                                                                               |
|             | where,                                                                                                    |
|             | opt.[arg #0] = <index be="" displayed="" entries="" entry="" excluding="" first="" index="" lower="" of="" to="" while="">.</index> |
|             | opt.[arg #1] = <number be="" displayed="" entries="" of="" to="">.</number>                                                         |
| Default     | opt.[arg #0] = First entry of ARP table.                                                                                            |
|             | opt.[arg #1] = Till end of ARP table.                                                                                               |
| Example     | SYS_console>get-arp-tbl 0 2                                                                                                    |
|             | ARPTBL number of entries = 3                                                                                                    |
|             | #### If Ip MAC TTL                                                                                                    |
|             | 0 01 194.090.136.254 00-00-b0-2f-04-00 1200                                                                                         |
|             | 1 01 194.090.136.244 00-01-03-8a-00-84 1200                                                                                         |
| Nietee      |                                                                                                    |
| Notes       | Command available only in Operational CLI.                                                                                          |

| Command     | del-arp-entry                                                                                 |
|-------------|-----------------------------------------------------------------------------------------------|
| Description | Delete ARP table entries.                                                                     |
| Syntax      | <pre>del-arp-entry [arg #0]   where,   [arg #0] = <ip address="" entry *="" in=""></ip></pre> |
| Default     | -                                                                                             |
| Example     | SYS_console>del-arp-entry 197.090.222.58                                                      |
| Notes       | Command available only in Operational CLI.                                                    |

| Command | add-arp-entry |
|---------|---------------|
|---------|---------------|

| Description | Add entry to ARP table.                                       |
|-------------|---------------------------------------------------------------|
| Syntax      | add-arp-entry [arg #0] [arg #1] [arg #2]                      |
|             | where,                                                        |
|             | [arg #0] = <ip address="">.</ip>                              |
|             | [arg #1] = <mac (physical)="" address="">.</mac>              |
|             | <pre>[arg #2] = <interface number="">.</interface></pre>      |
| Default     | -                                                             |
| Example     | SYS_console>add-arp-entry 192.44.212.75 00-03-3e-7a-f8-94 100 |
|             | ARP Table Entry succesfully added                             |
| Notes       | Command available only in Operational CLI.                    |

| Command     | ping                                                                                                    |
|-------------|----------------------------------------------------------------------------------------------------|
| Description | Check whether device responds.                                                                                                    |
| Syntax      | ping [arg #0] [arg #1]                                                                                                    |
|             | where,                                                                                                    |
|             | [arg #0] = <destination address="" ip="">.</destination>                                                                                                    |
|             | <pre>[arg #1] = <number of="" or<="" packets="" send="" th="" to=""></number></pre>                                                                                                    |
| Default     | -                                                                                                    |
| Example     | SYS_console>ping 194.90.137.191 4 Use CTRL-C or ping-stop to stop the ping process 194.090.137.191 Alive. echo reply: id 26, seq 1, echo-data-len 0 194.090.137.191 Alive. echo reply: id 26, seq 2, echo-data-len 0 194.090.137.191 Alive. echo reply: id 26, seq 3, echo-data-len 0 194.090.137.191 Alive. echo reply: id 26, seq 4, echo-data-len 0 PING process stopped - statistics: ICMP echo requests 4 ICMP echo responses 4 PING process - press <cr> for prompt</cr> |
| Notes       | Ping cannot be activated from a TELNET session!                                                                                                    |
|             | To stop continual ping, invoke the command ping-stop.                                                                                                    |
|             | Command available only in Operational CLI.                                                                                                    |

| Command     | ping-stop                                  |
|-------------|--------------------------------------------|
| Description | Stop ping process.                         |
| Syntax      | ping-stop                                  |
| Default     | -                                          |
| Example     | SYS_console>ping-stop                      |
| Notes       | Command available only in Operational CLI. |

#### snmp

(in Operational CLI only)

| Command     | get-comm                                                                    |
|-------------|-----------------------------------------------------------------------------|
| Description | Show current read and/or write community string.                            |
| Syntax      | get-comm [arg #0]                                                           |
|             | where,                                                                      |
|             | <pre>[arg #0] = <read write *>.   (* = read and write)</read write *></pre> |
| Default     | -                                                                           |
| Example     | SYS_console>get-comm *                                                      |

|       | Current read community is: < public >   |
|-------|-----------------------------------------|
|       | Current write community is: < private > |
| Notes | -                                       |

| Command     | set-comm                                      |
|-------------|-----------------------------------------------|
| Description | Change read or write community string.        |
| Syntax      | set-comm [arg #0] [arg #1]                    |
|             | opt.[arg #0] = <read write></read write>      |
|             | [arg #1] = <new community="" string=""></new> |
| Default     | read = public                                 |
|             | write = private                               |
| Example     | SYS_console>set-comm write Zorro              |
|             | New write community is: < Zorro >             |
| Notes       | _                                             |

| Command     | get-auth                                     |
|-------------|----------------------------------------------|
| Description | Show traps authentication mode.              |
| Syntax      | get-auth                                     |
| Default     | -                                            |
| Example     | SYS_console>get-auth                         |
|             | The authentication trap messages are enabled |
| Notes       | -                                            |

| Command     | set-auth                                       |  |  |  |
|-------------|------------------------------------------------|--|--|--|
| Description | Change traps authentication mode.              |  |  |  |
| Syntax      | set-auth [arg #0]                              |  |  |  |
|             | where,                                         |  |  |  |
|             | [arg #0] = <enable disable></enable disable>   |  |  |  |
| Default     | -                                              |  |  |  |
| Example     | SYS_console>set-auth disable                   |  |  |  |
|             | The authentication trap message mode change OK |  |  |  |
|             | The authentication trap messages are DISABLED  |  |  |  |
| Notes       | _                                              |  |  |  |

| Command     | get-traps                               |  |  |  |
|-------------|-----------------------------------------|--|--|--|
| Description | Show destination stations in trap list. |  |  |  |
| Syntax      | get-traps                               |  |  |  |
| Default     | -                                       |  |  |  |
| Example     | SYS_console>get-traps                   |  |  |  |
|             | Trap table is empty !!!                 |  |  |  |
| Notes       | _                                       |  |  |  |

| Command     | add-trap                                    |  |  |  |
|-------------|---------------------------------------------|--|--|--|
| Description | Add a destination station to the trap list. |  |  |  |
| Syntax      | add-trap [arg #0] [arg #1]                  |  |  |  |

|         | where,                                                                                                    |  |  |  |
|---------|----------------------------------------------------------------------------------------------------|--|--|--|
|         | <pre>[arg #0] = <ip address="">. [arg #1] = <community string="">.</community></ip></pre>                                         |  |  |  |
| Default | - (community sering).                                                                                                    |  |  |  |
| Example | SYS_console>add-trap 198.33.45.222 Zorro  Entry 198.33.45.222 - Zorro added  SNMP TRAP TABLE  =================================== |  |  |  |
|         | IPADDR         COMMUNITY           198.033.045.222         Zorro                                                                  |  |  |  |
| Notes   | -                                                                                                    |  |  |  |

| Command     | del-trap                                         |  |  |  |
|-------------|--------------------------------------------------|--|--|--|
| Description | Delete a destination station from the trap list. |  |  |  |
| Syntax      | del-trap [arg #0]                                |  |  |  |
|             | where,                                           |  |  |  |
|             | [arg #0] = <ip address="">.</ip>                 |  |  |  |
| Default     | -                                                |  |  |  |
| Example     | SYS_console>del-trap 198.33.45.222               |  |  |  |
|             | Entry 198.33.45.222 deleted                      |  |  |  |
| Notes       | _                                                |  |  |  |

## slot

| Command     | get-wdm-card-stat                                                                                     |  |  |  |  |
|-------------|----------------------------------------------------------------------------------------------------|--|--|--|--|
| Description | Show status of cards in device.                                                                       |  |  |  |  |
| Syntax      | get-wdm-card-stat opt.[arg #0]                                                                        |  |  |  |  |
|             | where,                                                                                                |  |  |  |  |
|             | <pre>opt.[arg #0] = <slot>-<slot>-<slot> and/or <slot><slot></slot></slot></slot></slot></slot></pre> |  |  |  |  |
| Default     | opt.[arg #0] = all slots                                                                              |  |  |  |  |
| Example     | SYS_console>get-wdm-card-stat 2-8                                                                     |  |  |  |  |
|             | SLT CARD_TYPE LAMBDA RATE ACC_OPT_RX WDM_OPT_RX WDM_LSR AMB_TMP                                       |  |  |  |  |
|             | 2 TM-SFP-C 1530 GigaEth OFF OFF Disable Normal<br>8 EM2009-CH 1470 Bypass OFF OFF OK Normal           |  |  |  |  |
| Notes       | -                                                                                                    |  |  |  |  |

| Command | get-redun-card-stat                                                                                                    |  |  |  |
|---------|----------------------------------------------------------------------------------------------------|--|--|--|
|         | Show status of 1+1 redundancy modules.                                                                                                    |  |  |  |
| Syntax  | get-redun-card-stat opt.[arg #0]                                                                                                    |  |  |  |
|         | where,                                                                                                    |  |  |  |
|         | opt.[arg #0] = <slot>-<slot>-<slot> and/or <slot><slot> i.e., individual slot numbers (separated by hyphens), or range of slots.</slot></slot></slot></slot></slot> |  |  |  |
| Default | Opt.[arg #0] = all slots                                                                                                    |  |  |  |

| Exan | nple | SYS_c | SYS_console>get-redun-card-stat |             |          |            |              |  |
|------|------|-------|---------------------------------|-------------|----------|------------|--------------|--|
|      |      | SLT   | CARD_TYPE                       | SW_POSITION | LAST_CMD | PRIMARY_RX | SECONDARY_RX |  |
|      |      | ====  |                                 |             |          |            |              |  |
|      |      | 6     | LD800-RED                       | Primary     | Manual   | OFF        | OFF          |  |
| Note | S    | -     |                                 |             |          |            |              |  |

| Command     | get-card-ports-stat                                                                                                    |  |  |  |
|-------------|----------------------------------------------------------------------------------------------------|--|--|--|
| Description | Show status of module ports.                                                                                                    |  |  |  |
| Syntax      | get-card-ports-stat                                                                                                    |  |  |  |
|             | -                                                                                                    |  |  |  |
| Example     | SYS_console>get-card-ports-stat  SLT CARD_TYPE LAMBDA MUX_LNK MUX_ACT LNK1 ACT1 LNK2 ACT2 LNK3 ACT3 LNK4 ACT4  =================================== |  |  |  |
| Notes       | For the GM2 module, MUX in the table displayed when the command get-card-ports-stat is invoked designates the trunk port.                          |  |  |  |

| Command     | set-opt-switch                                                      |  |  |
|-------------|---------------------------------------------------------------------|--|--|
| Description | Activate primary (P) or secondary (S) link for 1+1 redundancy card. |  |  |
| Syntax      | set-opt-switch opt.[arg #0]                                         |  |  |
|             | where,                                                              |  |  |
|             | opt.[arg #0] = <p s>.</p s>                                         |  |  |
|             | p = Primary link                                                    |  |  |
|             | s = Secondary link                                                  |  |  |
| Default     | opt.[arg #0] = P                                                    |  |  |
| Example     | SYS_console>set-opt-switch s                                        |  |  |
|             | CLI_set_redundant_card_status:                                      |  |  |
|             | No card type 'LD1600_RED' or 'LD800_RED' in chassis                 |  |  |
| Notes       | -                                                                   |  |  |

| Command     | set-transponder-rate                                                                                                    |  |  |  |
|-------------|----------------------------------------------------------------------------------------------------|--|--|--|
| Description | Set module rate.                                                                                                    |  |  |  |
| Syntax      | set-transponder-rate [arg #0] [arg #1]                                                                                                    |  |  |  |
|             | where,                                                                                                    |  |  |  |
|             | <pre>[arg #0] = <slot>-<slot>-<slot> and/or <slot><slot>     i.e., individual slot numbers separated by     hyphens, or range of slot numbers.</slot></slot></slot></slot></slot></pre>                                                                                                    |  |  |  |
|             | [arg #1] = <1 2><br>1 - TM-SFP or Transponder 1 of TM2-SFP<br>2 - Transponder 2 of TM2-SFP                                                                                                    |  |  |  |
|             | [arg #2] = <127>                                                                                                    |  |  |  |
|             | 1 = BYPASS; 2 = E3; 3 = DS3; 4 = OC1; 5 = DS3C; 6 = FE; 7 = FDDI; 8 = E4; 9 = DTV; 10 = OC3; 11 = ESCON; 12 = FC256M; 13 = DS4; 14 = CMI; 15 = HDTV; 16 = HDTV2; 17 = DTV2; 18 = FC531M; 19 = OC12; 20 = FC1.062G; 21 = DS5; 22 = OC24; 23 = GE; 24 = DS5X; 25 = HDTV3; 26 = OC48; 27 = FC2.125G. |  |  |  |

| Default | -                                                                                                    |  |  |  |
|---------|----------------------------------------------------------------------------------------------------|--|--|--|
| Example | YS_console>set-transponder-rate 8 15                                                                                        |  |  |  |
|         | CLI_set_transponder_rate:                                                                                                   |  |  |  |
|         | Transponder card in slot 8 is in rate HDTV                                                                                  |  |  |  |
| Notes   | The value <b>BYPASS</b> must be selected for [arg #1] if the data rate of the terminal equipment is between 10 and 30 Mbps. |  |  |  |

| Command     | set-laser-mode                                                                                                    |
|-------------|----------------------------------------------------------------------------------------------------|
| Description | Set laser mode (enable or disable laser).                                                                                                    |
| Syntax      | set-laser-mode [arg #0] [arg #1]                                                                                                    |
|             | where,                                                                                                    |
|             | <pre>[arg #0] = <slot>-<slot>-<slot> and/or <slot><slot>     i.e., individual slot numbers separated by     hyphens, or range of slot numbers.</slot></slot></slot></slot></slot></pre> |
|             | [arg #1] = <1 2><br>1 - TM-SFP or Transponder 1 of TM2-SFP<br>2 - Transponder 2 of TM2-SFP                                                                                              |
|             | [arg #2] = <1 2>                                                                                                    |
|             | 1 = Enable laser; 2 = Disable laser                                                                                                    |
| Default     | -                                                                                                    |
| Example     | SYS_console>set-laser-mode 2 1 CLI_set_laser_mode: Transponder card in slot 2 laser mode is DISABLE.                                                                                    |
| Notes       | -                                                                                                    |

| Command     | get-card-wdm-power                                                                                    |
|-------------|----------------------------------------------------------------------------------------------------|
| Description | Show WDM input and output optical power in dBm units.                                                 |
| Syntax      | get-card-wdm-power opt.[arg #0]                                                                       |
|             | where,                                                                                                |
|             | <pre>opt.[arg #0] = <slot>-<slot>-<slot> and/or <slot><slot></slot></slot></slot></slot></slot></pre> |
| Default     | opt.[arg #0] = all slots                                                                              |
|             | SYS_console>get-card-wdm-power                                                                        |
|             | OLE CARD EXPE D. DW (AD.) EX DW (AD.)                                                                 |
|             | SLT CARD_TYPE Rx-PM(dBm) TX-PM(dBm)                                                                   |
|             | =======================================                                                               |
|             | 1 TM-SFP-C -22 +0.5                                                                                   |

| Command     | get-transponder-lb                                                                                                    |
|-------------|----------------------------------------------------------------------------------------------------|
| Description | Show module mode (normal operation or LoopBack).                                                                                                    |
| Syntax      | get-transponder-lb opt.[arg #0]                                                                                                    |
|             | where,                                                                                                    |
|             | opt.[arg #0] = <slot>-<slot>-<slot> and/or <slot><slot> i.e., individual slot numbers separated by hyphens, and/or range of slot numbers.</slot></slot></slot></slot></slot> |
| Default     | opt.[arg #0] = all slots                                                                                                    |

| Example | SYS_console>get-transponder-lb                             |
|---------|------------------------------------------------------------|
|         | SLT CARD_TYPE                                              |
|         | 8 EM2009-2GE                                               |
|         | Port <b>T</b> Normal LoopBack                              |
|         | Port 1 Normal Normal                                       |
|         | Port 2 Normal Normal                                       |
| Notes   | The letter <b>T</b> in the example above designates trunk. |

| Command     | set-transponder-lb                                                                                                    |
|-------------|----------------------------------------------------------------------------------------------------|
| Description | Set module mode (normal operation or LoopBack).                                                                                                    |
| Syntax      | set-transponder-lb [arg #0] [arg #1] opt.[arg #2] opt.[arg #3] where.                                                                                                    |
|             | <pre>[arg #0] = <slot>-<slot>-<slot> and/or <slot><slot> i.e., individual slot numbers separated by hyphens, or range of slot numbers.</slot></slot></slot></slot></slot></pre> |
|             | <pre>[arg #1] = <port>-<port> -<port> and/or <port><port></port></port></port></port></port></pre>                                                                              |
|             | opt.[arg #2] = <rlb 11b><br/>rlb = Remote LoopBack mode<br/>11b = Local LoopBack mode</rlb 11b>                                                                                 |
|             | <pre>opt.[arg #3] = <n 1>     n = enable normal operation     1 = enable loopback mode</n 1></pre>                                                                              |
| Default     | opt.[arg #2] = rlb                                                                                                    |
|             | opt.[arg #3] = normal                                                                                                    |
| Example     | SYS_console>set-transponder-lb 8 0 1lb 1                                                                                                    |
|             | set-transponder-loop-back:                                                                                                    |
| Natas       | Transponder card in slot 8, port T: local LoopBack state is LoopBack.                                                                                                    |
| Notes       | To specify the trunk port, for [arg #1] type 0.                                                                                                    |
|             | The letter <b>T</b> in the example above designates trunk.                                                                                                    |
|             | Select 1 for opt.[arg #3] only if diagnostics tests are to be performed on the LD1600 because communication for the transponder in the slot will be disrupted.                  |

| Command | get-trans-red-stat                                                                                                    |
|---------|----------------------------------------------------------------------------------------------------|
|         | Show module redundancy status.                                                                                                    |
| Syntax  | get-trans-red-stat opt.[arg #0]                                                                                                    |
|         | where,                                                                                                    |
|         | opt.[arg #0] = <slot>-<slot>-<slot> and/or <slot><slot> i.e., individual slot numbers separated by hyphens, or range of slot numbers.</slot></slot></slot></slot></slot> |
| Default | opt.[arg #0]= all slots                                                                                                    |
| Example | SYS_console>get-trans-red-stat                                                                                                    |

| Command         | set-trans-primary-state                                                                                                    |
|-----------------|----------------------------------------------------------------------------------------------------|
| Description     | Activate primary or secondary transponder. (The other transponder of the pair goes into standby.)                                                                                                    |
|                 | set-trans-primary-state [arg #0] opt.[arg #1]                                                                                                    |
|                 | where,                                                                                                    |
|                 | [arg #0] = <slot number="">.</slot>                                                                                                    |
|                 | <pre>[arg #1] = &lt;1 2&gt;     1 - TM-SFP or Transponder 1 of TM2-SFP     2 - Transponder 2 of TM2-SFP</pre>                                                                                                    |
|                 | opt.[arg #2] = <p s></p s>                                                                                                    |
|                 | p = primary transponder                                                                                                    |
|                 | - cocondom , tronon and an                                                                                                    |
|                 | s = secondary transponder                                                                                                    |
| Default         | s = secondary transponder  opt.[arg #1] = primary                                                                                                    |
| Default Example |                                                                                                    |
|                 | opt.[arg #1] = primary                                                                                                    |
|                 | <pre>opt.[arg #1] = primary  SYS_console&gt;set-trans-primary-state 2 p</pre>                                                                                                    |
|                 | <pre>opt.[arg #1] = primary  SYS_console&gt;set-trans-primary-state 2 p set-trans-primary-state:</pre>                                                                                                    |
|                 | <pre>opt.[arg #1] = primary  SYS_console&gt;set-trans-primary-state 2 p set-trans-primary-state: Transponder card in slot 2 primary/secondary state is Primary .</pre>                                                                                  |
|                 | <pre>opt.[arg #1] = primary  SYS_console&gt;set-trans-primary-state 2 p set-trans-primary-state:  Transponder card in slot 2 primary/secondary state is Primary .  SLT CARD_TYPE Redundant Primary/Secondary</pre>                                      |
|                 | <pre>opt.[arg #1] = primary  SYS_console&gt;set-trans-primary-state 2 p set-trans-primary-state:  Transponder card in slot 2 primary/secondary state is Primary .  SLT CARD_TYPE Redundant Primary/Secondary ====================================</pre> |
|                 | <pre>opt.[arg #1] = primary  SYS_console&gt;set-trans-primary-state 2 p set-trans-primary-state:  Transponder card in slot 2 primary/secondary state is Primary .  SLT CARD_TYPE Redundant Primary/Secondary ====================================</pre> |

| Command     | get-adc-lambda-info                                                                                                    |
|-------------|----------------------------------------------------------------------------------------------------|
| Description | Show information (e.g., operating wavelength, etc.) on OADM modules (ADC = Single-interface, ADCD = Dual-interface).                                                     |
| Syntax      | <pre>get-adc-lambda-info opt.[arg #0]</pre>                                                                                                    |
|             | opt.[arg #0] = <slot>-<slot>-<slot> and/or <slot><slot> i.e., individual slot numbers separated by hyphens, or range of slot numbers.</slot></slot></slot></slot></slot> |
| Default     | opt.[arg #0] = all slots                                                                                                    |
| Example     | SYS_console>get-adc-lambda-info                                                                                                    |
|             | SLT CARD_TYPE WDM #Ports #L1 #L2 #L3 #L4 #L5 #L6 #L7 #L8                                                                                                    |
|             | 2 ADCD CWDM 4 1470 1490 1510 1530                                                                                                    |
|             | 3 ADCD CWDM 4 1550 1570 1590 1610                                                                                                    |
| Notes       | _                                                                                                    |

| Command     | get-sfp-spec-info                                                                                 |
|-------------|---------------------------------------------------------------------------------------------------|
| Description | Show SFP vendor data.                                                                             |
| Syntax      | get-sfp-spec-info [arg #0] [arg #1]                                                               |
|             | <pre>[arg #0] = <slot>-<slot>-<slot> and/or <slot><slot></slot></slot></slot></slot></slot></pre> |

|         | i.e., individual slot numbers separated by hyphens, or range of slot numbers.                                                                                                    |
|---------|----------------------------------------------------------------------------------------------------|
|         | <pre>[arg #1] = <port>-<port>-<port> and/or <port><port> i.e., individual port numbers separated by hyphens, or range of port numbers.</port></port></port></port></port></pre>         |
| Default | -                                                                                                    |
| Example | SYS_console>get-sfp-spec-info 8 0  Identifier : SFP Connector : LC Transceiver : 1000BASE-LX Vendor Name : FINISAR CORP. Vendor P/N : FTRJ1521P1BCL Vendor Rev. : A Wavelength : 1550nm |
| Notes   | To specify the trunk port, for [arg #1] type <b>0</b> .  For a GM2 module, the letter <b>T</b> appearing when the command <b>get-sfp-diagnostics</b> is invoked designates trunk.       |

| Command     | get-sfp-diagnostics                                                                                                    |
|-------------|----------------------------------------------------------------------------------------------------|
| Description | Show SFP diagnostic data.                                                                                                    |
| Syntax      | get-sfp-diagnostics [arg #0] [arg #1]                                                                                                    |
|             | <pre>[arg #0] = <slot>-<slot>-<slot> and/or <slot><slot>     i.e., individual slot numbers separated by     hyphens, or range of slot numbers.</slot></slot></slot></slot></slot></pre>  |
|             | <pre>[arg #1] = <port>-<port> -<port> and/or <port><port>     i.e., individual port numbers separated by     hyphens, or range of port numbers.</port></port></port></port></port></pre> |
| Default     | -                                                                                                    |
| Example     | SYS_console>get-sfp-diagnostics 8 0                                                                                                    |
|             | SFP Digital Diagnostics                                                                                                    |
|             | **************************************                                                                                                    |
|             | Description Real-Time Value                                                                                                    |
|             |                                                                                                    |
|             | Temperature (C)/(F): 42/107                                                                                                    |
|             | Voltage (V): 3.3814                                                                                                    |
|             | TX Bias (mA): 0.192                                                                                                    |
|             | TX Power (dBm)/(mW): -35.2/0.000                                                                                                    |
|             | RX Power (dBm)/(mW): -30.2/0.001                                                                                                    |
| Notes       | To specify the trunk port, for [arg #1] type 0.                                                                                                    |
|             | For a GM2 module, the letter <b>T</b> appearing when the command <b>get-sfp-diagnostics</b> is invoked designates trunk.                                                                 |

| Command     | get-trans-counters             |  |
|-------------|--------------------------------|--|
| Description | Show module counters.          |  |
|             | get-trans-counters             |  |
| Default     |                                |  |
| Example     | SYS_console>get-trans-counters |  |

|       | EM2009_2GE Port Counters                                                                                |  |
|-------|----------------------------------------------------------------------------------------------------|--|
|       | ======================================                                                                  |  |
|       | Port #1:                                                                                                |  |
|       | Counter #1 : 23810                                                                                      |  |
|       | Counter #2 : 0                                                                                          |  |
|       | Port #2:                                                                                                |  |
|       | Counter #1 : 56070                                                                                      |  |
|       | Counter #2 : 0                                                                                          |  |
| Notes | Counter 1 shows the number of frames received from the remote port by the local port.                   |  |
|       | Counter 2 shows the number of error bits in the frames received from the remote port by the local port. |  |

| Command     | clear-trans-counters                                                                                                    |  |  |  |
|-------------|----------------------------------------------------------------------------------------------------|--|--|--|
| Description | Clear module counters.                                                                                                    |  |  |  |
| Syntax      | clear-trans-counters opt.[arg #0] opt.[arg #1]                                                                                                    |  |  |  |
|             | <pre>opt.[arg #0] = <slot>-<slot>-<slot> and/or <slot><slot>     i.e., individual slot numbers separated by     hyphens, or range of slot numbers.</slot></slot></slot></slot></slot></pre>      |  |  |  |
|             | <pre>opt.[arg #1] = <port>-<port>-<port> and/or <port><port>     i.e., individual port numbers separated by     hyphens, or range (12) of port numbers.</port></port></port></port></port></pre> |  |  |  |
| Default     | opt.[arg #0] = all                                                                                                    |  |  |  |
|             | opt.[arg #1] = all                                                                                                    |  |  |  |
| Example     | SYS_console>clear-trans-counters 8 1                                                                                                    |  |  |  |
|             | Clear Port 1 Counters at slot 8                                                                                                    |  |  |  |
| Notes       | _                                                                                                    |  |  |  |

| Command     | get-oa-parameters                                                                                                    |                        |  |  |
|-------------|----------------------------------------------------------------------------------------------------|------------------------|--|--|
| Description | Show optical amplifier parameters.                                                                                                    |                        |  |  |
| Syntax      | get-oa-parameters [arg #0]                                                                                                    |                        |  |  |
|             | <pre>[arg #0] = <slot>-<slot>-<slot> and/or <slot><slot> i.e., individual slot numbers separated by hyphens, or range of slot numbers.</slot></slot></slot></slot></slot></pre> |                        |  |  |
| Default     | -                                                                                                    |                        |  |  |
| Example     | SYS_console>get-oa-parameters 5                                                                                                    |                        |  |  |
|             | Optical Amplifier Parameters  *******************************  Module Configuration and Type Module Version, S/N                                                                |                        |  |  |
|             | Configuration : Dual Pump                                                                                                    | Hardware Version : 2.0 |  |  |
|             | Module Type : Amplet                                                                                                    | Software Version : 2.2 |  |  |
|             | Module Temperature Temperature : 30.7 (C)                                                                                                    | Serial Number : 33 3   |  |  |
|             | Pump Current and P/S Voltage                                                                                                    | Optical Power          |  |  |

|       | Pump-1 Drive Current : 1.5(mA)       | Input Power : -34.86(dBm)  |
|-------|--------------------------------------|----------------------------|
|       | Pump-1 Max Drive Current : 236.0(mA) | Output Power : -13.00(dBm) |
|       | Pump-2 Drive Current : 0.0(mA)       | Module Gain : 21.86(dB)    |
|       | Pump-2 Max Drive Current : 266.0(mA) | Pump-1 Power : 0.00(mW)    |
|       |                                      | Pump-2 Power : 0.00(mW)    |
|       | Power Supply Voltage : 3.44(V)       | Maximum Power : 18.00(dBm) |
|       |                                      | Rated Gain : 15.00(dB)     |
|       | Alarm Information                    |                            |
|       |                                      |                            |
|       | Alarm Status :                       |                            |
|       | Optical Input Alarm                  |                            |
|       | Optical Output Alarm                 |                            |
| Notes | -                                    |                            |

| Command     | get-oa-config                                                                                                    |                                   |  |
|-------------|----------------------------------------------------------------------------------------------------|-----------------------------------|--|
| Description | Show optical amplifier configuration.                                                                                                    |                                   |  |
| Syntax      | get-oa-config [arg #0]                                                                                                    |                                   |  |
|             | <pre>[arg #0] = <slot>-<slot>-<slot> and/or <slot><slot>     i.e., individual slot numbers separated by hyphens and/or     range of slot numbers.</slot></slot></slot></slot></slot></pre> |                                   |  |
| Default     | -                                                                                                    |                                   |  |
| Example     | SYS_console>get-oa-config 5                                                                                                    |                                   |  |
|             | Optical Amplifier Configuration                                                                                                    | Enable/Disable                    |  |
|             | Operation Mode                                                                                                    | Enable/Disable                    |  |
|             | Operation Mode : Constant Output Power                                                                                                    | Auto Shutdown: ENABLE             |  |
|             | Module Threshold                                                                                                    | Set Points                        |  |
|             |                                                                                                    |                                   |  |
|             | Input Threshold : -20.00(dBm)                                                                                                    | Pump-1 Current Setting : 1.1(mA)  |  |
|             | Output Threshold : 0.00(dBm)                                                                                                    | Pump-2 Current Setting : 0.0(mA)  |  |
|             | Shutdown Threshold : -30.00(dBm)                                                                                                    | Output Power Setting : 18.00(dBm) |  |
|             | Low T Threshold : 0.0(C)                                                                                                    | Gain Setting : 15.00(dB)          |  |
|             | High T Threshold : 70.0(C)                                                                                                    |                                   |  |
| Notes       | The letter $_{\mathbb{T}}$ in the example above designates temperature.                                                                                                    |                                   |  |

| Command     | set-oa-run-mode                                                                                                    |  |  |
|-------------|----------------------------------------------------------------------------------------------------|--|--|
| Description | Show optical amplifier configuration.                                                                                                    |  |  |
| Syntax      | set-oa-run-mode [arg #0] [arg #1]                                                                                                    |  |  |
|             | <pre>[arg #0] = <slot>-<slot>-<slot> and/or <slot><slot>     i.e., individual slot numbers separated by hyphens and/or     range of slot numbers.</slot></slot></slot></slot></slot></pre> |  |  |
|             | <pre>[arg #1] = &lt;0 1 2&gt;</pre>                                                                                                    |  |  |
| Default     | _                                                                                                    |  |  |

| Example | SYS_console>set-oa-run-mode 3 2 |  |
|---------|---------------------------------|--|
|         | Operation set to Eye-Safe.      |  |
| Notes   |                                 |  |

## statistics

(in Operational CLI only)

| Command     | clr-eth-mgt-cnt                                     |  |
|-------------|-----------------------------------------------------|--|
| Description | Clear Ethernet counter readings of management port. |  |
| Syntax      | clr-eth-mgt-cnt                                     |  |
| Default     | -                                                   |  |
| Example     | SYS_console>clr-eth-mgm-cnt                         |  |
| Notes       | -                                                   |  |

| Command     | get-eth-mgt-cnt                                    |  |  |  |
|-------------|----------------------------------------------------|--|--|--|
| Description | Show Ethernet counter readings of management port. |  |  |  |
| Syntax      | get-eth-mgt-cnt                                    |  |  |  |
| Default     | _                                                  |  |  |  |
| Example     | SYS_console>get-eth-mgm-cnt                        |  |  |  |
|             | Management Port MIB II Interface Counters          |  |  |  |
|             |                                                    |  |  |  |
|             | Received:                                          |  |  |  |
|             | Octets (ifInOctets) : 2197152                      |  |  |  |
|             | Unicast Pkts (ifInUcastPkts) : 1970                |  |  |  |
|             | Non-Unicast Pkts (ifInNUcastPkts) : 15834          |  |  |  |
|             | Discarded Pkts (ifInDiscards) : 0                  |  |  |  |
|             | Errors (ifInErrors) : 1                            |  |  |  |
|             | Unknown Protocol (ifInUnknownProtos): 0            |  |  |  |
|             | Transmitted:                                       |  |  |  |
|             | Octets (ifOutOctets) : 165679                      |  |  |  |
|             | Unicast Pkts (ifOutUcastPkts) : 2277               |  |  |  |
|             | Non-Unicast Pkts (ifOutNUcastPkts) : 1             |  |  |  |
|             | Discarded Pkts (ifOutDiscards) : 0                 |  |  |  |
|             | Errors (ifOutErrors) : 0                           |  |  |  |
| Notes       | -                                                  |  |  |  |

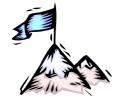

# **Appendix A:**Software Upgrading/Downloading

## General

Software can be upgraded/downloaded into the LD1600 in either of the following modes:

- LD1600 as TFTP client
- LD1600 as TFTP server

Setup for upgrade/download can be done with either of the following:

- ASCII terminal or emulator, as described in this appendix.
- TELNET station, as described in this appendix.
- Web-based or SNMP manager, as described in MegaVision NMS User Manual

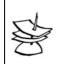

#### Note

Upgrading/downloading does not affect LD1600 operation or user-configured settings.

## Requirements

## Interconnection

For ASCII Terminal/Emulator: as shown in Figure 76 or Figure 89.

For TELNET Station: Interconnection as shown in Figure 77.

## Setup

<u>For ASCII Terminal/Emulator</u>: as described in the section *ASCII Terminal/Emulator Setup* on Page 167.

- LD1600 IP Address<sup>31</sup>. (If the LD1600 was never assigned an IP address, one can be assigned using the interconnection shown in *Figure 76* or *Figure 89*.)
- TFTP Server having a TFTP program and the file containing the operative program to be downloaded to the LD1600.
- TFTP Server IP Address (if LD1600 is to be set as client)
- TFTP File Name, i.e., name of file containing the operative program to be downloaded to the LD1600

## **Procedure**

1. Enter an Operational CLI session. (The procedure is described in the section *CLI Access* on Page *168*, Step *4*.)

- 2. If a TELNET station is being used, verify interconnectivity between the LD1600 and TFTP server with the command ping.
- 3. Set the LD1600 as a *client* or *server* with the command <code>set-tftp-mode</code>.
- 4. If the LD1600 has been configured as a client, enter the IP Address of the TFTP Server with the command set-tftp-server.
- 5. Enter the TFTP File Name with the command set-sw-file.

<sup>31</sup> Once an IP address is assigned to the LD1600, it can be changed at a TELNET station with the command set-ip.)

6. Start TFTP download with the command sw-dnld.

After upgrading/downloading is completed, the LD1600 automatically performs reset to run the new software. Reset retains the user-configured settings; it does *not* change them into the default settings.

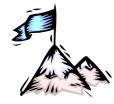

# **Appendix B:** Troubleshooting

The troubleshooting procedure is given in *Table 22*. Read the entries in the column **Problem** until you reach the problem that applies to the LD1600. Then perform the corrective action(s) appearing in the same row. If the problem persists, note the status of the LEDs and consult your *MRV* representative.

**Table 22: Startup and Operation Troubleshooting** 

| No. | Problem                                  | Probable Cause                                | Corrective Actions                                                                                                    |
|-----|------------------------------------------|-----------------------------------------------|----------------------------------------------------------------------------------------------------|
| 1   | Power Supply<br>LED <b>PWR</b> off.      | No line (mains) power.                        | Verify that the LD1600 power switch is set to the I position.                                                                     |
|     |                                          |                                               | 2. Check power cord connection.                                                                                                   |
|     |                                          |                                               | 3. Check source of power.                                                                                                    |
|     |                                          |                                               | 4. Check power cord.                                                                                                    |
| 2   | Transponder<br>Module LED<br>RX ACC off. | Cable, access equipment, or port malfunction. | Check connections, type, power loss, length, and integrity of cable interconnecting transponder port ACC RX and access equipment. |
|     |                                          |                                               | Insure TX to RX interconnection for each optical fiber.                                                                           |
|     |                                          |                                               | Clean fiberoptic connectors as described in Appendix E.                                                                           |
|     |                                          |                                               | 4. Check the access equipment.                                                                                                    |
|     |                                          |                                               | 5. Temporarily connect the access equipment to another transponder port to determine if the port is faulty.                       |
| 3   | Transponder<br>Module LED<br>RX WDM off. | Cable or port malfunction.                    | Check connections and integrity of cable interconnecting transponder WDM RX port to the Mux, Demux, or OADM in the same LD1600.   |
|     |                                          |                                               | Clean fiberoptic connectors as described in Appendix E.                                                                           |
|     |                                          |                                               | 3. Temporarily connect the Mux, Demux, or OADM to another transponder to determine if the transponder port is faulty.             |
| 4   | Transponder Module LED TMP ALRM on-red.  | Insufficient cooling of the Transponder.      | Verify that no obstacles to cooling air flow are present around the LD1600.                                                       |
|     |                                          |                                               | Verify that the fans are running.                                                                                                 |

Table 18: Startup and Operation Troubleshooting (Cont'd)

| No. | Problem                                                        | Probable Cause                                                                       | Corrective Actions                                                                                                    |
|-----|----------------------------------------------------------------|--------------------------------------------------------------------------------------|----------------------------------------------------------------------------------------------------|
| 5   | Transponder<br>Module LED<br>LASER OFF on-<br>red.             | Cable or port malfunction.                                                           | Check connections and integrity of cable interconnecting transponder WDM TX port to the Mux, Demux, or OADM in the same LD1600.      Clean fiberoptic connectors as described in Appendix E.      Temporarily connect the Mux, |
|     |                                                                |                                                                                      | Demux, or OADM to another transponder to determine if the transponder port is faulty.                                                                                                    |
| 6   | Management<br>Module LED <b>PWR</b><br>off.                    | Power cannot reach module.                                                           | Verify that the LD1600 is powered on, i.e., Power Supply LED <b>PWR</b> is on.                                                                                                    |
|     |                                                                |                                                                                      | Verify that Management     Module is properly seated in     the LD1600 chassis.                                                                                                    |
| 7   | Management<br>Module LED <b>ACT</b><br>(for Mgt/SNMP)<br>off.  | No connection between<br>the Management Module<br>and host (management<br>station).  | 1. Verify that connection to the Ethernet LAN to which the host is connected is OK. (The host can be connected to the local LD1600 or to a/the remote LD1600.)                                                                 |
|     |                                                                |                                                                                      | 2. Host is connected to the Ethernet LAN.                                                                                                    |
|     |                                                                |                                                                                      | The host is correctly setup and operational.                                                                                                    |
| 8   | Management<br>Module LED <b>LINK</b><br>(for <b>ETH</b> ) off. | No connection between the Management Module and Ethernet LAN.                        | Verify that connection to the<br>Ethernet LAN is OK.                                                                                                    |
| 9   | Management<br>Module LED <b>ACT</b>                            | No connection between the Management Module                                          | Verify that connection to the<br>Ethernet LAN is OK.                                                                                                    |
|     | (for <b>ETH</b> ) off.                                         | and host (management station).                                                       | Verify that the DTEs on the<br>Ethernet LAN are connected.                                                                                                    |
| 10  | Management<br>Module LED <b>OSC</b><br><b>LINK</b> off.        | No connection between<br>the Management Module<br>and remote LD1600<br>Ethernet LAN. | Verify connection to remote LD1600, i.e., the fiberoptic cable interconnects both the local LD1600 and remote LD1600(s).                                                                                                    |
|     |                                                                |                                                                                      | Verify that the DTEs on the remote LD1600 Ethernet LAN(s) are connected.                                                                                                    |
| 11  | Management<br>Module LED <b>OSC</b><br><b>ACT</b> off.         | No connection between the Management Module and host (management station).           | <ol> <li>Verify that connection to the<br/>1+1 or Service Module is OK.</li> <li>Verify that the host is<br/>connected to the remote<br/>LD1600 Ethernet LAN, is<br/>properly set up, and<br/>operational.</li> </ol>          |

Table 18: Startup and Operation Troubleshooting (Cont'd)

| No. | Problem                                                     | Probable Cause                                            | Cor | rective Actions                                                                                                    |
|-----|-------------------------------------------------------------|-----------------------------------------------------------|-----|----------------------------------------------------------------------------------------------------|
| 12  | 1+1 Module <b>P-RX</b><br>LED off.                          | IN P port not receiving from OUT P port of remote LD1600. | 1.  | Verify that the fiber connected to the local LD1600 <b>IN P</b> port (primary) is connected to the remote LD1600 <b>OUT P</b> port (primary).     |
| 13  | 1+1 Module <b>S-RX</b><br>LED off.                          | IN S port not receiving from OUT S port of remote LD1600. | 1.  | Verify that the fiber connected to the local LD1600 <b>IN S</b> port (secondary) is connected to the remote LD1600 <b>OUT S</b> port (secondary). |
| 14  | 1+1 Module<br>P-SEL LED off.                                | Primary link faulty.                                      | 1.  | Verify that the fiber connected to the local LD1600 <b>OUT P</b> port (primary) is connected to the remote LD1600 <b>IN P</b> port (primary).     |
| 15  | 1+1 Module P-SEL and S-SEL LEDs off.                        | Both primary and secondary links faulty.                  | 1.  | Perform the corrective action described in row 14, just above.                                                                                    |
|     |                                                             |                                                           | 2.  | Verify that the fiber connected to the local LD1600 <b>OUT S</b> port (secondary) is connected to the remote LD1600 <b>IN S</b> port (secondary). |
| 16  | ESCON Module<br>L1, L2, L3, or L4<br>LED off                | Input from local ESCON line not being received.           | 1.  | Check the connection of the local ESCON cable to the ESCON Module.                                                                                |
|     |                                                             |                                                           | 2.  | Check the integrity of the local ESCON cable to the ESCON Module.                                                                                 |
|     |                                                             |                                                           | 3.  | Check power of signal from ESCON line.                                                                                                    |
| 17  | ESCON Module <b>L</b><br>LED off.                           | No link to remote<br>ESCON Multiplexer<br>Module.         | 1.  | Check the connection of the cable that is between the two LD1600s at the <i>local</i> ESCON Module.                                               |
|     |                                                             |                                                           | 2.  | Check the connection of the cable that is between the two LD1600s at the <i>remote</i> ESCON Module.                                              |
|     |                                                             |                                                           | 3.  | Check the integrity of the cable between the two LD1600s.                                                                                         |
| 18  | ESCON Module<br>A1, A2, A3, or A4<br>LED permanently<br>off | ESCON equipment not transmitting.                         | 1.  | Check the <i>local</i> ESCON equipment.                                                                                                    |
| 19  | ESCON Module <b>A</b> LED permanently off.                  | No valid data from remote ESCON Module.                   | 1.  | Check the <i>remote</i> ESCON equipment.                                                                                                    |

Table 18: Startup and Operation Troubleshooting (Cont'd)

| No. | Problem                                                       | Probable Cause                                                                                                    | Coi | Corrective Actions                                                                                                    |  |  |
|-----|---------------------------------------------------------------|----------------------------------------------------------------------------------------------------|-----|----------------------------------------------------------------------------------------------------|--|--|
| 20  | GM2 <b>L1</b> or <b>L2</b><br>LED off                         | No link between local<br>Gigabit Ethernet<br>device and local<br>GM2 port 1 or 2.                                            | 1.  | Check the connection of the Category 5 cable to the GM2 Module port 1 or 2. Check the integrity of the Category 5 cable to the GM2 |  |  |
|     |                                                               |                                                                                                    | 3.  | Module.  Check power of the signal from                                                                                            |  |  |
|     |                                                               |                                                                                                    | 3.  | Gigabit Ethernet device connected to GM2 Module port 1 or 2.                                                                       |  |  |
| 21  | GM2 <b>A1</b> or <b>A2</b><br>LED off                         | Local Gigabit Ethernet Device connected to GM2 port 1 or 2 not transmitting                                                  | 1.  | Check the local Gigabit Ethernet device.                                                                                           |  |  |
| 22  | GM2 <b>TRUNK L</b><br>LED off                                 | No link between the local GM2 trunk port and one or both Gigabit Ethernet devices connected to the remote GM2 ports 1 and 2. | 1.  | Check the connection of the cable interconnecting the local GM2 Module and remote GM2 Module.                                      |  |  |
|     |                                                               |                                                                                                    | 2.  | Check the integrity of the cable interconnecting the local GM2 Module and remote GM2 Module.                                       |  |  |
|     |                                                               |                                                                                                    | 3.  | Check the power of the signal from Gigabit Ethernet devices connected to the remote GM2 ports 1 and 2.                             |  |  |
| 23  | GM2 TRUNK A<br>LED off                                        | Gigabit Ethernet<br>devices connected to<br>the remote GM2<br>ports 1 and 2 not<br>transmitting.                             | 1.  | Check the remote Gigabit Ethernet devices.                                                                                         |  |  |
| 24  | GM2 <b>TRUNK A</b> LED blinking rapidly (4 blinks per second) | Gigabit Ethernet device connected to the remote GM2 Port 1 not transmitting.                                                 | 1.  | Check the Gigabit Ethernet device connected to the remote GM2 Port 1.                                                              |  |  |
| 25  | GM2 <b>TRUNK A</b> LED blinking slowly (1 blink per second)   | Gigabit Ethernet device connected to the remote GM2 Port 2 not transmitting.                                                 | 1.  | Check the Gigabit Ethernet device connected to the remote GM2 Port 2.                                                              |  |  |
| 26  | OA <b>RX</b> LED OFF                                          | Input signal power too weak.                                                                                                 | 1.  | Ensure that the cable connected to the OA module <b>IN</b> port is correctly and properly connected at both ends.                  |  |  |
|     |                                                               |                                                                                                    | 2.  | Check the transmission output power of the module connected to the <b>OUT</b> port of the OA.                                      |  |  |
|     |                                                               |                                                                                                    | 3.  | Verify that the cable is undamaged.                                                                                                |  |  |

| No. | Problem                       | Probable Cause             | Corrective Actions                                                                                        |  |  |
|-----|-------------------------------|----------------------------|----------------------------------------------------------------------------------------------------|--|--|
| 27  | No communication on a channel | WDM power signal too weak. | Check the link integrity by performing the RLB test as described in Appendix C.                           |  |  |
|     | 2. Cho                        |                            | 2. Check cable connections.                                                                               |  |  |
|     |                               |                            | 3. Check device at other end of cable.                                                                    |  |  |
|     |                               |                            | Check whether the cable is damaged.                                                                       |  |  |
|     |                               |                            | If the cable is fiberoptic, clean its connectors as described in Appendix E.                              |  |  |
|     |                               |                            | 6. Using the command get-card-wdm-power, determine the input and output power of the transponder.         |  |  |
|     |                               |                            | 7. If the <i>output</i> power is too low, replace the transponder.                                        |  |  |
|     |                               |                            | 8. If the input power is too low:                                                                         |  |  |
|     |                               |                            | Check the output power of the remote transponder. Replace the remote transponder if its power is too low. |  |  |
|     |                               |                            | b. Check the cabling                                                                                      |  |  |

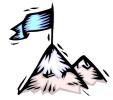

# **Appendix C:**LoopBack Tests

## General

LoopBack tests (RLB, LLB, and TLB tests) are used to identify the faulty element of a network.

## **Transponders**

This section describes the loopback tests for an LD1600 network using Transponders for connecting access units.

## **Hardware/Software Control**

*Table 23* shows, for each transponder model, whether RLB and LLB tests can be software or hardware controlled.

Table 23: Transponder RLB and LLB Control by Software and Hardware

| Transponder | RLB |     | LLB |     |
|-------------|-----|-----|-----|-----|
| Model       | S/W | H/W | S/W | H/W |
| TM-SFP      | ✓   | ✓   |     | ✓   |
| TM2-SFP     | ✓   | ✓   |     |     |
| TM-DXFP     | ✓   | ✓   | ✓   | ✓   |

## **RLB Test**

## **Purpose**

The RLB test is used to determine whether the local LD1600, WDM cabling connected to it, and remote LD1600's WDM interface are OK.

### **Data Path**

The data path (roundtrip) in an RLB test is shown schematically in Figure 78 below.

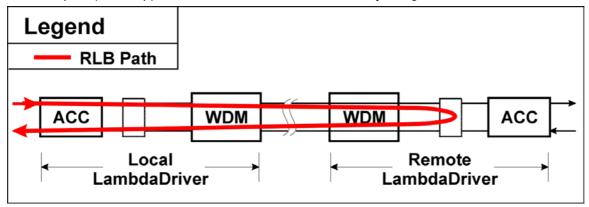

Figure 78: Data Path in RLB Test using a Transponder

The data path in detail with reference to Figure 79 is as follows:

**Local LD1600** (Transponder  $\rightarrow$  Mgt  $\rightarrow$  OA  $\rightarrow$  OADM or Mux  $\rightarrow$  1+1 or Service)  $\rightarrow$  WDM Trunk Cabling  $\rightarrow$ 

**Remote LD1600** (1+1 or Service  $\rightarrow$  OADM or Demux  $\rightarrow$  OA  $\rightarrow$  Mgt  $\rightarrow$  Transponder, excluding interface to Access Unit  $\rightarrow$  Mgt  $\rightarrow$  OA  $\rightarrow$  OADM or Mux  $\rightarrow$  1+1 or Service)  $\rightarrow$ 

## WDM Trunk Cabling →

**Local LD1600** (1+1 or Service  $\rightarrow$  OADM or Demux  $\rightarrow$  OA  $\rightarrow$  Mgt  $\rightarrow$  Transponder).

## **Preparation**

## TM-SFP

#### Software Control

The procedure for configuring the TM-SFP transponders in the local and remote LD1600s so that they can be controlled by software is as follows:

#### Local

- Place the Transponder to be installed in the local LD1600 on a flat clean static-free stable surface.
- 2. With the aid of Figure 36 on page 115, locate DIP switch SW1 on the Transponder.
- 3. Set the DIP switch as shown in row 1 of Table 13 on page 118.
- 4. Insert the Transponder in the local LD1600.
- 5. At the management station, invoke the CLI command:

```
set-transponder-lb [arg #0] [arg #1] opt.[arg #2] opt.[arg
#3]

where,
   [arg #0] = Slot number of the local transponder
   [arg #1] = 1 (number of the transponder in the slot)
   opt.[arg #2] = rlb (RLB mode)
   opt.[arg #3] = n (enable normal mode)
```

## Remote

- Place the Transponder to be installed in the remote LD1600 on a flat clean static-free stable surface.
- 2. With the aid of *Figure 36* on page *115*, locate DIP switch **SW1** on the Transponder.
- 3. Set the DIP switch as shown in row 1 of *Table 13* on page 118.
- 4. Insert the Transponder in the remote LD1600
- 5. Ensure that the *remote* TM-SFP transponder is connected to the *local* TM-SFP transponder with intra- and inter-LD1600 cabling.
- 6. At the management station, invoke the CLI command:

```
set-transponder-lb [arg #0] [arg #1] opt.[arg #2] opt.[arg
#3]
  where,
    [arg #0] = Slot number of the local transponder
    [arg #1] = 1 (number of the transponder in the slot)
    opt.[arg #2] = rlb (RLB mode)
    opt.[arg #3] = 1 (enable loopback mode)
```

## **Hardware Control**

The procedure for configuring the TM-SFP transponders in the local and remote LD1600s so that they can be controlled by hardware is as follows:

#### Local

- 1. Place the Transponder to be installed in the local LD1600 on a flat clean stable surface.
- 2. With the aid of Figure 36 on page 115, locate DIP switch SW1 on the Transponder.
- 3. Set the DIP switch according to the appropriate row (number 2 onwards) of *Table 13* on page *118*.

- 4. With the aid of *Figure 36* on page *115*, locate Jumper **JP8** on the Transponder module and, using *Table 8* on page *114*, set it to the position **NOR** (factory default).
- 5. Insert the Transponder in the *local* LD1600.

#### Remote

- Place the Transponder to be installed in the remote LD1600 on a flat clean stable surface.
- 2. With the aid of Figure 36 on page 115, locate DIP switch **SW1** on the Transponder.
- 3. Set the DIP switch according to the appropriate row (number 2 onwards) of *Table 13* on page *118*.
- 4. With the aid of *Figure 36* on page *115*, locate Jumper **JP8** on the Transponder module and, using *Table 8* on page *114*, set it to the position **RLB**.
- 5. Insert the Transponder in the remote LD1600.
- 6. Ensure that the *remote* TM-SFP transponder is connected to the *local* TM-SFP transponder with intra- and inter-LD1600 cabling.

## TM2-SFP

## Software Control

The procedure for configuring the TM2-SFP transponders in the local and remote LD1600s so that they can be controlled by software is as follows:

#### Local

- Place the Transponder to be installed in the local LD1600 on a flat clean static-free stable surface.
- 2. Choose Transponder 1 or 2 as the local transponder to be used in the RLB test.
- 3. With the aid of *Figure 37* on page *117*, locate DIP switch **SW1** (if Transponder **1** was chosen) or DIP switch **SW2** (if Transponder **2** was chosen) on the Transponder module.
- 4. Set the DIP switch as shown in row 1 of Table 13 on page 118.
- 5. Insert the Transponder in the local LD1600.
- 6. At the management station, invoke the CLI command:

```
set-transponder-lb [arg #0] [arg #1] opt.[arg #2] opt.[arg
#3]
  where,
    [arg #0] = Slot number of the local transponder
    [arg #1] = 1 (for Transponder 1) or 2 (for Transponder 2)
    opt.[arg #2] = rlb (RLB mode)
    opt.[arg #3] = n (enable normal mode)
```

#### Remote

- 1. Place the Transponder to be installed in the remote LD1600 on a flat clean static-free stable surface.
- 2. Choose the remote transponder having the same number as the local transponder.
- 3. With the aid of *Figure 37* on page *117*, locate DIP switch **SW1** (if Transponder **1** was chosen) or DIP switch **SW2** (if Transponder **2** was chosen) on the Transponder module.
- 4. Set the DIP switch as shown in row 1 of *Table 13* on page 118.
- 5. Insert the Transponder in the remote LD1600.
- 6. Ensure that the *remote* TM2-SFP transponder is connected to the *local* TM2-SFP transponder with intra- and inter-LD1600 cabling.
- 7. At the management station, invoke the CLI command:

```
set-transponder-lb [arg #0] [arg #1] opt.[arg #2] opt.[arg
#3]
where,
```

```
[arg #0] = Slot number of the local transponder
[arg #1] = 1 (for Transponder 1) or 2 (for Transponder 2)
opt. [arg #2] = rlb (RLB mode)
opt. [arg #3] = 1 (enable loopback mode)
```

#### **Hardware Control**

The procedure for configuring the TM2-SFP transponders in the local and remote LD1600s so that they can be controlled by hardware is as follows:

#### Local

- 1. Place the Transponder to be installed in the local LD1600 on a flat clean stable surface.
- 2. Choose Transponder 1 or 2 as the local transponder to be used in the RLB test.
- 3. With the aid of *Figure 37* on page *117*, locate DIP switch **SW1** (if Transponder **1** was chosen) or DIP switch **SW2** (if Transponder **2** was chosen) on the Transponder module.
- 4. Set the DIP switch according to the appropriate row (number 2 onwards) of *Table 13* on page *118*.
- 5. With the aid of *Figure 37* on page *117*, locate Jumper **JP4** (if Transponder **1** was chosen) or Jumper **JP5** (if Transponder **2** was chosen) on the Transponder module and, using *Table 12* on page *116*, set it to the position **NORMAL** (factory default).
- 6. Insert the Transponder in the *local* LD1600.

#### Remote

- Place the Transponder to be installed in the remote LD1600 on a flat clean stable surface.
- 2. Choose the remote transponder having the same number as the local transponder.
- 3. With the aid of *Figure 37* on page *117*, locate DIP switch **SW1** (if Transponder **1** was chosen) or DIP switch **SW2** (if Transponder **2** was chosen) on the Transponder module.
- 4. Set the DIP switch according to the appropriate row (number 2 onwards) of *Table 13* on page *118*.
- 5. With the aid of *Figure 37* on page *117*, locate Jumper **JP4** (if Transponder **1** was chosen) or Jumper **JP5** (if Transponder **2** was chosen) on the Transponder module and, using *Table 12* on page *116*, set it to the position **LOOP**.
- 6. Insert the Transponder in the *remote* LD1600.
- 7. Ensure that the *remote* TM2-SFP transponder is connected to the *local* TM2-SFP transponder with intra- and inter-LD1600 cabling.

## TM-DXFP

#### Software Control

The procedure for configuring the TM-DXFP transponders in the local and remote LD1600s so that they can be controlled by software is as follows:

#### Local

- 1. Place the Transponder to be installed in the local LD1600 on a flat clean static-free stable surface.
- 2. With the aid of Figure 38 on page 121, locate DIP switch SW1 on the Transponder.
- 3. Set the DIP switch toggle 6 to the **ON** position (for configuration control by software) as shown in row 6 of *Table 15* on page *120*.
- 4. Insert the Transponder in the *local* LD1600.
- 5. At the management station, invoke the CLI command:

```
set-transponder-lb [arg #0] [arg #1] opt.[arg #2] opt.[arg
#3]
where,
   [arg #0] = Slot number of the local transponder
```

```
[arg #1] = 1 (number of the transponder in the slot)
opt.[arg #2] = rlb (RLB mode)
opt.[arg #3] = n (enable normal mode)
```

#### Remote

- 1. Place the Transponder to be installed in the remote LD1600 on a flat clean static-free stable surface.
- 2. With the aid of Figure 38 on page 121, locate DIP switch **SW1** on the Transponder.
- 3. Set the DIP switch toggle **6** to the **ON** position (for configuration control by software) as shown in row 6 of *Table 15* on page *120*.
- 4. Insert the Transponder in the remote LD1600
- 5. Ensure that the *remote* TM-DXFP transponder is connected to the *local* TM-DXFP transponder with intra- and inter-LD1600 cabling.
- 6. At the management station, invoke the CLI command:

```
set-transponder-lb [arg #0] [arg #1] opt.[arg #2] opt.[arg
#3]
  where,
    [arg #0] = Slot number of the local transponder
    [arg #1] = 1 (number of the transponder in the slot)
    opt.[arg #2] = rlb (RLB mode)
    opt.[arg #3] = 1 (enable loopback mode)
```

#### Hardware Control

The procedure for configuring the TM-DXFP transponders in the local and remote LD1600s so that they can be controlled by hardware is as follows:

## Local

- 1. Place the Transponder to be installed in the local LD1600 on a flat clean stable surface.
- 2. With the aid of *Figure 38* on page 121, locate DIP switch **SW1** on the Transponder.
- 3. Set the DIP switch with the aid of *Table 15* on page *120*, ensuring, in particular, that toggle **2** is set to the **ON** position (RLB mode), toggle **3** is set to the **OFF** position (Normal mode), and toggle **6** is set to the **OFF** position (for configuration control by hardware) as shown in row 6.
- 4. Insert the Transponder in the local LD1600.

## Remote

- 1. Place the Transponder to be installed in the remote LD1600 on a flat clean stable surface.
- 2. With the aid of Figure 38 on page 121, locate DIP switch **SW1** on the Transponder.
- 3. Set the DIP switch with the aid of *Table 15* on page *120*, ensuring, in particular, that toggle **6** is set to the **OFF** position (for configuration control by hardware) as shown in row 6.
- 4. Insert the Transponder in the *remote* LD1600.
- 5. Ensure that the *remote* TM-DXFP transponder is connected to the *local* TM-DXFP transponder with intra- and inter-LD1600 cabling.

## Interconnection

Interconnect the local and remote LD1600s, Tester (capable of generating frames), and Management station as shown in *Figure 79*.

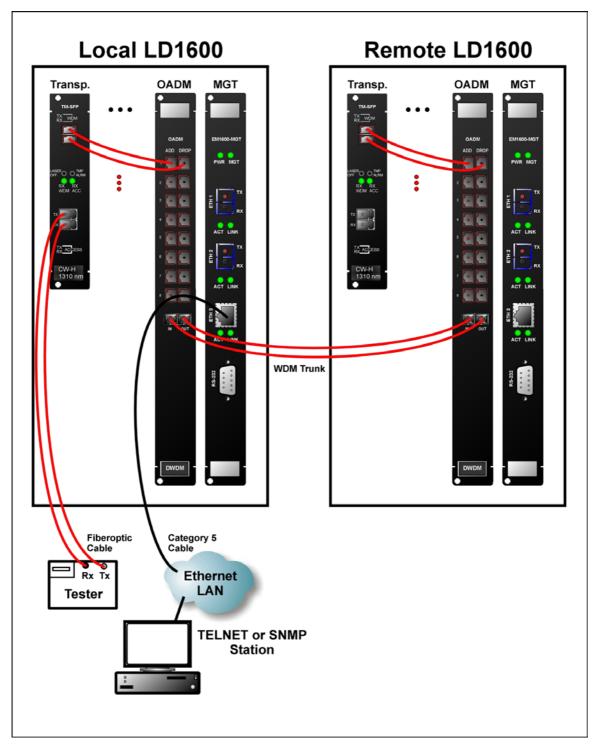

Figure 79: RLB/LLB Test Network Topology using Transponders

## **Procedure**

Feed data signals from the tester and check them after they have made the roundtrip.

## **LLB Test**

## **Purpose**

The LLB test is used to determine whether the *local* Transponder's electro-optical circuitry is OK.

#### Data Path

The data path (round-trip) in an LLB test is shown schematically in *Figure 80* below. (The remote transponder is not used in the LLB test.)

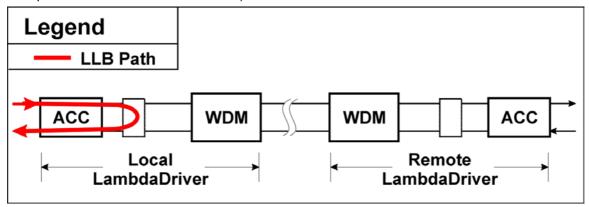

Figure 80: Data Path in LLB Test using a Transponder

## **Preparation**

#### TM-SFP

#### Software Control

LLB test is not available by software control for the TM-SFP transponder.

## **Hardware Control**

The procedure for configuring the TM-SFP transponders in the local LD1600s so that they can be controlled by hardware is as follows:

- 1. Place the Transponder to be installed in the local LD1600 on a flat clean stable surface.
- 2. With the aid of Figure 36 on page 115, locate DIP switch **SW1** on the Transponder.
- 3. Set the DIP switch according to the appropriate row (number 2 onwards) of *Table 13* on page *118*.
- 4. With the aid of *Figure 36* on page *115*, locate Jumper **JP9** on the Transponder module and, using *Table 9* on page *114*, set it to the position **LLB**.
- 5. Insert the Transponder in the local LD1600.

## TM2-SFP

LLB test is not available for the TM2-SFP transponder.

## TM-DXFP

#### Software Control

The procedure for configuring the TM-DXFP transponders in the local LD1600s so that they can be controlled by software is as follows:

- 1. Place the Transponder to be installed in the local LD1600 on a flat clean static-free stable surface.
- 2. With the aid of Figure 38 on page 121, locate DIP switch **SW1** on the Transponder.
- 3. Set the DIP switch toggle 6 to the **ON** position (for configuration control by software) as shown in row 6 of *Table 15* on page *120*.
- 4. Insert the Transponder in the *local* LD1600.
- 5. At the management station, invoke the CLI command:

```
set-transponder-lb [arg #0] [arg #1] opt.[arg #2] opt.[arg
#3]
  where,
    [arg #0] = Slot number of the local transponder
    [arg #1] = 1 (number of the transponder in the slot)
    opt.[arg #2] = llb (LLB mode)
    opt.[arg #3] = 1 (enable loopback mode)
```

#### Hardware Control

The procedure for configuring the TM-DXFP transponders in the local LD1600s so that they can be controlled by hardware is as follows:

- 1. Place the Transponder to be installed in the local LD1600 on a flat clean stable surface.
- 2. With the aid of Figure 38 on page 121, locate DIP switch **SW1** on the Transponder.
- 3. Set the DIP switch with the aid of *Table 15* on page *120*, ensuring, in particular, that toggle **2** is set to the **OFF** position (Normal mode), toggle **3** is set to the **ON** position (LLB mode), and toggle **6** is set to the **OFF** position (for configuration control by hardware).
- 4. Insert the Transponder in the local LD1600.

#### Interconnection

Interconnect the local and remote LD1600s, Tester (capable of generating frames), and Management station as shown *Figure 79* on page *205*.

#### **Procedure**

Send data from the tester and verify that the same data is received by it.

## GM2s

This section describes the loopback tests for an LD1600 network using GM2s for connecting access units.

## **RLB Test**

## **Purpose**

The RLB test is used to determine whether the local LD1600, WDM cabling connected to it, and remote LD1600's<sup>32</sup> WDM interface and GM2 access interface are OK.

## **Data Path**

The data path (roundtrip) in an RLB test is shown schematically in Figure 81 below.

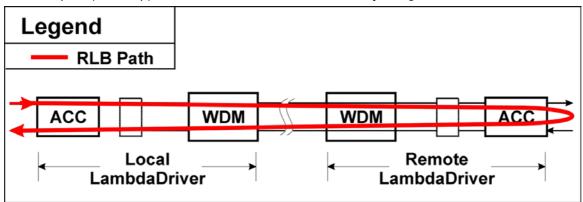

Figure 81: Data Path in RLB Test using a GM2

The data path in detail with reference to Figure 82 is as follows:

```
Local LD1600 (GM2 \rightarrow Mgt \rightarrow OA \rightarrow OADM or Mux \rightarrow 1+1 or Service) \rightarrow WDM Trunk Cabling \rightarrow Remote LD1600 (1+1 or Service \rightarrow OADM or Demux \rightarrow OA \rightarrow Mgt \rightarrow GM2, including interface to Access Unit \rightarrow Mgt \rightarrow OA \rightarrow OADM or Mux \rightarrow 1+1 or Service) \rightarrow WDM Trunk Cabling \rightarrow
```

**Local LD1600** (1+1 or Service  $\rightarrow$  OADM or Demux  $\rightarrow$  OA  $\rightarrow$  Mgt  $\rightarrow$  GM2).

## **Preparation**

## Local LD1600

- Insert the GM2 in the local LD1600.
- 2. At the management station, invoke the CLI command:

```
set-transponder-lb [arg #0] [arg #1] opt.[arg #2] opt.[arg
#3]
where,
  [arg #0] = Slot number of the local GM2
  [arg #1] = 1 (for GM2 access port 1) or 2 (for GM2 access port 2)
  opt.[arg #2] = rlb (RLB mode)
  opt.[arg #3] = n (enable normal mode)
```

## Remote LD1600

- 1. Insert the GM2 in the remote LD1600
- 2. Ensure that the *remote* GM2 is connected to the *local* GM2 with intra- and inter-LD1600 cabling.

-

<sup>&</sup>lt;sup>32</sup> GM2 is model EM2009-GM2 or TM-GM2.

3. At the management station, invoke the CLI command:

```
set-transponder-lb [arg #0] [arg #1] opt.[arg #2] opt.[arg
#3]
```

where,

[arg #0] = Slot number of the local GM2

[arg #1] = 1 (if access port 1 was selected for the local GM2 in step 2 of the section  $\underline{Local\ LD1600}$ , just above) or 2 (if access port 2 was selected for the local GM2 in step 2 of the section  $\underline{Local\ LD1600}$ , just above)

```
opt.[arg #2] = r1b (RLB mode)
opt.[arg #3] = 1 (enable loopback mode)
```

## Interconnection

Interconnect the local and remote LD1600s, Tester (capable of generating frames), and Management station as shown in *Figure 82*.

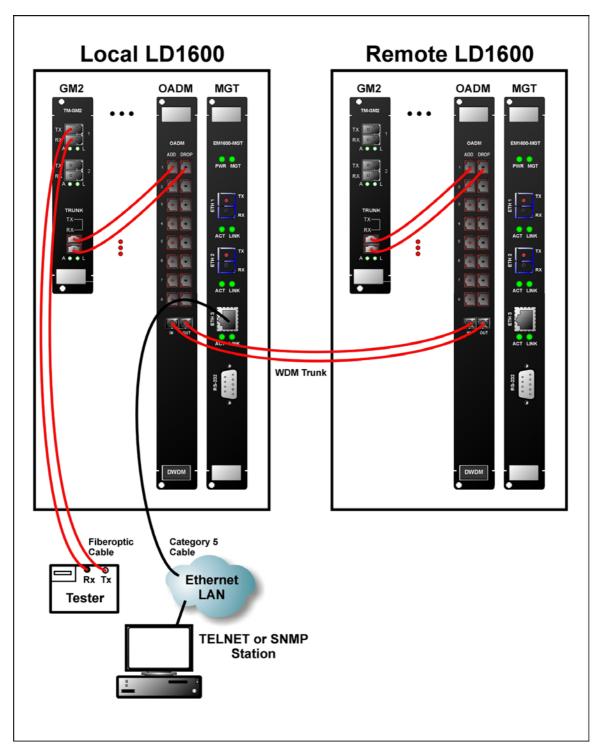

Figure 82: RLB/LLB/TLB Test Network Topology using GM2s

## **Procedure**

Feed data signals from the tester and check them after they have made the roundtrip.

## **LLB Test**

## **Purpose**

The LLB test is used to determine whether the local GM2's electro-optical circuitry is OK.

#### **Data Path**

The data path (round-trip) in an LLB test is shown schematically in *Figure 83* below. (The remote GM2 is not used in the LLB test.)

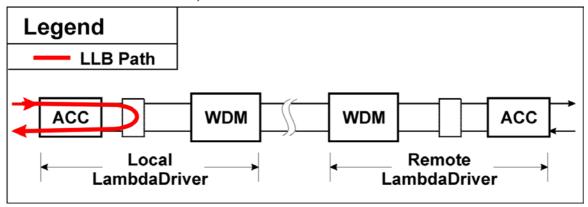

Figure 83: Data Path in LLB Test using a GM2

## **Preparation**

- 1. Insert the GM2 in the local LD1600.
- 2. At the management station, invoke the CLI command:

```
set-transponder-lb [arg #0] [arg #1] opt.[arg #2] opt.[arg
#3]
where,
   [arg #0] = Slot number of the local GM2
   [arg #1] = 1 (for GM2 access port 1) or 2 (for GM2 access port 2)
   opt.[arg #2] = 11b (LLB mode)
   opt.[arg #3] = 1 (enable loopback mode)
```

#### Interconnection

Interconnect the local and remote LD1600s, Tester (capable of generating frames), and Management station as shown *Figure 82* on page *210*.

#### **Procedure**

Send data from the tester and verify that the same data is received by it.

## **TLB Test**

#### **Purpose**

The TLB test is used to determine whether the *local* GM2's electro-optical circuitry and the *local* LD1600's WDM interface are OK.

## **Data Path**

The data path (round-trip) in an TLB test is shown schematically in *Figure 84* below. (The remote GM2 is not used in the TLB test.)

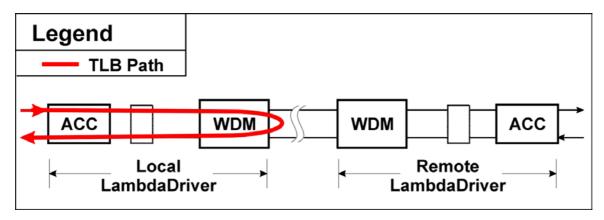

Figure 84: Data Path in TLB Test using a GM2

## **Preparation**

- 1. Insert the GM2 in the local LD1600.
- 2. At the management station, invoke the CLI command:

```
set-transponder-lb [arg #0] [arg #1] opt.[arg #2] opt.[arg
#3]
  where,
    [arg #0] = Slot number of the local GM2
    [arg #1] = 0 (for GM2 trunk port)
    opt.[arg #2] = llb (TLB mode)
    opt.[arg #3] = 1 (enable loopback mode)
```

## Interconnection

Interconnect the local and remote LD1600s, Tester (capable of generating frames), and Management station as shown *Figure 82* on page *210*.

## **Procedure**

Send data from the tester and verify that the same data is received by it.

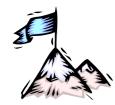

# **Appendix D:**Cable Wiring

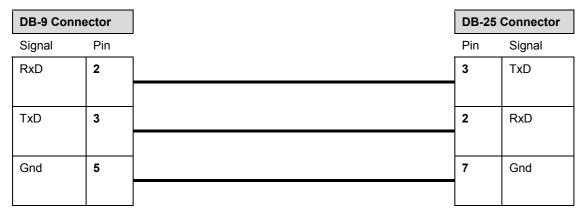

Figure 85: Null-Modem RS-232 Cable Wiring

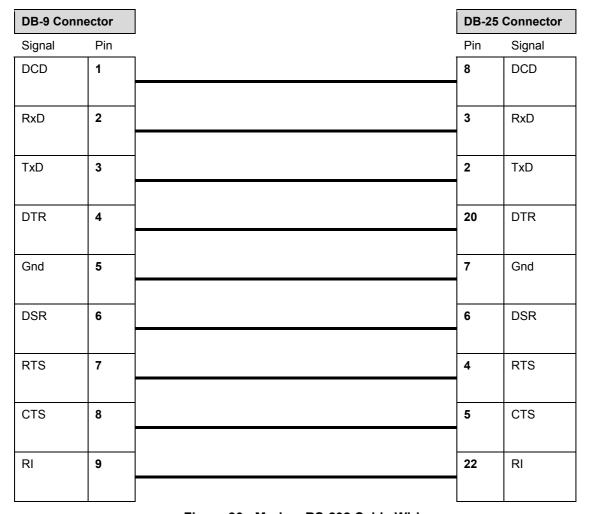

Figure 86: Modem RS-232 Cable Wiring

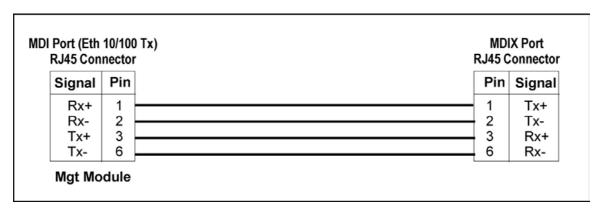

Figure 87: Ethernet Straight Cable Wiring

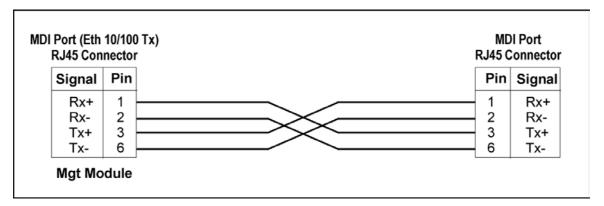

Figure 88: Ethernet Cross Cable Wiring

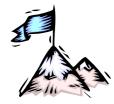

# **Appendix E:**Cleaning Optical Connectors

## General

Intrusions (e.g., dust, grease, etc.) at the interface of two optical fibers, such as at a pair of coupled connectors, attenuate the signal through the fiber. Consequently, optical connectors must be clean before they are coupled with other connectors.

## **Tools and Equipment**

Following are tools and equipment required for cleaning connectors.

#### Dust caps

Caps for protecting the connector from intrusions. A cap is usually made from flexible plastic. When placing a cap over a connector, avoid pressing it against the fiber ferula surface in the connector so as to prevent contamination.

## Isopropyl alcohol

Solvent for contaminants.

#### Tissues

Soft multi-layered fabric made from non-recycled cellulose.

## **Procedure**

The procedure for cleaning connectors is as follows:

- 1. If no stains are present, using a new clean dry tissue, gently rub, in small circular motions, the exposed fiber surface and surrounding area in the connector to remove dust.
- 2. If stains are present, moisten a new clean dry tissue with isopropyl alcohol and gently rub, in small circular motions, the exposed fiber surface and surrounding area in the connector to remove the stains.
  - Using a new clean *dry* tissue, gently rub, in small circular motions, the exposed fiber surface and surrounding area in the connector to remove the dissolved stains and excess isopropyl alcohol.
- 3. If a connector is not to be coupled with another immediately, cover it with a dust cap.

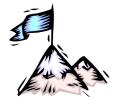

# **Appendix F:**Modem Setup and Installation

## General

This appendix describes how to set up and install a dial-up modem via which the LD1600 can be managed from a remote station.

## Requirements

## LD1600 Side

- External dial-up modem to be connected to the LD1600. The modem must be able to operate at 9600 baud speed
- Null-modem RS-232 cable (Figure 86)
- ASCII terminal/emulator (for modem setup only)
- Possibly modem software installed in the ASCII terminal/emulator

## **Management Side**

- Internal or external dial-up modem to be connected to the ASCII terminal/emulator. The modem must be able to operate at 9600 baud speed
- PC with available serial port and appropriate software for dialing on modem (e.g., Microsoft Window's HyperTerminal)

## Setup

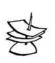

### Note

The setup procedure needs to be performed only once since the setup configuration is stored in non-volatile memory.

## LD1600 Side

- 1. Set the modem as follows:
  - Auto-Answer (This setting is necessary to enable the modem to answer incoming calls.)
  - No echo (This is necessary to prevent echo.)
  - Suppress results code
  - 9600 baud (This baud rate setting is necessary for operability with the LD1600
- 2. Save the configuration in the modem's non-volatile memory.

## **Management Side**

Set up the modem according to the instruction manual of the modem.

#### Installation

Build the network shown in Figure 89.

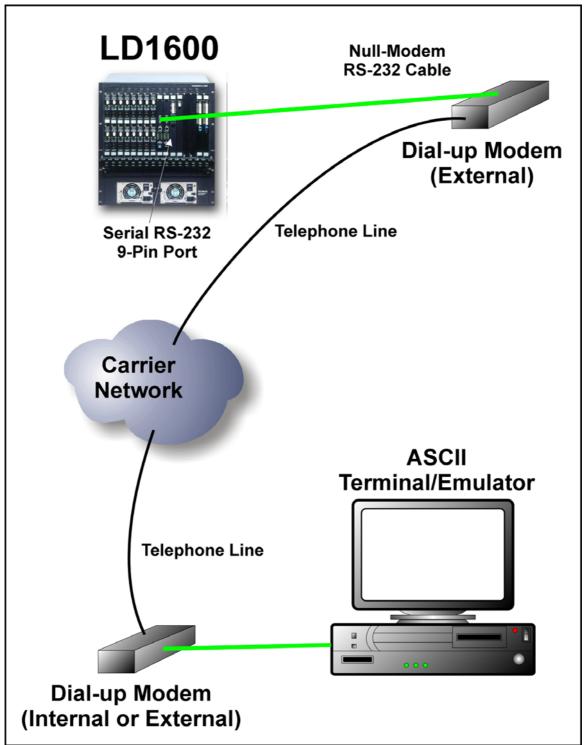

Figure 89: ASCII Terminal/Emulator Connection to LD1600 via Modem

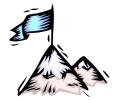

## **Appendix G:**Replacing a Module

#### General

This appendix shows how to replace modules in the LD1600 chassis.

#### **Tools**

- 6-inch flat-tip screwdriver
- 6-inch posidrive screwdriver
- Replacement module

#### **Procedure**

#### **Network Module**

The procedure for replacing a network module (Transponder, Mux, Demux, Management, Service, 1+1, OADM, OA, ESCON, or GM2) of the LD1600 is as follows:

- 1. With a 6-inch posidrive screwdriver, undo the two Mounting Screws (Figure 2).
- 2. Push down the Handle/Ejector/Extractor, and slide out the module.
- 3. Holding the *new* module by the panel, place it between the top and bottom rails in the slot. Then slide it until its panel is *almost* level with the front panel of the LD1600. (This assures that the module's connector is inserted into place.) Pull up the handle/ejector/extractor to lock the module in position.
- 4. Fasten the module with the two Mounting Screws using a 6-inch posidrive screwdriver.

#### **Power Supply Module**

The procedure for replacing a Power Supply module of the LD1600 is as follows:

- 1. Ensure that *all* power to the LD1600 is cut off. Specifically, disconnect all LD1600 power cords from the power line (mains).
- 2. With reference to *Figure 1*, using a 6-inch flat-tip screwdriver remove the Safety Plate (*Figure 40*) at the bottom of the LD1600 chassis by undoing the two captive screws. (This step also releases the Blank Panel, if present, covering the Power Supply slot.)
- 3. With one hand, move the spring latch (*Figure 17* or *Figure 18*) to the left; with the other hand pull out the Power Supply module by its handle.
- 4. Holding the *new* Power Supply module by the handle (*Figure 17* or *Figure 18*), slide it into the slot until the spring latch (*Figure 17* or *Figure 18*) locks into the chassis. (This assures that the module's connector is inserted into place.)
- 5. Fasten the safety plate to the chassis with the two captive screws making sure that the screws are fully tightened.

#### **SFP Module**

The procedure for replacing an SFP in a network module is as follows:

- 1. If the SFP module has a latching mechanism, while holding the SFP module with one hand gently release the latch with the other hand. Usually, the latch handle is a wire frame around the SFP module. To release the latch, swing down the wire frame.
- 2. Pull out the SFP module.
- 3. Swing up the latch handle around the SFP module and put it away.
- 4. Holding the *new* SFP module with the right side up, slide it about half-way into the SFP receptacle.

- 5. If the SFP module has a latching mechanism, while holding the SFP module with one hand gently release the latch with the other hand. Usually, the latch handle is a wire frame around the SFP module. To release the latch, swing down the wire frame.
- 6. With the index finger and thumb pressed against the face edges of the SFP module, gently slide it as far into the SFP receptacle as possible. Holding the SFP module in this position, swing up the latch handle around the SFP module to latch it.

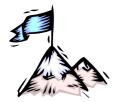

## **Appendix H:**Servicing the Fan Module

#### **Tools**

- 6-inch flat-tip screwdriver
- Possibly a replacement Fan module

#### **Procedure**

The procedure for cleaning/replacing the Fan module of the LD1600 is as follows:

- Slightly loosen the two captive screws fastening the jumper cable guide see Figure 1

   slide the guide to the top of the rails, then tighten the screws to hold the guide in position.
- 2. Remove the panel with vents by loosening the four captive screws.
- 3. Carefully remove the pad (air filter) that is on the inside of the panel. If the pad is dirty, wash it with water and dry it. Return the pad to its place.
- 4. To replace the fan, loosen the two captive screws and pull out the fan tray. Check/replace the fan tray.
- 5. Fasten the fan tray with the two captive screws that were loosened in step 4.
- 6. Fasten the panel that was removed in step 2 with the four screws.
- 7. Slightly loosen the two captive screws that fasten the jumper cable guide, slide the guide to the bottom of the rails, then tighten the screws to hold the guide in position.

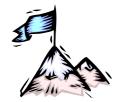

## **Appendix I:** Redundancy Protection Networks

#### General

Redundancy Protection Network Topologies have site disaster recovery capability. They provide a backup for elements (e.g., transponder, OADM, cable, etc.) of the network so that no single failed element will prevent the network from operating properly. The Parallel-path and Cross-path redundancy applications (shown in *Figure 90*, *Figure 91*, *Figure 92*, and *Figure 93*) enable the network to continue to operate properly even if failures occur in several redundant elements, provided at least one element of each and every redundancy pair is OK. *Figure 94* and *Figure 95* provide redundancy only for the trunk fiberoptic cabling.

These topologies are superior to dual networks in the following respects:

- Unlike dual networks which collapse even if just two elements, one in each network, fail, networks with these topologies will continue to operate properly even if several elements fail provided their redundant counterparts are OK
- Considerably lower in cost
- Easier to manage and maintain
- Less bulky

Using the TM2-SFP (two transponders in one module of size 1-slot), a single LD1600 chassis fitted with 16 dual transponders can serve as a multiplexer system consisting of 16 full-duplex WDM channels and having mutual redundancy protection among all the transponders!

#### **Topologies**

#### Point-to-Point with Inclusive End-to-End Total Redundancy

- Applicable to Terminal Equipment (TE) having redundancy I/Os
- Parallel-path and Cross-path redundancy
- Redundancy includes TE I/Os
- Primed and unprimed elements are mutually redundant
- Either primed or unprimed TE ports switched/enabled by the TE
- Dual I/O OADMs
- 2 transponder modules per channel per LD1600 node per link

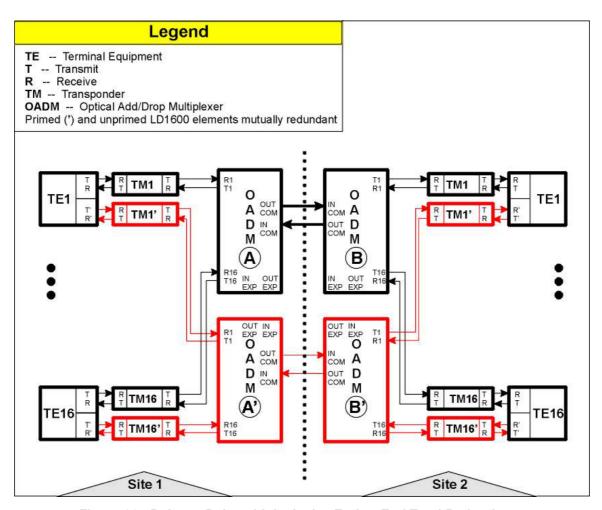

Figure 90: Point-to-Point with Inclusive End-to-End Total Redundancy

#### Ring with Inclusive End-to-End Total Redundancy

- Applicable to TEs having redundancy I/Os
- Parallel-path and cross-path redundancy
- Redundancy includes TE I/Os
- Primed and unprimed elements are mutually redundant
- Either primed or unprimed TE ports switched/enabled by the TE
- Dual I/O OADMs
- 2 transponder modules per channel per LD1600 node per link

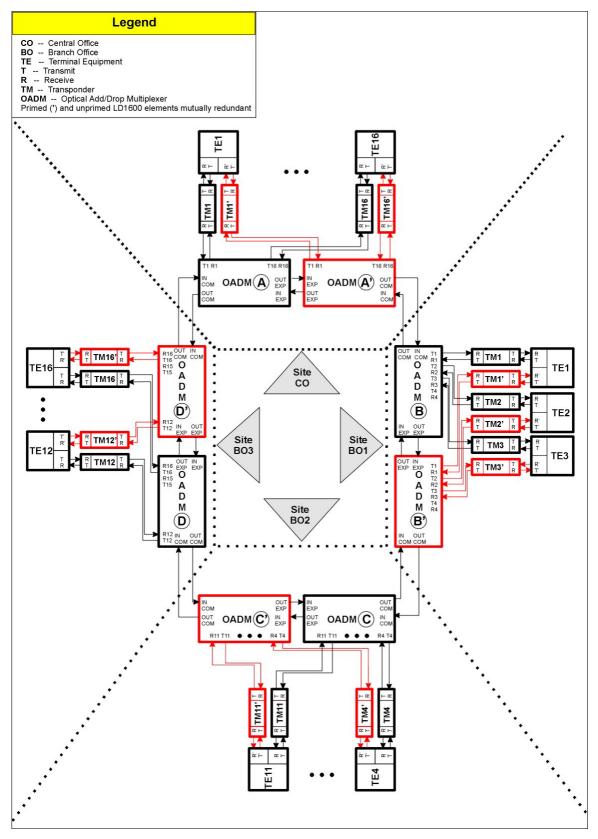

Figure 91: Ring with Inclusive End-to-End Total Redundancy

#### Point-to-Point with Exclusive End-to-End Total Redundancy

- Parallel-path and cross-path redundancy
- No redundancy for TE I/Os

- Primed and unprimed elements are mutually redundant
- Either primed or unprimed elements switched/enabled by the LD1600
- Dual I/O OADMs
- Y-cables for connecting TEs
- 2 transponder modules per channel per LD1600 node per link

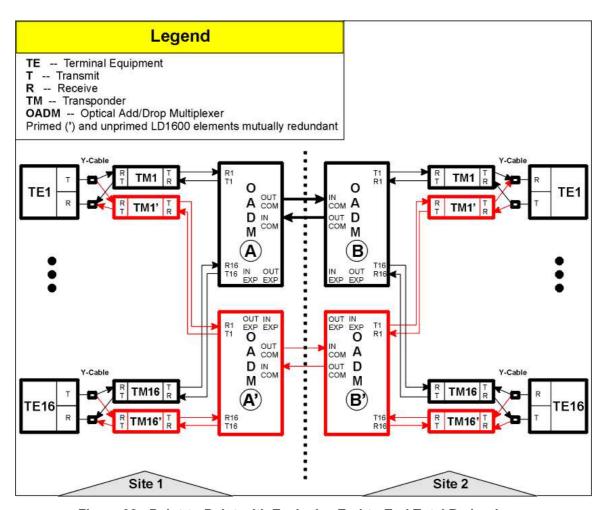

Figure 92: Point-to-Point with Exclusive End-to-End Total Redundancy

#### Ring with Exclusive End-to-End Total Redundancy

- · Parallel-path and cross-path redundancy
- No redundancy for TE I/Os
- Primed and unprimed elements are mutually redundant
- Either primed or unprimed elements switched/enabled by the LD1600
- Dual I/O OADMs
- Y-cables for connecting TEs
- 2 transponder modules per channel per LD1600 node per link

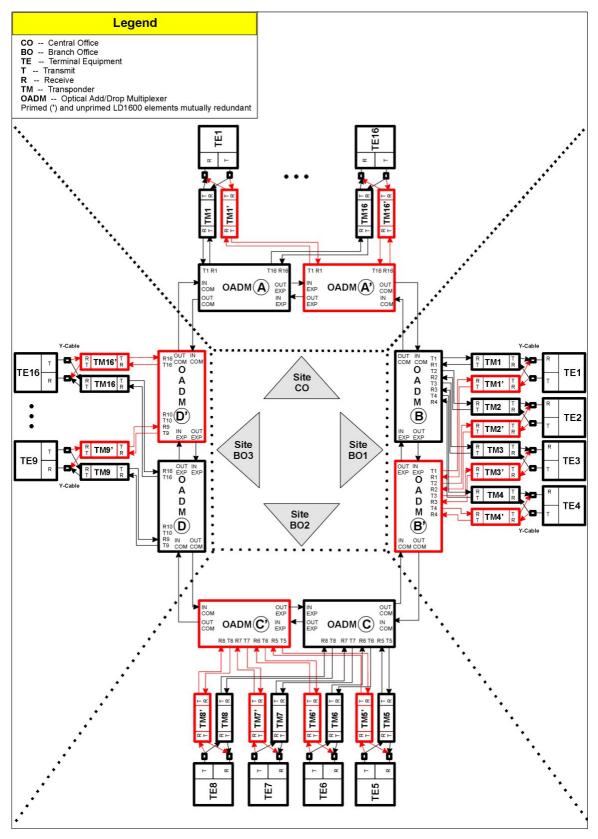

Figure 93: Ring with Exclusive End-to-End Total Redundancy

#### Point-to-Point with Fiber-only Redundancy

- No redundancy for TE I/Os
- · Primed and unprimed elements are mutually redundant

- Either primed or unprimed TE ports switched/enabled by the TE
- Dual I/O OADMs
- 1 OADM module per channel per LD1600 node
- 1 transponder module per channel per LD1600 node per link

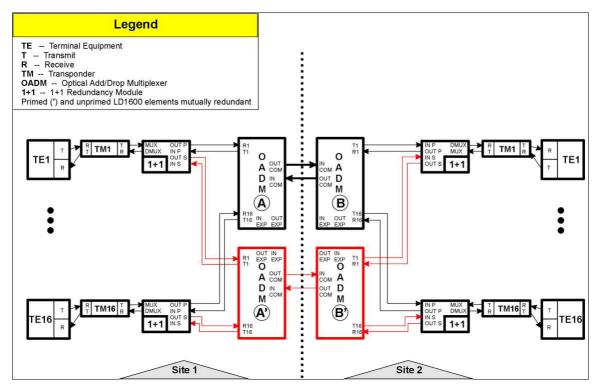

Figure 94: Point-to-Point with Fiber-only Redundancy

#### **Ring with Fiber-only Redundancy**

- No redundancy for TE I/Os
- Primed and unprimed elements are mutually redundant
- Either primed or unprimed TE ports switched/enabled by the TE
- Dual I/O OADMs
- 2 transponder modules per channel per LD1600 node per link

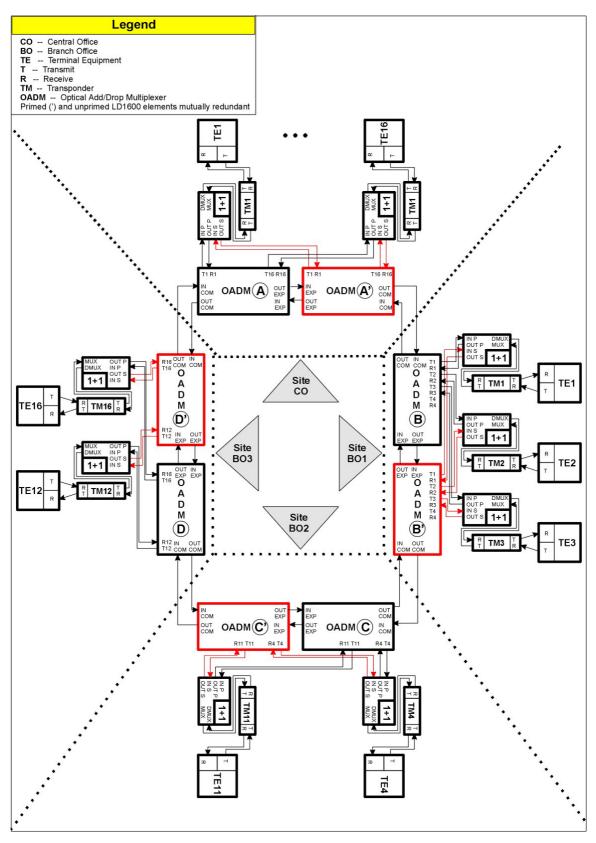

Figure 95: Ring with Fiber-only Redundancy

#### Installation

The installation described in the *Chapter 3: Installation* applies for all redundancy network topologies. In performing the installation steps, ensure, in particular, the following:

#### TM-SFP Transponders:

- 1. Jumper JP7 is set in the RED position, as shown in *Table* 7 on page 113.
- 2. Two mutually redundant transponders operating with the same channel (wavelength) and connected with a Y-cable must be placed in two adjacent slots, so that the odd-number slot has the smaller number. Valid slot pairs are: 1,2 and 3,4 and 5,6 and 7,8 and 9,10.

#### TM2-SFP Transponders:

1. Jumper JP2 is set in the TRANS-RED position, as shown in *Table 11* on page *116*. (As noted there, Transponders 1 and 2 of the TM2-SFP transponder module will operate in mutual redundancy mode.)

#### TM-DXFP Transponders:

- 1. DIP switch SW1 toggle 1 is set in the RED position, as shown in *Table 15* on page 120.
- 2. Two mutually redundant transponders operating with the same channel (wavelength) and connected with a Y-cable must be placed in two adjacent slots, so that the odd-number slot has the smaller number. Valid slot pairs are: 1,2 and 3,4 and 5,6 and 7,8 and 9,10.

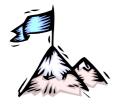

## **Appendix J:** Product Specification

| Applications                                                   |                                                                                                    |  |
|----------------------------------------------------------------|----------------------------------------------------------------------------------------------------|--|
| Protocols                                                      | Fast Ethernet, Gigabit Ethernet, ATM or SONET/SDH at OC-1, OC-3, OC-12, OC-48, STM1, STM4, STM16, Fiber Channel, ESCON, Video and other proprietary protocols. |  |
| Network Topologies                                             | Point-to-point, Ring, Star, Multipoint – with and without redundancy network protection                                                                        |  |
| Operation                                                      |                                                                                                    |  |
| Data Rate Range Per Channel                                    | 8 Mbps to 2.7 Gbps                                                                                                    |  |
| Operating Distance (max) (LD1600 to LD1600, outband or inband) | 100 km (62.1 mi) without compensation (e.g., OAs)                                                                                                    |  |
| Link protection switchover time (max)                          | 25 ms                                                                                                    |  |
| WDM Wavelength Grid                                            |                                                                                                    |  |
| CWDM:                                                          | 16 channels from 1310 to 1610 nm (with 20 nm spacing)                                                                                                    |  |
| DWDM:                                                          | 16 channels from 1529.55 to 1560.61 nm (with 0.8 nm or 1.6 nm spacing and 100 or 200 GHz frequency bandwidth)                                                  |  |
| Power Budget (max)                                             |                                                                                                    |  |
| WDM (LD1600 to LD1600)                                         |                                                                                                    |  |
| Transponder to Transponder:                                    | Per the Transponder power budget, which depends on whether CWDM or DWDM and also channel bandwidth (Data Rate Range)                                           |  |
| ESCON to ESCON                                                 | Per the ESCON SFP                                                                                                    |  |
| Access (LD1600 to Access Equipment)                            |                                                                                                    |  |
| Transponder to Access Equipment:                               | Per the Transponder SFP                                                                                                    |  |
| ESCON to Access<br>Equipment                                   | Per the ESCON power budget                                                                                                    |  |
| BER                                                            | 10 <sup>-12</sup>                                                                                                    |  |
| Compliance                                                     |                                                                                                    |  |
| Safety                                                         | Certified to UL 1950; CSA 22.2 No. 950; FCC Part 15, Class B; CE-89/336/EEC, 73/23/EEC                                                                         |  |

|                             | 1                                                                                       |  |
|-----------------------------|-----------------------------------------------------------------------------------------|--|
| Management Ethernet Port    | IEEE 802.3/Ethernet, IEEE 802.3u/Fast Ethernet                                          |  |
| Wavelength Grid             |                                                                                         |  |
| DWDM:                       | ITU G694.1                                                                              |  |
| CWDM:                       | ITU G694.2                                                                              |  |
| Interface Ports             |                                                                                         |  |
| Optical                     | Per the module                                                                          |  |
| Electrical                  |                                                                                         |  |
| Serial/RS-232:              | RS-232: (DB-9 9-pin shielded male connector)                                            |  |
| Ethernet 100Base-TX:        | ETH: (RJ45 8-pin shielded female connector)                                             |  |
| Management                  |                                                                                         |  |
| Web-Based                   | Using MegaVision <sup>®</sup> management application or MIB Browser                     |  |
| SNMP                        | Using MegaVision <sup>®</sup> management application or any other SNMP manager          |  |
| TELNET                      | Using a TELNET station                                                                  |  |
| Serial/RS-232               | Using craft terminal (e.g., VT100 Terminal or PC with ASCII terminal/emulator software) |  |
| Optical Supervisory Channel |                                                                                         |  |
| Speed:                      | 100 Mbps (Fast Ethernet)                                                                |  |
| Wavelength:                 | 1310 nm                                                                                 |  |
| Power                       |                                                                                         |  |
| Input:                      |                                                                                         |  |
| AC:                         | 100 to 120 Vac, 8 A, 60 Hz (or 200 to 240 Vac, 3 A, 50 Hz)                              |  |
| DC:                         | -48 to -60 Vdc                                                                          |  |
| Consumption:                |                                                                                         |  |
| AC:                         | 310 W                                                                                   |  |
| DC:                         | 310 W                                                                                   |  |
| Electrical Cabling          |                                                                                         |  |
| Serial Port (RS-232)        |                                                                                         |  |
| Cable Type:                 | RS-232                                                                                  |  |
| Length (max):               | 15 m (~ 50 ft)                                                                          |  |
| Connector Type:             | D-type female 9-pin shielded connector                                                  |  |
| Connector Pinout:           | 2 → Rx                                                                                  |  |
| -                           | •                                                                                       |  |

|                                                              | ,                                                                                                   |  |
|--------------------------------------------------------------|----------------------------------------------------------------------------------------------------|--|
|                                                              | $3 \rightarrow Tx$ $5 \rightarrow Gnd$                                                              |  |
| Ethernet Port                                                |                                                                                                    |  |
| Cable Type:                                                  | Category 5                                                                                          |  |
| Length (max):                                                | 100 m (330 ft)                                                                                      |  |
| Connector Type:                                              | RJ45 male 8-pin shielded connector                                                                  |  |
| Connector Pinout:                                            | MDI: $1 \rightarrow Rx+$ $2 \rightarrow Rx 3 \rightarrow Tx+$ $6 \rightarrow Tx-$                   |  |
| Fiberoptic Cabling                                           |                                                                                                    |  |
| Inter-LD1600                                                 | Singlemode 9/125 μm                                                                                 |  |
| Intra-LD1600                                                 | Singlemode 9/125 μm                                                                                 |  |
| Components                                                   |                                                                                                    |  |
| Chassis; Transponders; Muxes,<br>Management, ESCON Multiplex | , Demuxes, OADMs, Power Supplies; Service; 1+1 Redundancy; ker, Optical Amplifier                   |  |
| Environmental                                                |                                                                                                    |  |
| Temperature                                                  |                                                                                                    |  |
| Operating:                                                   | 0 to 45 °C (32 to 113 °F)                                                                           |  |
| Storage:                                                     | -10 to 70 °C (14 to 158 °F)                                                                         |  |
| Humidity (non-condensing)                                    | Less than 85%                                                                                       |  |
| Dust                                                         | Less than 10 <sup>6</sup> particles/m <sup>3</sup> (~ 30,000 particles/ft <sup>3</sup> )            |  |
| Physical                                                     |                                                                                                    |  |
| Dimensions (W x H x D)                                       |                                                                                                    |  |
| With Mounting Brackets:                                      | 482 x 511 or 11.5U <sup>33</sup> x 299 mm <sup>3</sup> (19 x 20.1 or 11.5U x 11.8 in <sup>3</sup> ) |  |
| Without Mounting<br>Brackets:                                | 446 x 511 or 11.5U x 299 mm <sup>3</sup> (17.5 x 20.1 or 11.5U x 11.8 in <sup>3</sup> )             |  |
| Weight (with full load)                                      | 35 kg (77 lb)                                                                                       |  |
| Mounting                                                     | Desktop or 19-inch (482 mm) rack per EIA RS-310C standard                                           |  |

 $^{33}$  1U = 1 $\frac{3}{4}$  inch or 44.45 mm

\_

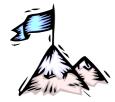

# **Appendix K:**Small Form-factor Pluggables (SFPs)

The SFP transceiver option offers a very wide selection of interfaces in respect of protocol (e.g., 10/100/1000Base-TX or 1000Base-FX), cable media type (e.g., fiber or copper), carrier wavelength, fiber type, and operating range to tailor suit the application and terminal equipment. This endows the LD1600 modules that can host SFPs with flexible connectivity and minimizes cost of investment on upgrades and deviations since to change any one or more of the interface attributes, only the SFP needs to be replaced and not the entire LD1600 module. An additional useful quality of SFPs is that they are pluggable and hot-swappable.

| Ordering Code Plug-In Interfaces                                                              | Description                                                                                          | C/O |
|-----------------------------------------------------------------------------------------------|----------------------------------------------------------------------------------------------------|-----|
| GBIC - Gigabit Interface<br>Converter                                                         |                                                                                                    |     |
| Gigabit Ethernet Copper (RJ-45 Connectors)                                                    |                                                                                                    |     |
| GBIC-GA-RJ                                                                                    | GBIC 1000Base-TX, RJ-45, auto-negotiating                                                            | US  |
| Gigabit Ethernet/Fibre Channel                                                                |                                                                                                    |     |
| GBIC-SX                                                                                       | GBIC 1000Base-SX, MM, 850nm, 0-550m.                                                                 | US  |
| GBIC-MMX                                                                                      | GBIC 1000Base-SX,Extended MM, 1310nm, 2km.                                                           | US  |
| GBIC-LX                                                                                       | GBIC 1000Base-LX, SM, 1310nm, 10km.                                                                  | US  |
| GBIC-XD                                                                                       | GBIC 1000Base-XD, SM, 1550nm, 50km.                                                                  | US  |
| GBIC-ZX                                                                                       | GBIC 1000Base-ZX, SM, 1550nm, 80km. *Please inquire for longer distances.                            | US  |
| CWDM Gigabit Ethernet/<br>Fibre Channel                                                       |                                                                                                    |     |
| GBIC-CWZX-XX                                                                                  | GBIC 1000Base-ZX, SM CWDM,(XX=Wavelength 1470 - 1610nm), 80km. *Please inquire for longer distances. | US  |
| SFP - Small Form Factor<br>Pluggable (LC Connectors)<br>Ethernet Copper (RJ-45<br>Connectors) |                                                                                                    |     |
| SFP-EFG                                                                                       | SFP Copper (10/100/1000) RJ45 (must be used in pairs with MRV Pluggable Optical Modules)             | US  |
| Fast Ethernet Multimode & Single-Mode (LC Connectors)                                         |                                                                                                    |     |
|                                                                                               | Please see the SFP OC-3 section for Fast Ethernet SFP                                                |     |
| Gigabit Ethernet/Fibre Channel                                                                |                                                                                                    |     |
| SFP-G-SX                                                                                      | SFP 1000Base-SX, MM, 850nm, 0-550m.                                                                  | US  |
| SFP-G-MMX                                                                                     | SFP 1000Base-SX, Extended MM, 1310nm, 0-2km.                                                         | US  |
| SFP-G-LX                                                                                      | SFP 1000Base-LX, SM, 1310nm, 10km.                                                                   | US  |
| SFP-GD-LX                                                                                     | SFP 1000Base-LX, SM, 1310nm. 10km, with Digital Diagnostics.                                         | US  |

| S. F. 2713 122 1              | with Digital Diagnostics.                                        |    |
|-------------------------------|------------------------------------------------------------------|----|
| SFP-O12D-LR1                  | SFP OC-12 LR1, 622Mbps, 1310nm, 40km, with Digital Diagnostics.  | US |
| SFP-O12D-LR2                  | SFP OC-12 LR2, 622Mbps, 1550nm, 100km, with Digital Diagnostics. | US |
| OC-48 (LC Connectors)         |                                                                  |    |
| SFP-OC48-IR2                  | SFP OC48 IR2, SM,1550nm, 50km                                    | US |
| SFP-OC48-MMX                  | SFP OC48, Extended MM, 1310nm, 0-2km.                            | US |
| SFP-OC48D-SR1                 | SFP OC48 SR1, 1310nm, 2km, with Digital Diagnostics.             | US |
| SFP-OC48D-IR1                 | SFP OC48 IR1, SM, 1310nm, 15km with Digital Diagnostics.         | US |
| SFP-OC48D-IR2                 | SFP OC48 IR2, SM,1550nm, 50km with Digital Diagnostics.          | US |
| SFP-OC48D-LR2                 | SFP OC-48 IR2, SM 1550nm, 80km, with Digital Diagnostics.        | US |
| CWDM OC-48 (LC<br>Connectors) |                                                                  |    |
|                               |                                                                  |    |
|                               |                                                                  |    |
|                               | 233                                                              |    |

| LambdaDriver 1600                         | ML47009, Rev. 02                                                                      | October 2004     |    |
|-------------------------------------------|---------------------------------------------------------------------------------------|------------------|----|
|                                           |                                                                                       |                  |    |
| SFP-48DCWIR-XX                            | SFP OC-48 IR, SM CWDM (XX=Wavelength 50km, with Digital Diagnostics.                  | 1470-1610nm),    | US |
| SFP-48DCWLR-XX                            | SFP OC-48 LR, SM CWDM (XX=Wavelength km, with Digital Diagnostics.                    | 1470-1610nm), 80 | US |
| Protocol Independent (LC Connectors)      |                                                                                       |                  |    |
| SFP-MR27D-SR1                             | SFP Multi-rate SR1, 100-2700Mbps, SM,1310 Digital Diagnostics.                        | Onm, 2km with    | US |
| SFP-MR27D-IR1                             | SFP Multi-rate IR1, 100-2700Mbps, SM,1550 Digital Diagnostics.                        | nm, 15km with    | US |
| SFP-MR27D-IR2                             | SFP Multi-rate IR2, 100-2700Mbps, SM,1550 Digital Diagnostics.                        | nm, 50km with    | US |
| CWDM Protocol Independent (LC Connectors) |                                                                                       |                  |    |
| SFP-27DCWEIR-XX                           | SFP Multi-rate EIR, 100-2700Mbps, SM CWD 1470-1610nm), 60 km, with Digital Diagnostic | `                | US |

SFP Multi-rate LR, 100-2700Mbps, SM CWDM (XX=Wavelength

1470-1610nm), 100 km, with Digital Diagnostics.

US

SFP-27DCWLR-XX

<sup>\*</sup> xx represents the two middle digits of the wavelength: "47" - 1470nm, "49" - 1490nm, "51" -1510nm, "53" - 1530nm. "55" - 1550nm, "57" - 1570nm, "59" - 1590, "61" - 1610nm

### Glossary

| ALS/APR       | ALS/APR is a special algorithm-&-sensor mechanism that regularly checks link integrity on the access <i>and</i> trunk (WDM) side. If either of the links is broken (when for e.g., the fiberoptic cable on the access <i>or</i> trunk side is disconnected), the LD1600 performs Automatic Laser Shutdown (ALS/APR) on the WDM link. As a result, power is reduced to the safety level. After the links are reestablished, the LD1600 automatically reactivates the laser. |
|---------------|----------------------------------------------------------------------------------------------------|
| CWDM          | A technology for multiplexing <i>widely</i> differing wavelengths on a single optical fiber. The range of wavelengths is typically 1470 to 1610 nm and the gap between the wavelengths are usually integral multiples of 20 nm.                                                                                                    |
| DWDM          | A technology for multiplexing <i>narrowly</i> spaced wavelengths on a single optical fiber. The wavelengths are in the infrared range, typically about 1550 nm and differ from one another usually by integral multiples of 0.2 to 0.8 nm.                                                                                                    |
| LIN           | <b>LIN</b> feature notifies Terminal Equipment of link failure by cutting off laser power on the access side whenever no power is received from the WDM side, and vice versa. Specifically, power at the transponder <b>WDM TX</b> port is cut off when no power is received at the <b>ACCESS RX</b> port. Also, power at the transponder <b>ACCESS TX</b> port is cut off when no power is received at the <b>WDM RX</b> port. LIN is permanently enabled.                |
| OA            | A device that directly amplifies an optical signal without first converting it into an electrical signal.                                                                                                    |
| OADM          | Optical multiplexing device that enables specific wavelengths to be added to or dropped from a WDM link while passing all other wavelengths to the next node on the link.                                                                                                    |
| OSC (Service) | An optical supervisory channel for carrying management data between two WDM nodes. The wavelength of the channel is different from those of the WDM channels. The traffic in the OSC is multiplexed along with the traffic in the WDM channels on the same physical fiber.                                                                                                    |
| Transponder   | Device for converting a wave of one specific wavelength into a wave of a different wavelength.                                                                                                    |
| Virtual Fiber | A virtual fiber is infrared light of a specific wavelength. In the LD1600, the virtual fibers are selected in the 1550 nm region for maximum operating distance through fiber.                                                                                                    |